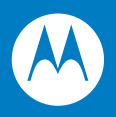

# Symbol LS7808 Horizontal Slot Scanner Product Reference Guide

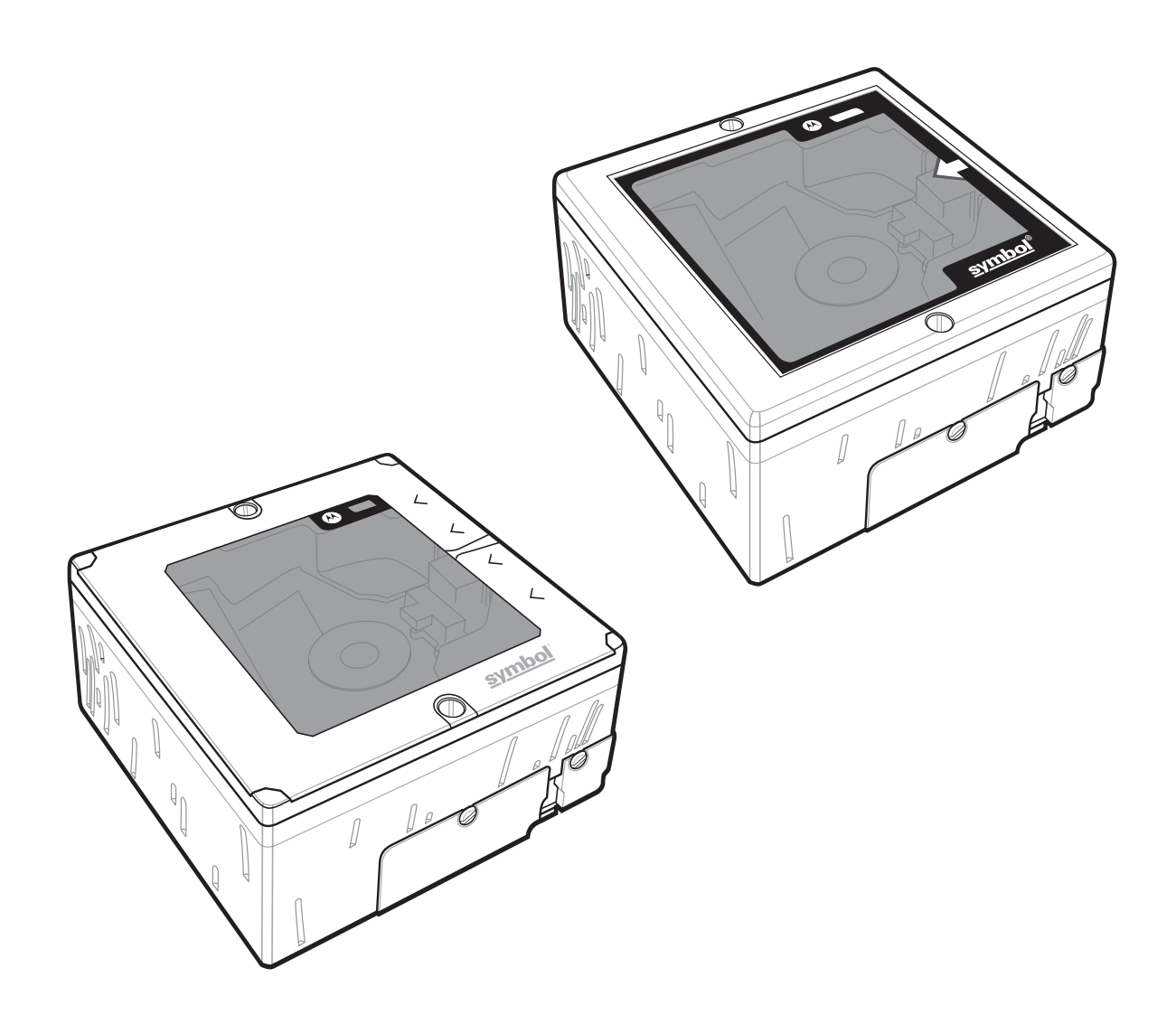

## *LS7808 Horizontal Slot Scanner Product Reference Guide*

*72E-73952-04 Revision A November 2012* Motorola Solutions, Inc. All rights reserved.

No part of this publication may be reproduced or used in any form, or by any electrical or mechanical means, without permission in writing from Motorola. This includes electronic or mechanical means, such as photocopying, recording, or information storage and retrieval systems. The material in this manual is subject to change without notice.

The software is provided strictly on an "as is" basis. All software, including firmware, furnished to the user is on a licensed basis. Motorola grants to the user a non-transferable and non-exclusive license to use each software or firmware program delivered hereunder (licensed program). Except as noted below, such license may not be assigned, sublicensed, or otherwise transferred by the user without prior written consent of Motorola. No right to copy a licensed program in whole or in part is granted, except as permitted under copyright law. The user shall not modify, merge, or incorporate any form or portion of a licensed program with other program material, create a derivative work from a licensed program, or use a licensed program in a network without written permission from Motorola. The user agrees to maintain Motorola's copyright notice on the licensed programs delivered hereunder, and to include the same on any authorized copies it makes, in whole or in part. The user agrees not to decompile, disassemble, decode, or reverse engineer any licensed program delivered to the user or any portion thereof.

Motorola reserves the right to make changes to any software or product to improve reliability, function, or design.

Motorola does not assume any product liability arising out of, or in connection with, the application or use of any product, circuit, or application described herein.

No license is granted, either expressly or by implication, estoppel, or otherwise under any Motorola, Inc., intellectual property rights. An implied license only exists for equipment, circuits, and subsystems contained in Motorola products.

MOTOROLA, MOTO, MOTOROLA SOLUTIONS and the Stylized M Logo are trademarks or registered trademarks of Motorola Trademark Holdings, LLC and are used under license. All other trademarks are the property of their respective owners.

Motorola Solutions, Inc. One Motorola Plaza Holtsville, New York 11742-1300 <http://www.motorolasolutions.com>

# <span id="page-4-0"></span>**Revision History**

Changes to the original manual are listed below:

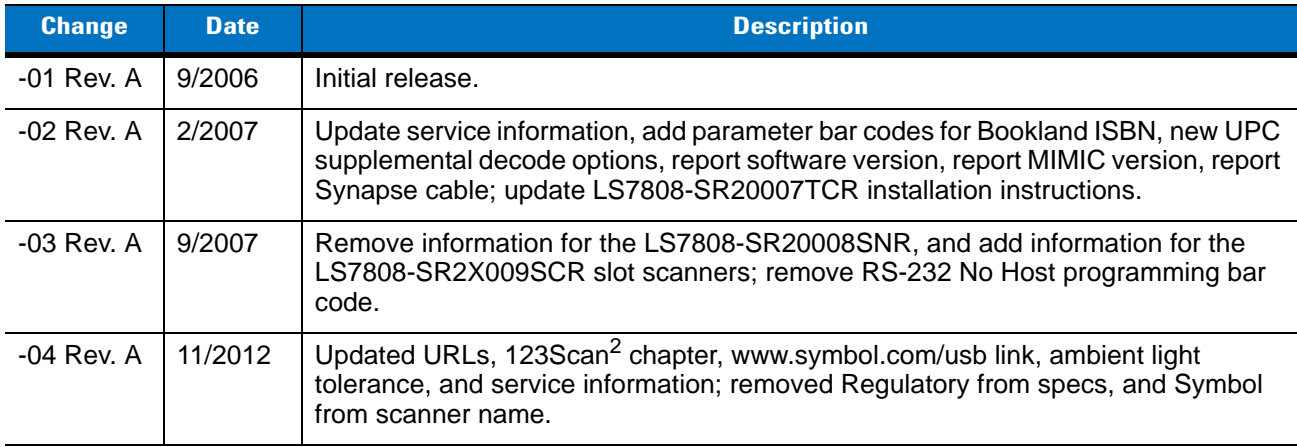

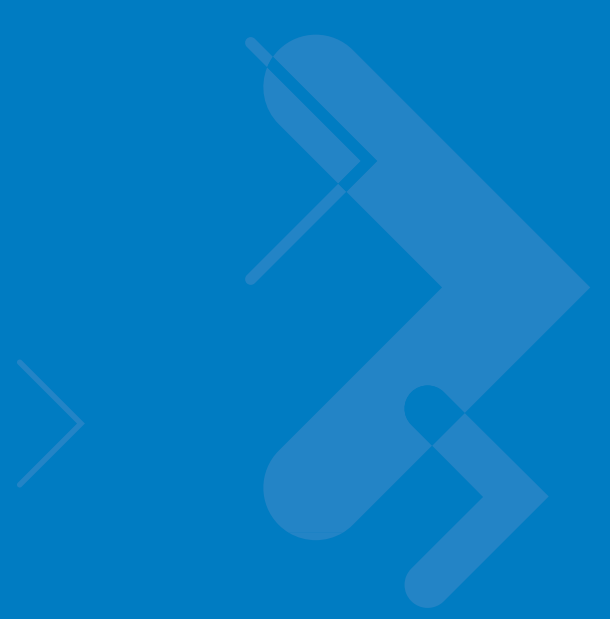

# **Table of Contents**

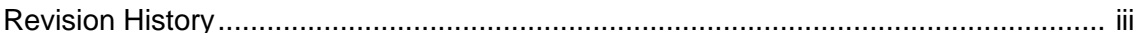

### **About This Guide**

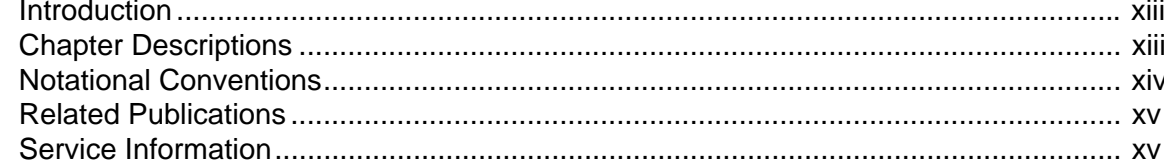

### **Chapter 1: Getting Started**

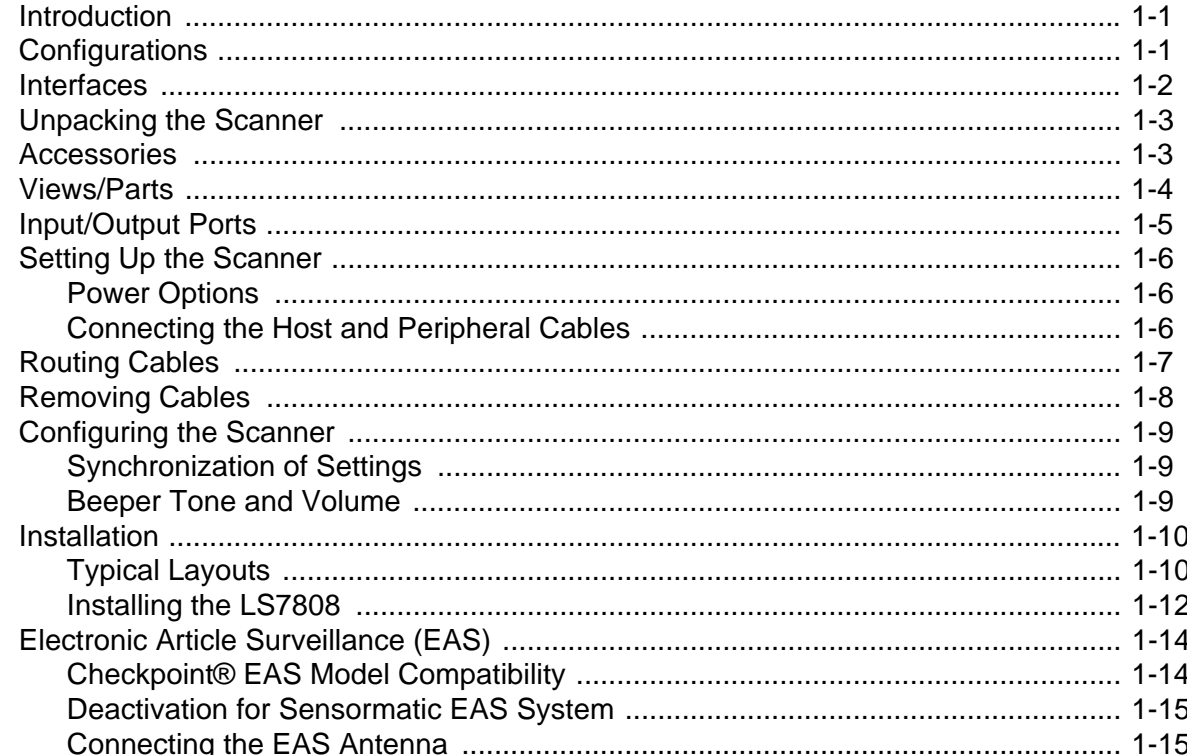

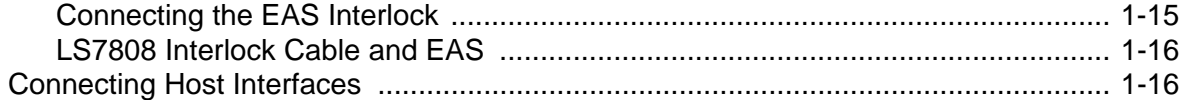

### **Chapter 2: Scanning**

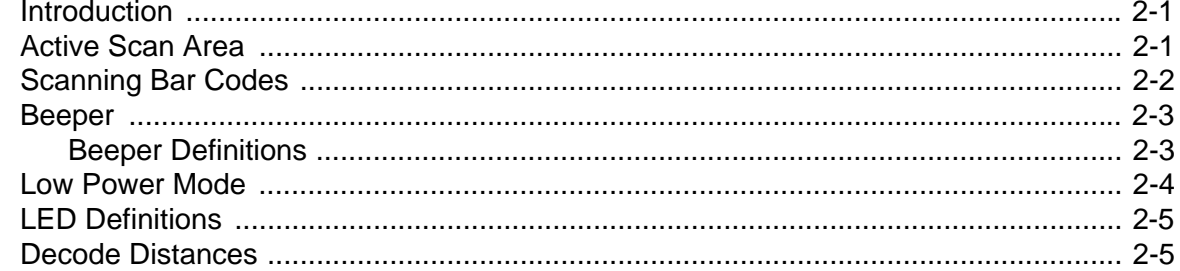

### **Chapter 3: Maintenance, Troubleshooting & Technical Specifications**

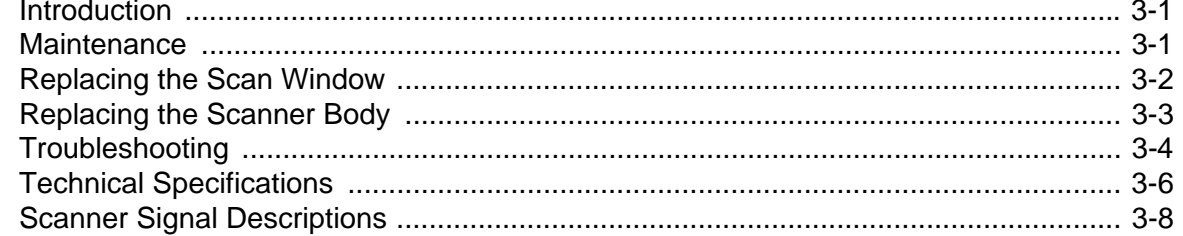

### **Chapter 4: User Preferences & Miscellaneous Options**

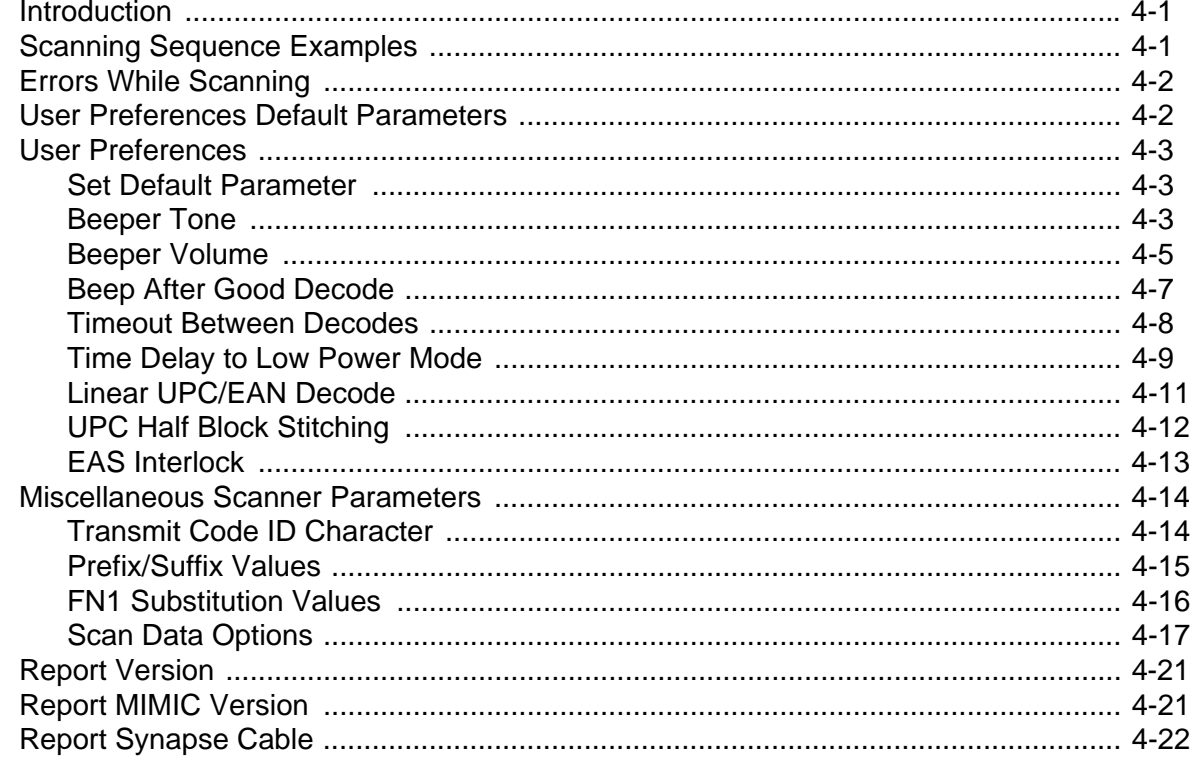

### **Chapter 5: Keyboard Wedge Interface**

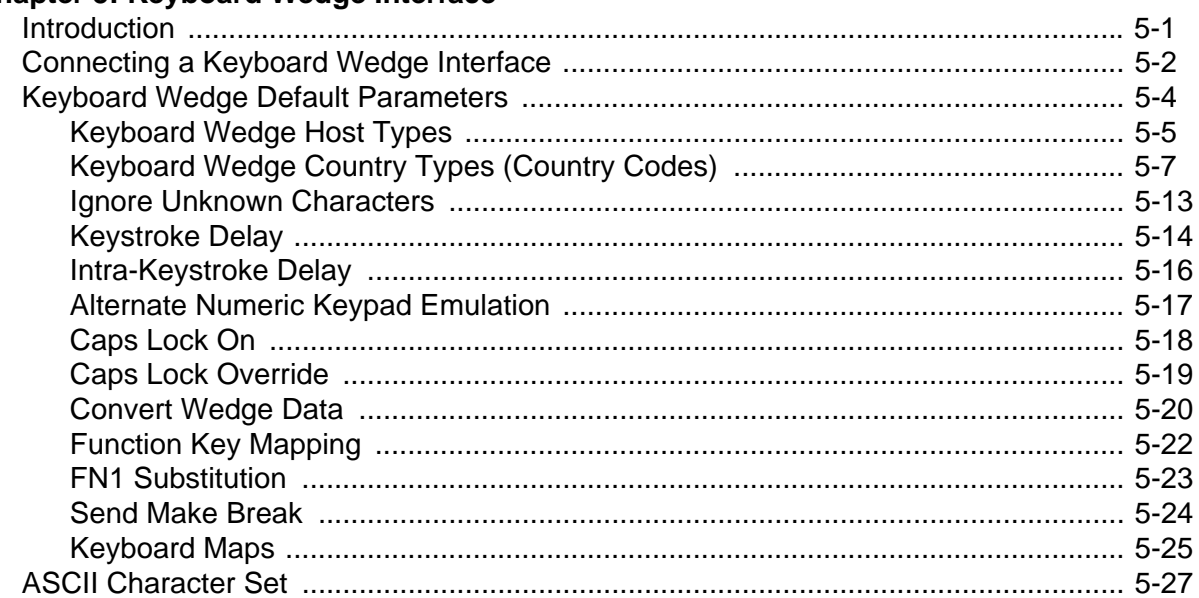

## Chapter 6: RS-232 Interface

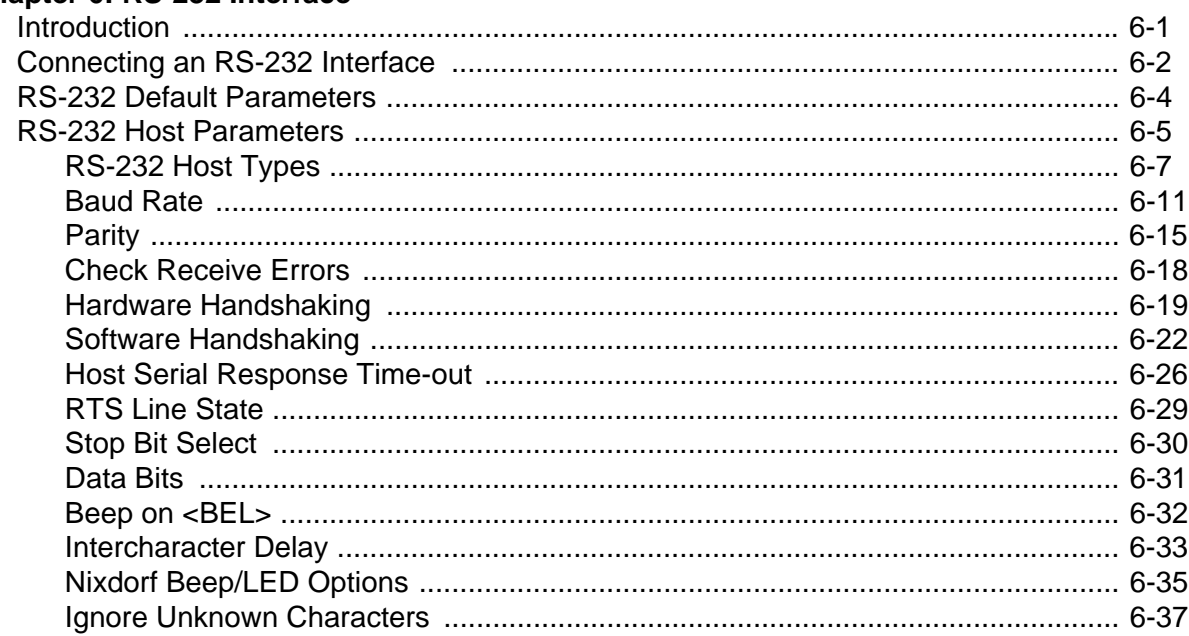

### **Chapter 7: USB Interface**

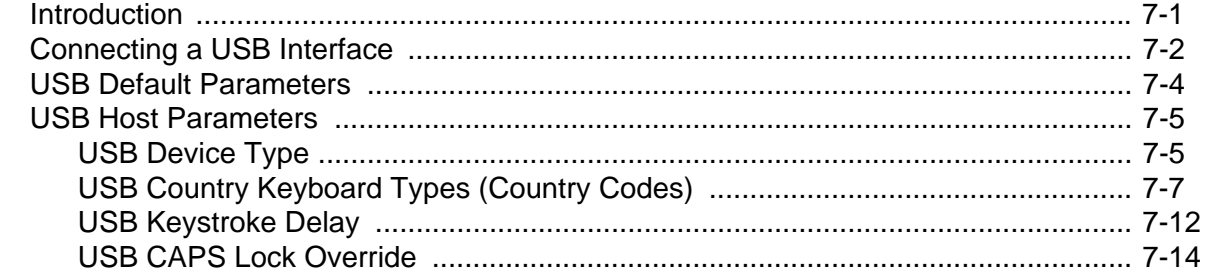

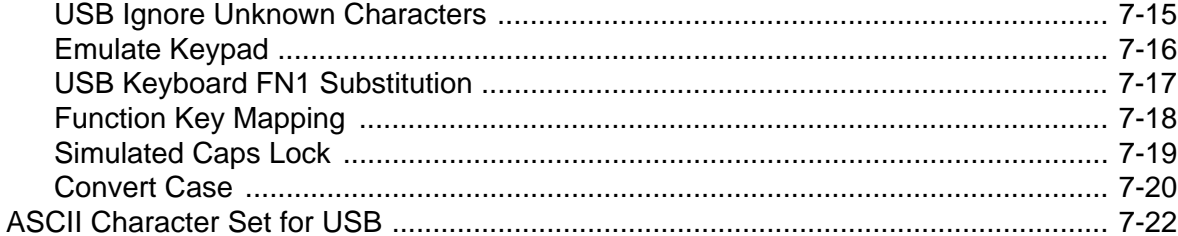

### Chapter 8: IBM 468X/469X Interface

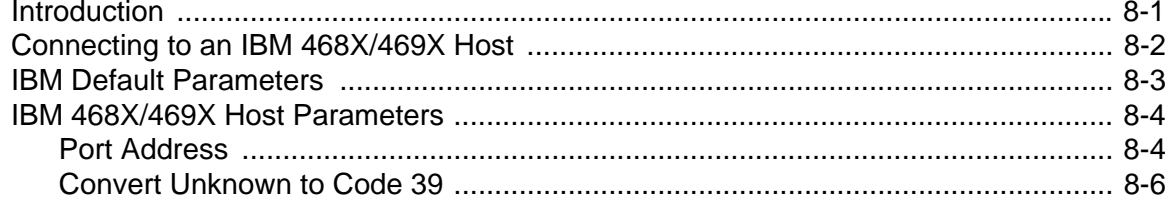

### **Chapter 9: Synapse Interface**

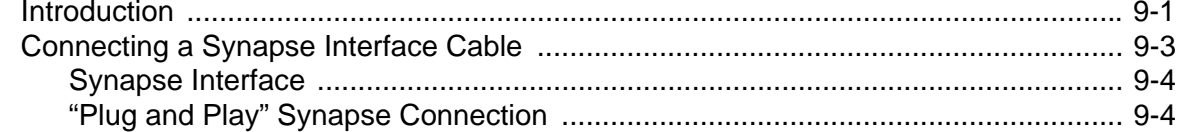

### **Chapter 10: RS-232 Auxiliary Port**

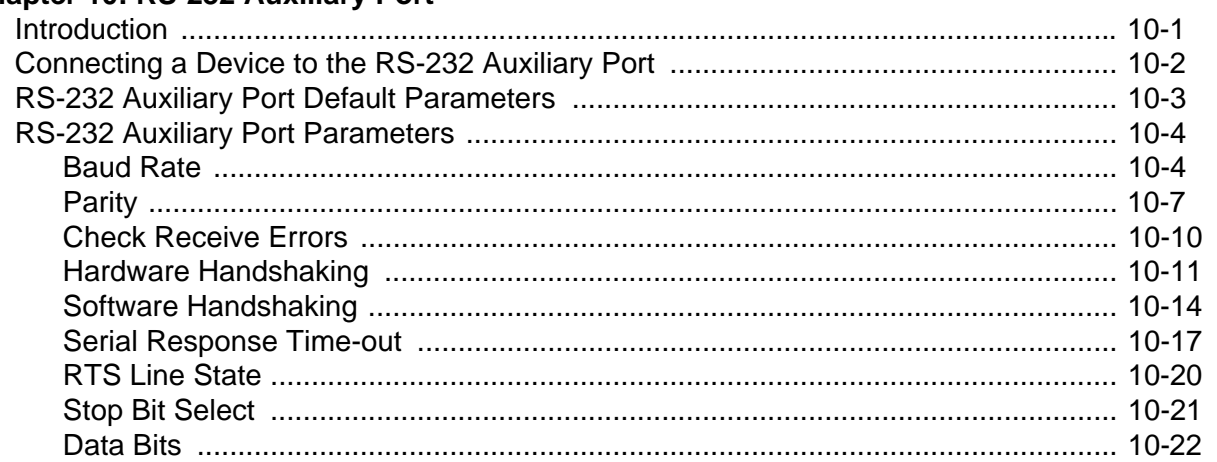

### **Chapter 11: Hand Held Laser Scanner Port**

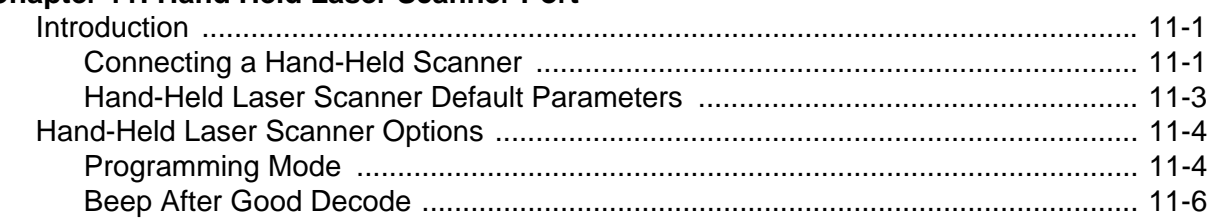

### Chapter 12: 123Scan

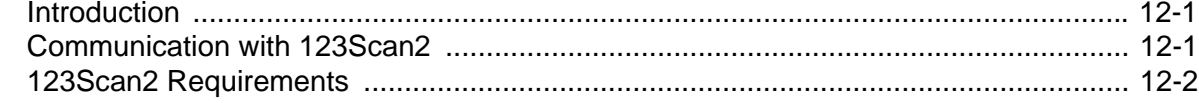

# **Chapter 13: Symbologies**

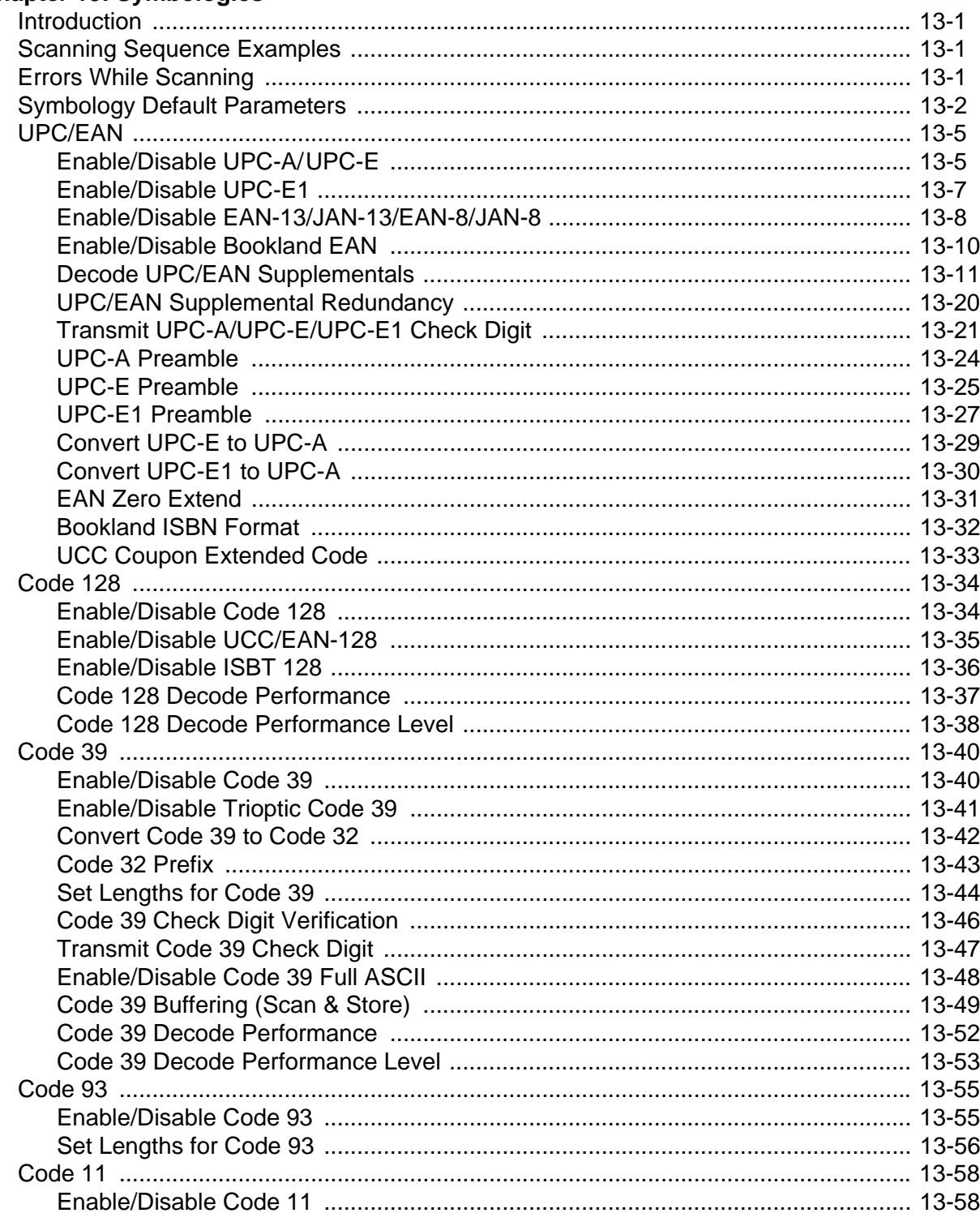

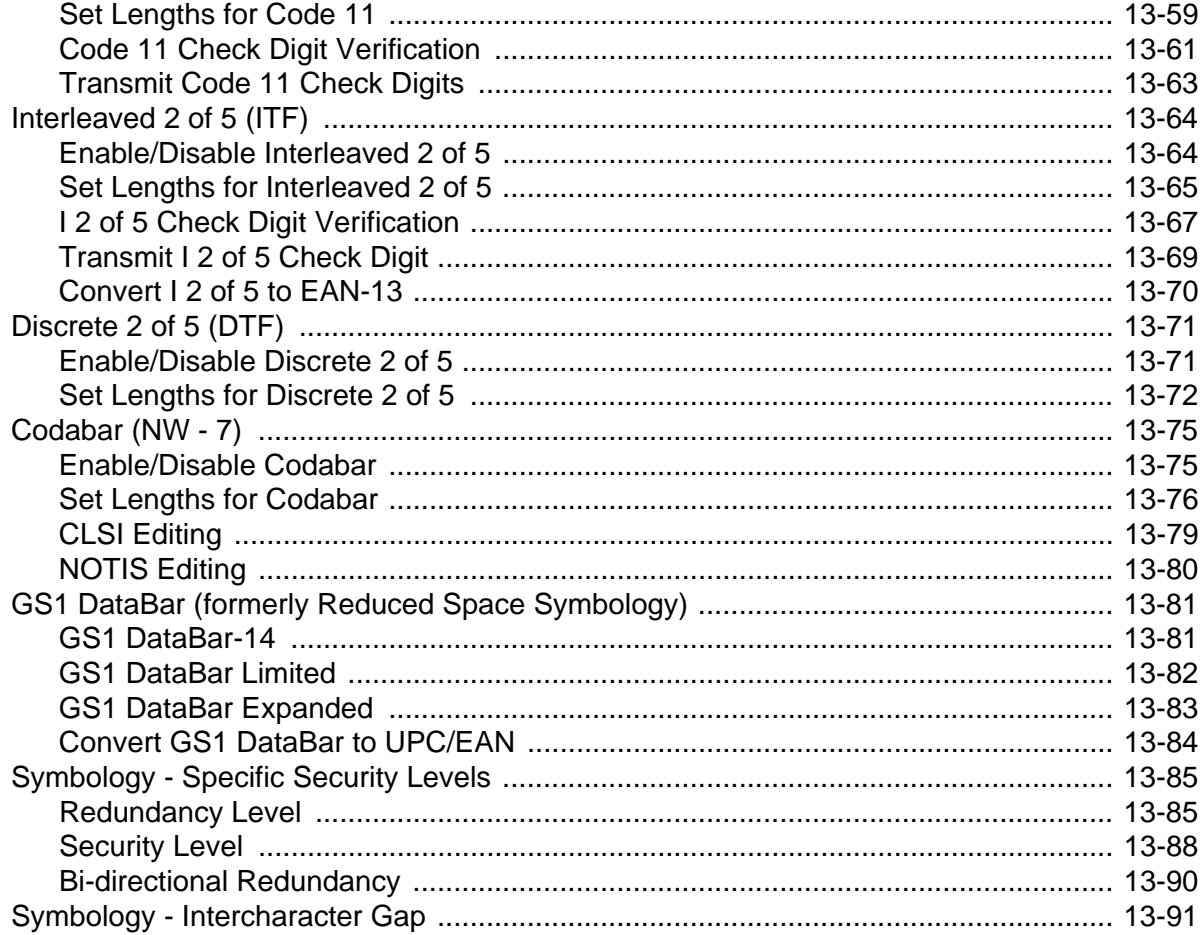

### **Appendix A: Standard Default Parameters**

### **Appendix B: Programming Reference**

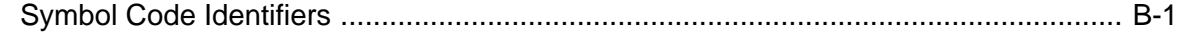

### **Appendix C: Sample Bar Codes**

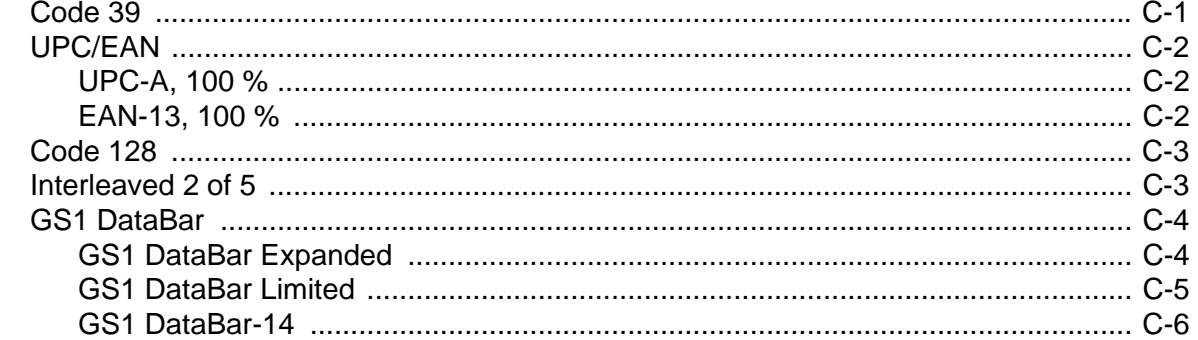

# Appendix D: Numeric Bar Codes

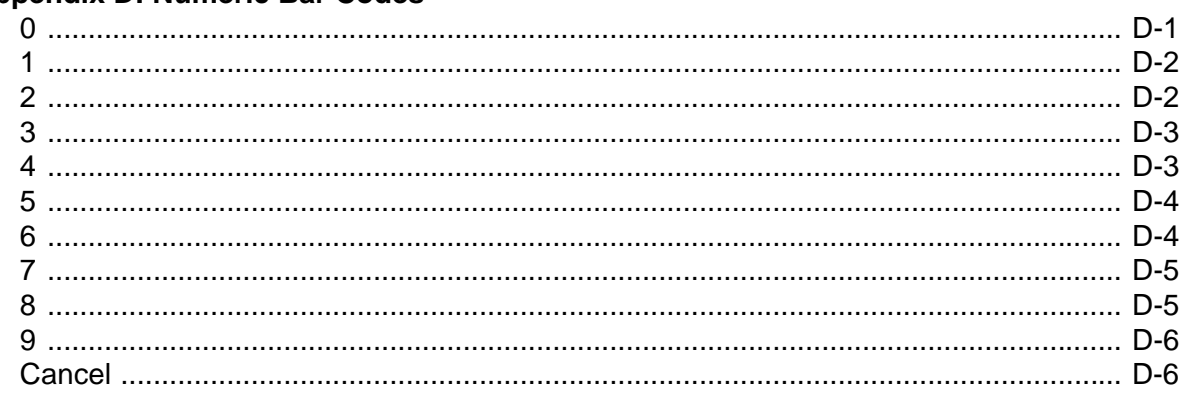

### Glossary

**Index** 

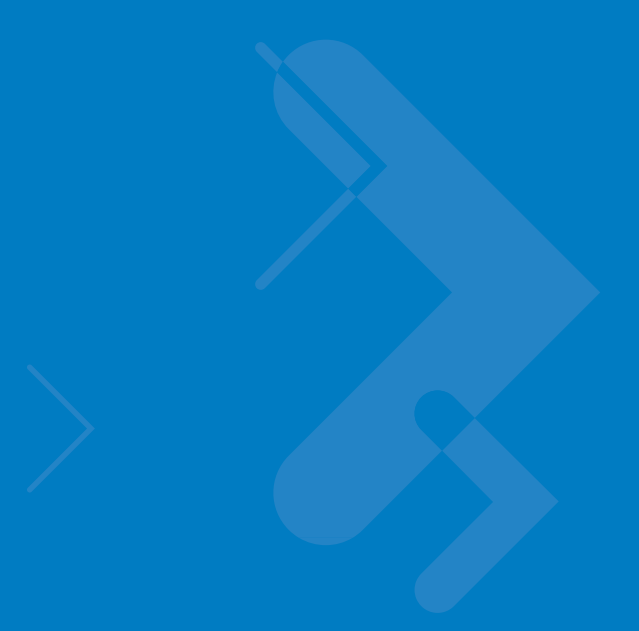

# <span id="page-14-0"></span>**About This Guide**

### <span id="page-14-1"></span>**Introduction**

The *LS7808 Horizontal Slot Scanner Product Reference Guide* provides general instructions for setting up, operating, maintaining and troubleshooting the LS7808 scanner.

# <span id="page-14-2"></span>**Chapter Descriptions**

- **•** *[Chapter 1, Getting Started](#page-18-3)* provides a product overview and unpacking instructions.
- **•** *[Chapter 2, Scanning](#page-34-3)* describes parts of the scanner, beeper and LED definitions and how to use the scanner in hand-held and hands-free modes.
- **•** *[Chapter 3, Maintenance, Troubleshooting & Technical Specifications](#page-40-3)* provides information on how to care for the scanner, troubleshooting and technical specifications.
- **•** *[Chapter 4, User Preferences & Miscellaneous Options](#page-50-3)* provides the programming bar codes necessary for selecting user preference features for the scanner.
- **•** *[Chapter 5, Keyboard Wedge Interface](#page-72-2)* provides information for setting up the scanner for Keyboard Wedge operation.
- **•** *[Chapter 6, RS-232 Interface](#page-108-2)* provides information for setting up the scanner for RS-232 operation.
- **•** *[Chapter 7, USB Interface](#page-150-2)* provides information for setting up the scanner for USB operation.
- **•** *[Chapter 8, IBM 468X/469X Interface](#page-182-2)* provides information for setting up the scanner with IBM 468X/469X POS systems.
- **•** *[Chapter 9, Synapse Interface](#page-188-2)* provides information for expanding the primary scanner's capabilities by connecting a (secondary) hand-held scanner using a Synapse adapter at the host port.
- **•** *[Chapter 10, RS-232 Auxiliary Port](#page-192-2)* provides information for setting up the auxiliary device.
- **•** *[Chapter 11, Hand Held Laser Scanner Port](#page-214-3)* provides information for expanding the primary scanner's capabilities by connecting a (secondary) hand-held scanner at the scanner port.
- **•** *[Chapter 12, 123Scan](#page-220-3)* describes this PC based scanner configuration tool and provides the bar code that enables communication with the 123Scan program.

### xiv LS7808 Horizontal Slot Scanner Product Reference Guide

- **•** *[Chapter 13, Symbologies](#page-224-4)* describes all symbology features and provides the programming bar codes necessary for selecting these features for the scanner.
- **•** *[Appendix A, Standard Default Parameters](#page-316-1)* provides a table of all host devices and miscellaneous scanner defaults.
- **•** *[Appendix B, Programming Reference](#page-322-2)* provides a table of AIM code identifiers, ASCII character conversions and keyboard maps.
- **•** *[Appendix C, Sample Bar Codes](#page-328-2)* includes sample bar codes.
- **•** *[Appendix D, Numeric Bar Codes](#page-336-2)* includes the numeric bar codes to scan for parameters requiring specific numeric values.

# <span id="page-15-0"></span>**Notational Conventions**

The following conventions are used in this document:

- **•** "Scanner" refers to the LS7808 Horizontal Slot.
- **•** *Italics* are used to highlight chapters and sections in this and related documents.
- **• Bold** text is used to highlight the following:
	- **•** key names on a keypad.
	- **•** button names on a screen.
- **•** bullets (•) indicate:
	- **•** action items.
	- **•** lists of alternatives.
	- **•** lists of required steps that are not necessarily sequential.
- **•** Sequential lists (e.g., those that describe step-by-step procedures) appear as numbered lists.
- **•** Throughout the programming bar code menus, asterisks (\*) are used to denote default parameter settings.

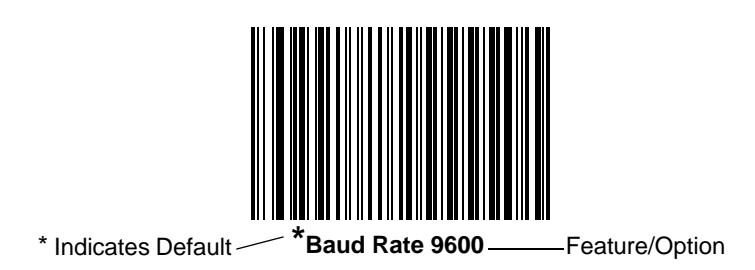

## <span id="page-16-0"></span>**Related Publications**

- **•** *LS7808 Quick Reference Guide*, p/n *72-73950-xx*, provides general information to help the user get started with the scanner. It includes basic set-up and operation instructions.
- **•** *LS7808-SR20007TCR Mounting Instructions and EAS Installation Quick Reference Guide*, p/n *72-95668-xx*, provides scanning and mounting information for the LS7808-SR20007TCR horizontal slot scanner, and installation instructions for the EAS kit.
- **•** *Advanced Data Formatting Programmer Guide*, p/n 72-69680-xx, provides bar codes for advanced programming of a Motorola scanner, and instructions for using them.

For the latest versions of all guides*,* go to: [http://www.motorolasolutions.com/support.](http://www.motorolasolutions.com/support)

# <span id="page-16-2"></span><span id="page-16-1"></span>**Service Information**

If you have a problem using the equipment, contact your facility's technical or systems support. If there is a problem with the equipment, they will contact the Motorola Solutions Global Customer Support Center at: [http://www.motorolasolutions.com/support.](http://www.motorolasolutions.com/support)

When contacting Motorola Solutions support, please have the following information available:

- **•** Serial number of the unit
- **•** Model number or product name
- **•** Software type and version number

Motorola responds to calls by e-mail, telephone or fax within the time limits set forth in service agreements. If your problem cannot be solved by Motorola Solutions support, you may need to return your equipment for servicing and will be given specific directions. Motorola is not responsible for any damages incurred during shipment if the approved shipping container is not used. Shipping the units improperly can possibly void the warranty.

If you purchased your business product from a Motorola business partner, please contact that business partner for support.

# <span id="page-18-3"></span><span id="page-18-0"></span>**Chapter 1 Getting Started**

## <span id="page-18-1"></span>**Introduction**

The LS7808 horizontal slot scanner is a high performance, omni-directional scanner that supports high throughput applications at the point of sale (POS). The scanner reads all retail symbologies and has multi-interface capability to interface to all popular POS devices. The scanner is designed for horizontal in-counter mounting and allows slide-through scanning of items enhancing productivity and throughput. The scanner has an integrated radio frequency-based Electronic Article Surveillance (EAS) system for deactivating tags.

The LS7808 scanner provides connection for an optional Synapse™ compatible hand-held scanner such as the LS1203, LS2208, LS4208 or DS6608. The hand-held scanner allows you to scan heavy items without lifting them.

# <span id="page-18-2"></span>**Configurations**

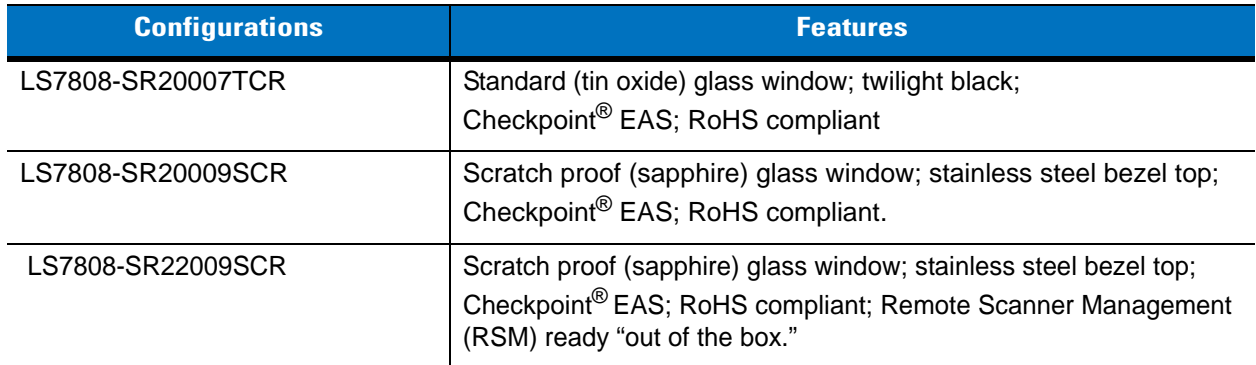

**Table 1-1** *LS7808 Horizontal Slot Scanner Configurations*

**All models require a stainless steel in-counter mounting kit (p/n 12-17206-02R). See the**  *Mounting Instructions and EAS Installation Guide* **for mounting and installation instructions.**

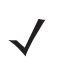

*NOTE* Scanner kit configurations include power cord adapters, host interface cables, product CD and Quick Reference Guide.

## <span id="page-19-0"></span>**Interfaces**

The LS7808 scanner supports the following interfaces:

- **•** TTL-level RS-232 connection to a host. Set up communication between the scanner and the host either by scanning bar code menus or using the Windows-based programming tool 123Scan.
- **•** Keyboard Wedge connection to a host. The host interprets scanned data as keystrokes. International keyboards supported:
	- **•** Windows™ environment: North American, German, French, Spanish, Italian, Swedish, UK English, Brazilian/Portuguese and Japanese.
	- **•** Windows XP/2000™ environment: French Canadian
	- **•** Windows 95/98 environment: French Canadian
- **•** Connection to IBM 468X/469X hosts. Set up communication between the scanner and the IBM terminal either by scanning bar code menus or using the Windows-based programming tool 123Scan.
- **•** USB connection to a host. The scanner autodetects a USB host and defaults to the HID keyboard interface type. To select other USB interface types, scan programming bar code menus or use the Windows-based programming tool 123Scan.
	- **•** International Keyboards supported (for Windows™ environment): North America, German, French, French International, Spanish, Italian, Swedish, British and Japanese.
- **•** Synapse capability that allows the scanner to connect to a wide variety of host systems using a Synapse and Synapse adapter cable. The scanner autodetects Synapse.

# <span id="page-20-0"></span>**Unpacking the Scanner**

Remove the scanner from its packing and inspect it for damage. The following items are included in the package:

- **•** Scanner
- **•** *LS7808 Quick Reference Guide* (p/n 72-73950-xx)

If any items are missing or damaged, contact the Customer Interaction Center. **KEEP THE PACKING**. It is the approved shipping container and should be used if it is ever necessary to return the equipment for servicing.

### <span id="page-20-1"></span>**Accessories**

The following accessories are available from Motorola. See your Motorola representative or re-seller for ordering information.

Required Accessories

- **•** Cables
	- **•** Host interface cable

or

- **•** Synapse Adapter and Synapse cable.
	- p/n 25-69783-01R
	- p/n 25-69784-01R

*NOTE* Y cables must be used with peripherals into the scanner's secondary scanner port or auxiliary port. An external power supply is required when connecting a secondary scanner.

**•** Stainless Steel In-counter Mounting Bucket (p/n 12-17206-02R)

#### Optional Accessories

**•** Universal Power Supply (110-250V), if required (p/n 50-14000-058R)

Some host terminals (e.g., IBM 46xx Series) supply power to the scanner, so an external power supply is not required. Contact a Motorola representative for more information.

- **•** U.S. Power Cord adapter for 50-14000-058R (p/n 23844-00-00R)
- **•** EAS Interlock Cable
	- **•** P/n 25-88076-01R

or

- **•** Molex p/n
	- 51065-0400 (4 conductor housing)
	- 50212-8100 (crimp pin)
	- 63811-1200 (crimp tool)
	- 57105-6000 (pin extraction tool)
- **•** Replacement Glass/Bezel (Standard Tin Oxide Glass) for LS7808-SR20007TCR (p/n KT-87295-01R)

*NOTE* If you are replacing a LS5800-I200TC or LS5800-I200TN scanner with the LS7808-SR20007TCR or LS7808-SR2X009SCR, mounting buckets are interchangeable.

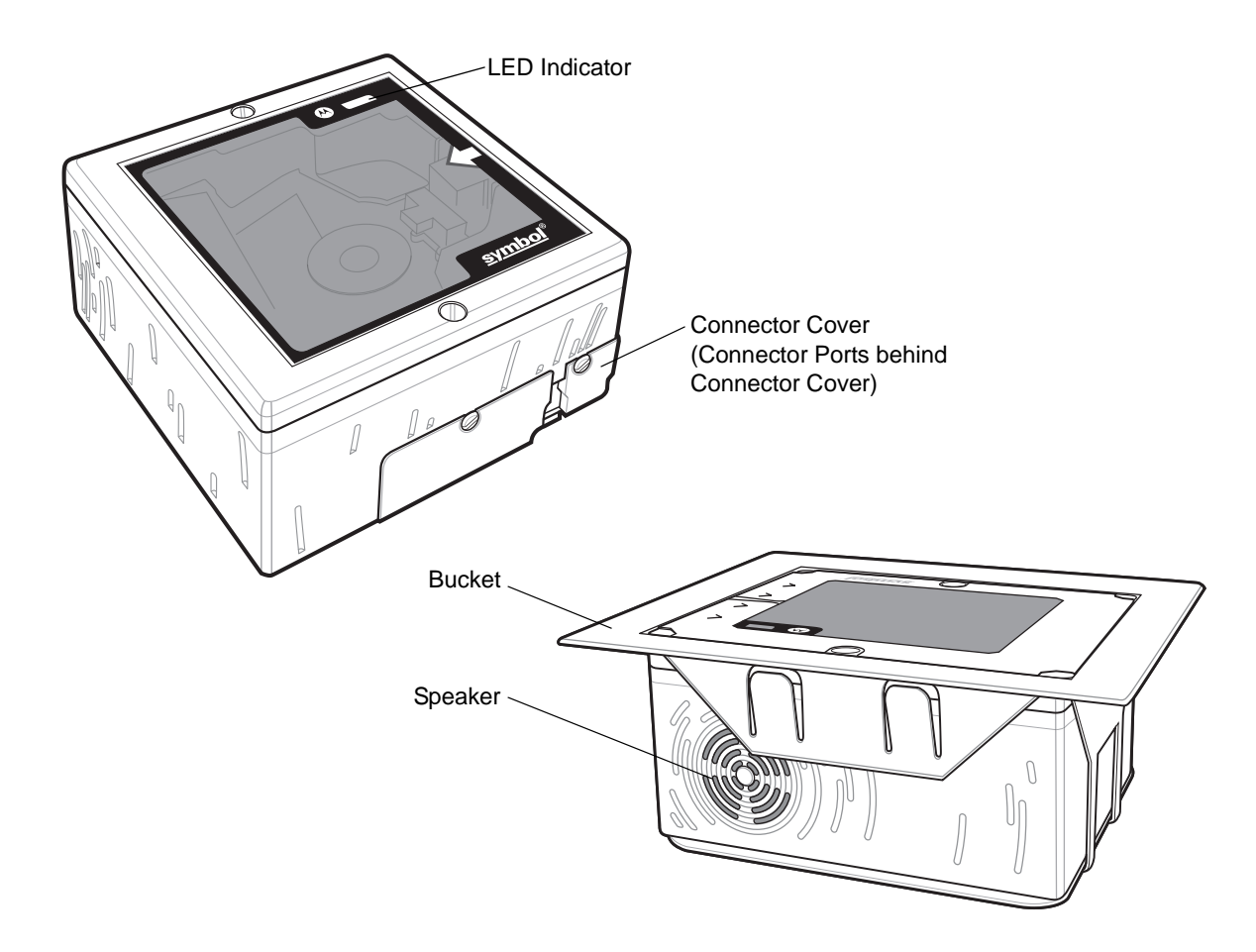

**Figure 1-1** *LS7808 Scanner Views/Parts*

# <span id="page-21-0"></span>**Views/Parts**

# **Views/Parts (continued)**

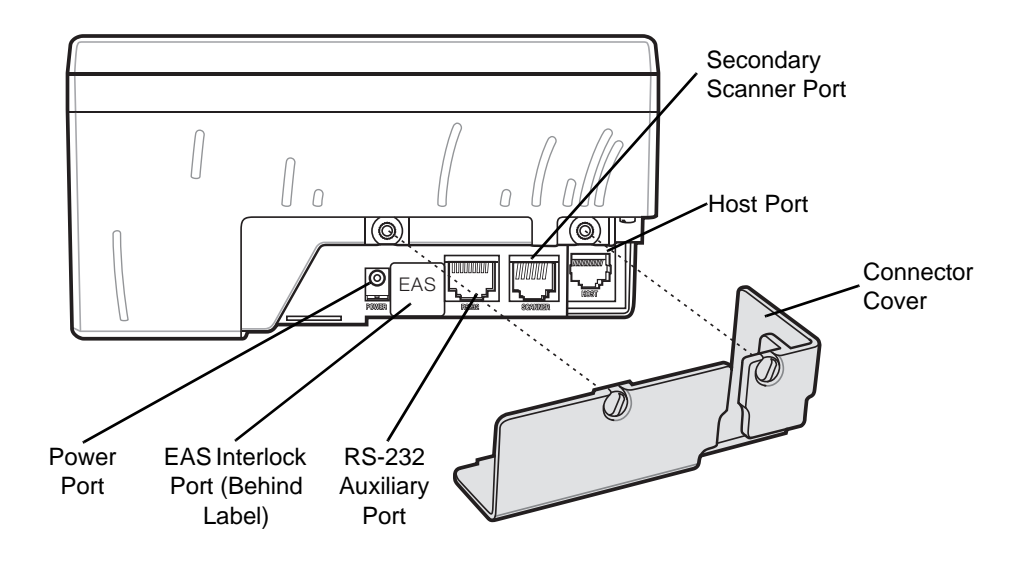

<span id="page-22-1"></span>**Figure 1-2** *LS7808 Scanner Views/Parts*

# <span id="page-22-0"></span>**Input/Output Ports**

See *[Figure 1-2](#page-22-1)* for port locations.

**Power Port**. When external power is required, the input to this port is 5V @ 500 mA maximum, 390 mA nominal, with no peripherals, 5V @ 1.5A maximum with peripherals.

**Host Port**. A 10-pin modular connector. Plug the host cable, the Synapse Adapter cable, or Synapse Power Regulator cable into this port.

**Secondary (Hand-Held) Scanner Port**. A 6-pin modular connector. Plug a Synapse-compatible hand-held laser scanner, such as the LS1203, LS2208, LS4208 or DS6608 into this port. This scanner can program the LS7808 and adapts to LS7808 decode parameters (i.e., code types, lengths and check digits).

**RS-232 Aux Port**. A 10-pin modular connector. Use this as an auxiliary port to connect non-STI hand-held scanners or serial devices such as a scale or magstripe reader. Current draw on this port should not exceed 200 mA. The total current draw on the hand-held port and scanner port should not exceed 700 mA.

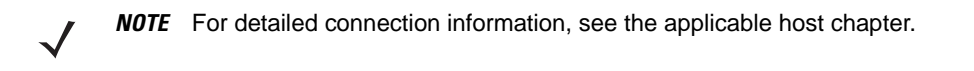

# <span id="page-23-0"></span>**Setting Up the Scanner**

### <span id="page-23-1"></span>**Power Options**

Depending on the peripherals used, the scanner receives power from one of two sources:

- **•** Via the host through the host cable: If the host can supply 500mA of power, the host cable is less than 8.5' long and there are no peripheral devices in the configuration.
- **•** Via an external power supply: When the host cannot provide sufficient power, the host cable length is more than 8.5' long, or a peripheral device is connected to the hand-held and/or scanner ports. The external supply connects directly into the DC port or through a host cable with an adapter or Y-connection.

When the scanner receives power, the green LED lights and three short high beeps sound, indicating that the scanner is operational.

### <span id="page-23-2"></span>**Connecting the Host and Peripheral Cables**

Connect the cables in the following order (see *[Figure 1-3](#page-24-1)*):

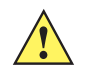

*CAUTION* The order of cable insertion is extremely important. Ensure the steps below are followed in order. For a cable with a Y-connector (containing both power and interface connectors), connect the power and interface cables to the appropriate ports.

- **1.** Plug the host interface cable modular connector into the host port on the scanner.
- **2.** Connect peripheral device cables to the correct ports on the scanner and the other end of the cables to the peripherals.
- **3.** Connect the external power supply to the host cable, adapter, or power port (if needed, see *[Power Options](#page-23-1)*).
- **4.** Connect the host cable to the host.

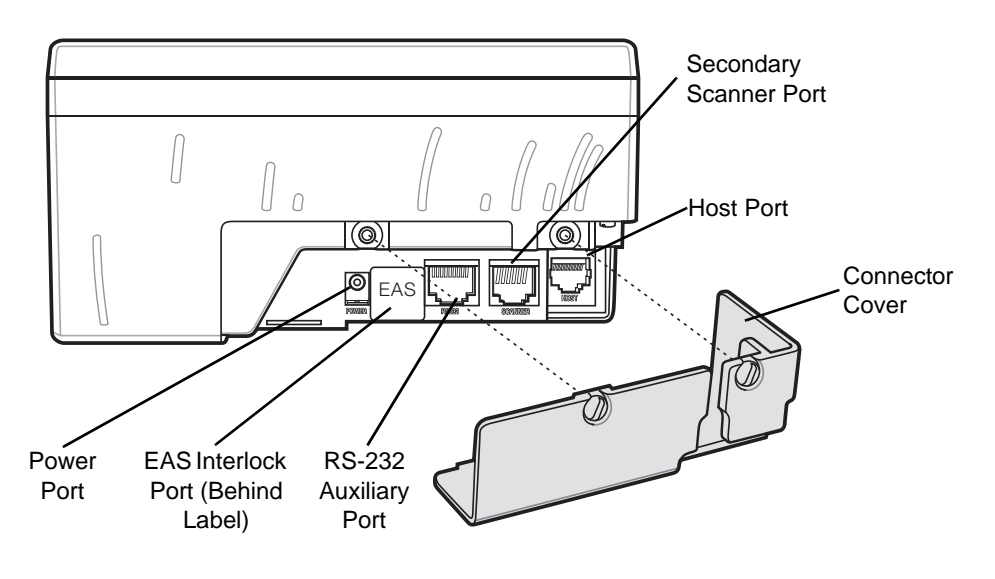

<span id="page-24-1"></span>**Figure 1-3** *Scanner Connections*

*NOTE* Different hosts require different cables. The connectors illustrated in each host chapter are examples only. Connectors may be different from those illustrated, but the steps to connect the scanner are the same.

# <span id="page-24-0"></span>**Routing Cables**

After placing the cable connectors in the appropriate scanner ports (see *[Figure 1-3 on page 1-7](#page-24-1)*), reattach the scanner connector cover. Route the cables through the two openings in the connector cover and tighten the screws to secure the cover and keep the cables in place.

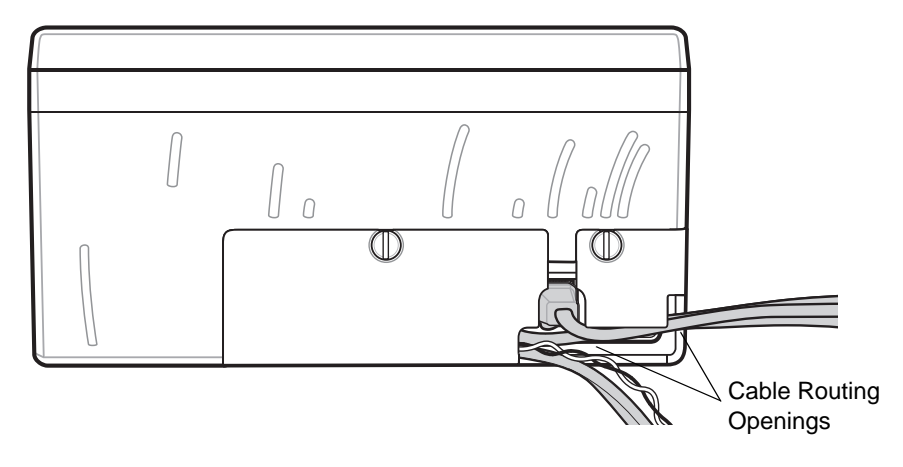

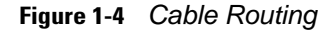

# <span id="page-25-0"></span>**Removing Cables**

To remove the connector cables:

- **1.** Access the installed scanner connector cover under the counter.
- **2.** Use a screwdriver or coin to unscrew the connector cover screws.
- **3.** Remove the connector cover.
- **4.** Unplug connected cables as follows:
	- host cable modular connector depress the connector clip with the tip of a screwdriver, or a paper clip, and gently pull back.
	- **•** RS-232 auxilliary and scanner cables depress the connector clip with the tip of a screwdriver, or a paper clip, and gently pull back.
	- **•** power and EAS connectors gently pull the connectors from the ports.
- **5.** Follow the steps for *[Connecting the Host and Peripheral Cables on page 1-6](#page-23-2)* to connect new cables.
- **6.** Reattach the scanner connector cover and route the cables through the two openings in the connector cover. Tighten the screws to secure the cover and keep the cables in place.

# <span id="page-26-0"></span>**Configuring the Scanner**

To configure the scanner, use the bar codes in this guide or use the 123Scan configuration program.

See *[Chapter 4, User Preferences & Miscellaneous Options](#page-50-3)* for information about programming the scanner using bar code menus. See *[Chapter 12, 123Scan](#page-220-3)* to configure the scanner using this configuration program. A help file is available in the program.

The scanner supports RS-232, IBM 468X/469X, Keyboard Wedge, USB and Synapse to interface with a host system. Each host-specific chapter describes how to set up each of these connections.

### <span id="page-26-1"></span>**Synchronization of Settings**

### **Host Requested Setting Changes**

The IBM 4683, IBM Handheld USB and Synapse hosts can change a limited set of the scanner's settings. The 123Scan host maintains all the LS7808 scanner's settings. When a handheld scanner is connected, all setting changes the host requests are processed by both the LS7808 scanner and the handheld scanner. Only a limited set of handheld scanner settings are updated, including code type enable/disable, code type lengths, beeper settings, redundancy and security level settings.

For example, if the IBM 4683 host requests to disable the Code 39 symbology, then Code 39 is disabled on both the LS7808 scanner and the handheld scanner.

### **Bar Code Menu Symbols Scanned on the LS7808 Scanner**

A limited set of bar code menu symbols scanned on the LS7808 scanner are synchronized with the handheld scanner (if attached). These settings are code type enable/disable, code type lengths, beeper settings, redundancy and security level settings.

### **Bar Code Menu Symbols Scanned on the Handheld Scanner**

By default, the handheld scanner can program the LS7808 scanner's settings (primary only mode).

The handheld programming mode setting All Scanners Mode allows programming both the handheld scanner and the LS7808 scanner simultaneously. In this mode, scanning **Set Defaults** returns the LS7808 scanner to the default mode.

Another setting isolates the handheld scanner so that the bar code menu symbols scanned apply only to the handheld scanner. To return to the default functionality change the setting on the LS7808 scanner directly.

Regardless of the handheld scanner mode, all parameter changes requested by the host and via bar code menu settings on the LS7808 scanner are synchronized on the handheld scanner for applicable settings.

### <span id="page-26-2"></span>**Beeper Tone and Volume**

To change the tone and volume of the scanner beeper, scan the bar codes beginning on *[page 4-3](#page-52-3)*. See *[Beeper](#page-36-2)  [Definitions on page 2-3](#page-36-2)* for more information.

# <span id="page-27-0"></span>**Installation**

The LS7808 is designed to be installed in the counter, with the face of the scanner flush with the counter top.

*[Figure 1-5](#page-27-2)* shows a typical layout. The dotted area depicts the active scan area and the arrow shows the optimal direction of product flow. The scanner's active scan zone extends about 6 in. (15.24 cm) above the window and is angled at approximately 38° from the counter.

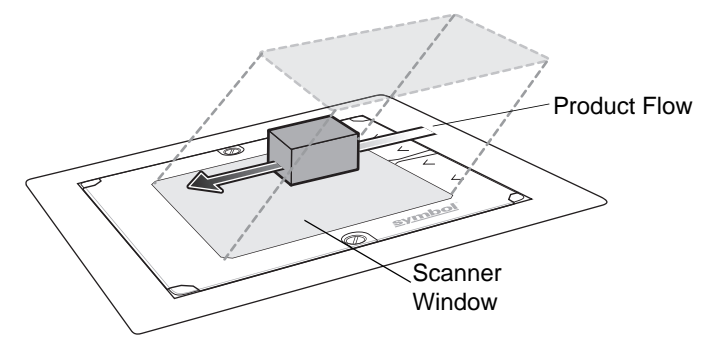

<span id="page-27-2"></span>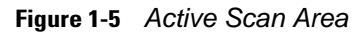

### <span id="page-27-1"></span>**Typical Layouts**

*[Figure 1-6](#page-27-3)* shows a typical LS7808 installation without an auxilliary scanner and EAS. For best operating results, locate the power supply at least 4 in. (10.16 cm) below the scanner chassis or 2 in. (5.08 cm) away laterally.

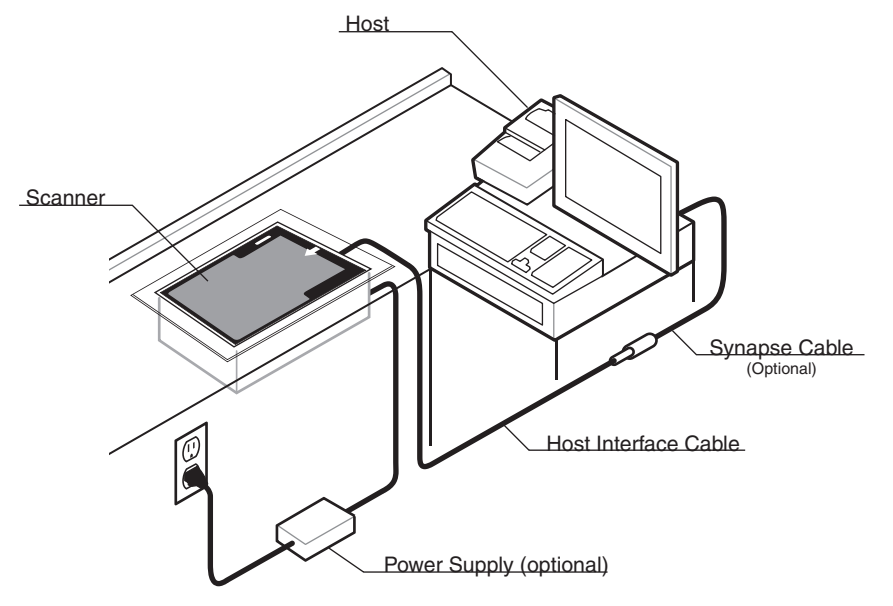

<span id="page-27-3"></span>**Figure 1-6** *Typical LS7808 Installation*

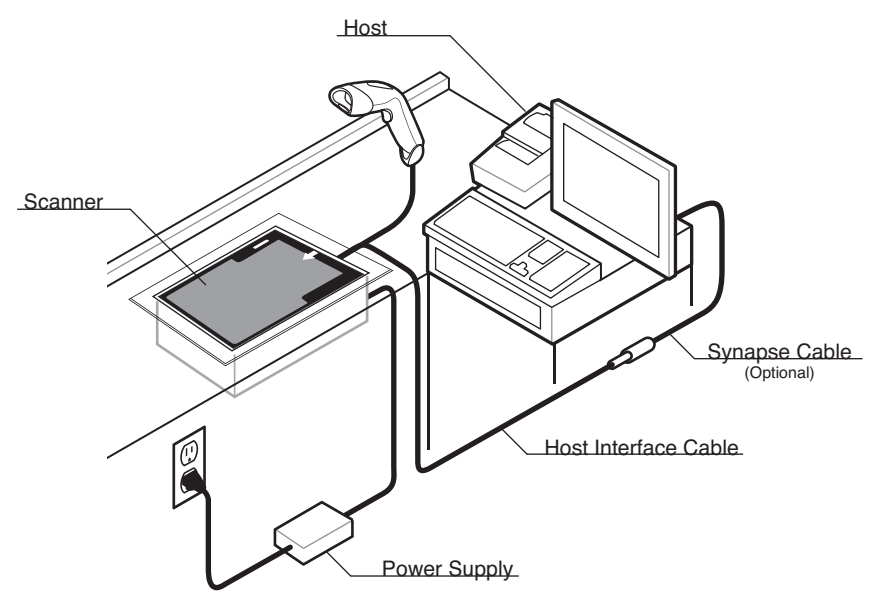

*[Figure 1-7](#page-28-0)* shows a typical LS7808 installation with an auxilliary scanner connected. For best operating results, locate the power supply at least 4 in. (10.16 cm) below the scanner chassis or 2 in. (5.08 cm) away laterally.

<span id="page-28-0"></span>**Figure 1-7** *Typical LS7808 Installation with an Auxilliary Scanner*

*[Figure 1-8](#page-28-1)* shows a typical LS7808 installation with EAS. For best operating results, locate the power supply at least 4 in. (10.16 cm) below the scanner chassis or 2 in. (5.08 cm) away laterally.

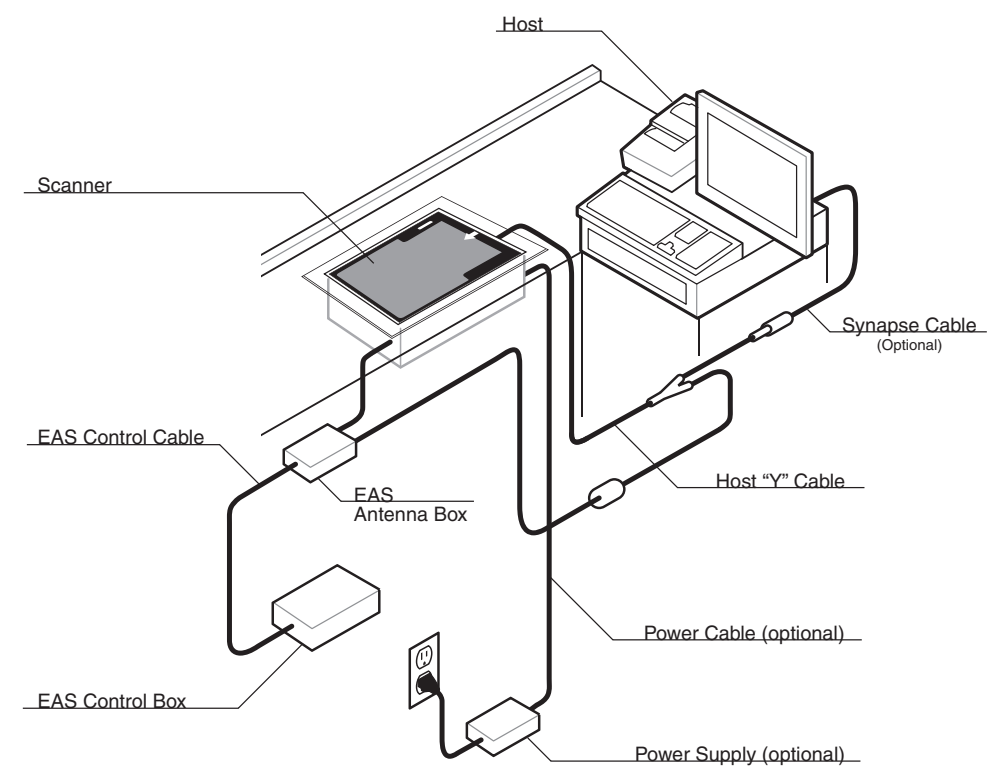

<span id="page-28-1"></span>**Figure 1-8** *Typical LS7808 Installation with EAS*

### <span id="page-29-0"></span>**Installing the LS7808**

The LS7808 requires an in-counter mounting kit*.* There are two mounting options.

#### **Option A - Resting on the Counter Top**

**1.** Cut a hole in the counter 6.26 in. (159 mm) square.

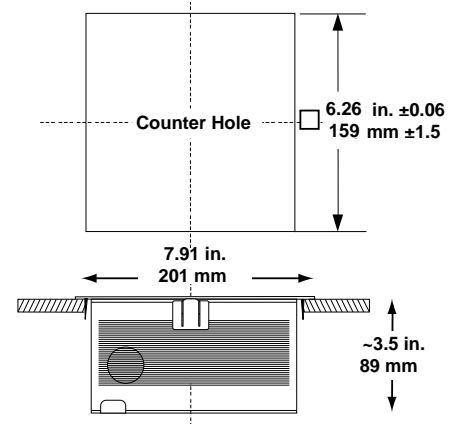

**Figure 1-9** *LS7808 Option A*

- **2.** Place the bucket into the hole.
- **3.** Unscrew and remove the scanner connector cover.
- **4.** Place the scanner on the counter near the bucket.
- **5.** Route the cables from beneath the hole and attach to the scanner as shown in *[Typical Layouts on page 1-10](#page-27-1)*.
- **6.** Reattach the connector cover and tighten the screws.
- **7.** Lower the scanner into the bucket.

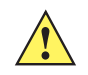

*IMPORTANT* Always reattach the connector cover and tighten the screws after all cables are connected to the scanner ports. The connector cover ensures that all cables are properly situated and connections are secure.

#### **Option B - Flush with the Counter Top**

- **1.** On the counter top, measure two concentric squares: an inside square of 6.81 in. (173 mm) and an outside square of 7.91 in. (201 mm) (*[Figure 1-10](#page-30-0)*).
- **2.** Cut out the 6.81 in. (173 mm) inner square.
- **3.** With a router set to a depth of .05 in. (1.2 mm), route out the outside square. The corner radius should not exceed 0.2 in. (5 mm). Ensure the outside square is concentric with the inside square.

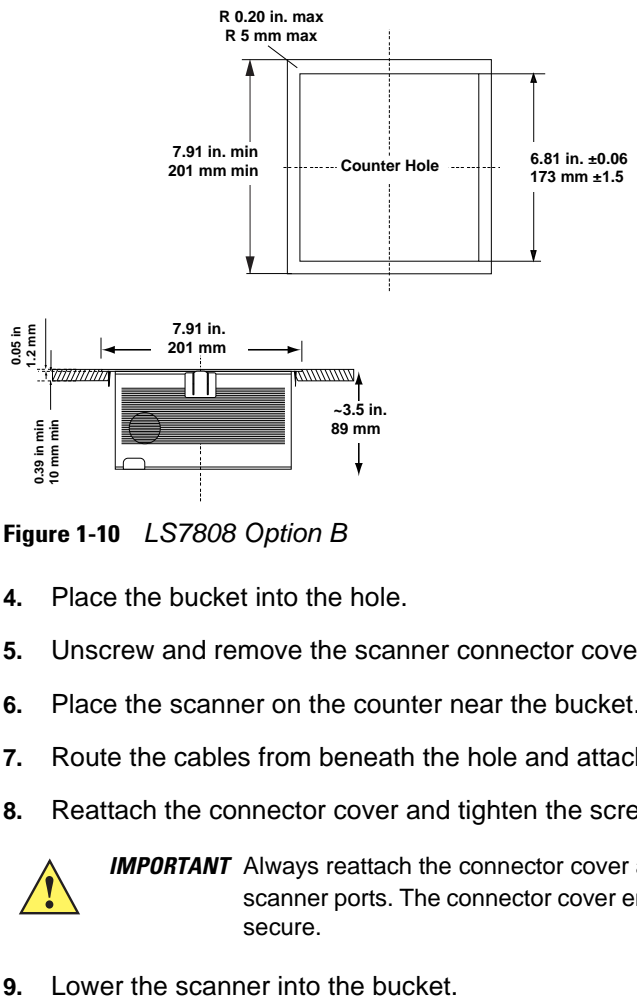

<span id="page-30-0"></span>**Figure 1-10** *LS7808 Option B*

- **4.** Place the bucket into the hole.
- **5.** Unscrew and remove the scanner connector cover.
- **6.** Place the scanner on the counter near the bucket.
- **7.** Route the cables from beneath the hole and attach to the scanner as shown in *[Typical Layouts on page 1-10](#page-27-1)*.
- **8.** Reattach the connector cover and tighten the screws.

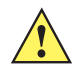

*IMPORTANT* Always reattach the connector cover and tighten the screws after all cables are connected to the scanner ports. The connector cover ensures that all cables are properly situated and connections are secure.

# <span id="page-31-0"></span>**Electronic Article Surveillance (EAS)**

The LS7808 includes an Electronic Article Surveillance (EAS) antenna. The scanner and EAS system can operate independently of each other, or using an exclusive interlock feature. The deactivation range is mapped suitable to the scanning range, so both can be accomplished almost simultaneously. The interlock feature requires a good decode signal to activate the EAS system.

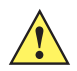

*CAUTION* Do not attempt to activate the interlock feature. Activation instructions are for a Motorola qualified technician only.

The scanner's integrated EAS deactivation antenna requires an EAS host cable. This Y-cable connects to the scanner's host port at one end and splits to the host and the EAS system at the other end.

### <span id="page-31-1"></span>**Checkpoint**® **EAS Model Compatibility**

The EAS cable is intended for use with Checkpoint CP-VII and CP-IX systems. It does not support CP-IV and other low-power receiver-based EAS deactivation systems.

### **Considerations**

The Checkpoint EAS system operates by generating a periodic burst of energy which deactivates EAS tags brought into proximity of the scanner. Unless proper precautions are taken, this field may interfere with the scanner's operation.The following criteria must be observed when installing EAS:

- **•** The antenna box must be as far as possible (minimum 6 in. or 15.24 cm) from the scanner.
- **•** The scanner (with integrated EAS antenna), EAS antenna box, EAS control cable and EAS controller box must be as far as possible from the scanner's host and power cables. For a typical EAS installation, see *[Typical Layouts on page 1-10](#page-27-1)*.
- **•** The counter in which the EAS antenna is installed must be made of non-metallic materials. Metallic counters or metal objects in proximity to the scanner interfere with EAS deactivation.
- **•** If two antenna boxes are connected to the controller box, each of them must be connected to a scanner (antenna). If one is left unconnected, communications errors may occur. If only one antenna is in use, disconnect the other antenna box at the controller box.

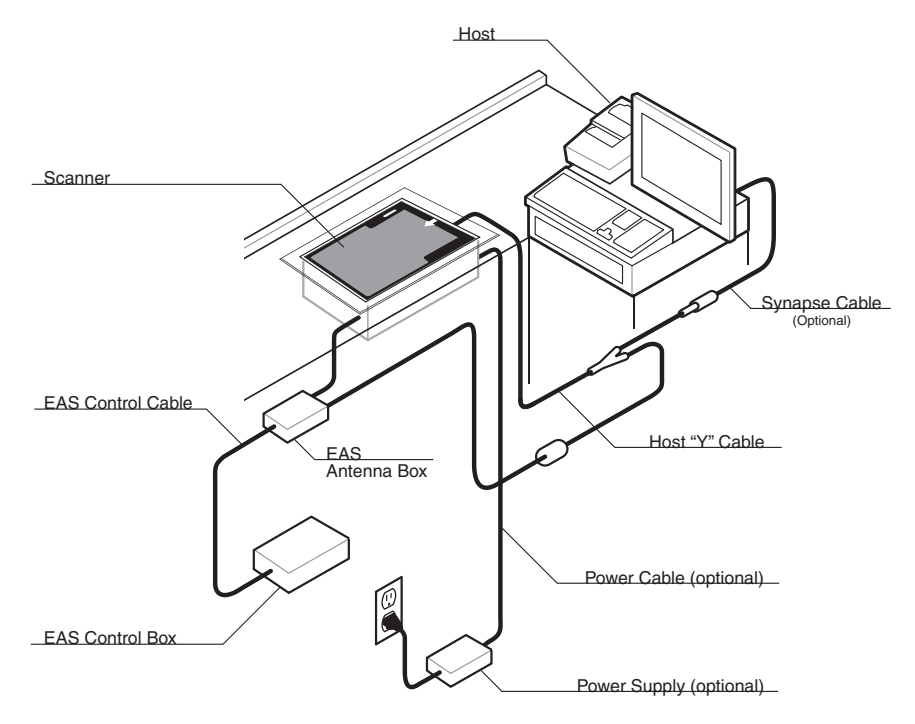

**Figure 1-11** *Typical EAS Installation*

### <span id="page-32-0"></span>**Deactivation for Sensormatic EAS System**

To interface to Sensormatic systems, contact Motorola Product Management.

### <span id="page-32-1"></span>**Connecting the EAS Antenna**

A host host interface cable with EAS leads from Motorola is required. The EAS leads are connected by Checkpoint Systems, Inc.

Contact your local Checkpoint representative to install the EAS cable to the Checkpoint Deactivation System.

To contact a representative:

- **•** In the United States call: **800-257-5540**
- **•** Outside the United States call: **(609) 848-1800**.

### <span id="page-32-2"></span>**Connecting the EAS Interlock**

The parameters in *[Chapter 4, User Preferences & Miscellaneous Options](#page-50-3)* allow you to activate the EAS system independent of the scanner, or combine the two in an exclusive interlock feature.

The interlock feature discourages "sweetheart shopping." These are instances where some customers are favored and not all items are scanned. The interlock prohibits the deactivation of the EAS tag without the item being scanned first.

### <span id="page-33-0"></span>**LS7808 Interlock Cable and EAS**

To connect the EAS interlock feature to the scanner:

- **1.** Peel off the EAS sticker on the bottom of the scanner (see *[Figure 1-2 on page 1-5](#page-22-1)*). The sticker covers the EAS interlock port.
- **2.** Plug the EAS interlock cable into the port (see *[Figure 1-3 on page 1-7](#page-24-1)*).
- **3.** Attach the other end to the EAS system.

*NOTE* Ensure the proper bar code on *[page 4-13](#page-62-1)* is scanned to activate this feature.

These are the only standard models offering EAS.

## <span id="page-33-1"></span>**Connecting Host Interfaces**

See the following chapters for host parameters and detailed information about connecting the LS7808 scanner to its supported interfaces.

- **•** *[Chapter 5, Keyboard Wedge Interface](#page-72-2)*
- **•** *[Chapter 6, RS-232 Interface](#page-108-2)*
- **•** *[Chapter 7, USB Interface](#page-150-2)*
- **•** *[Chapter 8, IBM 468X/469X Interface](#page-182-2)*
- **•** *[Chapter 9, Synapse Interface](#page-188-2)*
- **•** *[Chapter 10, RS-232 Auxiliary Port](#page-192-2)*
- **•** *[Chapter 11, Hand Held Laser Scanner Port](#page-214-3)*
- **•** *[Chapter 12, 123Scan](#page-220-3)*.

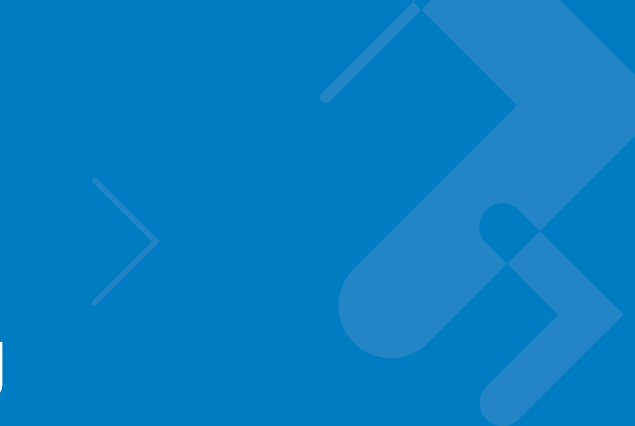

# <span id="page-34-3"></span><span id="page-34-0"></span>**Chapter 2 Scanning**

# <span id="page-34-1"></span>**Introduction**

This chapter covers the techniques involved in scanning bar codes, beeper and LED definitions and general instructions and tips about scanning. See *[Chapter 1, Getting Started](#page-18-3)* for information on scanner components and connecting host cables and the power supply.

# <span id="page-34-2"></span>**Active Scan Area**

The active scan area is optimized to scan items as they move in the direction of the scan arrow.

The dotted area in *[Figure 2-1](#page-34-4)* depicts the active scan area and the arrow shows the optimal direction of product flow. The scanner's active scan zone extends about 6 in. (15.24 cm) above the window and is angled at approximately 38° from the counter.

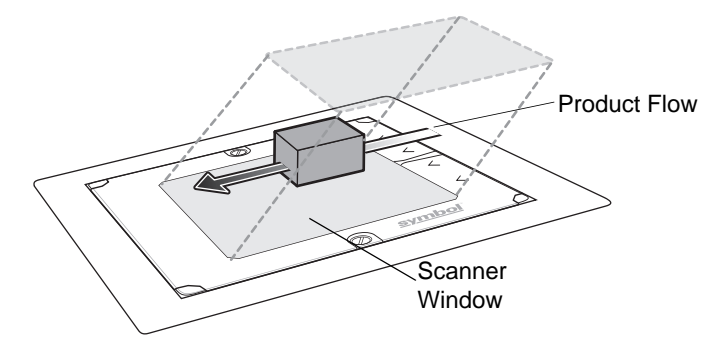

<span id="page-34-4"></span>**Figure 2-1** *Active Scan Area*

# <span id="page-35-0"></span>**Scanning Bar Codes**

Install and program the scanner. (See each host chapter and *[Chapter 4, User Preferences & Miscellaneous](#page-50-3)  [Options](#page-50-3)*, *[Chapter 13, Symbologies](#page-224-4)*, and *Advanced Data Formatting* for instructions on programming the scanner.) For assistance, contact the local supplier or see *[Service Information](#page-16-2)*.

For the best scanning performance, the counter top or surface area covered by the active scan area should be a light, solid color. Avoid designs (e.g., stripes or patterns).

To scan a bar code:

- **1.** Ensure all cable connections are secure.
- **2.** Orient the item with the bar code facing the scanner window, or presented vertically and facing forward.
- **3.** Move the item through the active scan area in the direction of the scan arrow.

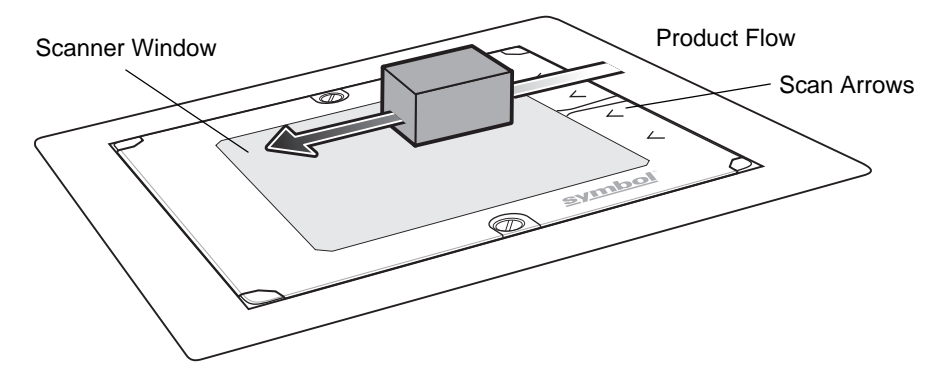

**Figure 2-2** *Scanning a Bar Code*

**4.** Upon successful decode, the scanner beeps and the green LED flashes.

For more information on beeper definitions, see *[Table 2-1](#page-36-3)*.
# **Beeper**

The scanner has an internal beeper to signal a good decode or provide other information (see *[Table 2-1](#page-36-0)*). An external beeper can also be connected to the RS-232C port. Either or both of these beepers can be enabled or disabled through the use of bar code menus.

## **Beeper Definitions**

The scanner communicates by emitting different beeper sequences. *[Table 2-1](#page-36-0)* defines beeper sequences that occur during normal scanning and while programming the scanner.

<span id="page-36-0"></span>**Table 2-1** *Standard Beeper Definitions*

| <b>Beeper Sequence</b>         | <b>Indication</b>                                                                                                    |  |  |
|--------------------------------|----------------------------------------------------------------------------------------------------|--|--|
| <b>Standard Use</b>            |                                                                                                    |  |  |
| 3 short high beeps             | Power up.                                                                                                    |  |  |
| High beep                      | A bar code was decoded (if decode beeper is enabled).                                                                                                    |  |  |
| 4 long low beeps               | A transmission error was detected in a scanned symbol. The data is<br>ignored. This occurs if the scanner is not properly configured. Check<br>option settings.<br>When scanning bar code menu symbols, indicates the handheld scanner<br>does not support the setting; use the primary scanner instead. |  |  |
| 5 low beeps                    | Conversion or format error.                                                                                                    |  |  |
| High-high-high-low beeps       | RS-232 receive error on RS-232 host or RS-232 auxiliary port.                                                                                                    |  |  |
| <b>Parameter Menu Scanning</b> |                                                                                                    |  |  |
| Short high beep                | Correct entry scanned or correct menu sequence performed.                                                                                                    |  |  |
| Low/high beep                  | Input error, incorrect bar code or "Cancel" scanned, wrong entry, incorrect<br>bar code programming sequence; remain in program mode.                                                                                                    |  |  |
| High/low beep                  | Keyboard parameter selected. Enter value using bar code keypad.                                                                                                    |  |  |
| High/low/high/low beep         | Successful program exit with change in the parameter setting.                                                                                                    |  |  |
| Low/high/low/high beep         | Out of host parameter storage space. Scan Set Default Parameter on<br>page 4-3.                                                                                                    |  |  |
| Low/low/low/low beep           | Unsupported parameter.                                                                                                    |  |  |
| <b>Code 39 Buffering</b>       |                                                                                                    |  |  |
| High/low beep                  | New Code 39 data was entered into the buffer.                                                                                                    |  |  |
| 3 long high beeps              | Code 39 buffer is full.                                                                                                    |  |  |
| Low/high/low beep              | The Code 39 buffer was erased or there was an attempt to clear or<br>transmit an empty buffer.                                                                                                    |  |  |
| Low/high beep                  | A successful transmission of buffered data.                                                                                                    |  |  |

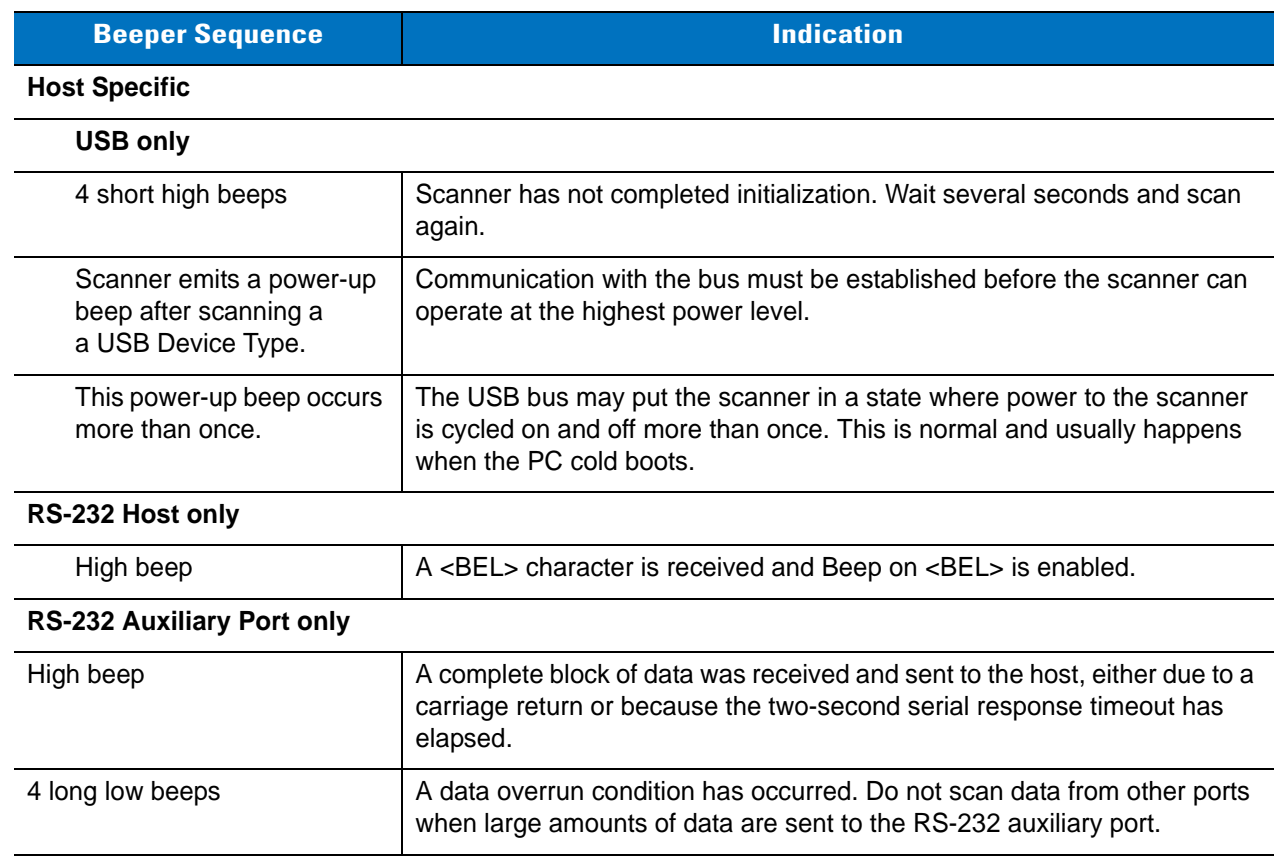

#### **Table 2-1** *Standard Beeper Definitions (Continued)*

## **Low Power Mode**

After a period of inactivity, the scanner enters a low power or sleep mode. After ten seconds of inactivity, the laser pulses at a 50% rate, then drops to 3% after a specified time.

To change the default time of 30 minutes, scan the appropriate bar code on *[page 4-9](#page-58-0)* (Time Delay to Low Power Mode).

# **LED Definitions**

The scanner also communicates via an LED (see *[Figure 1-2](#page-22-0)*). *[Table 2-2](#page-38-0)* defines LED indications that occur during scanning.

<span id="page-38-0"></span>**Table 2-2** *Standard LED Definitions*

| <b>LED</b>                                | <b>Indication</b>                                                              |
|-------------------------------------------|--------------------------------------------------------------------------------|
| Off                                       | No power is applied to the scanner.                                            |
| Green                                     | The scanner is on and "ready to scan."                                         |
| Momentary flash                           | A bar code was successfully decoded.                                           |
| Slow continuous red flashing,<br>green on | The scanner is in programming mode.                                            |
| Fast continuous red flashing,<br>green on | There is an internal problem; the laser is shut off for<br>regulatory reasons. |
| Green on (and laser blinking)             | Scanner is in low power blink mode.                                            |
| Red and green on                          | Scanner is in low power (sleep) mode.                                          |

## **Decode Distances**

*[Table 2-3](#page-38-1)* specifies the distances within which the scanner recognizes bar codes.

| <b>Symbol Density/</b>                                   | <b>Guaranteed Working Ranges</b> |          |  |
|----------------------------------------------------------|----------------------------------|----------|--|
| <b>Bar Code Type</b>                                     | <b>Near</b>                      | Far      |  |
| $5.0$ mil*                                               | $0.0$ in                         | $0.5$ in |  |
| Code 39                                                  | $0.0 \text{ cm}$                 | 1.27 cm  |  |
| $7.8$ mil                                                | $0.0$ in                         | 4.0 in   |  |
| UPC-A                                                    | $0.0 \text{ cm}$                 | 10.16 cm |  |
| $10.4$ mil                                               | $0.0$ in                         | $5.0$ in |  |
| UPC-A                                                    | $0.0 \text{ cm}$                 | 12.7 cm  |  |
| 13 mil                                                   | $0.0$ in                         | $7.0$ in |  |
| UPC-A                                                    | $0.0 \text{ cm}$                 | 17.78 cm |  |
| 13 mil, 25% MRD                                          | $0.0$ in                         | $7.0$ in |  |
| UPC-A                                                    | $0.0 \text{ cm}$                 | 17.78 cm |  |
| *5.0 mil symbol distance measured in ladder orientation; |                                  |          |  |

<span id="page-38-1"></span>**Table 2-3** *LS7808 Decode Distances*

**\*5.0 mil symbol distance measured in ladder orientation; other symbols represent picket orientation.**

# **Chapter 3 Maintenance, Troubleshooting & Technical Specifications**

## **Introduction**

This chapter covers suggested scanner maintenance, troubleshooting, technical specifications and signal descriptions (pinouts).

## **Maintenance**

Cleaning the exit window is the only maintenance required. A dirty window can affect scanning accuracy.

- **•** Do not allow abrasive material to touch the window.
- **•** Remove dirt particles with a damp cloth.
- **•** Wipe the window using a tissue moistened with ammonia/water.
- **•** Do not spray water or other cleaning liquids directly into the window.

To clean the scan window:

- **1.** Insert a coin into the large screw heads on the front of the scanner and turn counter-clockwise.
- **2.** Lift off the window.
- **3.** Wipe clean the underside of the upper window.
- **4.** Wipe clean the top surface of the lower window.
- **5.** Re-install the top cover by tightening the two large screws.

# **Replacing the Scan Window**

To replace the scan window:

**1.** Insert a coin into the large screw heads on the front of the scanner and turn counter-clockwise (*[Figure 3-1](#page-41-0)*).

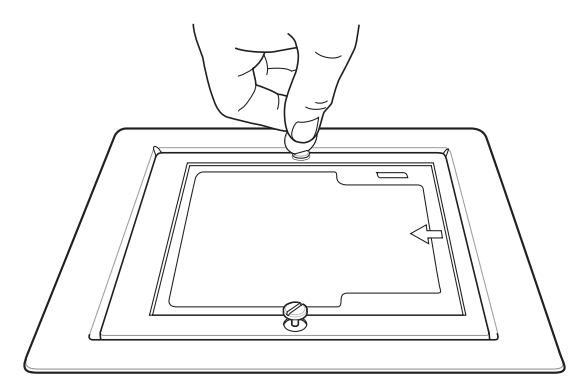

**Figure 3-1** *. Unscrewing the Front Panel*

<span id="page-41-0"></span>**2.** Lift off the window using the screw heads and carefully remove the scan window from the window frame.

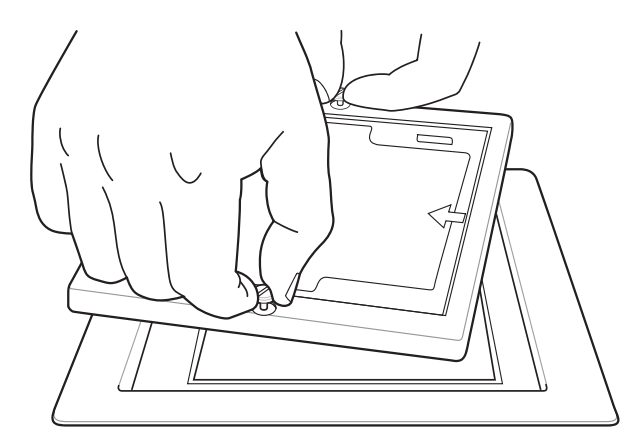

**Figure 3-2** *Removing the Window Glass*

- **3.** Lift off the scan window using the screw heads and carefully remove the scan window from the window frame.
- **4.** Insert a new, clean scan window.
- **5.** Secure the window frame to the scanner using two screws.

# **Replacing the Scanner Body**

To replace the scanner body:

- **1.** Remove the scan window by following the steps in *Replacing the Scan Window on page 3-2*.
- **2.** Unsrew the screws on the connector cover and remove the connector cover.
- **3.** Disconnect all cables from the connector ports.
- **4.** Lift out the scanner body by pulling up on the two lift tabs on either side of the scanner body.

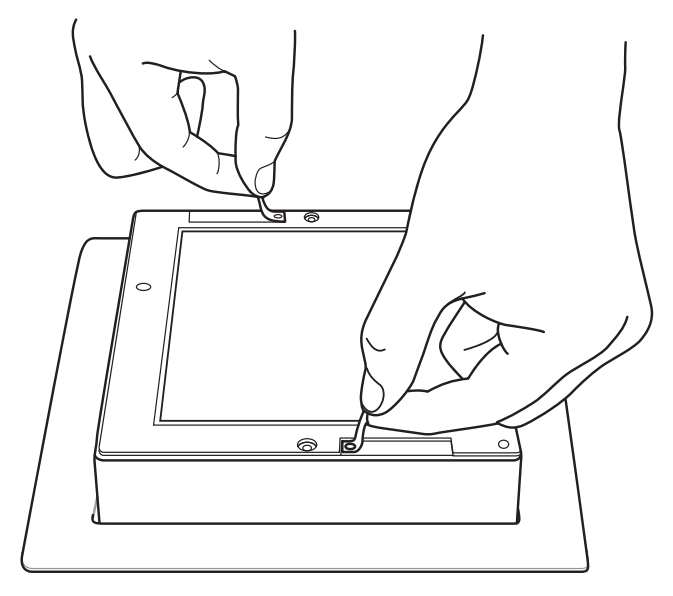

**Figure 3-3** *Removing the Scanner Body*

- **5.** Insert a new scanner body.
- **6.** Replace the scan winow.
- **7.** Reconnect the connector cables.
- **8.** Reconnect the connector cover.

# **Troubleshooting**

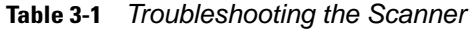

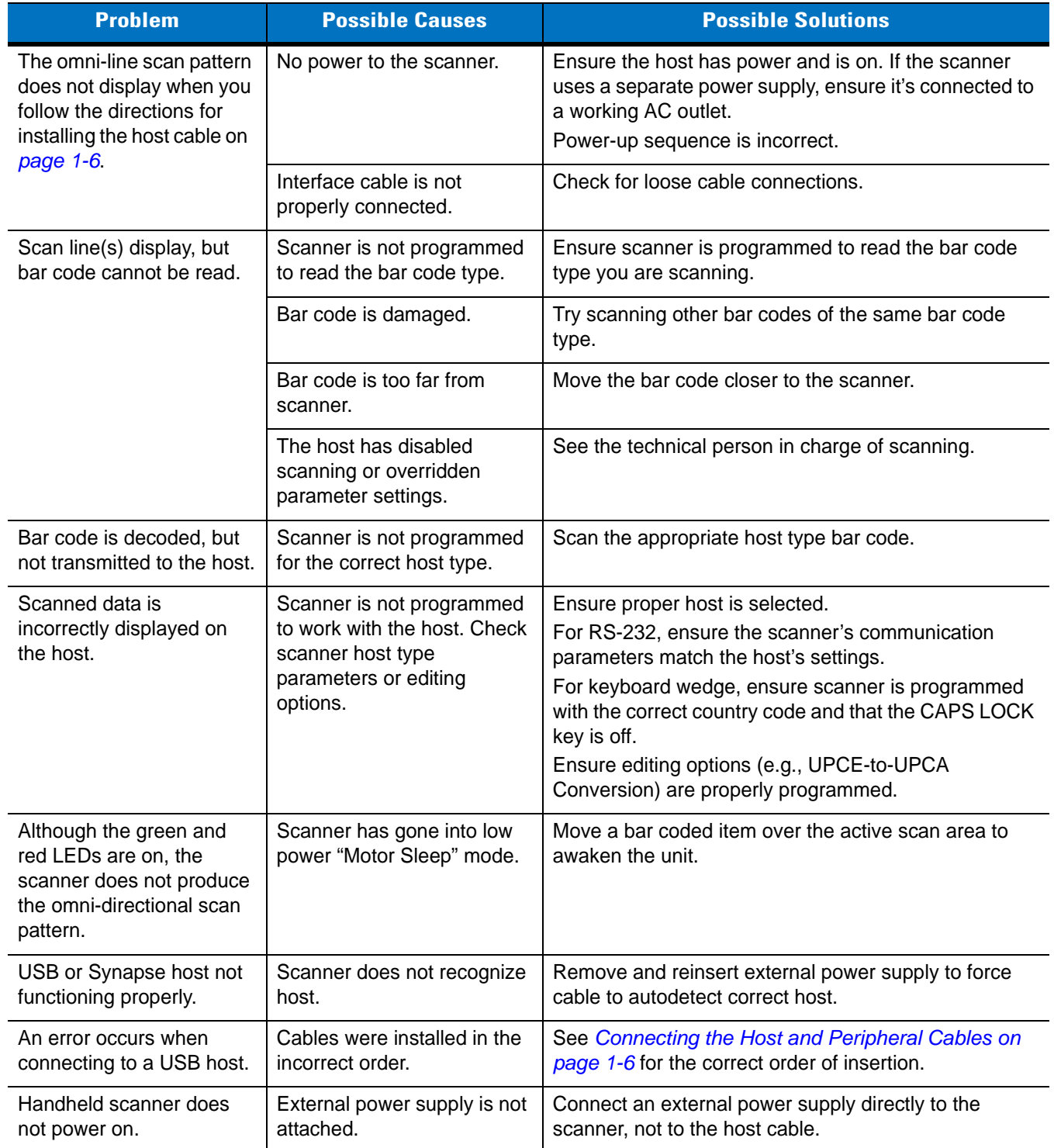

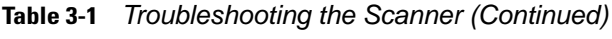

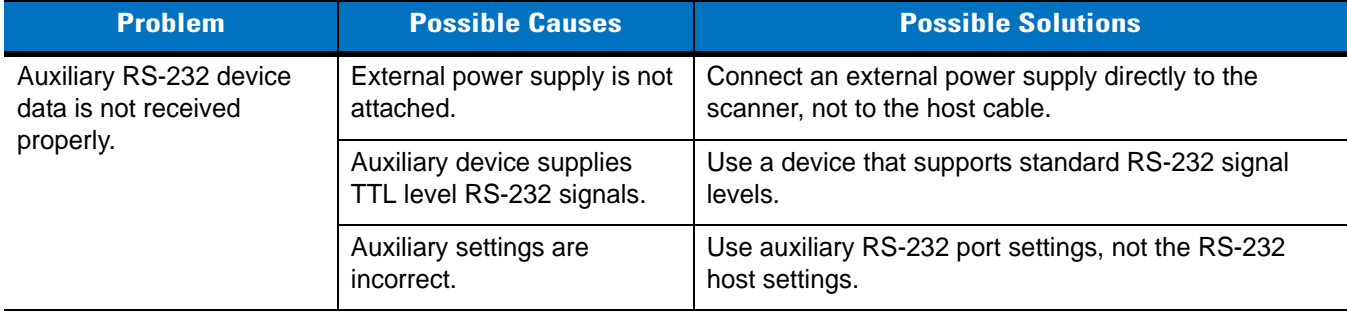

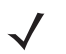

*NOTE* If after performing these checks the symbol still does not scan, contact the distributor or call Motorola Enterprise Mobility Support. See *[page xv](#page-16-0)* for the telephone numbers.

# **Technical Specifications**

#### **Table 3-2** *Technical Specifications*

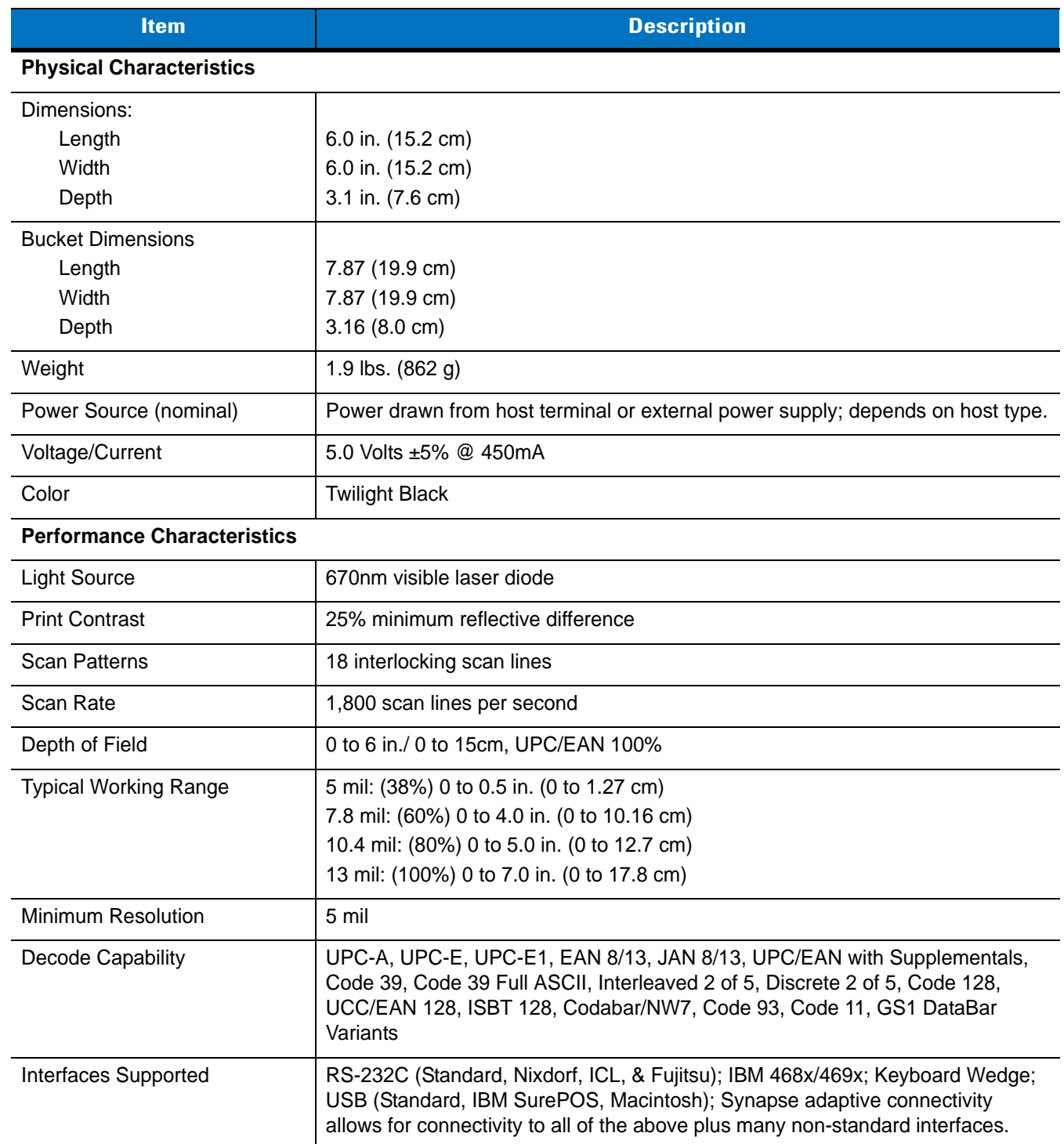

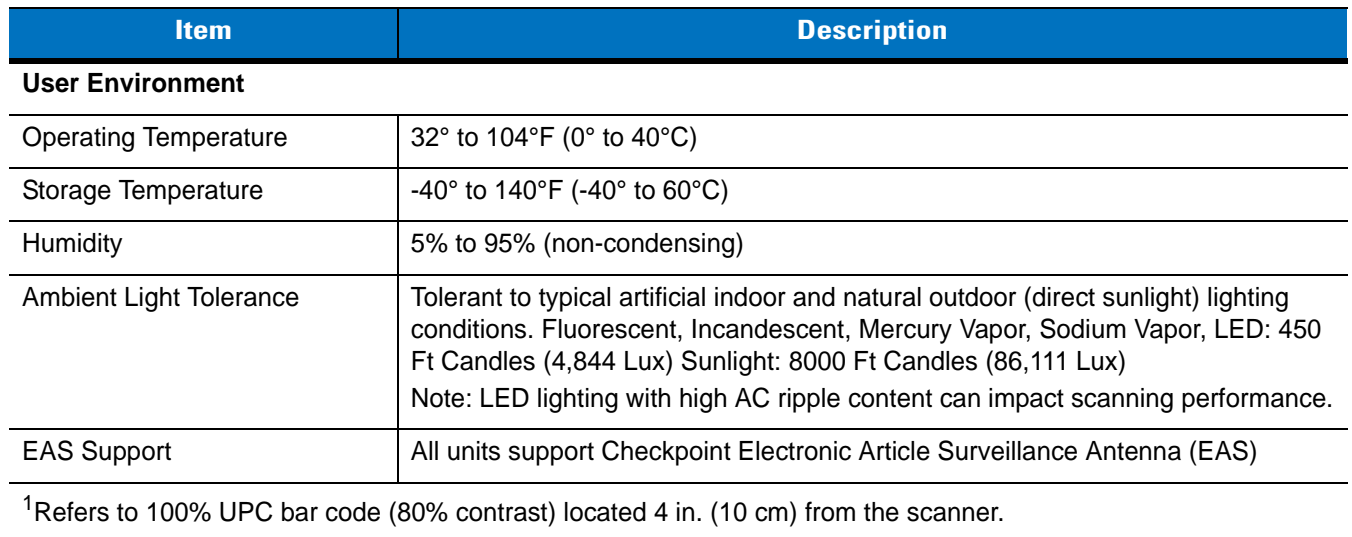

#### **Table 3-2** *Technical Specifications (Continued)*

# **Scanner Signal Descriptions**

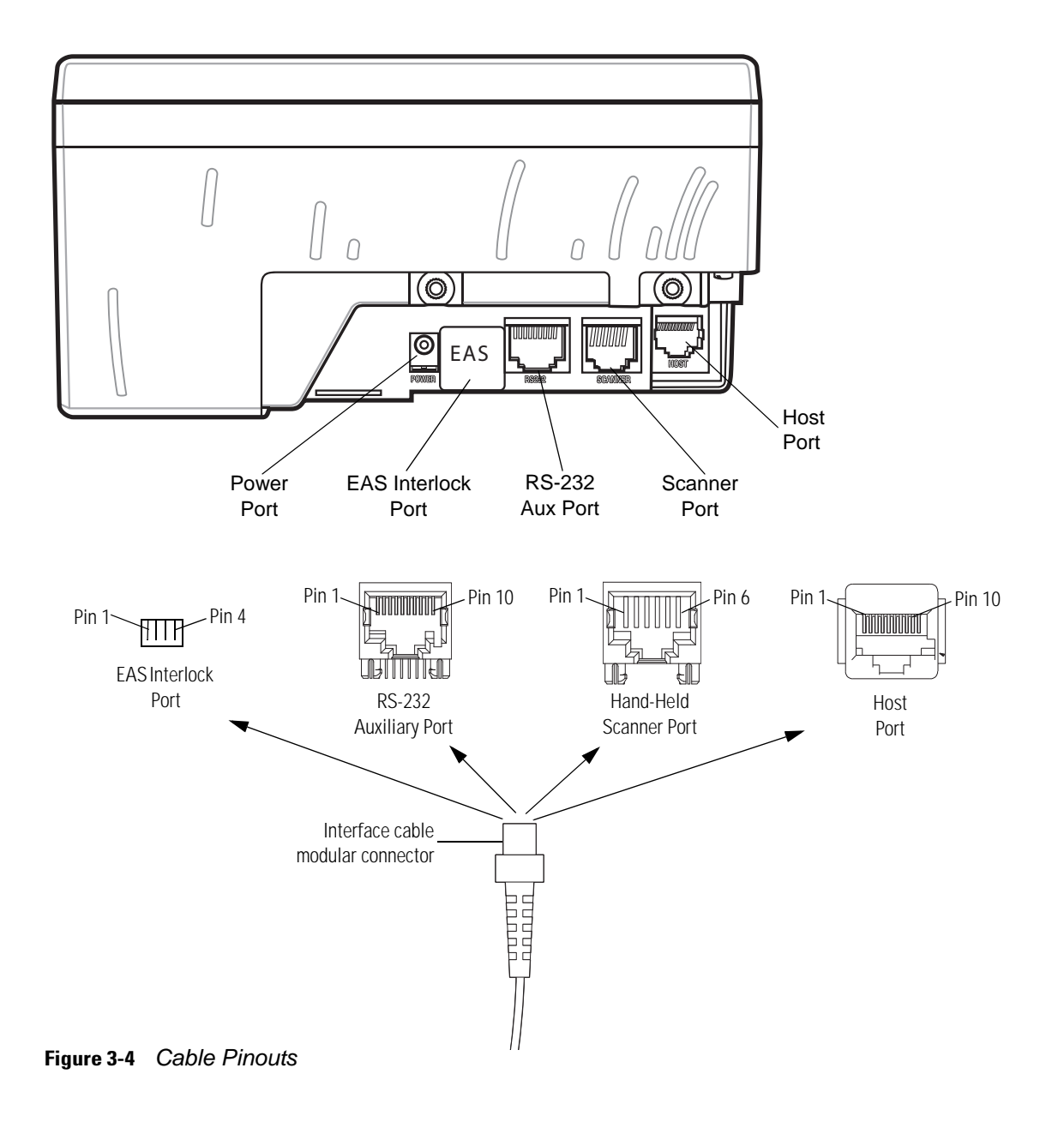

The signal descriptions in *[Table 3-3](#page-48-0)* apply to the connector on the scanner and are for reference only.

| Pin            | <b>IBM</b> | <b>Synapse</b> | <b>RS-232</b> | <b>Keyboard Wedge</b> | <b>USB</b>    | <b>Download</b> |
|----------------|------------|----------------|---------------|-----------------------|---------------|-----------------|
| 1              | Reserved   | SynClock       | Reserved      | Reserved              | Jump to Pin 6 | Reserved        |
| 2              | Power      | Power          | Power         | Power                 | Power         | Power           |
| 3              | Ground     | Ground         | Ground        | Ground                | Ground        | Ground          |
| $\overline{4}$ | $IBM_A(+)$ | Reserved       | TxD           | KeyClock              | Reserved      | TxD             |
| 5              | Reserved   | Reserved       | <b>RxD</b>    | TermData              | $D +$         | Reserved        |
| 6              | $IBM_B(-)$ | SynData        | <b>RTS</b>    | KeyData               | Jump to Pin 1 | <b>RxD</b>      |
| $\overline{7}$ | Reserved   | Reserved       | <b>CTS</b>    | <b>TermClock</b>      | $D -$         | Reserved        |
| 8              | Reserved   | Reserved       | Reserved      | Reserved              | Reserved      | Download        |
| 9              | Reserved   | Reserved       | Reserved      | Reserved              | Reserved      | Reserved        |
| 10             | Reserved   | Reserved       | Reserved      | Reserved              | Reserved      | Reserved        |

<span id="page-48-0"></span>**Table 3-3** *Scanner/Host Signal Pin-outs*

**Table 3-4** *RS-232 Auxiliary Port Pinouts*

| Pin#           | <b>Signal</b> | <b>Unterminated</b><br>Wire* | <b>Description</b>          |
|----------------|---------------|------------------------------|-----------------------------|
| 1              | ۰             |                              |                             |
| 2              | DTR.          | <b>Brown</b>                 | Output, Data Terminal Ready |
| 3              | <b>RXD</b>    | Orange                       | Input, Received Data        |
| $\overline{4}$ | <b>VCC</b>    | Red                          | 5 volts                     |
| 5              | <b>RTS</b>    | Green                        | Output, Ready to Send       |
| 6              | <b>GND</b>    | <b>Black</b>                 | Ground                      |
| $\overline{7}$ | <b>CTS</b>    | Purple                       | Input, Clear to Send        |
| 8              |               |                              |                             |
| 9              | TXD           | Yellow                       | Output, Transmitted Data    |
| 10             |               |                              |                             |

**\*The RS-232 port can power a connected device, such as a scale, magstripe reader, or hand-held scanner. The device's mating connector is wired to the end of an unterminated cable. To build an unterminated cable for this port, refer to the pinout information in this table. The following table lists unterminated wires and their functions.**

**If the device attached to the RS-232 Auxiliary Port is self-powered, do not connect the red wire (VCC) to the mating connector. This prevents the device from back-powering the LS7808.**

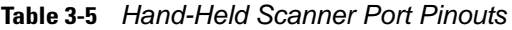

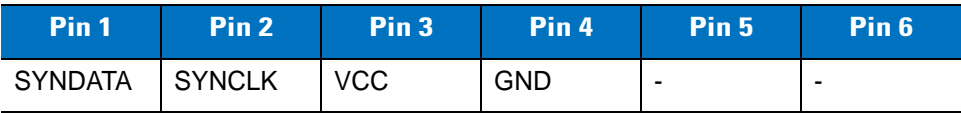

#### **Table 3-6** *EAS Interlock Port Pinouts*

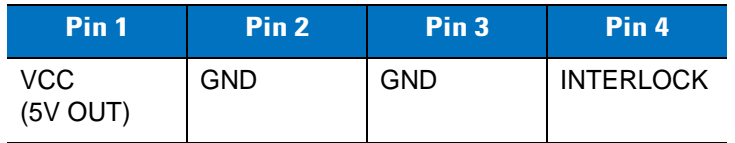

# **Chapter 4 User Preferences & Miscellaneous Options**

## **Introduction**

The scanner can be programmed to perform various functions or activate different features. This chapter describes each user preference feature and provides the programming bar codes necessary for selecting these features for the scanner. Before programming, follow the instructions in *[Chapter 1, Getting Started](#page-18-0)*.

The scanner is shipped with the settings shown in the *[User Preferences Default Table on page 4-2](#page-51-0)* (also see *[Appendix A, Standard Default Parameters](#page-316-0)* for all host device and miscellaneous scanner defaults).

To set feature values scan single bar codes or short bar code sequences. The settings are stored in non-volatile memory and are preserved even when the scanner is powered down. Scanning parameter setting bar codes with the primary scanner also changes settings on the auxiliary scanner.

If not using a Synapse or USB cable, select a host type (see the host chapter) after the power-up beeps. This only needs to be done once upon the first power-up when connected to a new host.

To return all features to their default values, scan the *[Set All Defaults bar code on page 4-3](#page-52-1)*. Throughout the programming bar code menus, asterisks (**\***) indicate default values.

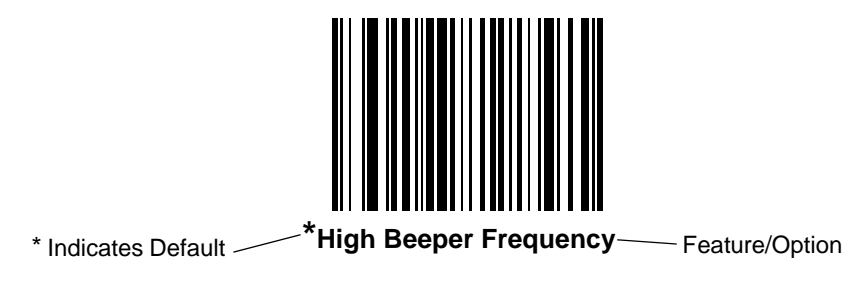

## **Scanning Sequence Examples**

In most cases scanning only one bar code sets a specific parameter value. For example, to set the beeper tone to high, scan the High Frequency (beeper tone) bar code listed under *[Beeper Tone on page 4-3](#page-52-2)*. The scanner issues a short high beep and the LED turns green, signifying a successful parameter entry.

Other parameters, such as Serial Response Time-Out or setting Data Transmission Formats, require scanning several bar codes. See *[Host Serial Response Time-out on page 6-26](#page-133-0)* and *[Scan Data Options on page 4-17](#page-66-0)* for descriptions of this procedure.

# **Errors While Scanning**

Unless otherwise specified, if an error occurs during a scanning sequence, just re-scan the correct parameter.

# **User Preferences Default Parameters**

*[Table 4-1](#page-51-0)* lists the defaults for user preferences parameters. To change any option, scan the appropriate bar code(s) beginning in *[User Preferences on page 4-3](#page-52-3)*.

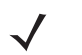

*NOTE* Scanning parameter setting bar codes with the primary scanner also changes settings on the auxiliary scanner.

See *[Appendix A, Standard Default Parameters](#page-316-0)* for all user preferences, hosts, symbologies and miscellaneous default parameters.

<span id="page-51-0"></span>**Table 4-1** *User Preferences Default Table*

| <b>Parameter</b>                                  | <b>Default</b>      | Page<br><b>Number</b> |  |  |
|---------------------------------------------------|---------------------|-----------------------|--|--|
| <b>User Preferences and Miscellaneous Options</b> |                     |                       |  |  |
| Set Default Parameter                             | <b>All Defaults</b> | $4 - 3$               |  |  |
| <b>Beeper Tone</b>                                | High                | $4 - 3$               |  |  |
| Beeper Volume                                     | High                | $4 - 5$               |  |  |
| Beep After Good Decode                            | Enable              | $4 - 7$               |  |  |
| Time-out Between Same Symbol                      | 0.6 <sub>sec</sub>  | $4 - 8$               |  |  |
| <b>Time-out Between Different Symbols</b>         | $0.2$ sec           | $4 - 8$               |  |  |
| Time Delay to Low Power Mode                      | 30 Minutes          | $4 - 9$               |  |  |
| Linear UPC/EAN Decode                             | <b>Disable</b>      | $4 - 11$              |  |  |
| <b>UPC Half Block Stitching</b>                   | <b>Disable</b>      | $4 - 12$              |  |  |
| <b>EAS Interlock</b>                              | <b>Disable</b>      | $4 - 13$              |  |  |
| <b>Transmit Code ID Character</b>                 | <b>Disable</b>      | $4 - 14$              |  |  |
| <b>Prefix Value</b>                               | None                | $4 - 15$              |  |  |
| <b>Suffix Value</b>                               | <cr><lf></lf></cr>  | $4 - 15$              |  |  |
| <b>FN1 Substitution Values</b>                    | 7013                | $4 - 16$              |  |  |
| Scan Data Options                                 | Data as is          | $4 - 17$              |  |  |
| <b>Report Version</b>                             |                     | $4 - 21$              |  |  |
| <b>Report MIMIC Version</b>                       |                     | $4 - 21$              |  |  |
| <b>Report Synapse Cable</b>                       |                     | $4 - 22$              |  |  |

# <span id="page-52-3"></span>**User Preferences**

 $\checkmark$ 

*NOTE* Scanning parameter setting bar codes with the primary scanner also changes settings on the auxiliary scanner.

#### <span id="page-52-0"></span>**Set Default Parameter**

<span id="page-52-1"></span>Scanning this bar code returns all parameters to the default values listed in *[Table A-1 on page A-1](#page-316-1)*.

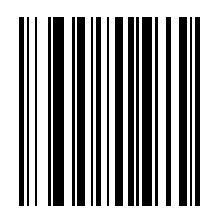

**Set All Defaults**

#### <span id="page-52-2"></span>**Beeper Tone**

To select a decode beep frequency (tone), scan the **Low Frequency**, **Medium Frequency**, or **High Frequency** bar codes.

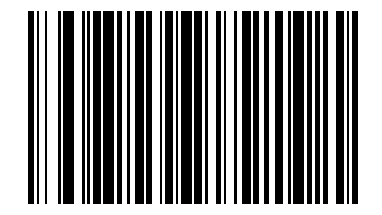

**Low Frequency**

# **Beeper Tone (continued)**

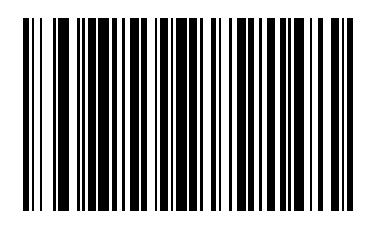

**Medium Frequency**

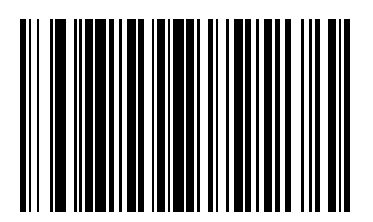

**\*High Frequency**

# <span id="page-54-0"></span>**Beeper Volume**

To select a beeper volume, scan one of the following bar codes.

#### **Low Beeper Volume**

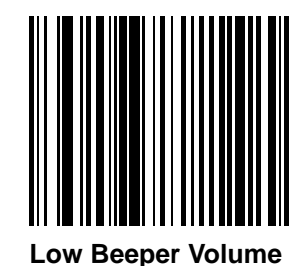

**Medium Beeper Volume**

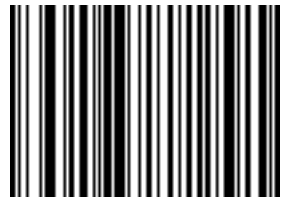

**Medium Beeper Volume**

## **High Beeper Volume**

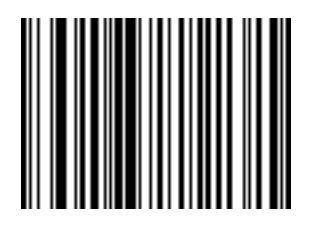

**\*High Beeper Volume**

## **Beep After Good Decode**

<span id="page-56-0"></span>Scan a bar code below to select whether or not the scanner beeps after a good decode. If **Do Not Beep After Good Decode** is selected, the beeper still operates during parameter menu scanning and indicates error conditions.

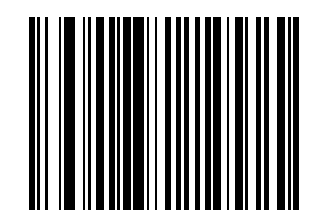

**\*Beep After Good Decode (Enable)**

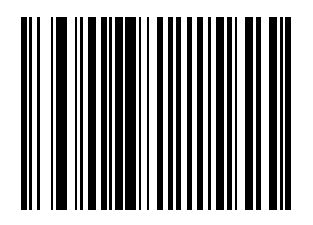

**Do Not Beep After Good Decode (Disable)**

#### **Timeout Between Decodes**

#### <span id="page-57-0"></span>**Timeout Between Decodes, Same Symbol**

This parameter sets the minimum time between decodes of the same symbol. It is programmable in 0.1-second increments from 0.0 to 9.9 seconds. Setting this above 0.4 seconds is recommended. The default for this parameter is 0.6 seconds.

Scan the bar code below to select a new timeout. Next, scan two numeric bar codes beginning in *[Numeric Bar](#page-336-0)  [Codes on page D-1](#page-336-0)* that correspond to the desired timeout. Include a leading zero for single digit numbers. For example, to set a timeout of 0.5 seconds, scan the bar code below, then scan the "0" and "5" bar codes. If an error occurs, or to change the selection, scan **Cancel** on *[page D-6](#page-341-0)*.

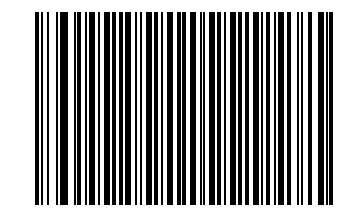

**Timeout Between Same Symbol**

#### <span id="page-57-1"></span>**Timeout Between Decodes, Different Symbol**

This parameter sets the minimum time between decodes of different symbols. It is programmable in 0.1-second increments from 0.0 to 9.9 seconds. The default for this parameter is 0.2 seconds.

Scan the bar code below to select a new timeout. Next, scan two numeric bar codes beginning in *[Numeric Bar](#page-336-0)  [Codes on page D-1](#page-336-0)* that correspond to the desired timeout. Include a leading zero for single digit numbers. For example, to set a timeout of 0.5 seconds, scan the bar code below, then scan the "0" and "5" bar codes. If an error occurs, or to change the selection, scan **Cancel** on *[page D-6](#page-341-0)*.

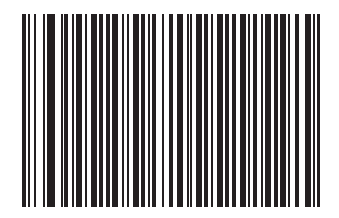

**Timeout Between Different Symbol**

## <span id="page-58-1"></span><span id="page-58-0"></span>**Time Delay to Low Power Mode**

This parameter sets the time that the scanner remains active after any scanning activity. Depending on the selection, the scanner enters a sleep mode 15, 30, 60, or 90 minutes after the last attempted decode. To awaken the scanner, present a bar code to the scanner.

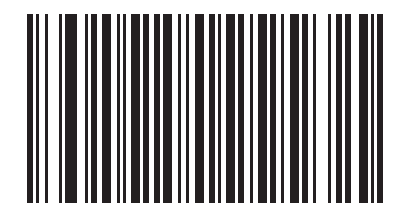

**15 Minutes**

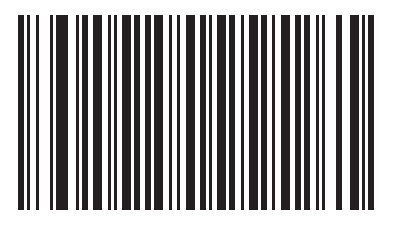

**\*30 Minutes**

4 - 10 LS7808 Horizontal Slot Scanner Product Reference Guide

# **Time Delay to Low Power Mode (continued)**

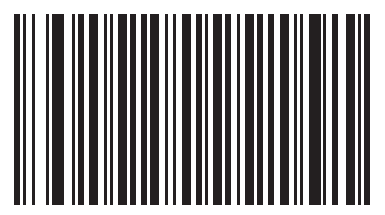

**60 Minutes**

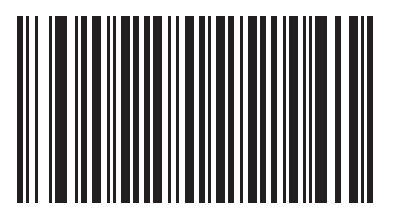

**90 Minutes**

## <span id="page-60-0"></span>**Linear UPC/EAN Decode**

This option applies to code types containing two adjacent blocks (e.g., UPC-A, EAN-8, EAN-13). When enabled, a bar code is transmitted only when both the left and right blocks are successfully decoded within one laser scan. Enable this option when bar codes are in proximity to each other.

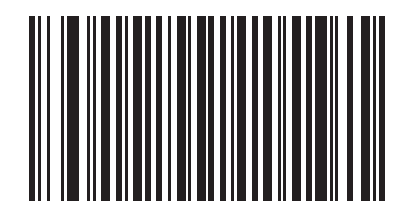

**Enable Linear UPC/EAN Decode**

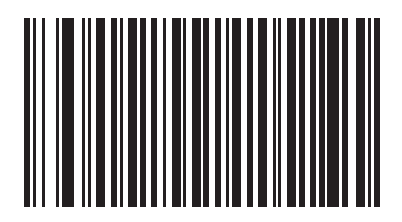

**\*Disable Linear UPC/EAN Decode**

# <span id="page-61-0"></span>**UPC Half Block Stitching**

This parameter enables UPC Half Block Stitching for the LS7808 omnidirectional scanner only.

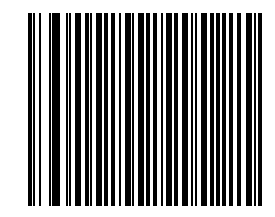

**\*Enable UPC Half Block Stitching**

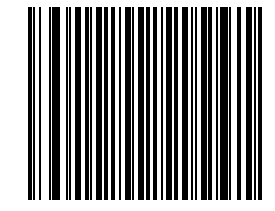

**Disable UPC Half Block Stitching**

## <span id="page-62-0"></span>**EAS Interlock**

#### **Enable EAS Interlock**

When enabled, the EAS tag is de-activated only when the associated bar code is decoded.

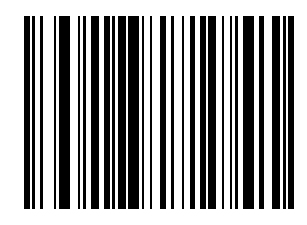

**Enable EAS Interlock**

#### **Disable EAS Interlock**

When disabled (default), the EAS tag is de-activated independently of any bar code scanning.

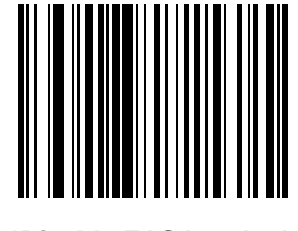

**\*Disable EAS Interlock**

# **Miscellaneous Scanner Parameters**

#### <span id="page-63-0"></span>**Transmit Code ID Character**

A Code ID character identifies the code type of a scanned bar code. This is useful when the scanner is decoding more than one code type. In addition to any single character prefix already selected, the Code ID character is inserted between the prefix and the decoded symbol.

Select no Code ID character, a Symbol Code ID character, or an AIM Code ID character. For Code ID Characters, see *[Appendix B, Programming Reference](#page-322-0)*.

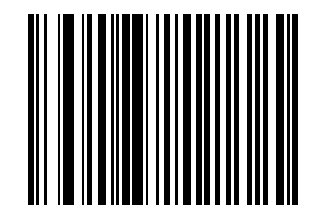

**Symbol Code ID Character**

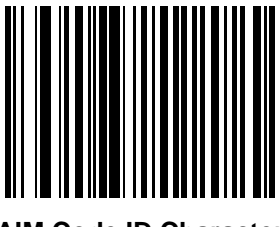

**AIM Code ID Character**

## **Transmit Code ID Character (continued)**

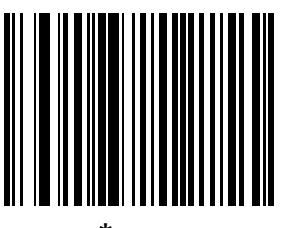

**\*None**

## <span id="page-64-0"></span>**Prefix/Suffix Values**

<span id="page-64-1"></span>A prefix/suffix may be appended to scan data for use in data editing. These values are set by scanning a four-digit number (i.e., four bar codes) that corresponds to key codes for various terminals. Code 39 Full ASCII to Full ASCII Correlation is host-dependent and therefore described in the ASCII Character Set table for the appropriate interface. See *[Numeric Bar Codes on page D-1](#page-336-0)* for numeric bar codes. If an error occurs, or to change the selection, scan **Cancel** on *[page D-6](#page-341-0)*.

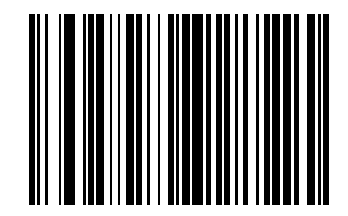

**Scan Prefix (ADF Value 2)**

## **Prefix/Suffix Values (continued)**

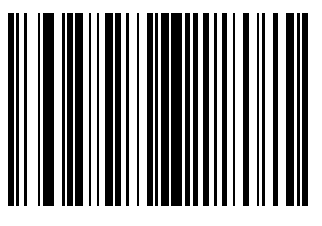

**Scan Suffix (ADF Value 1)**

#### <span id="page-65-0"></span>**FN1 Substitution Values**

The Wedge and USB HID Keyboard hosts support a FN1 Substitution feature. If enabled, this feature substitutes any FN1 character (0x1b) in an EAN128 bar code for this value. This value defaults to 7013 (Enter Key).

**1.** Scan the bar code below.

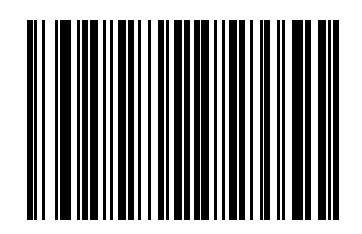

**2.** Look up the keystroke for FN1 Substitution in the *ASCII Character Set* table for the currently installed host interface. Enter the 4-digit ASCII value by scanning each digit in the *[Numeric Bar Codes on page D-1](#page-336-0)*.

#### <span id="page-66-0"></span>**Scan Data Options**

To change the Scan Data Transmission Format, scan the **Scan Options** bar code below. Then select one of four options:

- **•** Data As Is
- **•** <DATA> <SUFFIX>
- **•** <PREFIX> <DATA>
- **•** <PREFIX> <DATA> <SUFFIX>.

After making a selection, scan the **Enter** bar code on *[page 4-20](#page-69-0)*. If a mistake occurs, scan the **Data Format Cancel** bar code on *[page 4-20](#page-69-1)*.

To append a carriage return/enter after each bar code scanned, scan the following bar codes in order:

- **1.** <SCAN OPTIONS>
- **2.** <DATA> <SUFFIX>
- **3.** Enter (on *[page 4-20](#page-69-0)*)

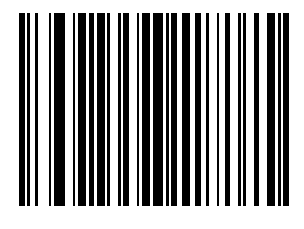

**Scan Options**

4 - 18 LS7808 Horizontal Slot Scanner Product Reference Guide

# **Scan Data Transmission Format (continued)**

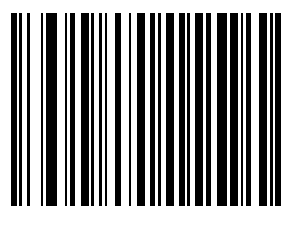

**\*Data As Is**

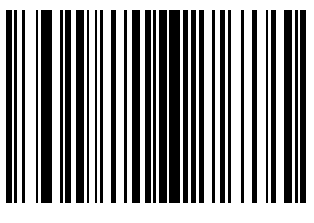

**<DATA> <SUFFIX>**

# **Scan Data Transmission Format (continued)**

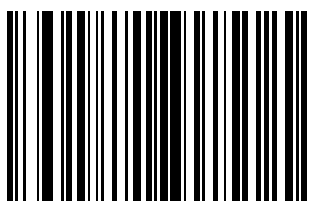

**<PREFIX> <DATA>**

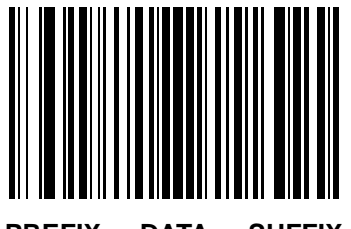

**<PREFIX> <DATA> <SUFFIX>**

# <span id="page-69-0"></span>**Scan Data Transmission Format (continued)**

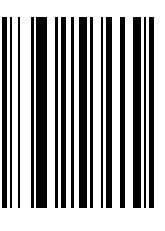

**Enter**

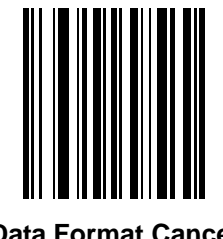

<span id="page-69-1"></span>**Data Format Cancel**

# <span id="page-70-1"></span>**Report Version**

Scan the bar code below to report the software revision installed in the scanner's primary microprocessor.

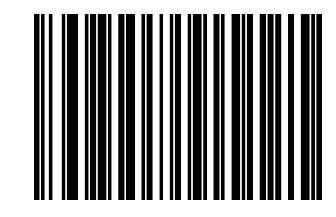

**Report Software Version**

# <span id="page-70-0"></span>**Report MIMIC Version**

Scan the bar code below to report the MIMIC software revision installed in the scanner's secondary microprocessor. Motorola scanners that do not use MIMIC architecture report nothing.

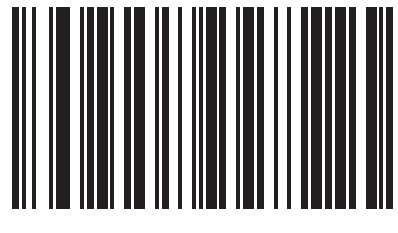

**Report MIMIC Software Version**

# <span id="page-71-0"></span>**Report Synapse Cable**

Scan the bar code below to report the software revision of the attached Synapse cable. If the scanner does not detect an attached Synapse cable, it reports *Synapse not attached*.

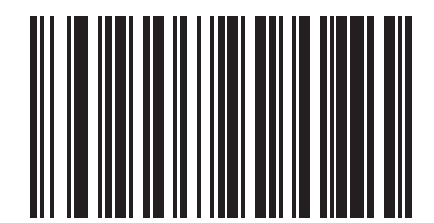

**Report Synapse Cable**
# **Chapter 5 Keyboard Wedge Interface**

# **Introduction**

This chapter provides information for setting up the scanner with a Keyboard Wedge interface. Use this interface type to attach the scanner between the keyboard and host computer. The scanner translates bar code data into keystrokes which the host computer accepts as if they originate from the keyboard.

This mode of operation allows adding bar code reading functionality to a system designed for manual keyboard input. In this mode the keyboard keystrokes are simply passed through.

Throughout the programming bar code menus, asterisks (**\***) indicate default values.

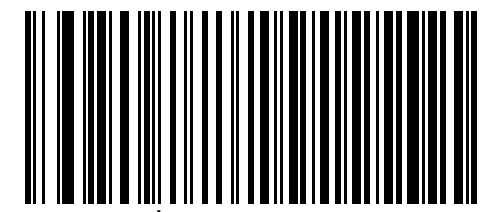

\* Indicates Default **/ \* North American** / Feature/Option

# **Connecting a Keyboard Wedge Interface**

To connect the Keyboard Wedge configuration (see *[Figure 5-1](#page-73-0)*):

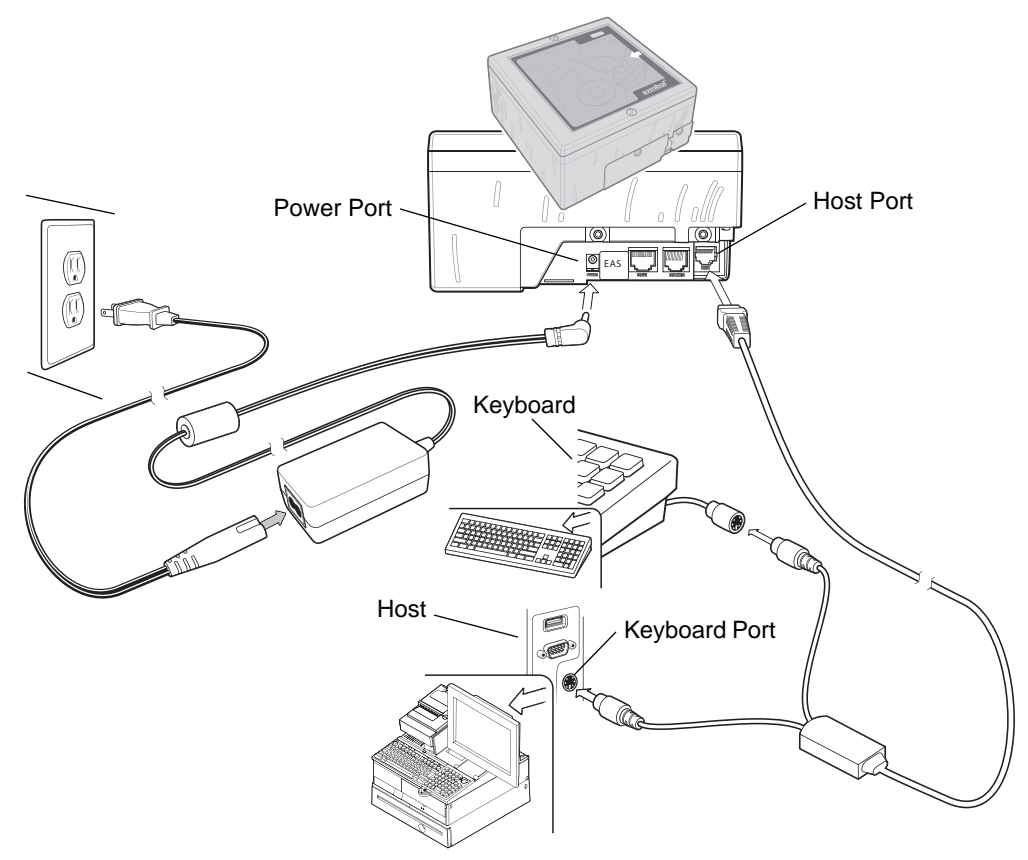

<span id="page-73-0"></span>**Figure 5-1** *Keyboard Wedge Connection Without Peripherals - Power Supplied Externally*

- **1.** Switch off the host and unplug the keyboard connector.
- **2.** Attach the modular connector of the Y-cable to the host port on the scanner.
- **3.** Connect the round male DIN host connector of the Y-cable to the keyboard port on the host.
- **4.** Connect the round female DIN keyboard connector of the Y-cable to the keyboard connector.
- **5.** Connect the peripherals, if any, to their respective ports (see *[Figure 5-2](#page-74-0)*).
- **6.** Connect the power supply to the scanner's power port.
- **7.** Ensure that all connections are secure.
- **8.** Turn on the host system.
- **9.** Scan the appropriate bar codes in this chapter or use 123Scan to configure the scanner.

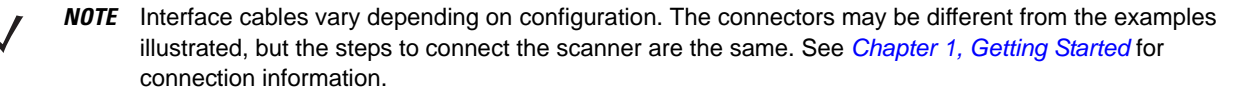

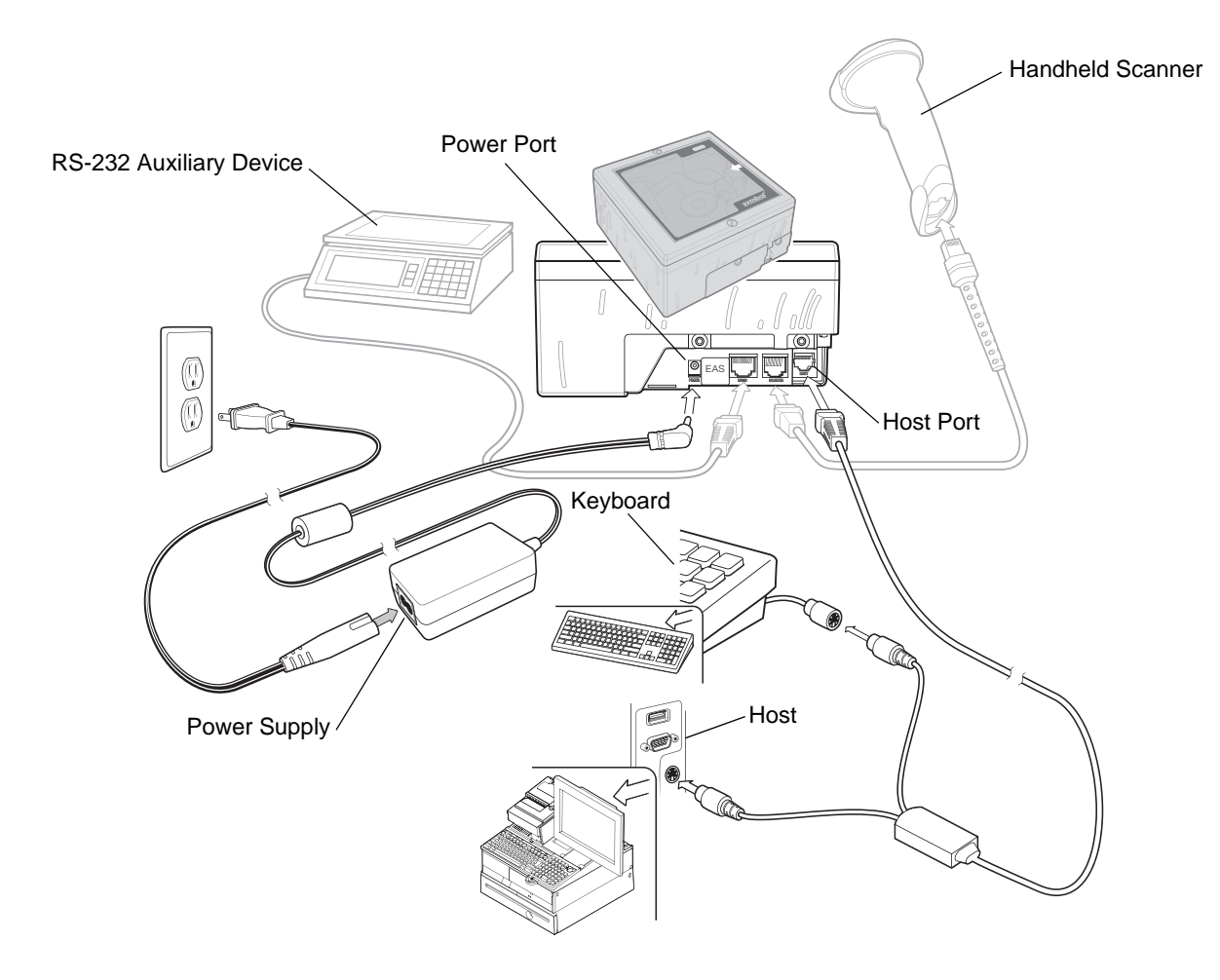

<span id="page-74-0"></span>**Figure 5-2** *Keyboard Wedge Connection with Peripherals - Power Supplied Externally*

# **Keyboard Wedge Default Parameters**

*[Table 5-1](#page-75-0)* lists the defaults for Keyboard Wedge host parameters. To change any option, scan the appropriate bar code(s) beginning in *[Keyboard Wedge Host Types on page 5-5](#page-76-0)*.

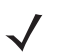

*NOTE* Scanning parameter setting bar codes with the primary scanner also changes settings on the auxiliary scanner.

See *[Appendix A, Standard Default Parameters](#page-316-0)* for all user preferences, hosts, symbologies and miscellaneous default parameters.

<span id="page-75-0"></span>**Table 5-1** *Keyboard Wedge Host Default Table*

| <b>Parameter</b>                          | <b>Default</b>                              | Page<br><b>Number</b> |
|-------------------------------------------|---------------------------------------------|-----------------------|
| <b>Keyboard Wedge Host Parameters</b>     |                                             |                       |
| Keyboard Wedge Host Type                  | IBM PC/AT & IBM PC Compatibles <sup>1</sup> | $5 - 5$               |
| Country Types (Country Codes)             | North American                              | $5 - 7$               |
| Ignore Unknown Characters                 | Send Bar Codes                              | $5 - 13$              |
| <b>Keystroke Delay</b>                    | No Delay                                    | $5 - 14$              |
| Intra-Keystroke Delay                     | Disable                                     | $5 - 16$              |
| <b>Alternate Numeric Keypad Emulation</b> | Disable                                     | $5 - 17$              |
| Caps Lock On                              | Disable                                     | $5-18$                |
| Caps Lock Override                        | Disable                                     | $5 - 19$              |
| Convert Wedge Data                        | No Convert                                  | $5 - 20$              |
| <b>Function Key Mapping</b>               | Disable                                     | $5 - 22$              |
| <b>FN1 Substitution</b>                   | Disable                                     | $5 - 23$              |
| Send Make Break                           | Disable                                     | $5 - 24$              |

<sup>1</sup>User selection is required to configure this interface and this is the most common selection.

# <span id="page-76-0"></span>**Keyboard Wedge Host Types**

<span id="page-76-1"></span>Select the keyboard wedge host by scanning one of the following bar codes.

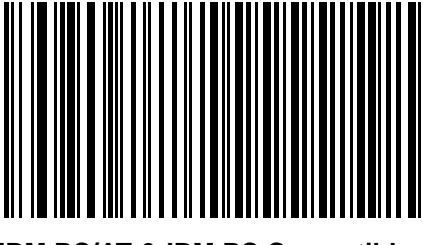

**IBM PC/AT & IBM PC Compatibles<sup>1</sup>** 

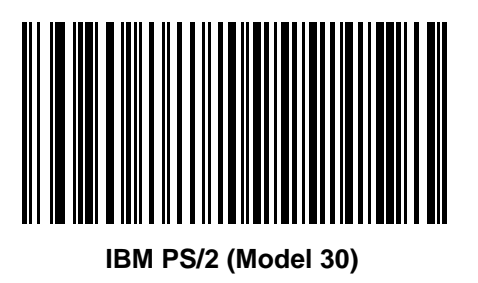

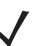

**NOTE** <sup>1</sup>User selection is required to configure this interface and this is the most common selection.

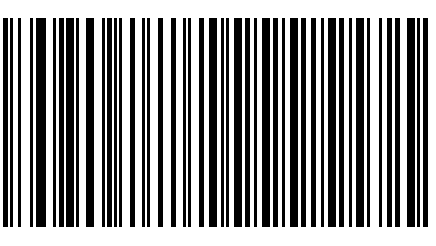

**IBM AT NOTEBOOK**

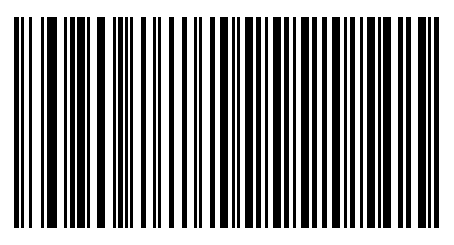

**NCR 7052**

# <span id="page-78-1"></span>**Keyboard Wedge Country Types (Country Codes)**

<span id="page-78-0"></span>Scan the bar code corresponding to the keyboard type. If the particular keyboard type is not listed, see *[Alternate](#page-88-1)  [Numeric Keypad Emulation on page 5-17](#page-88-1)*.

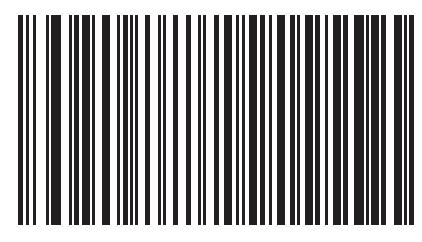

**\*North American**

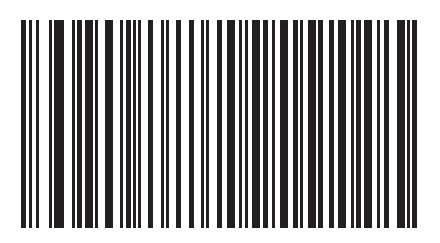

**German Windows**

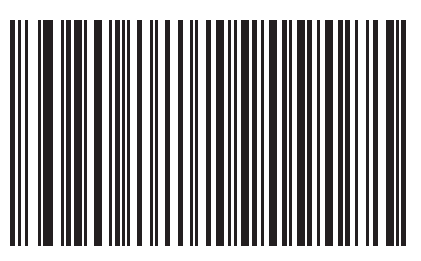

**French Windows**

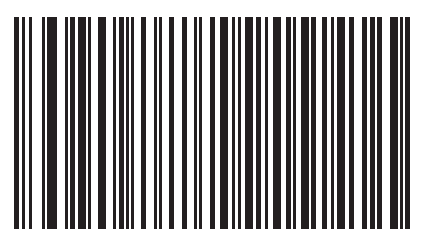

**French Canadian Win 95/98**

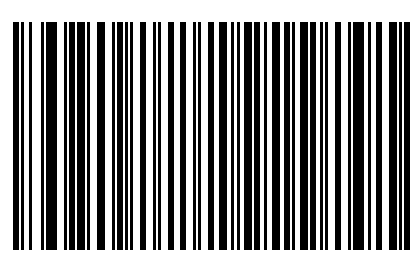

**French Canadian Windows XP/2000**

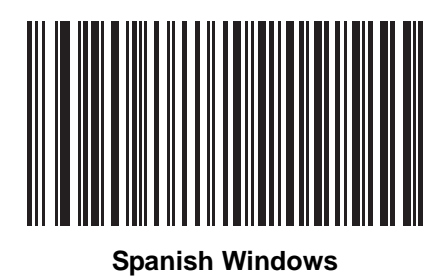

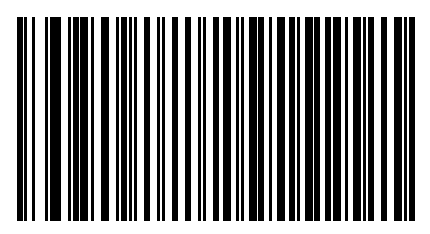

**Italian Windows**

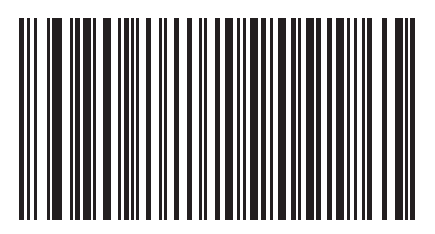

**Swedish Windows**

Keyboard Wedge Interface 5 - 11

**Keyboard Wedge Country Types (continued)**

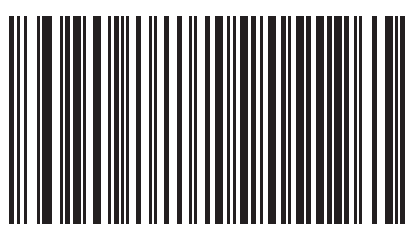

**UK English Windows**

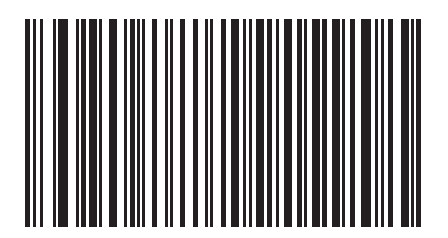

**Japanese Windows**

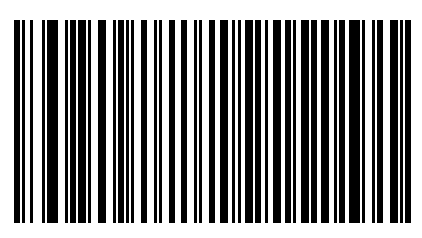

**Brazilian/Portuguese Windows**

#### <span id="page-84-0"></span>**Ignore Unknown Characters**

Unknown characters are characters the host does not recognize. When **Send Bar Codes With Unknown Characters** is selected, all bar code data is sent except for unknown characters and no error beeps sound on the scanner. When **Do Not Send Bar Codes With Unknown Characters** is selected, bar code data is sent up to the first unknown character and then four (error) beeps sound on the scanner.

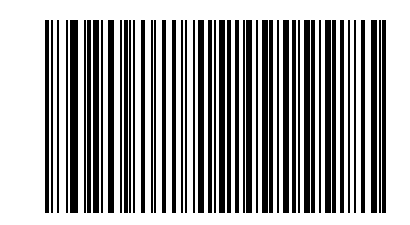

**\*Send Bar Codes With Unknown Characters**

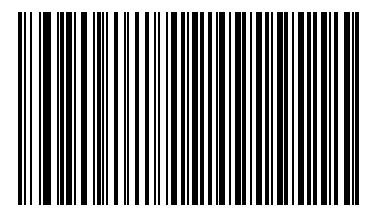

**Do Not Send Bar Codes With Unknown Characters**

# **Keystroke Delay**

<span id="page-85-0"></span>This is the delay in milliseconds between emulated keystrokes. Scan a bar code below to increase the delay when hosts require a slower transmission of data.

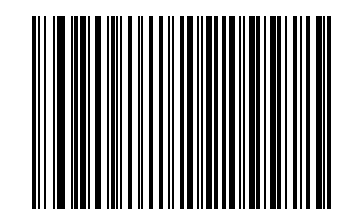

**\*No Delay**

# **Keystroke Delay (continued)**

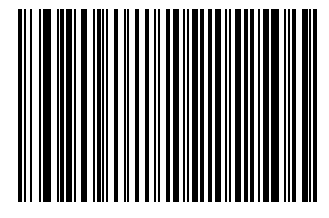

**Medium Delay (20 msec)**

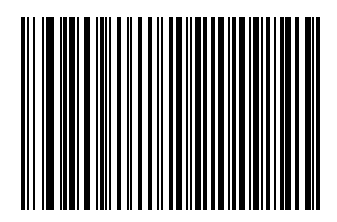

**Long Delay (40 msec)**

# **Intra-Keystroke Delay**

Enable this to insert an additional delay between each emulated key depression and release. This sets the Keystroke Delay parameter to a minimum of 5 msec as well.

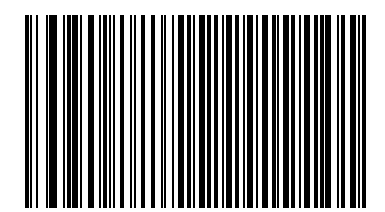

**Enable**

<span id="page-87-0"></span>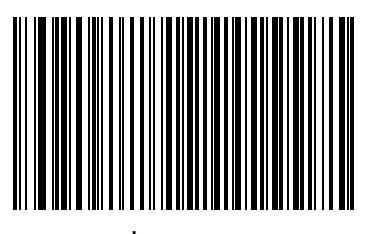

**\*Disable**

# <span id="page-88-1"></span>**Alternate Numeric Keypad Emulation**

This allows emulation of most other country keyboard types not listed in *[Keyboard Wedge Country Types \(Country](#page-78-1)  [Codes\) on page 5-7](#page-78-1)* in a Microsoft operating system environment.

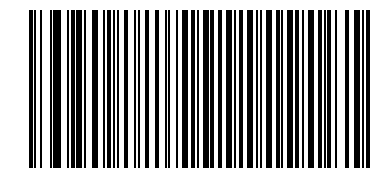

**Enable Alternate Numeric Keypad**

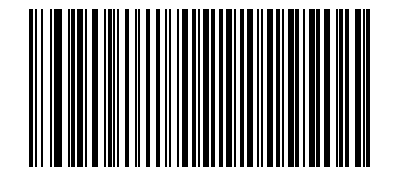

<span id="page-88-0"></span>**\*Disable Alternate Numeric Keypad**

# **Caps Lock On**

When enabled, the scanner emulates keystrokes as if the Caps Lock key is always pressed.

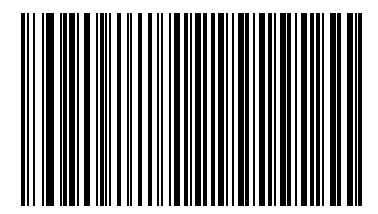

**Enable Caps Lock On**

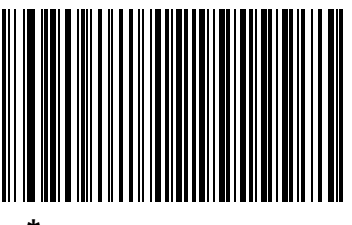

<span id="page-89-0"></span>**\*Disable Caps Lock On**

# **Caps Lock Override**

When enabled, on AT or AT Notebook hosts, the keyboard ignores the state of the Caps Lock key. Therefore, an 'A' in the bar code is sent as an 'A' regardless of the state of the keyboard's Caps Lock key.

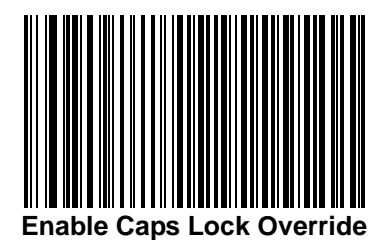

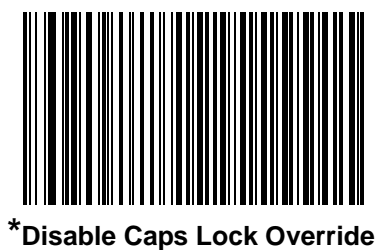

<span id="page-90-0"></span>*NOTE* If both Caps Lock On and Caps Lock Override are enabled, Caps Lock Override takes precedence.

# <span id="page-91-0"></span>**Convert Wedge Data**

When enabled, the scanner converts all bar code data to the selected case.

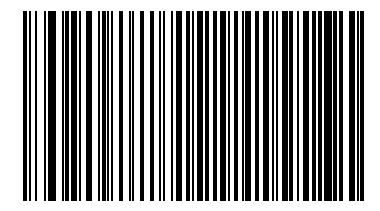

**Convert to Upper Case**

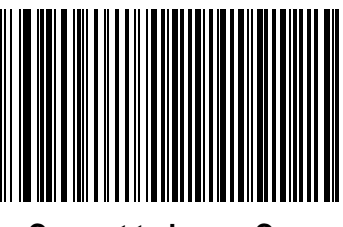

**Convert to Lower Case**

**Convert Wedge Data (continued)**

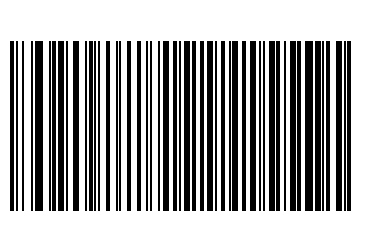

**\*No Convert**

# <span id="page-93-0"></span>**Function Key Mapping**

ASCII values under 32 are normally sent as a control-key sequences (see *[Keyboard Wedge ASCII Character Set](#page-98-0)  [on page 5-27](#page-98-0)*). Enable this parameter to send the keys in bold in place of the standard key mapping. Items that do not have a bold entry remain the same whether or not this parameter is enabled.

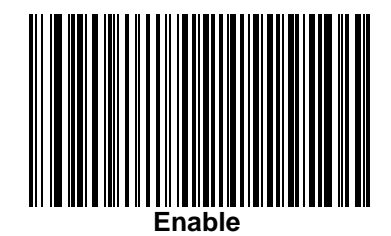

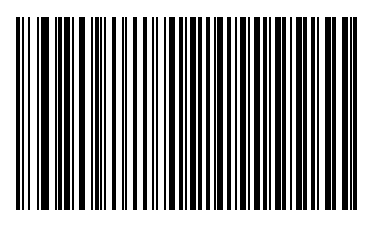

**\*Disable**

#### <span id="page-94-0"></span>**FN1 Substitution**

Enable this to replace any FN1 characters in an EAN 128 bar code with a selected Key Category and Key Value (see *[FN1 Substitution Values on page 4-16](#page-65-0)*).

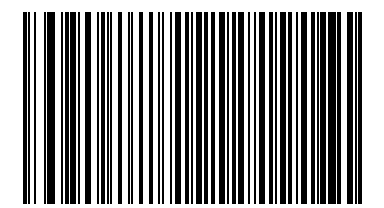

**Enable**

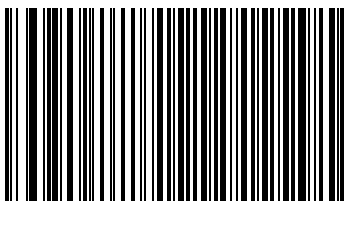

**\*Disable**

#### <span id="page-95-0"></span>**Send Make Break**

When enabled, the scan codes for releasing a key are not sent.

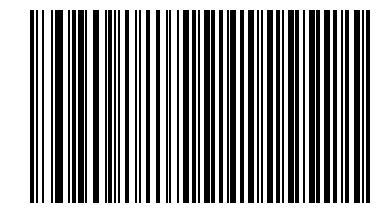

**\*Send Make and Break Scan Codes**

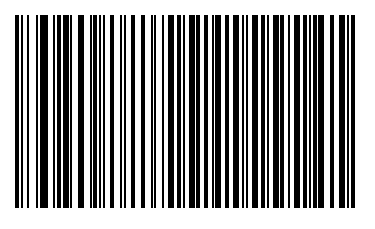

**Send Make Scan Code Only**

# **Keyboard Maps**

The following keyboard maps are provided for prefix/suffix keystroke parameters. To program the prefix/suffix values, see the bar codes on *[page 4-15](#page-64-0)*.

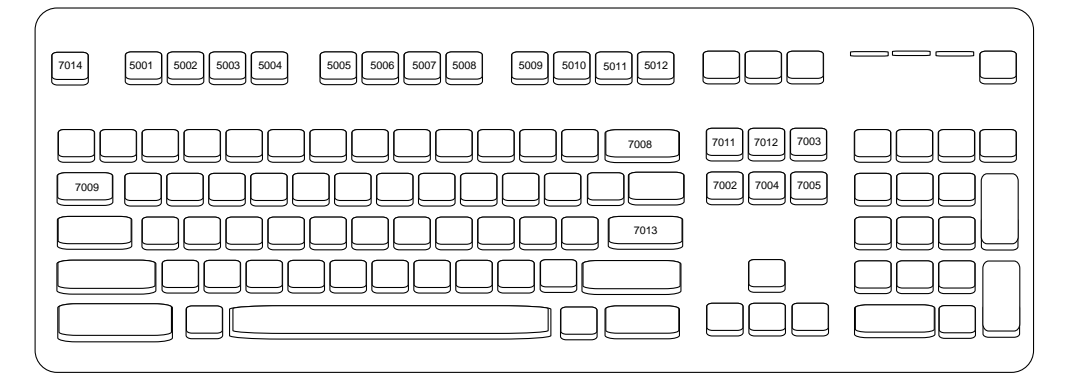

**Figure 5-3** *IBM PS2 Type Keyboard*

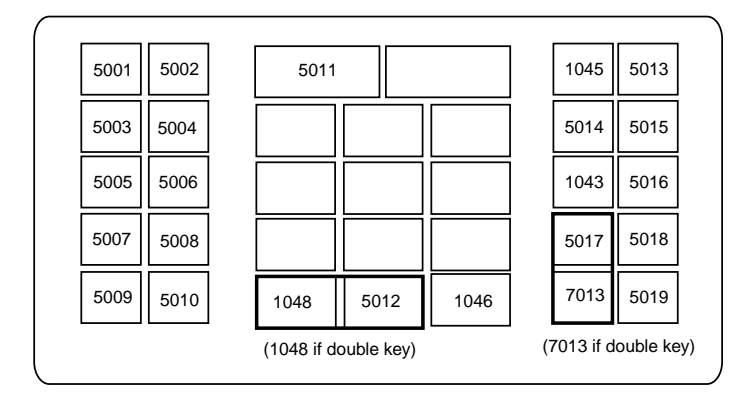

**Figure 5-4** *NCR 7052 32-Key*

# **Keyboard Maps (continued)**

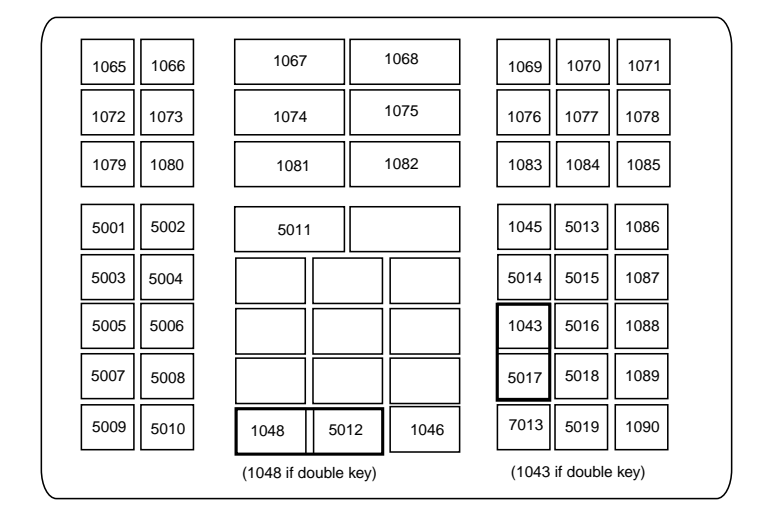

**Figure 5-5** *NCR 7052 58-Key*

# **ASCII Character Set**

 $\checkmark$ 

*NOTE* Code 39 Full ASCII interprets the bar code special character (\$ + % /) preceding a Code 39 character and assigns an ASCII character value to the pair. For example, when Code 39 Full ASCII is enabled and a +B is scanned, it is interpreted as b,%J as ? and %V as @. Scanning ABC%I outputs the keystroke equivalent of ABC >.

| <b>ASCII Value</b> | <b>Full ASCII Code 39</b><br><b>Encoded Character</b> | <b>Keystroke</b>                   |
|--------------------|-------------------------------------------------------|------------------------------------|
| 1001               | <b>\$A</b>                                            | <b>CTRL A</b>                      |
| 1002               | \$Β                                                   | <b>CTRLB</b>                       |
| 1003               | \$C                                                   | <b>CTRL C</b>                      |
| 1004               | \$D                                                   | <b>CTRLD</b>                       |
| 1005               | \$E                                                   | <b>CTRL E</b>                      |
| 1006               | \$F                                                   | <b>CTRLF</b>                       |
| 1007               | \$G                                                   | <b>CTRL G</b>                      |
| 1008               | \$H                                                   | CTRL H/BACKSPACE <sup>1</sup>      |
| 1009               | \$I                                                   | CTRL I/HORIZONTAL TAB <sup>1</sup> |
| 1010               | \$J                                                   | <b>CTRL J</b>                      |
| 1011               | \$Κ                                                   | <b>CTRLK</b>                       |
| 1012               | \$L                                                   | <b>CTRLL</b>                       |
| 1013               | \$M                                                   | CTRL M/ENTER <sup>1</sup>          |
| 1014               | \$Ν                                                   | <b>CTRL N</b>                      |
| 1015               | \$0                                                   | <b>CTRLO</b>                       |
| 1016               | \$P                                                   | <b>CTRL P</b>                      |
| 1017               | \$Q                                                   | <b>CTRLQ</b>                       |
| 1018               | \$R                                                   | <b>CTRL R</b>                      |
| 1019               | \$S                                                   | <b>CTRLS</b>                       |
| 1020               | \$T                                                   | <b>CTRL T</b>                      |
| 1021               | \$U                                                   | <b>CTRLU</b>                       |
| 1022               | \$V                                                   | <b>CTRLV</b>                       |

<span id="page-98-0"></span>**Table 5-2** *Keyboard Wedge ASCII Character Set*

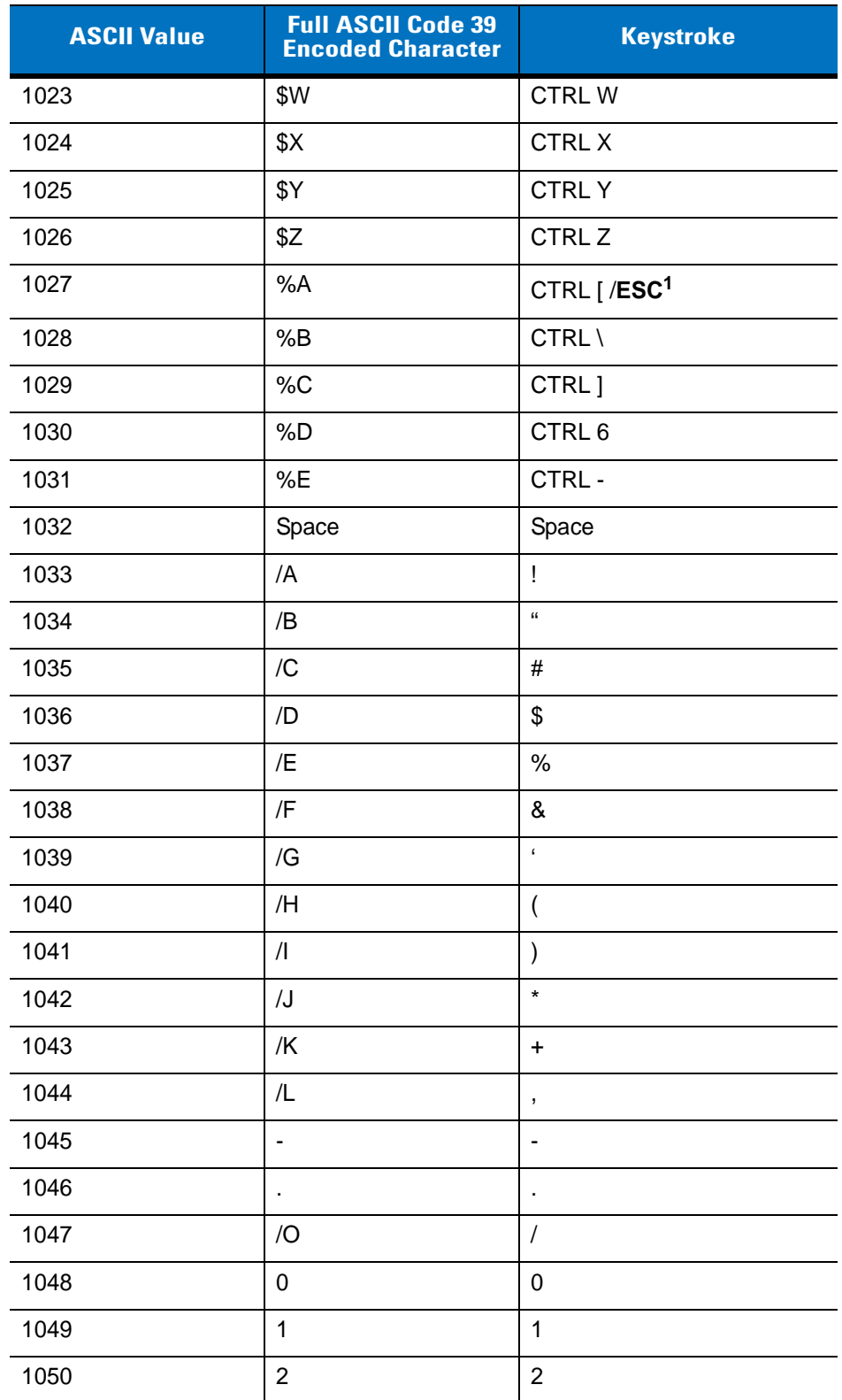

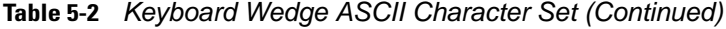

| <b>ASCII Value</b> | <b>Full ASCII Code 39</b><br><b>Encoded Character</b> | <b>Keystroke</b>          |
|--------------------|-------------------------------------------------------|---------------------------|
| 1051               | $\sqrt{3}$                                            | $\ensuremath{\mathsf{3}}$ |
| 1052               | 4                                                     | 4                         |
| 1053               | 5                                                     | 5                         |
| 1054               | 6                                                     | 6                         |
| 1055               | $\overline{7}$                                        | $\overline{7}$            |
| 1056               | 8                                                     | 8                         |
| 1057               | $\boldsymbol{9}$                                      | 9                         |
| 1058               | Z                                                     | $\ddot{\phantom{a}}$      |
| 1059               | %F                                                    | $\vdots$                  |
| 1060               | %G                                                    | $\,<\,$                   |
| 1061               | %H                                                    | $=$                       |
| 1062               | %                                                     | $\, > \,$                 |
| 1063               | %J                                                    | $\tilde{?}$               |
| 1064               | $\%V$                                                 | @                         |
| 1065               | A                                                     | A                         |
| 1066               | B                                                     | B                         |
| 1067               | C                                                     | C                         |
| 1068               | D                                                     | D                         |
| 1069               | E                                                     | E                         |
| 1070               | F                                                     | F                         |
| 1071               | G                                                     | G                         |
| 1072               | H                                                     | H                         |
| 1073               | $\overline{\phantom{a}}$                              | I                         |
| 1074               | J                                                     | J                         |
| 1075               | Κ                                                     | Κ                         |
| 1076               | L                                                     | L                         |
| 1077               | M                                                     | M                         |
| 1078               | $\mathsf{N}$                                          | $\mathsf{N}$              |

**Table 5-2** *Keyboard Wedge ASCII Character Set (Continued)*

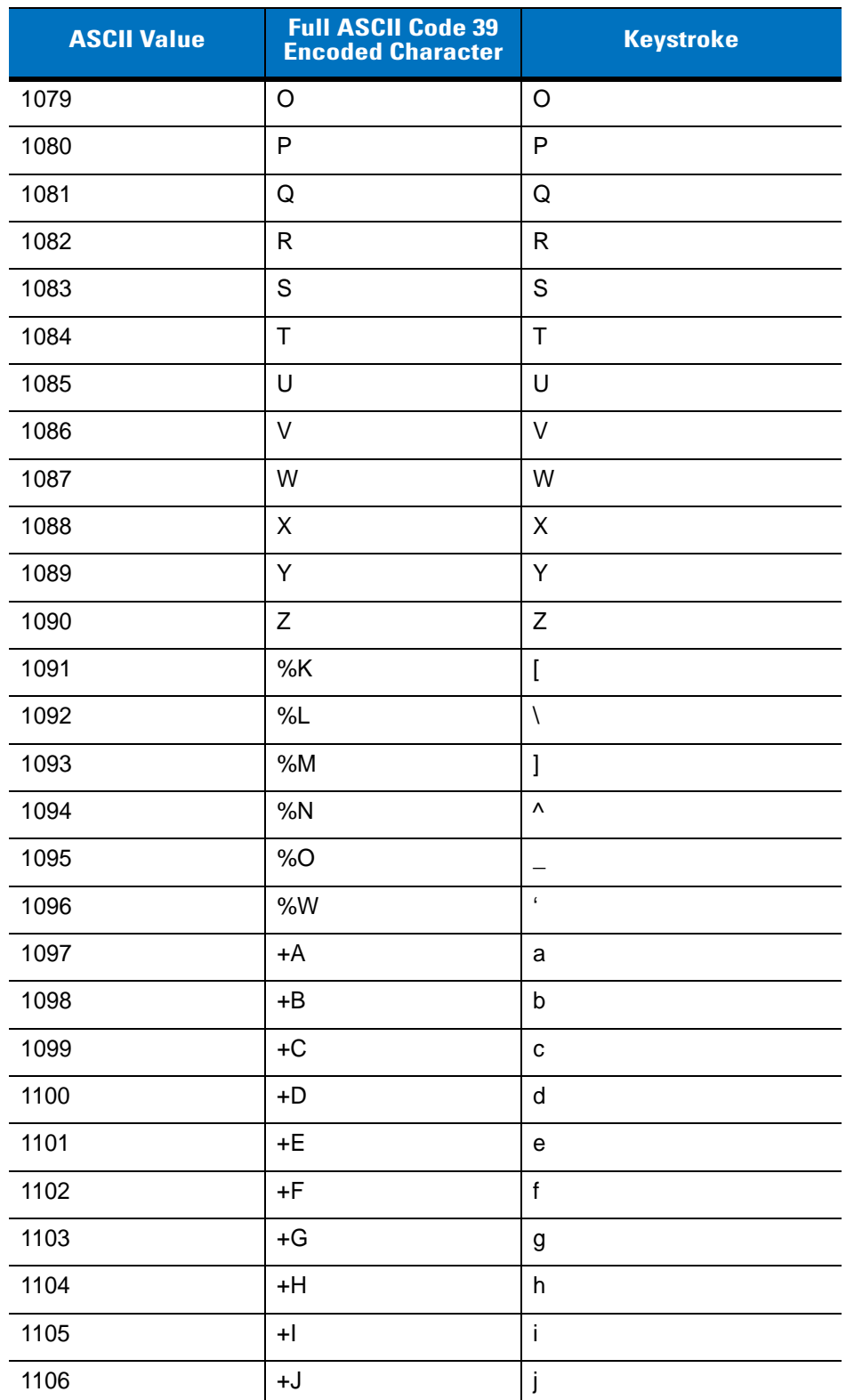

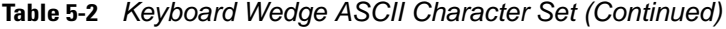

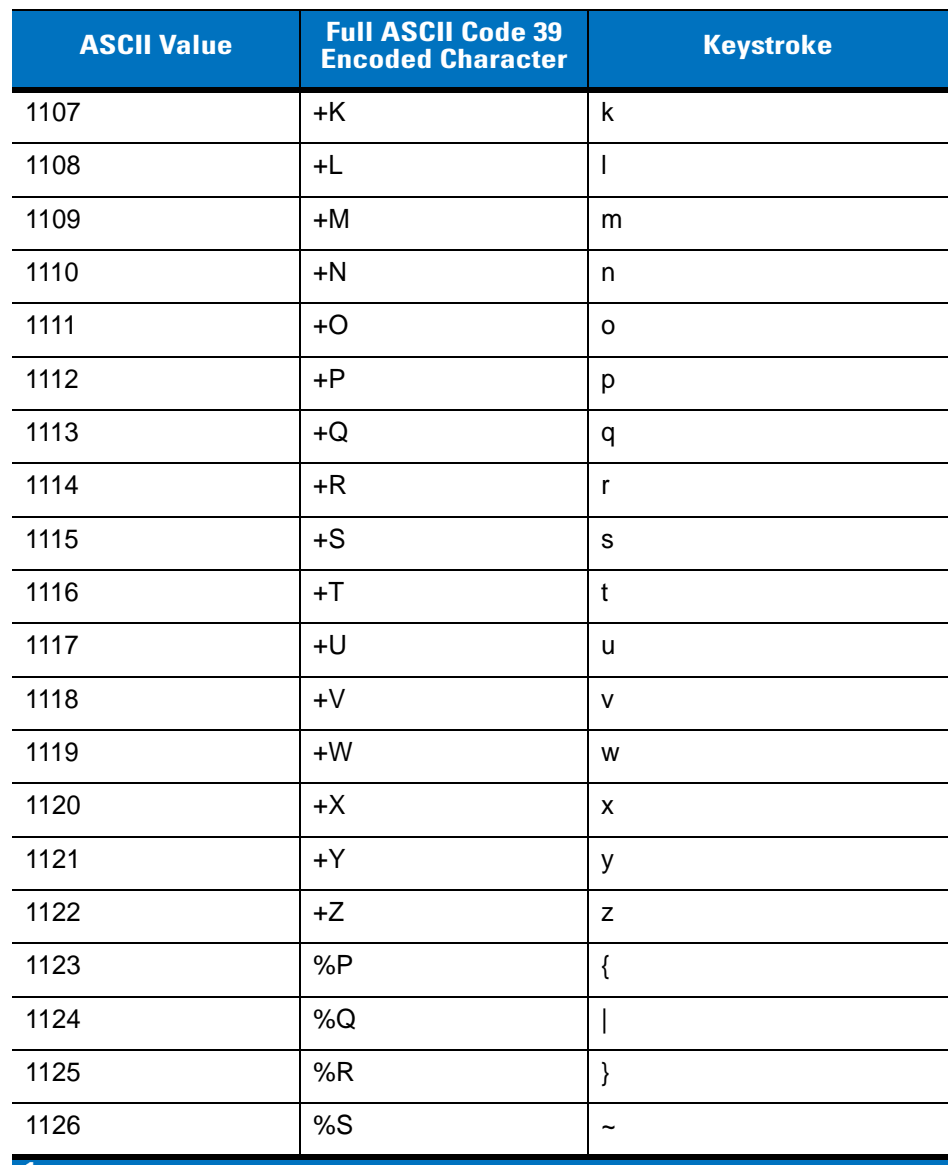

**Table 5-2** *Keyboard Wedge ASCII Character Set (Continued)*

| <b>ALT Keys</b> | <b>Keystroke</b> |
|-----------------|------------------|
| 2065            | ALT A            |
| 2066            | <b>ALT B</b>     |
| 2067            | ALT <sub>C</sub> |
| 2068            | ALT <sub>D</sub> |
| 2069            | ALT E            |
| 2070            | <b>ALT F</b>     |
| 2071            | ALT G            |
| 2072            | ALT <sub>H</sub> |
| 2073            | ALT I            |
| 2074            | ALT J            |
| 2075            | ALT K            |
| 2076            | ALT <sub>L</sub> |
| 2077            | <b>ALT M</b>     |
| 2078            | <b>ALT N</b>     |
| 2079            | ALT O            |
| 2080            | <b>ALT P</b>     |
| 2081            | ALT <sub>Q</sub> |
| 2082            | ALT <sub>R</sub> |
| 2083            | ALT <sub>S</sub> |
| 2084            | <b>ALT T</b>     |
| 2085            | ALT U            |
| 2086            | ALT V            |
| 2087            | ALT W            |
| 2088            | ALT X            |
| 2089            | <b>ALTY</b>      |
| 2090            | ALT <sub>Z</sub> |

**Table 5-3** *Keyboard Wedge ALT Key Character Set*

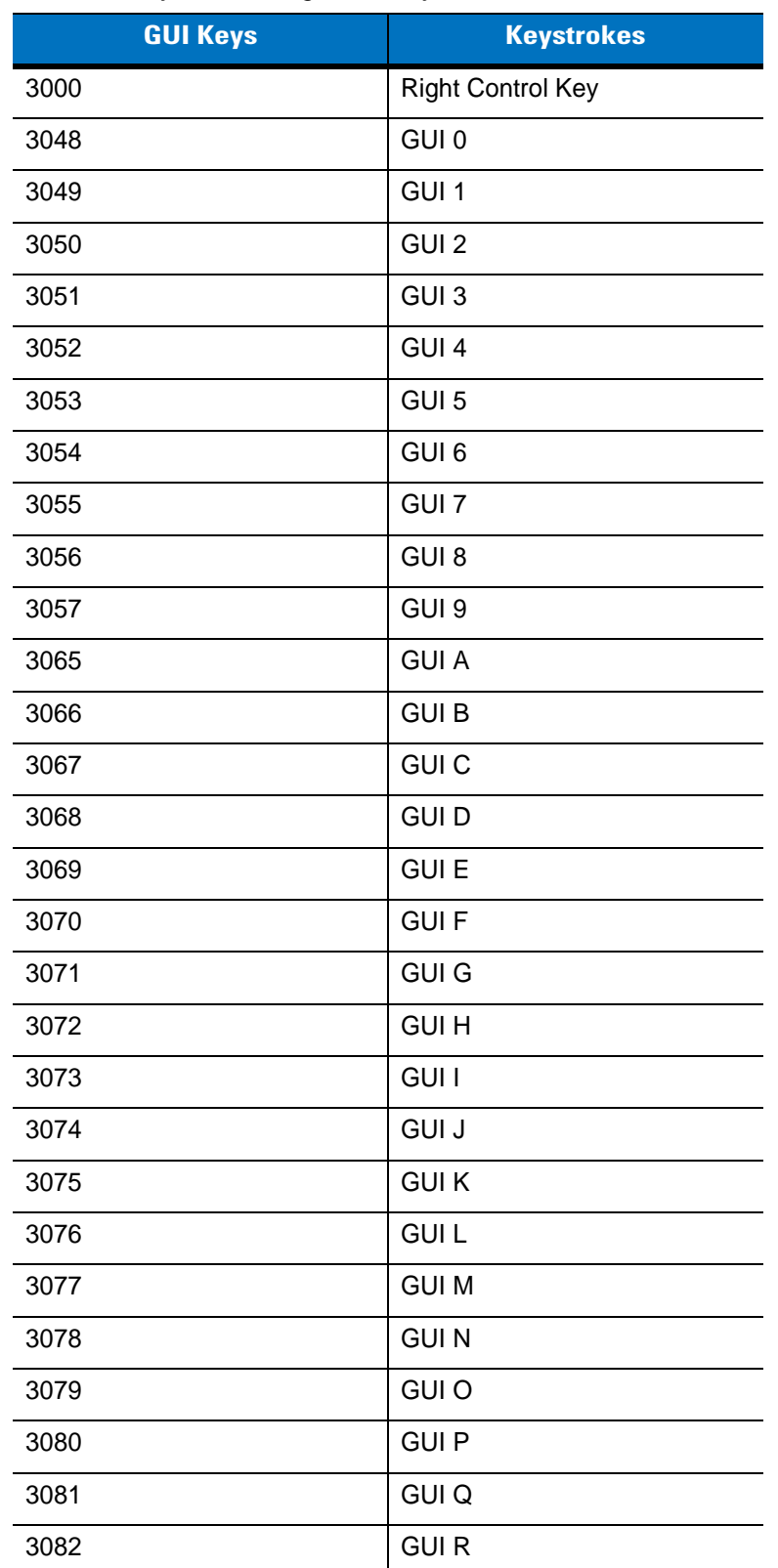

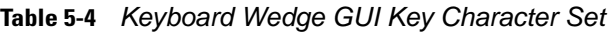

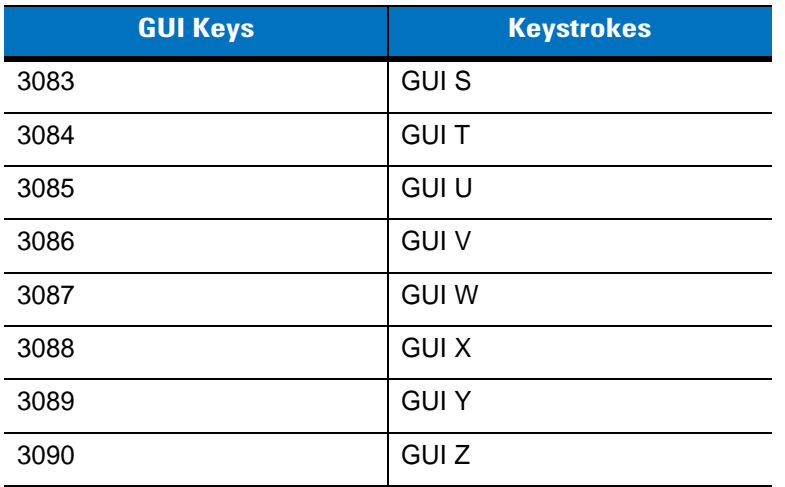

#### **Table 5-4** *Keyboard Wedge GUI Key Character Set (Continued)*

**Table 5-5** *Keyboard Wedge F Key Character Set*

| <b>F Keys</b> | <b>Keystroke</b> |
|---------------|------------------|
| 5001          | F <sub>1</sub>   |
| 5002          | F <sub>2</sub>   |
| 5003          | F <sub>3</sub>   |
| 5004          | F <sub>4</sub>   |
| 5005          | F <sub>5</sub>   |
| 5006          | F <sub>6</sub>   |
| 5007          | F7               |
| 5008          | F <sub>8</sub>   |
| 5009          | F <sub>9</sub>   |
| 5010          | F <sub>10</sub>  |
| 5011          | F11              |
| 5012          | F12              |
| 5013          | F <sub>13</sub>  |
| 5014          | F14              |
| 5015          | F <sub>15</sub>  |
| 5016          | F16              |
| 5017          | F17              |
| 5018          | F18              |
| 5019          | F19              |

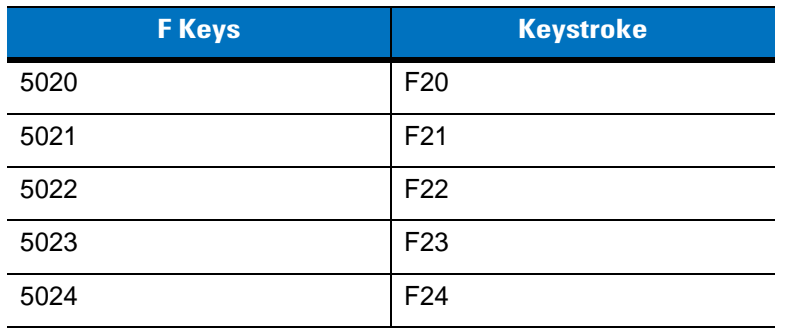

#### **Table 5-5** *Keyboard Wedge F Key Character Set (Continued)*

#### **Table 5-6** *Keyboard Wedge Numeric Keypad Character Set*

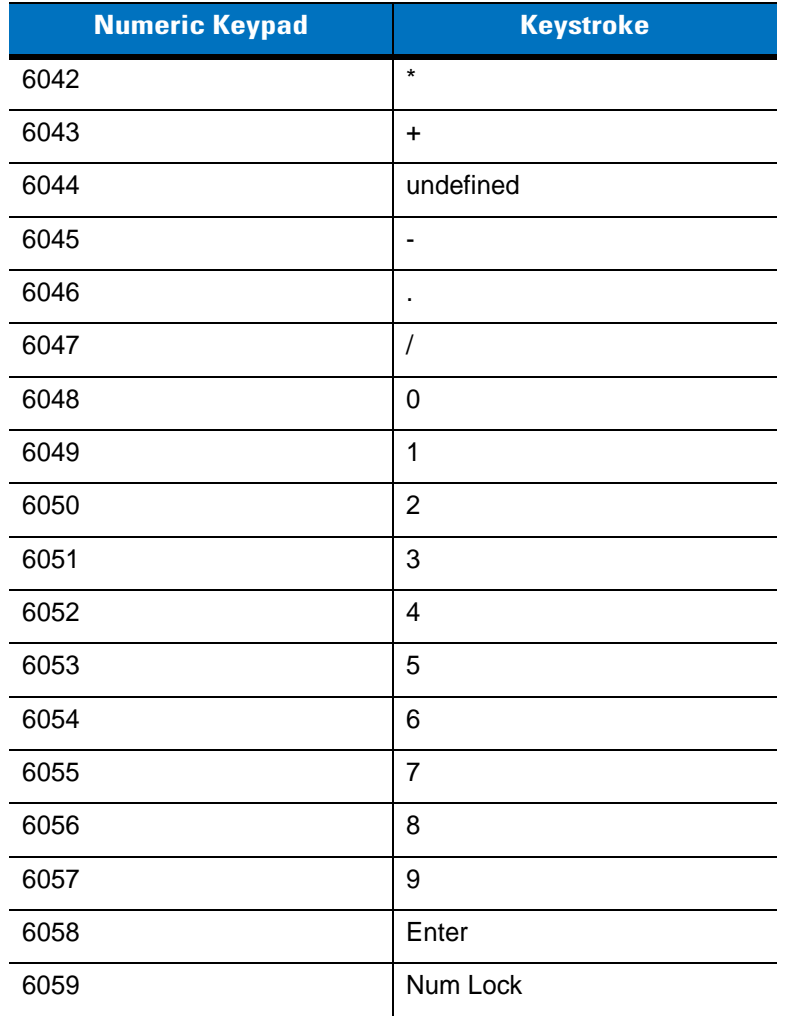

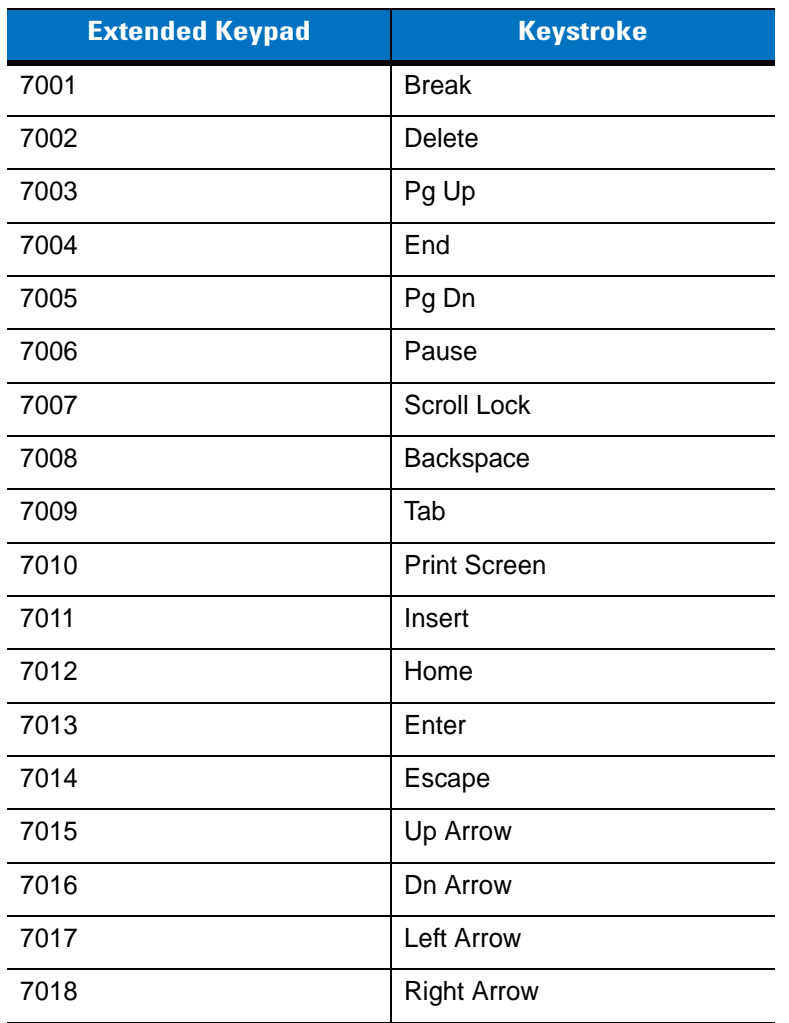

#### **Table 5-7** *Keyboard Wedge Extended Keypad Character Set*
# **Chapter 6 RS-232 Interface**

### **Introduction**

This chapter provides information for setting up the scanner with an RS-232 host. Use the RS-232 interface to attach the scanner to point-of-sale devices, host computers, or other devices with an available RS-232 port (e.g., com port). This scanner uses TTL RS-232 levels to interface with all PC's without additional hardware.

*NOTE* Particularly noisy electrical environments may require a cable with an RS-232 transceiver. To obtain this cable, contact Motorola Enterprise Mobility Support.

If the particular host is not listed in *[Table 6-2](#page-112-0)*, set the communication parameters to match the host device. See the documentation for the host device.

Throughout the programming bar code menus, asterisks (**\***) indicate default values.

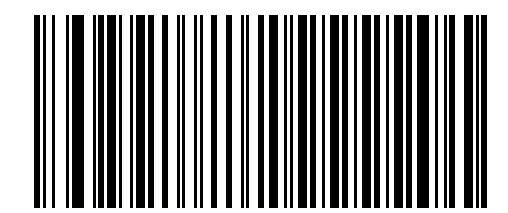

\* Indicates Default **\*Baud Rate 9600** Feature/Option

# **Connecting an RS-232 Interface**

There are several possible configurations for connecting to an RS-232 host. The scanner connects directly to the host computer.

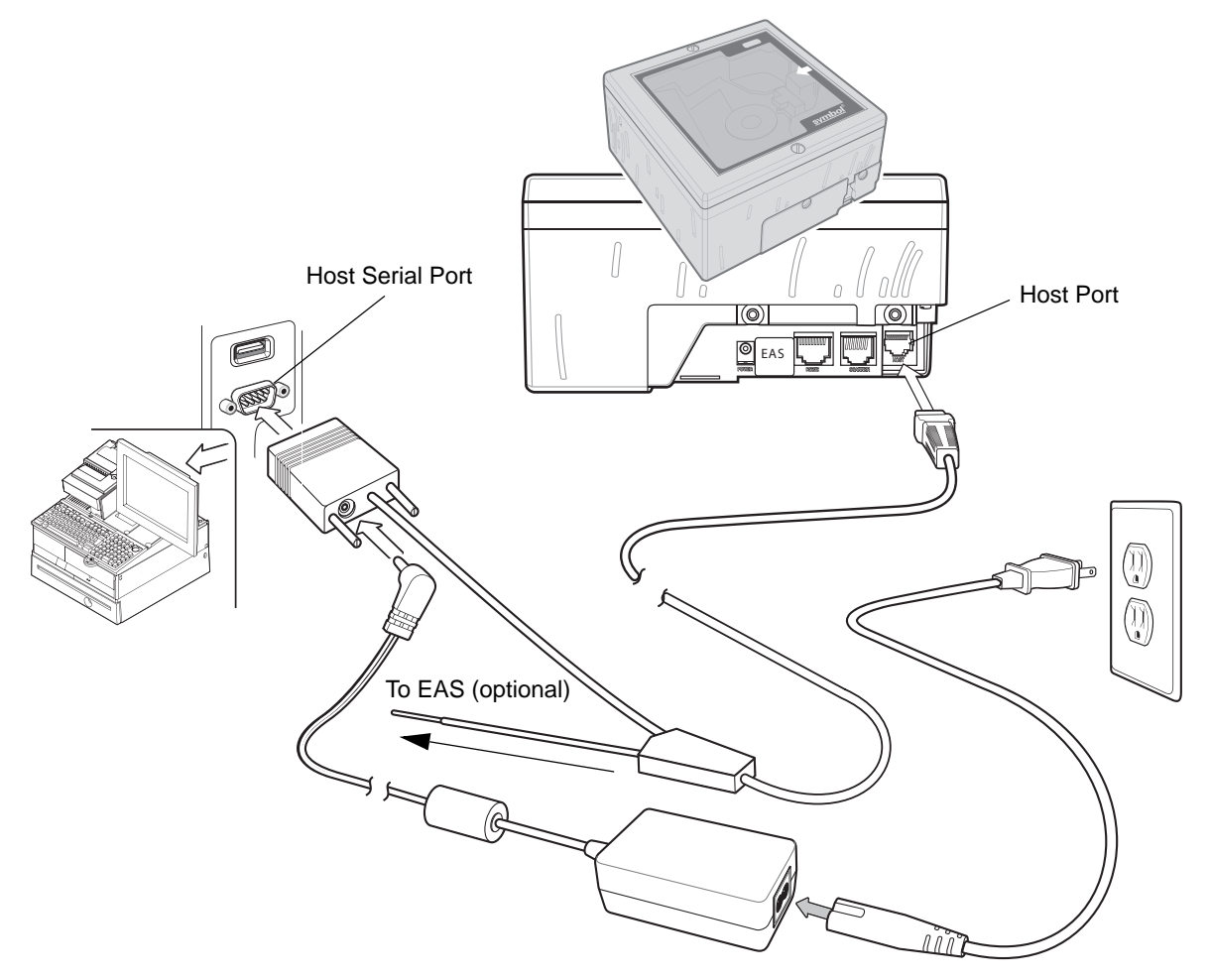

**Figure 6-1** *RS-232 Connection Without Peripherals - Power Supplied Externally*

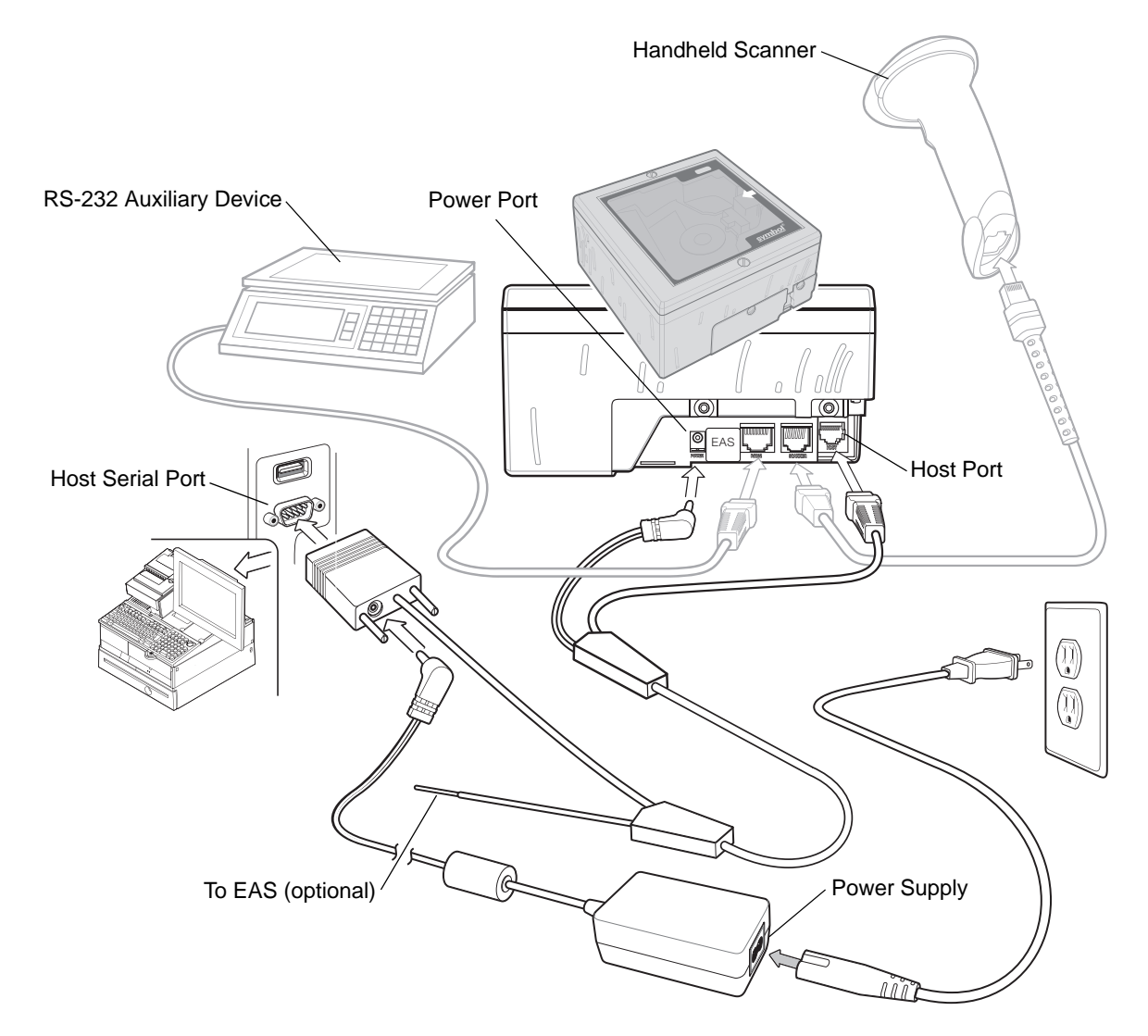

<span id="page-110-0"></span>**Figure 6-2** *RS-232 Connection with Peripherals - Power Supplied Externally*

- **1.** Connect the RS-232 interface cable to the host port of the scanner.
- **2.** Connect the other end of the interface cable to the serial port on the host.
- **3.** Connect the peripherals, if any, to their respective ports (see *[Figure 6-2](#page-110-0)*).
- **4.** Connect the power supply.
- **5.** Scan appropriate bar codes in this chapter or use 123Scan to match the host settings.
	- *NOTE* Interface cables vary depending on configuration. The connectors may be different from the examples illustrated, but the steps to connect the scanner are the same. See *[Chapter 1, Getting Started](#page-18-0)* for connection information.

### **RS-232 Default Parameters**

*[Table 6-1](#page-111-0)* lists the defaults for RS-232 host parameters. To change any option, scan the appropriate bar code(s) beginning in *[RS-232 Host Parameters on page 6-5](#page-112-1)*.

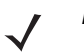

*NOTE* Scanning parameter setting bar codes with the primary scanner also changes settings on the auxiliary scanner.

See *[Appendix A, Standard Default Parameters](#page-316-0)* for all user preferences, hosts, symbologies and miscellaneous default parameters.

<span id="page-111-0"></span>**Table 6-1** *RS-232 Host Default Table*

| <b>Parameter</b>              | <b>Default</b>        | Page<br><b>Number</b> |  |  |  |  |  |
|-------------------------------|-----------------------|-----------------------|--|--|--|--|--|
| <b>RS-232 Host Parameters</b> |                       |                       |  |  |  |  |  |
| RS-232 Host Types             | Standard <sup>1</sup> | $6 - 7$               |  |  |  |  |  |
| <b>Baud Rate</b>              | 9600                  | $6 - 11$              |  |  |  |  |  |
| Parity                        | <b>None</b>           | $6 - 15$              |  |  |  |  |  |
| <b>Check Receive Errors</b>   | Enable                | $6 - 18$              |  |  |  |  |  |
| Hardware Handshaking          | None                  | $6 - 19$              |  |  |  |  |  |
| Software Handshaking          | None                  | $6 - 22$              |  |  |  |  |  |
| Host Serial Response Time-out | 2 Sec                 | $6 - 26$              |  |  |  |  |  |
| <b>RTS Line State</b>         | Low RTS               | $6 - 29$              |  |  |  |  |  |
| <b>Stop Bit Select</b>        | 1                     | $6 - 30$              |  |  |  |  |  |
| Data Bits                     | 8-Bit                 | $6 - 31$              |  |  |  |  |  |
| Beep on <bel></bel>           | <b>Disable</b>        | $6 - 32$              |  |  |  |  |  |
| Intercharacter Delay          | 0 msec                | $6 - 33$              |  |  |  |  |  |
| Nixdorf Beep/LED Option       | Normal Operation      | $6 - 35$              |  |  |  |  |  |
| Ignore Unknown Characters     | Send Bar Codes        | $6 - 37$              |  |  |  |  |  |

 $1$ User selection is required to configure this interface and this is the most common selection.

### <span id="page-112-1"></span>**RS-232 Host Parameters**

Various RS-232 hosts are set up with their own parameter default settings. Selecting the ICL, Fujitsu, Wincor-Nixdorf Mode A, Wincor-Nixdorf Mode B, Olivetti, Omron, or terminal sets the defaults listed in *[Table 6-2](#page-112-0)*.

<span id="page-112-0"></span>**Table 6-2** *Terminal Specific RS-232*

| <b>Parameter</b>                                    | <b>Standard</b><br>(Default) | <b>ICL</b>          | <b>Fujitsu</b>         | <b>Wincor-Nixdorf</b><br><b>Mode A</b> | <b>Wincor-Nixdorf</b><br><b>Mode B/OPOS</b> | <b>Olivetti</b>        | <b>Omron</b>    |
|-----------------------------------------------------|------------------------------|---------------------|------------------------|----------------------------------------|---------------------------------------------|------------------------|-----------------|
| <b>Transmit Code</b><br>ID                          | No                           | Yes                 | Yes                    | Yes                                    | Yes                                         | Yes                    | Yes             |
| <b>Data</b><br><b>Transmission</b><br><b>Format</b> | Data as is                   | Data/Suffix         | Data/<br><b>Suffix</b> | Data/Suffix                            | Data/Suffix                                 | Prefix/Data/<br>Suffix | Data/<br>Suffix |
| <b>Suffix</b>                                       | CR/LF<br>(7013)              | CR (1013)           | <b>CR</b><br>(1013)    | CR (1013)                              | CR (1013)                                   | ETX (1002)             | CR (1013)       |
| <b>Baud Rate</b>                                    | 9600                         | 9600                | 9600                   | 9600                                   | 9600                                        | 9600                   | 9600            |
| <b>Parity</b>                                       | None                         | Even                | None                   | Odd                                    | Odd                                         | Even                   | None            |
| <b>Hardware</b><br>Handshaking                      | None                         | RTS/CTS<br>Option 3 | None                   | RTS/CTS<br>Option 3                    | RTS/CTS<br>Option 3                         | None                   | None            |
| <b>Software</b><br>Handshaking                      | None                         | None                | None                   | None                                   | None                                        | Ack/Nak                | None            |
| <b>Serial</b><br>Response<br><b>Time-out</b>        | 2 Sec.                       | 9.9 Sec.            | 2 Sec.                 | 9.9 Sec.                               | 9.9 Sec.                                    | 9.9 Sec.               | 9.9 Sec.        |
| <b>Stop Bit</b><br><b>Select</b>                    | One                          | One                 | One                    | One                                    | One                                         | One                    | One             |
| <b>ASCII Format</b>                                 | 8-Bit                        | 8-Bit               | 8-Bit                  | 8-Bit                                  | 8-Bit                                       | 7-Bit                  | 8-Bit           |
| <b>Beep On</b><br><bel></bel>                       | <b>Disable</b>               | <b>Disable</b>      | <b>Disable</b>         | <b>Disable</b>                         | <b>Disable</b>                              | <b>Disable</b>         | <b>Disable</b>  |
| <b>RTS Line State</b>                               | Low                          | High                | Low                    | Low                                    | Low = $No$ data to<br>send                  | Low                    | High            |
| <b>Prefix</b>                                       | None                         | None                | None                   | None                                   | None                                        | STX (1003)             | None            |

\*In the Nixdorf Mode B, if CTS is Low, scanning is disabled. When CTS is High, the user can scan bar codes.

\*\*If Nixdorf Mode B is scanned without the scanner connected to the proper host, it may appear unable to scan. If this happens, scan a different RS-232 host type within 5 seconds of cycling power to the scanner.

Selecting the ICL, Fujitsu, Wincor-Nixdorf Mode A, Wincor-Nixdorf Mode B, OPOS, JPOS terminal enables the transmission of code ID characters listed in *[Table 6-3](#page-113-0)*. These code ID characters are not programmable and are separate from the Transmit Code ID feature. Do not enable the Transmit Code ID feature for these terminals.

| <b>Code Type</b>          | <b>ICL</b>      | <b>Fujitsu</b> | <b>Wincor-Nixdorf</b><br><b>Mode A</b> | <b>Wincor-Nixdorf</b><br><b>Mode B/OPOS</b> | <b>Olivetti</b> | <b>Omron</b>    |
|---------------------------|-----------------|----------------|----------------------------------------|---------------------------------------------|-----------------|-----------------|
| <b>UPC-A</b>              | A               | A              | A                                      | A                                           | A               | A               |
| UPC-E                     | E               | E              | $\mathsf{C}$                           | $\mathsf{C}$                                | $\mathsf{C}$    | E               |
| EAN-8/JAN-8               | FF              | FF             | B                                      | B                                           | B               | <b>FF</b>       |
| <b>EAN-13/JAN-13</b>      | F               | F              | A                                      | A                                           | A               | F               |
| Code 39                   | $C$ <len></len> | None           | M                                      | M                                           | $M$ <len></len> | $C$ <len></len> |
| Codabar                   | $N$ <len></len> | None           | N                                      | N                                           | $N$ <len></len> | $N$ <len></len> |
| Code 128                  | $L$ <len></len> | None           | K                                      | K                                           | $K$ <len></len> | $L$ <len></len> |
| 12 of 5                   | $l$ <len></len> | None           | $\mathbf{I}$                           | $\mathbf{I}$                                | $l$ <len></len> | $l$ <len></len> |
| Code 93                   | None            | None           | L                                      | L                                           | $L$ <len></len> | None            |
| D 2 of 5                  | H <len></len>   | None           | H                                      | H                                           | $H$ <len></len> | $H$ <len></len> |
| <b>UCC/EAN 128</b>        | $L$ < len >     | None           | P                                      | P                                           | $P$ < len $>$   | $L$ < len $>$   |
| <b>MSI</b>                | None            | None           | $\circ$                                | $\circ$                                     | $O$ < len >     | None            |
| <b>Bookland EAN</b>       | F               | F              | A                                      | A                                           | A               | F               |
| <b>IATA</b>               | H <len></len>   | None           | H                                      | H                                           | None            | None            |
| <b>Unlisted Bar Codes</b> | None            | None           | None                                   | None                                        | None            | None            |
| <b>RSS</b>                |                 |                |                                        |                                             |                 |                 |

<span id="page-113-0"></span>**Table 6-3** *Terminal Specific Code ID Characters*

# **RS-232 Host Types**

<span id="page-114-0"></span>To select an RS-232 host interface, scan one of the following bar codes.

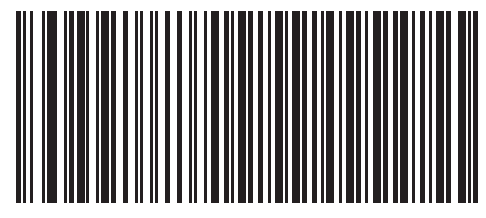

**Standard RS-232**<sup>1</sup>

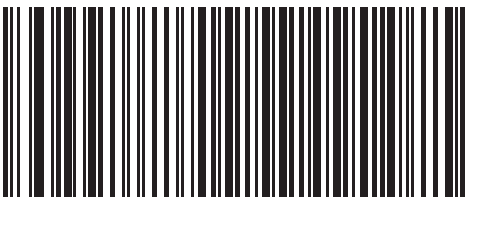

**ICL RS-232**

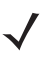

**NOTE** <sup>1</sup>User selection is required to configure this interface and this is the most common selection.

# **RS-232 Host Types (continued)**

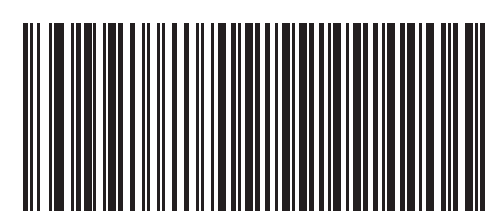

**Wincor-Nixdorf RS-232 Mode A**

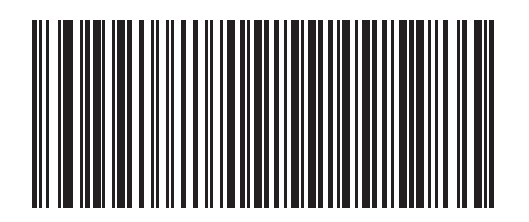

**Wincor-Nixdorf RS-232 Mode B**

RS-232 Interface 6 - 9

**RS-232 Host Types (continued)**

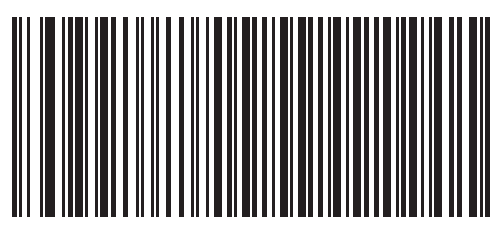

**Fujitsu RS-232**

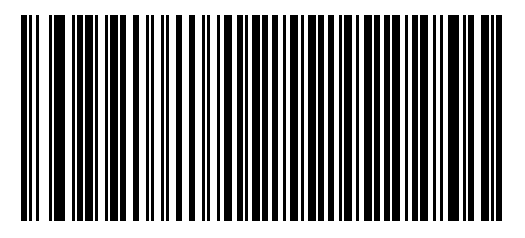

**Olivetti ORS4500**

6 - 10 LS7808 Horizontal Slot Scanner Product Reference Guide

# **RS-232 Host Types (continued)**

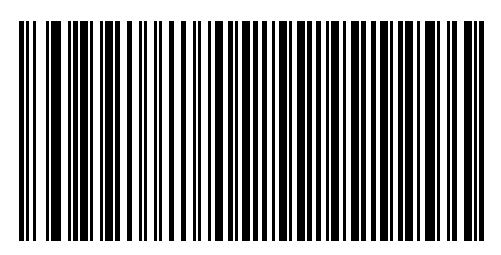

**Omron**

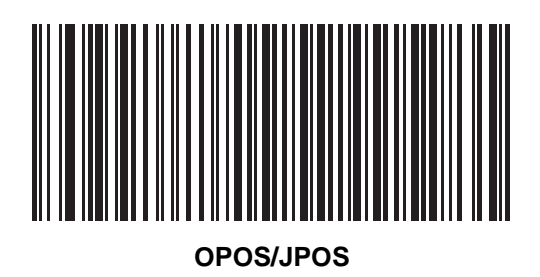

### <span id="page-118-0"></span>**Baud Rate**

Baud rate is the number of bits of data transmitted per second. Select the baud rate setting to match the baud rate setting of the host device. Otherwise, data may not reach the host device or may reach it in distorted form.

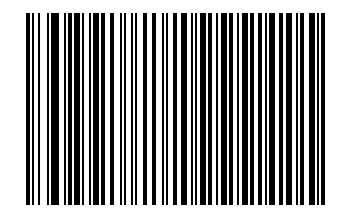

**Baud Rate 600**

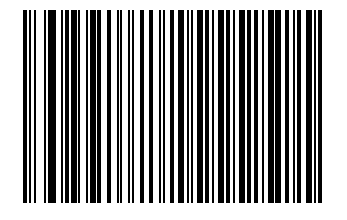

**Baud Rate 1200**

# **Baud Rate (continued)**

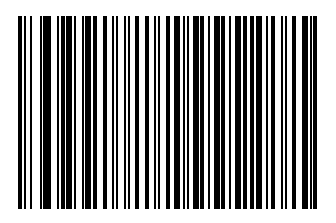

**Baud Rate 2400**

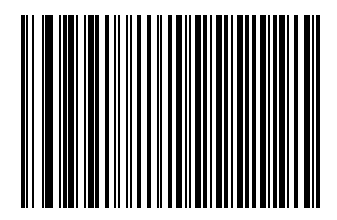

**Baud Rate 4800**

# **Baud Rate (continued)**

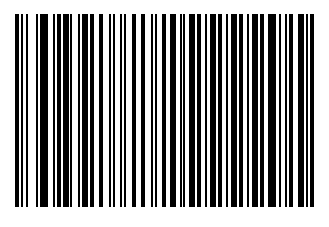

**\*Baud Rate 9600**

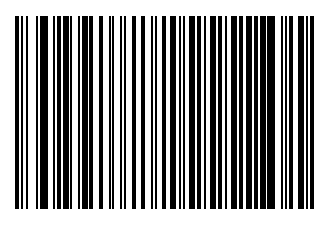

**Baud Rate 19,200**

# **Baud Rate (continued)**

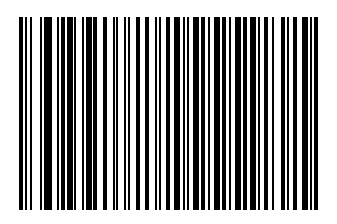

**Baud Rate 38,400**

### <span id="page-122-0"></span>**Parity**

A parity check bit is the most significant bit of each ASCII coded character. Select the parity type according to host device requirements.

Select **Odd** parity and the parity bit value is set to 0 or 1, based on data, to ensure that an odd number of 1 bits are contained in the coded character.

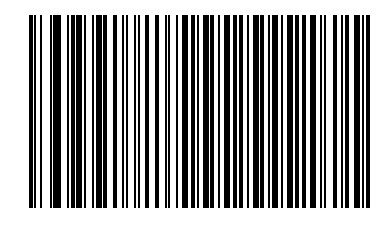

**Odd**

Select Even parity and the parity bit value is set to 0 or 1, based on data, to ensure that an even number of 1 bits are contained in the coded character.

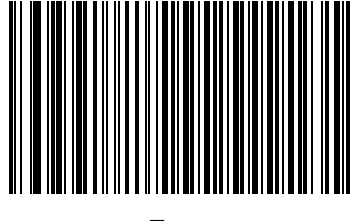

**Even**

# **Parity (continued)**

Select **Mark** parity and the parity bit is always 1.

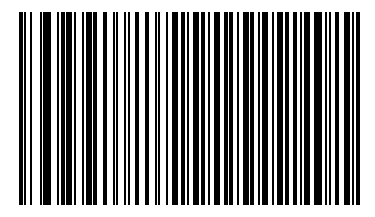

**Mark**

Select **Space** parity and the parity bit is always 0.

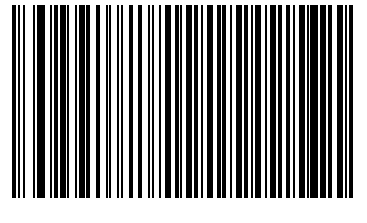

**Space**

# **Parity (continued)**

Select **None** when no parity bit is required.

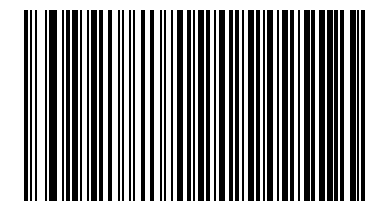

**\*None**

### **Check Receive Errors**

<span id="page-125-0"></span>Select whether or not the parity, framing and overrun of received characters are checked. The parity value of received characters is verified against the parity parameter selected above.

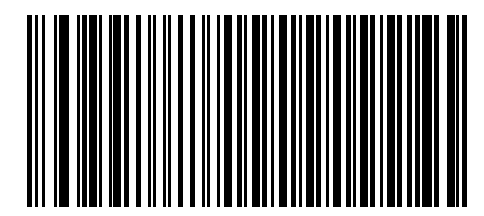

**\*Check For Received Errors**

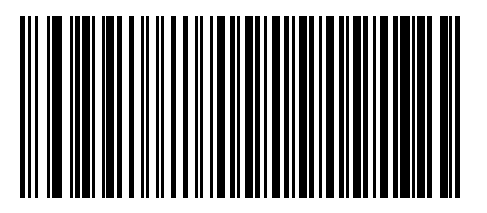

**Do Not Check For Received Errors**

#### <span id="page-126-0"></span>**Hardware Handshaking**

The data interface consists of an RS-232 port designed to operate either with or without the hardware handshaking lines, *Request to Send (*RTS*)* and *Clear to Send (*CTS*)*.

If Standard RTS/CTS handshaking is not selected, scan data is transmitted as it becomes available. If Standard RTS/CTS handshaking is selected, scan data is transmitted according to the following sequence:

- **•** The scanner reads the CTS line for activity. If CTS is asserted, the scanner waits up to 2 seconds for the host to negate the CTS line. If, after 2 seconds (default), the CTS line is still asserted, the scanner sounds a transmit error and any scanned data is lost.
- **•** When the CTS line is negated, the scanner asserts the RTS line and waits up to 2 seconds for the host to assert CTS. When the host asserts CTS, data is transmitted. If, after 2 seconds (default), the CTS line is not asserted, the scanner sounds a transmit error and discards the data.
- **•** When data transmission is complete, the scanner negates RTS 10 msec after sending the last character.
- **•** The host should respond by negating CTS. The scanner checks for a negated CTS upon the next transmission of data.

During the transmission of data, the CTS line should be asserted. If CTS is deasserted for more than 50 ms between characters, the transmission is aborted, the scanner sounds a transmission error and the data is discarded.

If the above communications sequence fails, the scanner issues an error indication. In this case, the data is lost and must be rescanned.

If Hardware Handshaking and Software Handshaking are both enabled, Hardware Handshaking takes precedence..

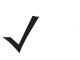

**NOTE** <sup>1</sup>The DTR signal is jumpered to the active state.

#### **None**

Scan the bar code below if no Hardware Handshaking is desired.

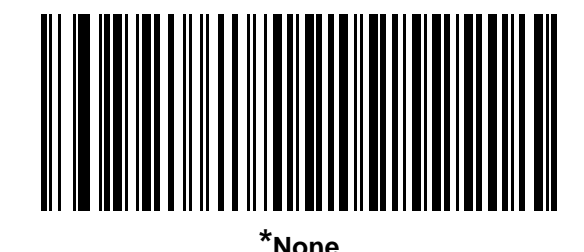

#### **Standard RTS/CTS**

Scan the bar code below to select Standard RTS/CTS Hardware Handshaking.

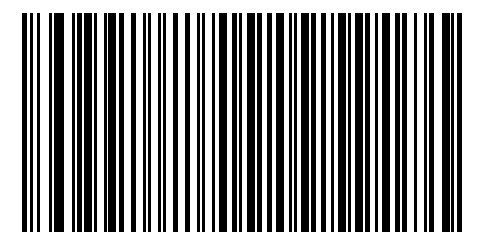

**Standard RTS/CTS**

#### **RTS/CTS Option 1**

When RTS/CTS Option 1 is selected, the scanner asserts RTS before transmitting and ignores the state of CTS. The scanner de-asserts RTS when the transmission is complete.

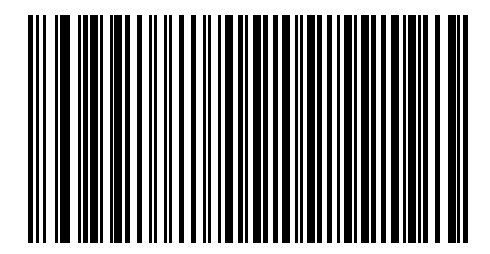

**RTS/CTS Option 1**

#### **RTS/CTS Option 2**

When Option 2 is selected, RTS is always high or low (user-programmed logic level). However, the scanner waits for CTS to be asserted before transmitting data. If CTS is not asserted within 2 seconds (default), the scanner issues an error indication and discards the data.

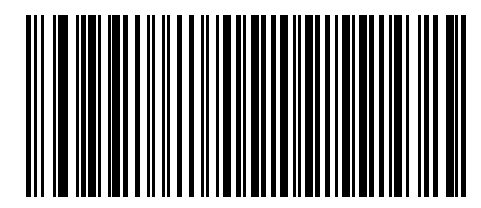

**RTS/CTS Option 2**

#### **RTS/CTS Option 3**

When Option 3 is selected, the scanner asserts RTS prior to any data transmission, regardless of the state of CTS. The scanner waits up to 2 seconds (default) for CTS to be asserted. If CTS is not asserted during this time, the scanner issues an error indication and discards the data. The scanner de-asserts RTS when transmission is complete.

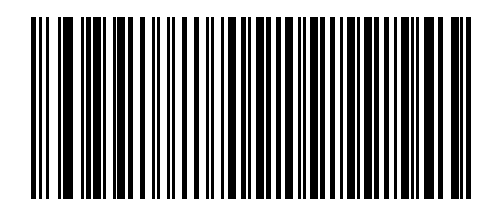

**RTS/CTS Option 3**

### **Software Handshaking**

This parameter offers control of the data transmission process in addition to, or instead of, that offered by hardware handshaking. There are five options.

If Software Handshaking and Hardware Handshaking are both enabled, Hardware Handshaking takes precedence.

#### **None**

<span id="page-129-0"></span>When this option is selected, data is transmitted immediately.

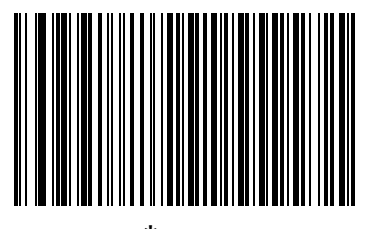

**\*None**

#### **ACK/NAK**

When this option is selected, after transmitting data, the scanner expects either an ACK or NAK response from the host. When a NAK is received, the scanner transmits the same data again and waits for either an ACK or NAK. After three unsuccessful attempts to send data when NAKs are received, the scanner issues an error indication and discards the data.

The scanner waits up to the programmable Host Serial Response Time-out to receive an ACK or NAK. If the scanner does not get a response in this time, it issues an error indication and discards the data. There are no retries when a time-out occurs.

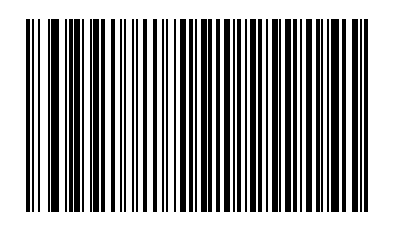

**ACK/NAK**

#### **ENQ**

When this option is selected, the scanner waits for an ENQ character from the host before transmitting data. If an ENQ is not received within the Host Serial Response Time-out, the scanner issues an error indication and discards the data. The host must transmit an ENQ character at least every Host Serial Response Time-out to prevent transmission errors.

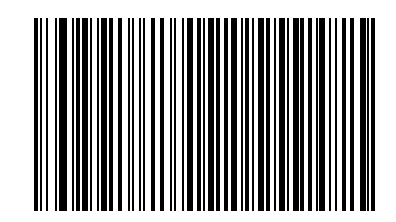

**ENQ**

#### **ACK/NAK with ENQ**

This combines the two previous options.

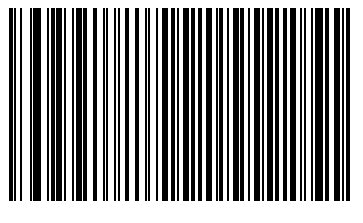

**ACK/NAK with ENQ**

#### **XON/XOFF**

An XOFF character turns the scanner transmission off until the scanner receives an XON character. There are two situations for XON/XOFF:

- **•** XOFF is received before the scanner has data to send. When the scanner has data to send, it waits up to 2 seconds for an XON character before transmission. If the XON is not received within this time, the scanner issues an error indication and discards the data.
- **•** XOFF is received during a transmission. Data transmission then stops after sending the current byte. When the scanner receives an XON character, it sends the rest of the data message. The scanner waits indefinitely for the XON.

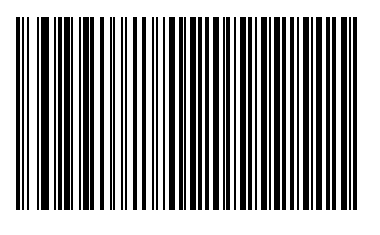

**XON/XOFF**

### **Host Serial Response Time-out**

<span id="page-133-0"></span>This parameter specifies how long the scanner waits for an ACK, NAK, or CTS before determining that a transmission error has occurred. This only applies when in one of the ACK/NAK Software Handshaking modes, or RTS/CTS Hardware Handshaking option.

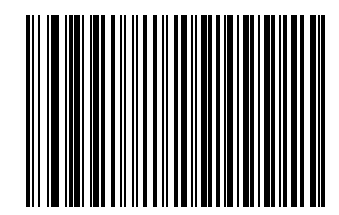

**\*Minimum: 2 Sec**

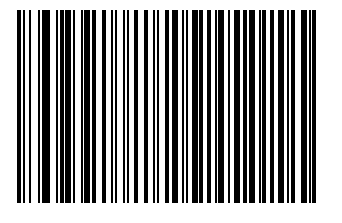

**Low: 2.5 Sec**

# **Host Serial Response Time-out (continued)**

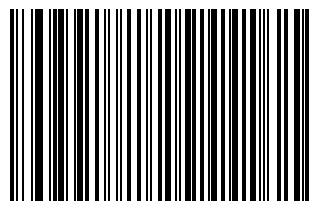

**Medium: 5 Sec**

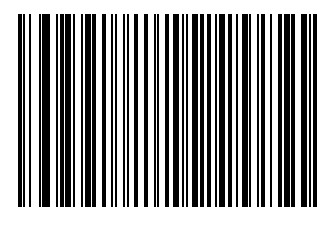

**High: 7.5 Sec**

# **Host Serial Response Time-out (continued)**

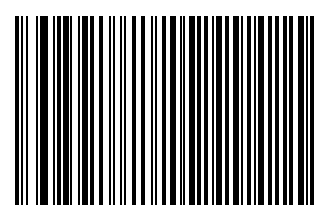

**Maximum: 9.9 Sec**

### **RTS Line State**

<span id="page-136-0"></span>This parameter sets the idle state of the Serial Host RTS line. Scan a bar code below to select **Low RTS** or **High RTS** line state.

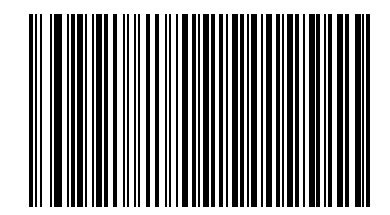

**\*Host: Low RTS**

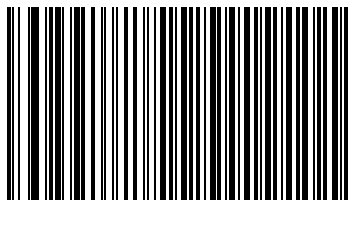

**Host: High RTS**

### **Stop Bit Select**

<span id="page-137-0"></span>The stop bit(s) at the end of each transmitted character marks the end of transmission of one character and prepares the receiving device for the next character in the serial data stream. The number of stop bits selected (one or two) depends on the number the receiving terminal is programmed to accommodate. Set the number of stop bits to match host device requirements.

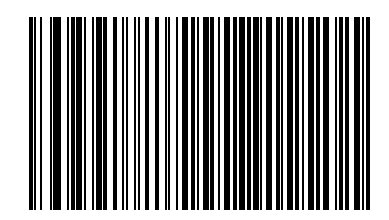

**\*1 Stop Bit**

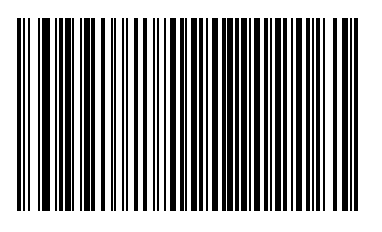

**2 Stop Bits**

### **Data Bits**

This parameter allows the scanner to interface with devices requiring a 7-bit or 8-bit ASCII protocol.

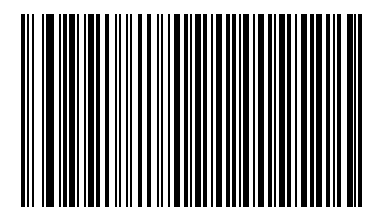

**7-Bit**

<span id="page-138-0"></span>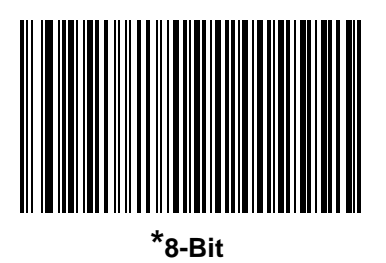

### **Beep on <BEL>**

When this parameter is enabled, the scanner issues a beep when a <BEL> character is detected on the RS-232 serial line. <BEL> is issued to gain a user's attention to an illegal entry or other important event.

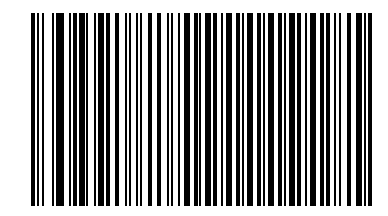

**Beep On <BEL> Character (Enable)**

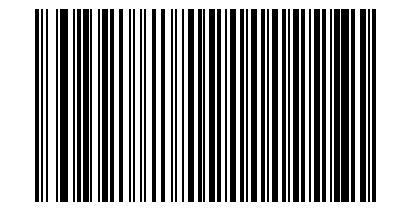

<span id="page-139-0"></span>**\*Do Not Beep On <BEL> Character (Disable)**

# <span id="page-140-0"></span>**Intercharacter Delay**

This parameter specifies the intercharacter delay inserted between character transmissions.

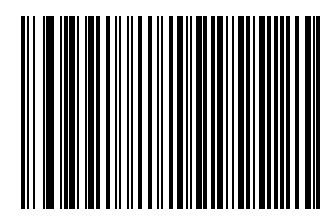

**\*Minimum: 0 msec**

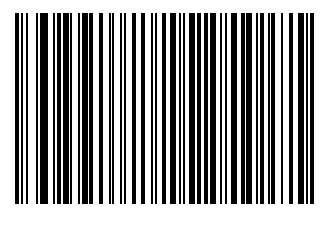

**Low: 25 msec**

# **Intercharacter Delay (continued)**

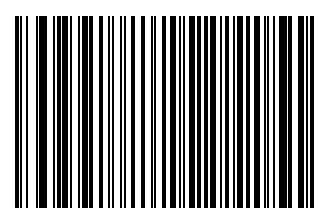

**Medium: 50 msec**

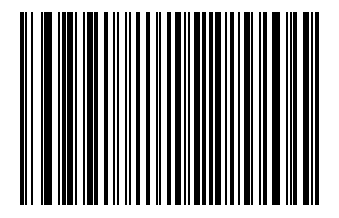

**High: 75 msec**

**Intercharacter Delay (continued)**

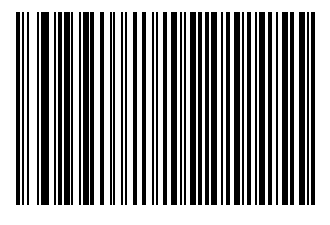

**Maximum: 99 msec**

# <span id="page-142-0"></span>**Nixdorf Beep/LED Options**

When Nixdorf Mode B is selected, this indicates when the scanner should beep and turn on its LED after a decode.

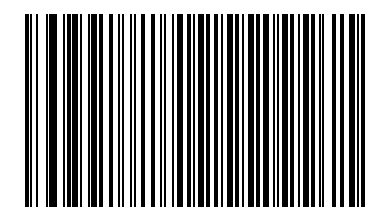

**\*Normal Operation (Beep/LED immediately after decode)** **Nixdorf Beep/LED Options (continued)**

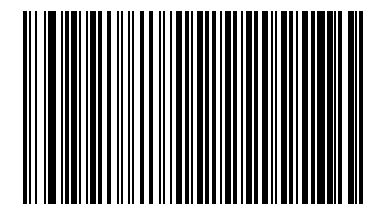

**Beep/LED After Transmission**

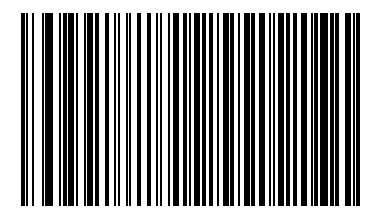

**Beep/LED After CTS Pulse**
#### **Ignore Unknown Characters**

Unknown characters are characters the host does not recognize. When **Send Bar Codes With Unknown Characters** is selected, all bar code data is send except for unknown characters and no error beeps sound on the scanner. When **Do Not Send Bar Codes With Unknown Characters** is selected, bar code data is sent up to the first unknown character and then four (error) beeps sound on the scanner.

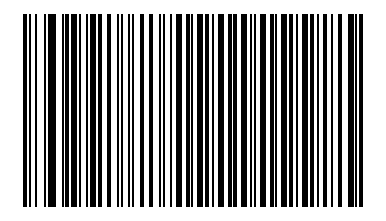

**\*Send Bar Code (With Unknown Characters)**

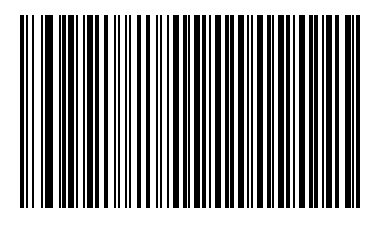

**Do Not Send Bar Codes (With Unknown Characters)**

## **ASCII Character Set for RS-232**

The values in *[Table 6-4](#page-145-0)* can be assigned as prefixes or suffixes for ASCII character data transmission.

| <b>ASCII Value</b> | <b>Full ASCII</b><br><b>Code 39 Encode Character</b> | <b>ASCII Character</b> |
|--------------------|------------------------------------------------------|------------------------|
| 1000               | %U                                                   | <b>NUL</b>             |
| 1001               | \$Α                                                  | <b>SOH</b>             |
| 1002               | \$Β                                                  | <b>STX</b>             |
| 1003               | \$C                                                  | <b>ETX</b>             |
| 1004               | \$D                                                  | <b>EOT</b>             |
| 1005               | \$E                                                  | <b>ENQ</b>             |
| 1006               | \$F                                                  | <b>ACK</b>             |
| 1007               | \$G                                                  | <b>BELL</b>            |
| 1008               | \$H                                                  | <b>BCKSPC</b>          |
| 1009               | \$I                                                  | <b>HORIZ TAB</b>       |
| 1010               | \$J                                                  | <b>LF/NW LN</b>        |
| 1011               | \$K                                                  | VT                     |
| 1012               | \$L                                                  | FF                     |
| 1013               | \$Μ                                                  | <b>CR/ENTER</b>        |
| 1014               | \$N                                                  | SO                     |
| 1015               | \$Ο                                                  | SI                     |
| 1016               | \$P                                                  | <b>DLE</b>             |
| 1017               | \$Q                                                  | DC1/XON                |
| 1018               | \$R                                                  | DC <sub>2</sub>        |
| 1019               | \$S                                                  | DC3/XOFF               |
| 1020               | \$T                                                  | DC4                    |
| 1021               | \$U                                                  | <b>NAK</b>             |
| 1022               | \$V                                                  | SYN                    |
| 1023               | \$W                                                  | ETB                    |
| 1024               | \$X                                                  | CAN                    |
| 1025               | \$Υ                                                  | EM                     |
| 1026               | \$Ζ                                                  | <b>SUB</b>             |

<span id="page-145-0"></span>**Table 6-4** *ASCII Character Set for RS-232*

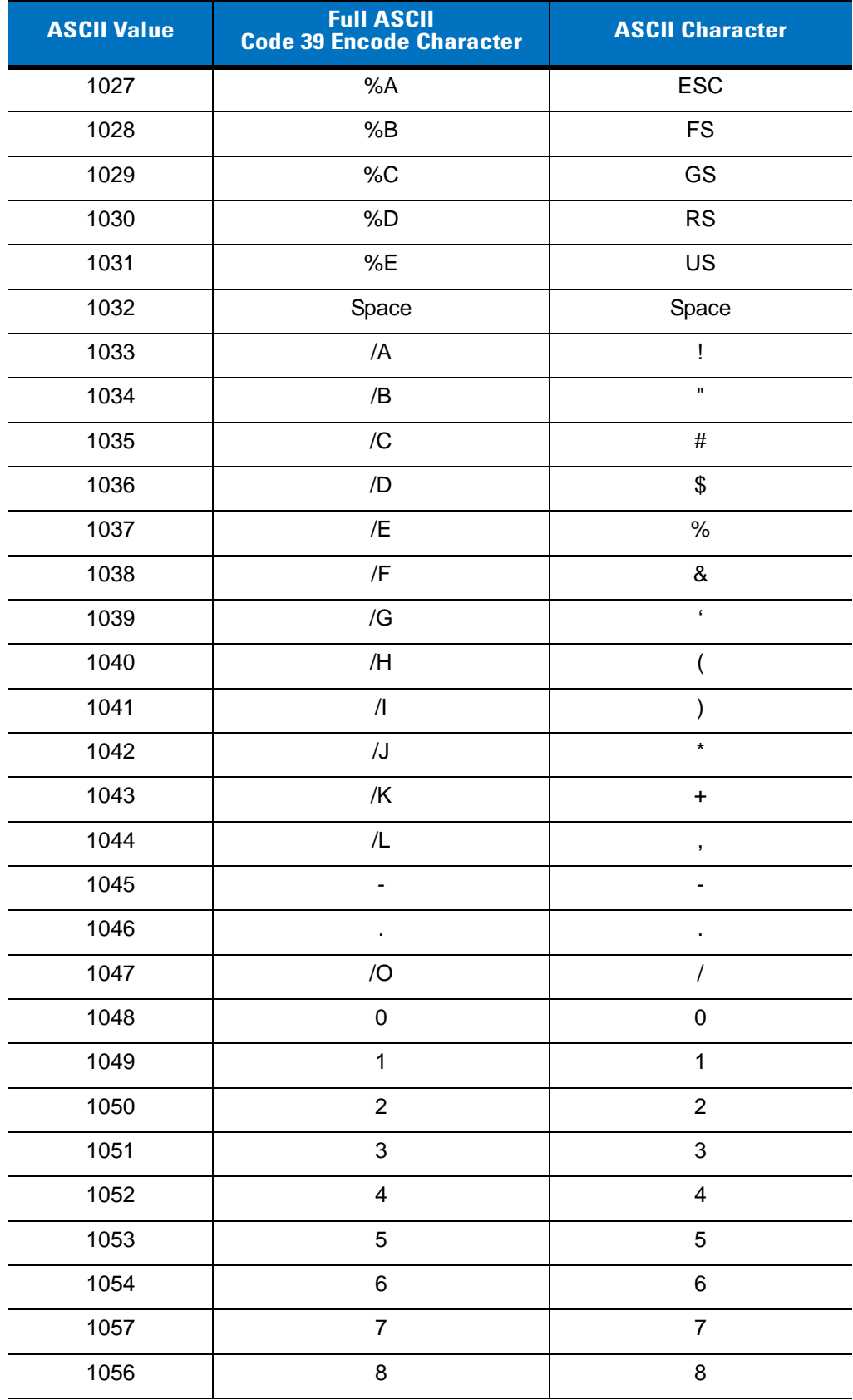

#### **Table 6-4** *ASCII Character Set for RS-232 (Continued)*

| <b>ASCII Value</b> | <b>Full ASCII</b><br><b>Code 39 Encode Character</b> | <b>ASCII Character</b> |
|--------------------|------------------------------------------------------|------------------------|
| 1057               | 9                                                    | 9                      |
| 1058               | /Z                                                   | t                      |
| 1059               | %F                                                   | $\blacksquare$<br>$\,$ |
| 1060               | %G                                                   | $\,<$                  |
| 1061               | %H                                                   | $=$                    |
| 1062               | %                                                    | >                      |
| 1063               | %J                                                   | $\tilde{?}$            |
| 1064               | %V                                                   | $^\copyright$          |
| 1065               | A                                                    | A                      |
| 1066               | B                                                    | B                      |
| 1067               | $\mathsf C$                                          | $\mathsf{C}$           |
| 1068               | D                                                    | D                      |
| 1069               | E                                                    | E                      |
| 1070               | F                                                    | F                      |
| 1071               | G                                                    | G                      |
| 1072               | H                                                    | Н                      |
| 1073               | I                                                    | T                      |
| 1074               | J                                                    | J                      |
| 1075               | Κ                                                    | K                      |
| 1076               | L                                                    | L                      |
| 1077               | M                                                    | M                      |
| 1078               | ${\sf N}$                                            | ${\sf N}$              |
| 1079               | $\mathsf O$                                          | $\circ$                |
| 1080               | $\mathsf P$                                          | $\mathsf{P}$           |
| 1081               | $\mathsf Q$                                          | Q                      |
| 1082               | ${\sf R}$                                            | ${\sf R}$              |
| 1083               | $\mathbb S$                                          | $\mathsf S$            |
| 1084               | $\top$                                               | $\top$                 |
| 1085               | $\mathsf U$                                          | U                      |
| 1086               | $\vee$                                               | $\vee$                 |

**Table 6-4** *ASCII Character Set for RS-232 (Continued)*

| <b>ASCII Value</b> | <b>Full ASCII</b><br><b>Code 39 Encode Character</b> | <b>ASCII Character</b>                                                                                                    |
|--------------------|------------------------------------------------------|----------------------------------------------------------------------------------------------------|
| 1087               | W                                                    | W                                                                                                    |
| 1088               | X                                                    | X                                                                                                    |
| 1089               | Υ                                                    | Υ                                                                                                    |
| 1090               | Ζ                                                    | Ζ                                                                                                    |
| 1091               | %K                                                   | ſ                                                                                                    |
| 1092               | %L                                                   | $\backslash$                                                                                                    |
| 1093               | %M                                                   | l                                                                                                    |
| 1094               | %N                                                   | $\boldsymbol{\wedge}$                                                                                                    |
| 1095               | %0                                                   |                                                                                                    |
| 1096               | %W                                                   | $\cdot$                                                                                                    |
| 1097               | +A                                                   | $\mathsf a$                                                                                                    |
| 1098               | $+B$                                                 | b                                                                                                    |
| 1099               | +C                                                   | $\mathbf{C}$                                                                                                    |
| 1100               | $+D$                                                 | d                                                                                                    |
| 1101               | $+E$                                                 | $\mathsf{e}% _{t}\left( t\right)$                                                                                                    |
| 1102               | $+F$                                                 | $\mathsf f$                                                                                                    |
| 1103               | $+G$                                                 | g                                                                                                    |
| 1104               | +H                                                   | $\mathsf{h}$                                                                                                    |
| 1105               | $+$                                                  | j.                                                                                                    |
| 1106               | $+J$                                                 | j                                                                                                    |
| 1107               | $+K$                                                 | $\sf k$                                                                                                    |
| 1108               | +L                                                   | $\begin{array}{c} \rule{0pt}{2.5ex} \rule{0pt}{2.5ex} \rule{0$ |
| 1109               | $+\mathsf{M}$                                        | ${\sf m}$                                                                                                    |
| 1110               | $+\mathsf{N}$                                        | $\sf n$                                                                                                    |
| 1111               | $+O$                                                 | $\mathsf{o}$                                                                                                    |
| 1112               | $\mbox{\texttt{+P}}$                                 | p                                                                                                    |
| 1113               | $\rm{+Q}$                                            | q                                                                                                    |
| 1114               | $+R$                                                 | $\mathsf{r}$                                                                                                    |
| 1115               | $\boldsymbol{+}\mathbb{S}$                           | $\mathsf{s}$                                                                                                    |
| 1116               | $\boldsymbol{+}\mathsf{T}$                           | $\mathfrak t$                                                                                                    |

**Table 6-4** *ASCII Character Set for RS-232 (Continued)*

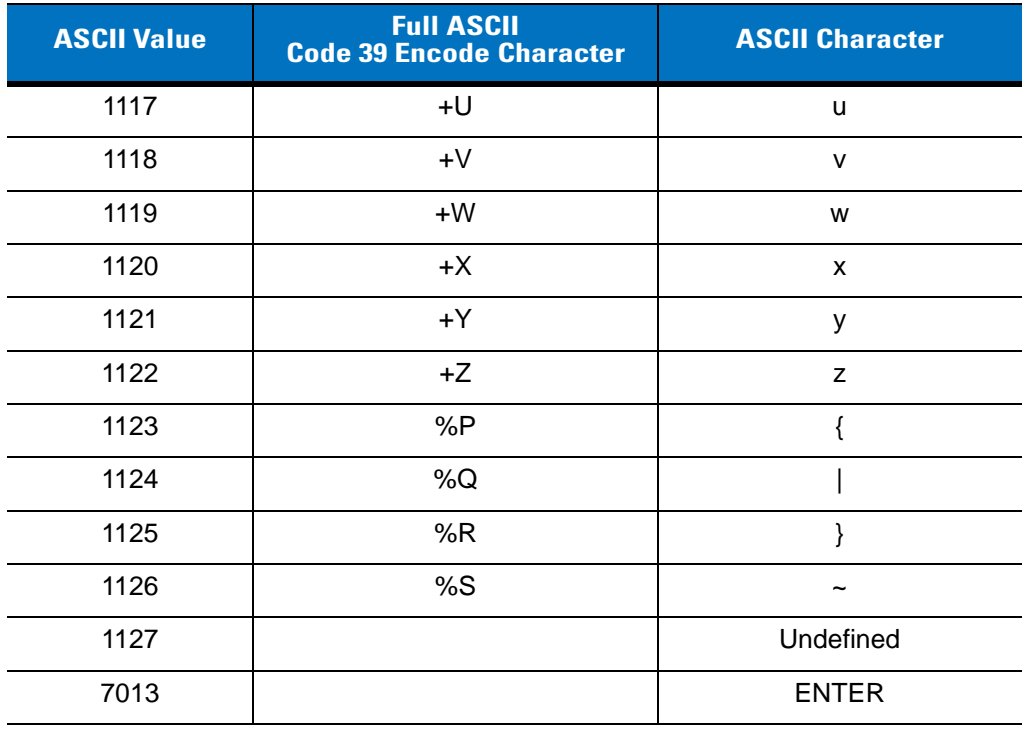

#### **Table 6-4** *ASCII Character Set for RS-232 (Continued)*

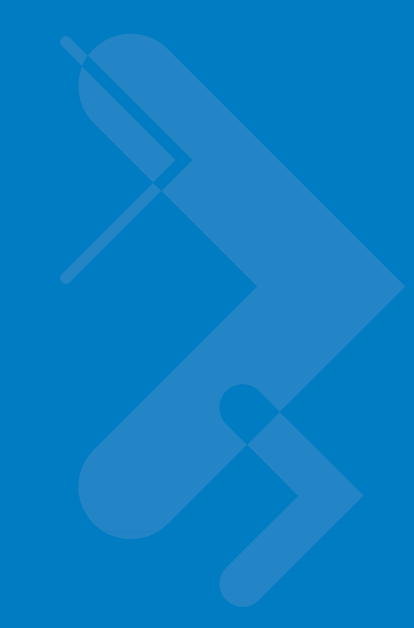

# **Chapter 7 USB Interface**

## **Introduction**

This chapter provides information on setting up the scanner with a USB host. The scanner attaches directly to a USB host computer.

If there are no peripherals included in the configuration and the host cable is less than 8.5' long, the host can power the scanner through the interface cable. If the configuration includes peripherals and/or the host cable is more than 8.5' long, an external power supply is necessary.

Throughout the programming bar code menus, asterisks (**\***) indicate default values.

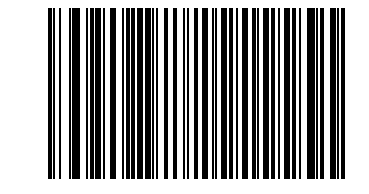

**\*North American, Standard USB Keyboard**

\* Indicates Default **Feature**/Option

## **Connecting a USB Interface**

The scanner connects with USB-capable hosts including:

- **•** Desktop PCs and Notebooks
- **•** Apple™ iMac, G4, iBooks (North America only)
- **•** IBM SurePOS terminals
- **•** Sun, IBM and other network computers that support more than one keyboard.

The following operating systems support the scanner through USB:

- **•** Windows 98, 2000, ME, XP
- **•** MacOS 8.5 and above
- **•** IBM 4690 OS.

The scanner also interfaces with other USB hosts that support USB Human Interface Devices (HID).

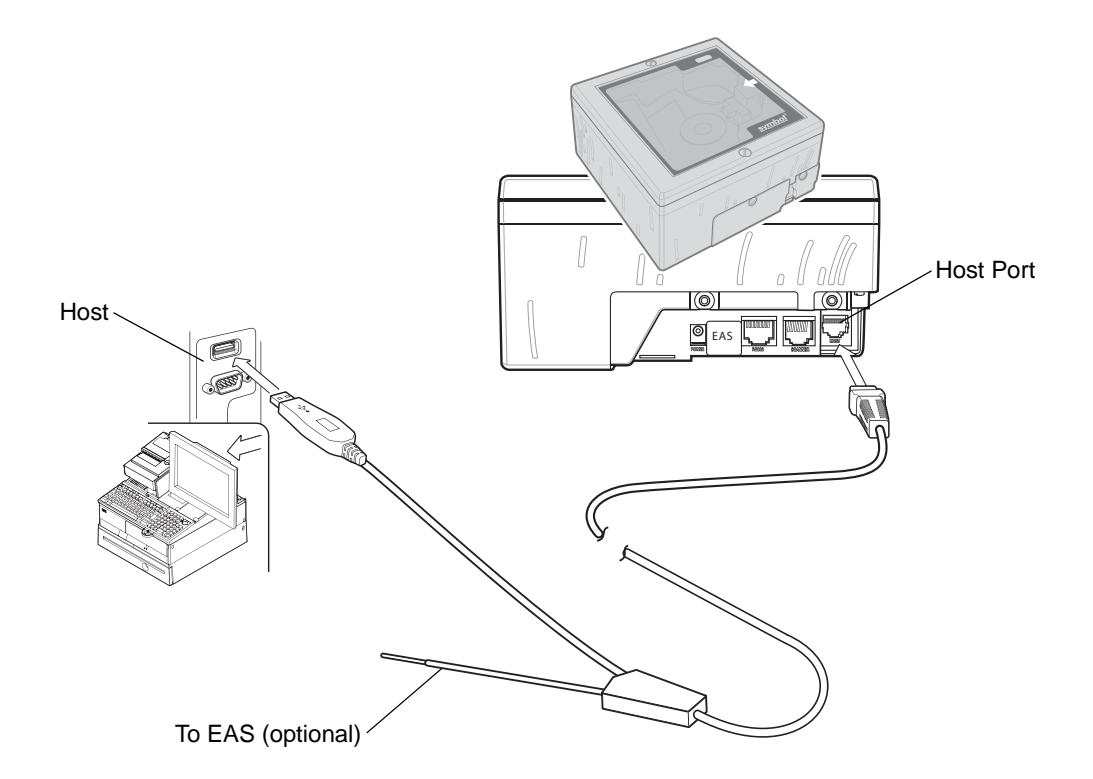

**Figure 7-1** *USB Connection Without Peripherals - Host Supplies Power* 

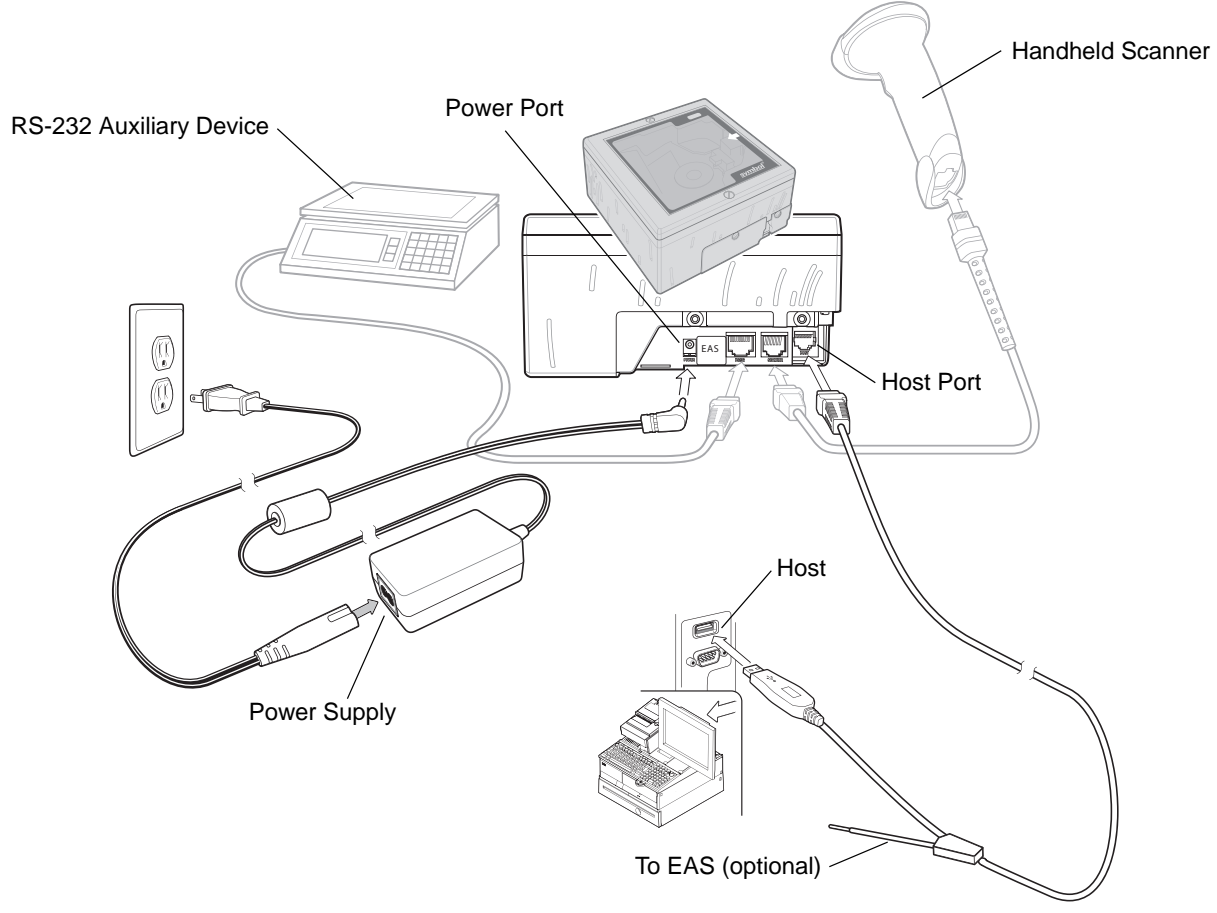

**Figure 7-2** *USB Connection With Peripherals - Power Supplied Externally*

To set up the scanner:

- **1.** Connect the USB interface cable to the host port of the scanner.
- **2.** Connect the peripherals, if any, to their respective ports.
- **3.** If connecting to peripherals, connect the power supply to the scanner's power port.
- **4.** Plug the series A connector of the USB interface cable into the USB host or hub, or plug the Plus Power connector of the USB interface cable in an available port of the IBM SurePOS terminal.
- **5.** Select the USB device type. See *[USB Device Type on page 7-5](#page-154-0)*.
- **6.** On first installation when using Windows, the software displays a prompt to select or install the "Human Interface Device" driver. To install the "Human Interface Device" driver provided by Windows click **Next** through all the choices and click **Finished** on the last choice. The scanner powers up during this installation.
- **7.** If not using a North American keyboard, scan the appropriate country bar code under *[USB Country Keyboard](#page-156-0)  [Types \(Country Codes\) on page 7-7](#page-156-0)*.

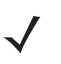

*NOTE* Interface cables vary depending on configuration. The connectors may be different from the examples illustrated, but the steps to connect the scanner are the same. See *[Chapter 1, Getting Started](#page-18-0)* for connection information.

## **USB Default Parameters**

*[Table 7-1](#page-153-0)* lists the defaults for USB host parameters. To change any option, scan the appropriate bar code(s) beginning in *[USB Host Parameters on page 7-5](#page-154-1)*..

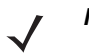

*NOTE* Scanning parameter setting bar codes with the primary scanner also changes settings on the auxiliary scanner.

See *[Appendix A, Standard Default Parameters](#page-316-0)* for all user preferences, hosts, symbologies and miscellaneous default parameters.

<span id="page-153-0"></span>**Table 7-1** *USB Host Default Table*

| <b>Parameter</b>                           | <b>Default</b>                                            | Page<br><b>Number</b> |
|--------------------------------------------|-----------------------------------------------------------|-----------------------|
| <b>USB Host Parameters</b>                 |                                                           |                       |
| <b>USB Device Type</b>                     | HID (Human Interface Device)<br><b>Keyboard Emulation</b> | $7 - 5$               |
| USB Country Keyboard Types (Country Codes) | North American                                            | $7 - 7$               |
| USB Keystroke Delay                        | No Delay                                                  | $7 - 12$              |
| USB CAPS Lock Override                     | Disable                                                   | $7 - 14$              |
| <b>USB Ignore Unknown Characters</b>       | Send Bar Codes                                            | $7 - 15$              |
| Emulate Keypad                             | Disable                                                   | $7 - 16$              |
| <b>USB Keyboard FN1 Substitution</b>       | Disable                                                   | $7 - 17$              |
| <b>Function Key Mapping</b>                | Disable                                                   | $7 - 18$              |
| Simulated Caps Lock                        | Disable                                                   | $7 - 19$              |
| <b>Convert Case</b>                        | <b>Disable</b>                                            | $7 - 20$              |

## <span id="page-154-1"></span>**USB Host Parameters**

## <span id="page-154-0"></span>**USB Device Type**

Select the desired USB device type.

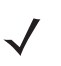

**NOTE** When changing USB Device Types, the scanner automatically restarts and issues the standard startup beep sequences.

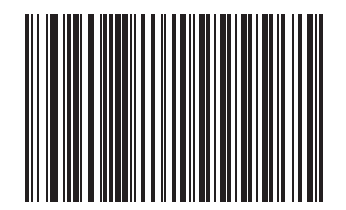

**\*HID Keyboard Emulation**

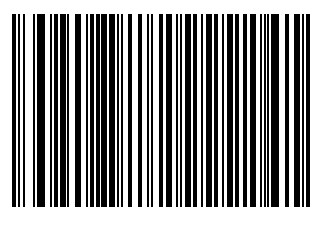

**IBM Table Top USB**

7 - 6 LS7808 Horizontal Slot Scanner Product Reference Guide

# **USB Device Type (continued)**

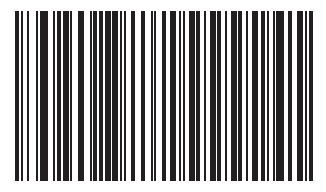

**IBM Hand-Held USB**

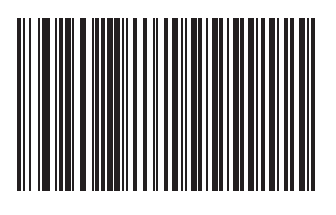

**OPOS**

## <span id="page-156-0"></span>**USB Country Keyboard Types (Country Codes)**

Scan the bar code corresponding to the keyboard type. This setting applies only to the USB HID Keyboard Emulation device.

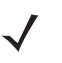

*NOTE* When changing Country Selection, the scanner automatically restarts and issues the standard startup beep sequences.

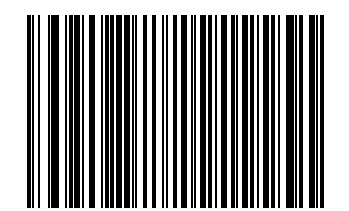

**North American, Standard USB Keyboard**

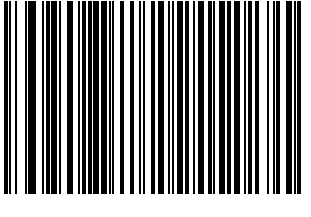

**French, Windows**

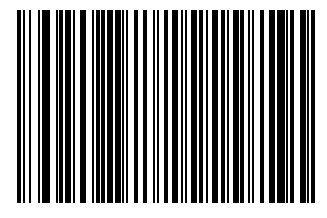

**German, Windows**

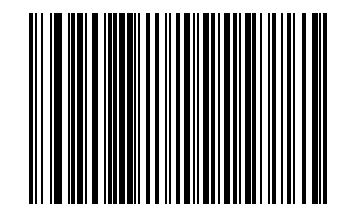

**French Canadian, Windows**

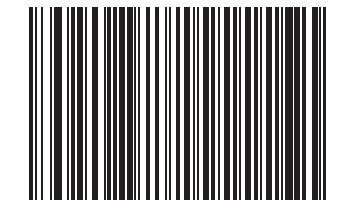

**French Canadian, Windows 2000/XP**

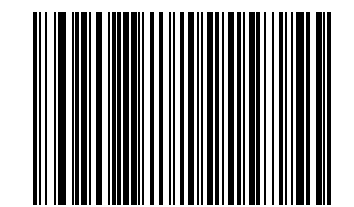

**Spanish (Traditional), Windows**

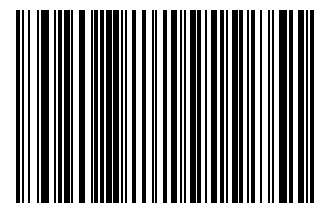

**Italian, Windows**

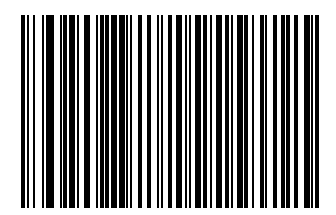

**Swedish, Windows**

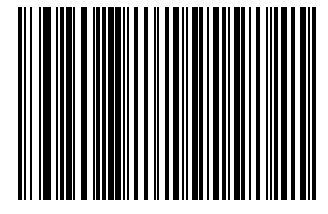

**UK English, Windows**

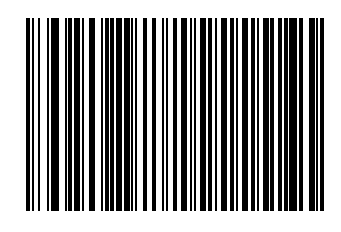

**Japanese, Windows (ASCII)**

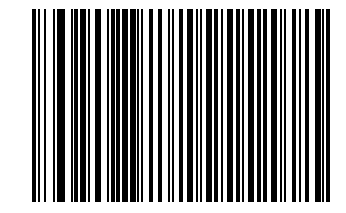

**Portuguese-Brazilian, Windows**

#### <span id="page-161-0"></span>**USB Keystroke Delay**

This parameter sets the delay, in milliseconds, between emulated keystrokes. Scan one of the following bar codes to increase the delay when hosts require a slower transmission of data.

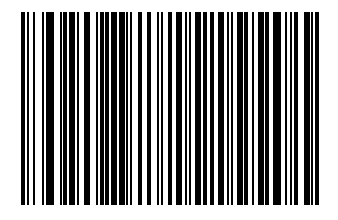

**No Delay**

**USB Keystroke Delay (continued)**

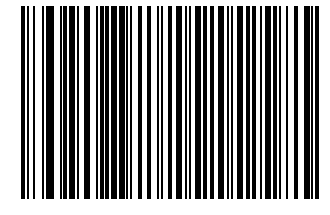

**Medium Delay (20 msec)**

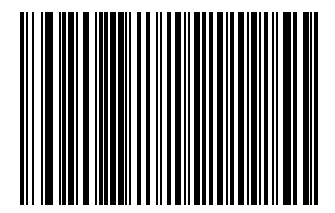

**Long Delay (40 msec)**

#### <span id="page-163-0"></span>**USB CAPS Lock Override**

This option applies only to the HID Keyboard Emulation device. When enabled, the case of the data is preserved regardless of the state of the caps lock key. This setting is always enabled for the Japanese, Windows (ASCII) keyboard type and can not be disabled.

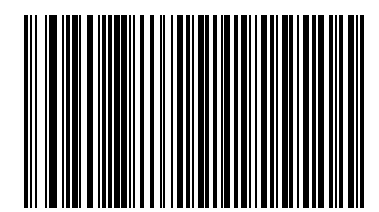

**Override Caps Lock Key (Enable)**

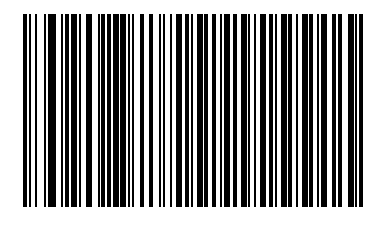

**Do Not Override Caps Lock Key (Disable)**

#### <span id="page-164-0"></span>**USB Ignore Unknown Characters**

This option applies only to the HID Keyboard Emulation device and IBM device. Unknown characters are characters the host does not recognize. When **Send Bar Codes With Unknown Characters** is selected, all bar code data is sent except for unknown characters and no error beeps sound. When **Do Not Send Bar Codes With Unknown Characters** is selected, bar codes containing at least one unknown character are not sent to the host and an error beep sounds.

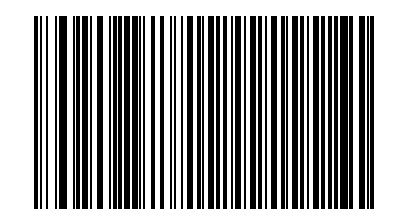

**\*Send Bar Codes With Unknown Characters**

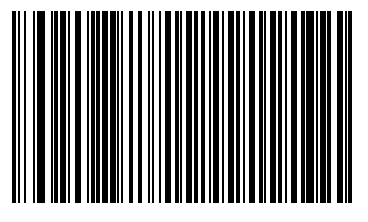

**Do Not Send Bar Codes With Unknown Characters**

## <span id="page-165-0"></span>**Emulate Keypad**

When enabled, all characters are sent as ASCII sequences over the numeric keypad. For example ASCII A would be sent as "ALT make" 0 6 5 "ALT Break."

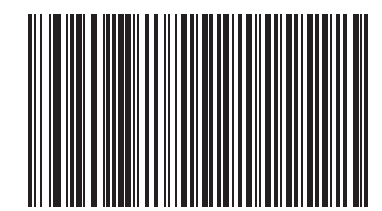

**\*Disable Keypad Emulation**

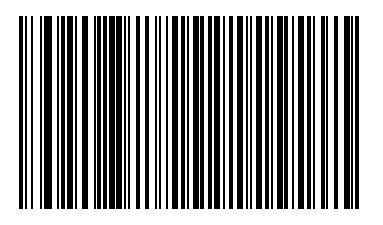

**Enable Keypad Emulation**

## <span id="page-166-0"></span>**USB Keyboard FN1 Substitution**

This option applies only to the USB HID Keyboard Emulation device. Enable this to replace any FN1 characters in an EAN 128 bar code with a selected Key Category and value (see *[FN1 Substitution Values on page 4-16](#page-65-0)* to set the Key Category and Key Value).

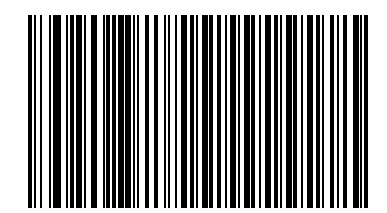

**Enable**

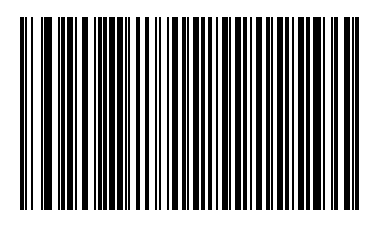

**\*Disable**

## <span id="page-167-0"></span>**Function Key Mapping**

ASCII values under 32 are normally sent as a control-key sequences (see *[Table 7-2 on page 7-22](#page-171-0)*). Enable this parameter to send the keys in bold in place of the standard key mapping. Items that do not have a bold entry remain the same whether or not this parameter is enabled.

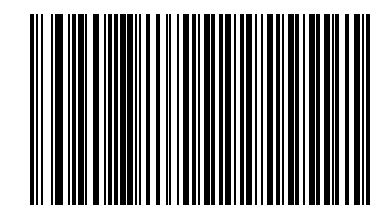

**\*Disable Function Key Mapping**

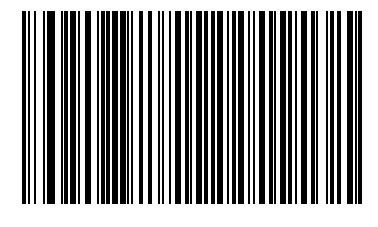

**Enable Function Key Mapping**

USB Interface 7 - 19

# <span id="page-168-0"></span>**Simulated Caps Lock**

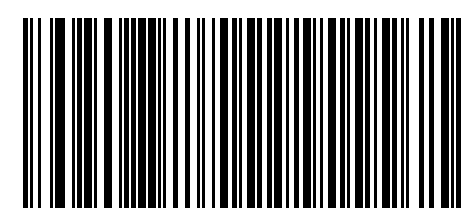

**\*Disable Simulated Caps Lock**

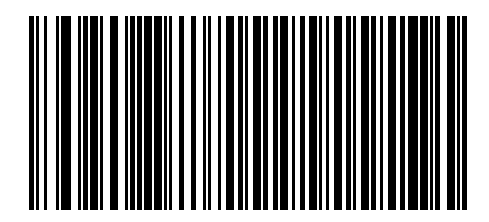

**Enable Simulated Caps Lock**

#### <span id="page-169-0"></span>**Convert Case**

When enabled, the scanner converts all bar code data to the selected case.

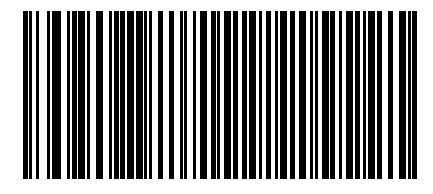

**\*No Case Conversion**

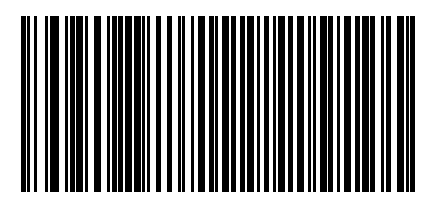

**Convert All to Upper Case**

USB Interface 7 - 21

# **Convert Case (continued)**

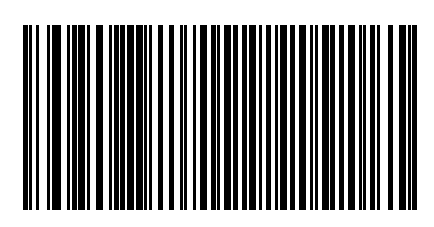

**Convert All to Lower Case**

## **ASCII Character Set for USB**

| <b>ASCII Value</b> | <b>Full ASCII</b><br><b>Code 39 Encode</b><br><b>Character</b> | <b>Keystroke</b>                   |
|--------------------|----------------------------------------------------------------|------------------------------------|
| 1000               | %U                                                             | CTRL <sub>2</sub>                  |
| 1001               | \$Α                                                            | <b>CTRL A</b>                      |
| 1002               | \$Β                                                            | <b>CTRL B</b>                      |
| 1003               | \$C                                                            | <b>CTRL C</b>                      |
| 1004               | \$D                                                            | <b>CTRLD</b>                       |
| 1005               | \$E                                                            | <b>CTRL E</b>                      |
| 1006               | \$F                                                            | <b>CTRLF</b>                       |
| 1007               | \$G                                                            | <b>CTRL G</b>                      |
| 1008               | \$Η                                                            | CTRL H/BACKSPACE <sup>1</sup>      |
| 1009               | \$I                                                            | CTRL I/HORIZONTAL TAB <sup>1</sup> |
| 1010               | \$J                                                            | <b>CTRL J</b>                      |
| 1011               | \$Κ                                                            | <b>CTRLK</b>                       |
| 1012               | \$L                                                            | <b>CTRLL</b>                       |
| 1013               | \$M                                                            | CTRL M/ENTER <sup>1</sup>          |
| 1014               | \$N                                                            | <b>CTRL N</b>                      |
| 1015               | \$0                                                            | <b>CTRLO</b>                       |
| 1016               | \$Ρ                                                            | <b>CTRL P</b>                      |
| 1017               | \$Q                                                            | <b>CTRLQ</b>                       |
| 1018               | \$R                                                            | <b>CTRL R</b>                      |
| 1019               | \$S                                                            | <b>CTRLS</b>                       |
| 1020               | \$Τ                                                            | <b>CTRL T</b>                      |
| 1021               | \$U                                                            | <b>CTRLU</b>                       |
| 1022               | \$V                                                            | <b>CTRLV</b>                       |
| 1023               | \$W                                                            | <b>CTRLW</b>                       |
| 1024               | \$X                                                            | <b>CTRL X</b>                      |

<span id="page-171-0"></span>**Table 7-2** *ASCII Character Set for USB*

| <b>ASCII Value</b> | <b>Full ASCII</b><br><b>Code 39 Encode</b><br><b>Character</b> | <b>Keystroke</b>        |
|--------------------|----------------------------------------------------------------|-------------------------|
| 1025               | \$Υ                                                            | <b>CTRLY</b>            |
| 1026               | \$Ζ                                                            | CTRL Z                  |
| 1027               | %A                                                             | CTRL [/ESC <sup>1</sup> |
| 1028               | %B                                                             | CTRL\                   |
| 1029               | %C                                                             | CTRL ]                  |
| 1030               | %D                                                             | CTRL 6                  |
| 1031               | %E                                                             | CTRL-                   |
| 1032               | Space                                                          | Space                   |
| 1033               | /A                                                             | Ţ                       |
| 1034               | /B                                                             | $\alpha$                |
| 1035               | /C                                                             | $\#$                    |
| 1036               | /D                                                             | \$                      |
| 1037               | /E                                                             | $\%$                    |
| 1038               | /F                                                             | &                       |
| 1039               | /G                                                             | $\pmb{\epsilon}$        |
| 1040               | /H                                                             | $\overline{(}$          |
| 1041               | $\sqrt{}$                                                      | )                       |
| 1042               | $\mathcal{U}% _{0}$                                            | $\star$                 |
| 1043               | /K                                                             | $\ddot{}$               |
| 1044               | /L                                                             | ,                       |
| 1045               | ٠                                                              | -                       |
| 1046               |                                                                |                         |
| 1047               | $\sqrt{O}$                                                     | $\sqrt{\phantom{a}}$    |
| 1048               | $\mathsf 0$                                                    | $\pmb{0}$               |
| 1049               | $\mathbf 1$                                                    | 1                       |
| 1050               | $\boldsymbol{2}$                                               | $\boldsymbol{2}$        |
| 1051               | 3                                                              | $\mathfrak{S}$          |
| 1052               | 4                                                              | 4                       |

**Table 7-2** *ASCII Character Set for USB (Continued)*

| <b>ASCII Value</b> | <b>Full ASCII</b><br><b>Code 39 Encode</b><br><b>Character</b> | <b>Keystroke</b>          |
|--------------------|----------------------------------------------------------------|---------------------------|
| 1053               | 5                                                              | 5                         |
| 1054               | $\,6$                                                          | 6                         |
| 1055               | $\overline{7}$                                                 | $\overline{7}$            |
| 1056               | 8                                                              | 8                         |
| 1057               | $\boldsymbol{9}$                                               | 9                         |
| 1058               | /Z                                                             | t                         |
| 1059               | %F                                                             | $\vdots$                  |
| 1060               | %G                                                             | $\,<$                     |
| 1061               | %H                                                             | $=$                       |
| 1062               | %                                                              | $\mathbf{L}$              |
| 1063               | %J                                                             | $\tilde{?}$               |
| 1064               | %V                                                             | @                         |
| 1065               | Α                                                              | A                         |
| 1066               | B                                                              | B                         |
| 1067               | $\mathsf C$                                                    | C                         |
| 1068               | D                                                              | D                         |
| 1069               | E                                                              | E                         |
| 1070               | F                                                              | F                         |
| 1071               | G                                                              | G                         |
| 1072               | $\mathsf{H}$                                                   | H                         |
| 1073               | $\mathsf I$                                                    | $\boldsymbol{\mathsf{I}}$ |
| 1074               | J                                                              | J                         |
| 1075               | Κ                                                              | Κ                         |
| 1076               | L                                                              | L                         |
| 1077               | М                                                              | М                         |
| 1078               | $\mathsf{N}$                                                   | $\mathsf{N}$              |
| 1079               | $\circ$                                                        | $\mathsf O$               |
| 1080               | P                                                              | P                         |

**Table 7-2** *ASCII Character Set for USB (Continued)*

| <b>ASCII Value</b> | <b>Full ASCII</b><br><b>Code 39 Encode</b><br><b>Character</b> | <b>Keystroke</b>                          |
|--------------------|----------------------------------------------------------------|-------------------------------------------|
| 1081               | Q                                                              | Q                                         |
| 1082               | R                                                              | $\mathsf{R}$                              |
| 1083               | $\mathbb S$                                                    | $\mathsf S$                               |
| 1084               | $\top$                                                         | T                                         |
| 1085               | U                                                              | U                                         |
| 1086               | $\vee$                                                         | $\vee$                                    |
| 1087               | W                                                              | W                                         |
| 1088               | Χ                                                              | Χ                                         |
| 1089               | Υ                                                              | Y                                         |
| 1090               | Ζ                                                              | $\ensuremath{\mathsf{Z}}$                 |
| 1091               | %K                                                             | ſ                                         |
| 1092               | $\% L$                                                         | $\backslash$                              |
| 1093               | $\%M$                                                          | $\hspace{0.02in} \pmb{\quad \text{and} }$ |
| 1094               | %N                                                             | $\boldsymbol{\wedge}$                     |
| 1095               | %0                                                             |                                           |
| 1096               | %W                                                             | $\ddot{\phantom{0}}$                      |
| 1097               | +A                                                             | a                                         |
| 1098               | $+B$                                                           | $\mathsf b$                               |
| 1099               | $+C$                                                           | $\mathbf C$                               |
| 1100               | $+D$                                                           | d                                         |
| 1101               | +E                                                             | $\mathsf{e}% _{t}\left( t\right)$         |
| 1102               | $\pm \mathsf{F}$                                               | f                                         |
| 1103               | $+G$                                                           | g                                         |
| 1104               | $+H$                                                           | $\sf h$                                   |
| 1105               | $+1$                                                           | $\mathbf{i}$                              |
| 1106               | $\mathsf{t}\mathsf{t}$                                         | j                                         |
| 1107               | $+K$                                                           | $\sf k$                                   |
| 1108               | $+L$                                                           | $\mathsf I$                               |

**Table 7-2** *ASCII Character Set for USB (Continued)*

| <b>ASCII Value</b> | <b>Full ASCII</b><br><b>Code 39 Encode</b><br><b>Character</b> | <b>Keystroke</b>   |
|--------------------|----------------------------------------------------------------|--------------------|
| 1109               | $+M$                                                           | m                  |
| 1110               | $+N$                                                           | n                  |
| 1111               | $+O$                                                           | $\circ$            |
| 1112               | $+P$                                                           | p                  |
| 1113               | $+Q$                                                           | q                  |
| 1114               | $+R$                                                           | $\mathsf{r}$       |
| 1115               | $+S$                                                           | $\mathsf{s}$       |
| 1116               | $+T$                                                           | t                  |
| 1117               | $+U$                                                           | $\mathsf{u}$       |
| 1118               | $+V$                                                           | $\mathsf{V}$       |
| 1119               | $+W$                                                           | W                  |
| 1120               | $+X$                                                           | $\pmb{\mathsf{X}}$ |
| 1121               | $+Y$                                                           | y                  |
| 1122               | $+Z$                                                           | z                  |
| 1123               | %P                                                             | $\{$               |
| 1124               | %Q                                                             |                    |
| 1125               | %R                                                             | $\}$               |
| 1126               | %S                                                             | $\tilde{}$         |

**Table 7-2** *ASCII Character Set for USB (Continued)*

| <b>ALT Keys</b> | <b>Keystroke</b> |
|-----------------|------------------|
| 2064            | ALT <sub>2</sub> |
| 2065            | <b>ALT A</b>     |
| 2066            | ALT <sub>B</sub> |
| 2067            | ALT <sub>C</sub> |
| 2068            | ALT <sub>D</sub> |
| 2069            | ALT E            |
| 2070            | ALT F            |
| 2071            | ALT G            |
| 2072            | ALT H            |
| 2073            | ALT I            |
| 2074            | ALT J            |
| 2075            | ALT K            |
| 2076            | ALT L            |
| 2077            | ALT <sub>M</sub> |
| 2078            | <b>ALT N</b>     |
| 2079            | ALT O            |
| 2080            | ALT <sub>P</sub> |
| 2081            | ALT <sub>Q</sub> |
| 2082            | ALT <sub>R</sub> |
| 2083            | ALT <sub>S</sub> |
| 2084            | ALT <sub>T</sub> |
| 2085            | ALT U            |
| 2086            | ALT V            |
| 2087            | ALT W            |
| 2088            | <b>ALT X</b>     |
| 2089            | ALT Y            |
| 2090            | ALT Z            |

**Table 7-3** *USB ALT Key Character Set*

**Table 7-4** *USB GUI Key Character Set*

| <b>GUI Key</b> | <b>Keystroke</b>         |
|----------------|--------------------------|
| 3000           | <b>Right Control Key</b> |
| 3048           | GUI 0                    |
| 3049           | GUI 1                    |
| 3050           | GUI <sub>2</sub>         |
| 3051           | GUI 3                    |
| 3052           | GUI 4                    |
| 3053           | GUI 5                    |
| 3054           | GUI 6                    |
| 3055           | GUI 7                    |
| 3056           | GUI 8                    |
| 3057           | GUI 9                    |
| 3065           | <b>GUI A</b>             |
| 3066           | <b>GUIB</b>              |
| 3067           | <b>GUIC</b>              |
| 3068           | <b>GUID</b>              |
| 3069           | <b>GUI E</b>             |
| 3070           | <b>GUIF</b>              |
| 3071           | <b>GUI G</b>             |
| 3072           | <b>GUI H</b>             |
| 3073           | <b>GUI I</b>             |
| 3074           | <b>GUI J</b>             |
| 3075           | <b>GUIK</b>              |
| 3076           | <b>GUIL</b>              |
| 3077           | <b>GUI M</b>             |
| 3078           | <b>GUIN</b>              |
| 3079           | <b>GUI O</b>             |
| 3080           | <b>GUIP</b>              |

**Note: GUI Shift Keys - The Apple™ iMac keyboard has an apple key on either side of the space bar. Windows-based systems have a GUI key to the left of the left ALT key, and to the right of the right ALT key.**

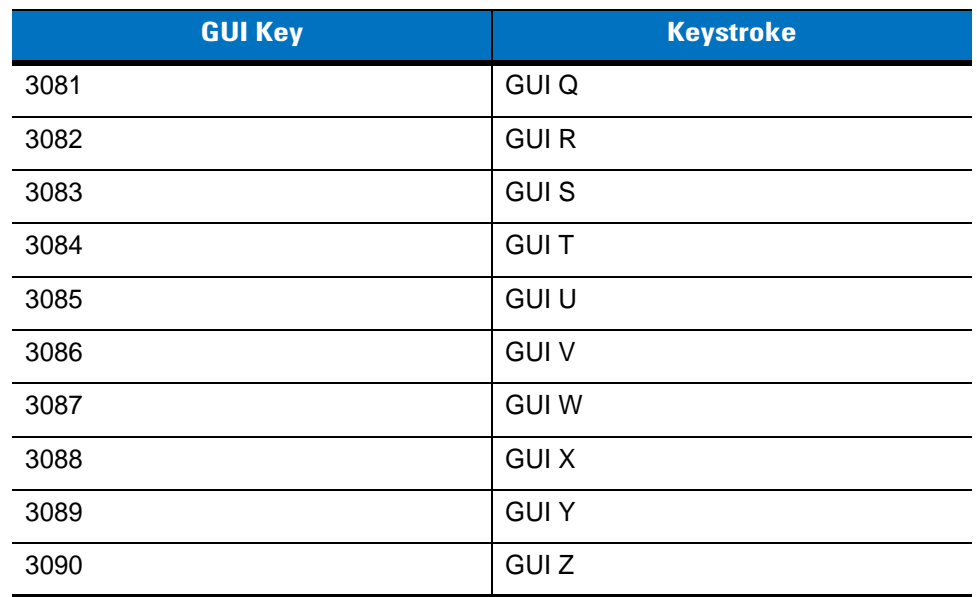

#### **Table 7-4** *USB GUI Key Character Set (Continued)*

**Note: GUI Shift Keys - The Apple™ iMac keyboard has an apple key on either side of the space bar. Windows-based systems have a GUI key to the left of the left ALT key, and to the right of the right ALT key.**

#### **Table 7-5** *USB F Key Character Set*

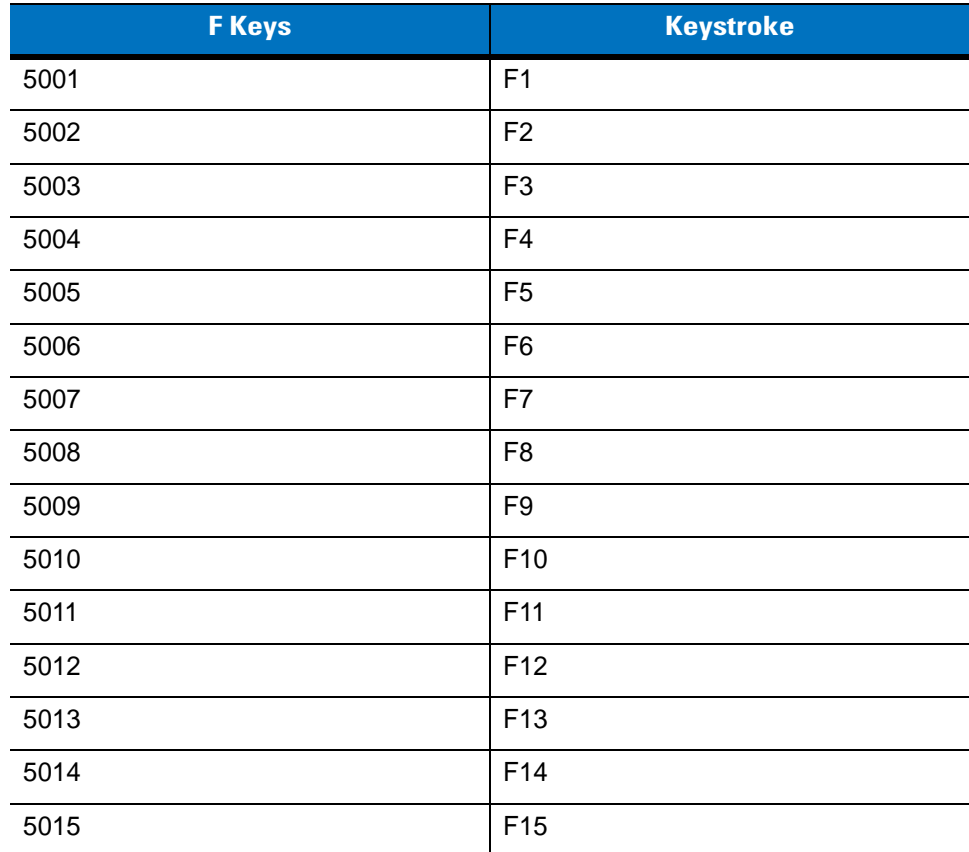

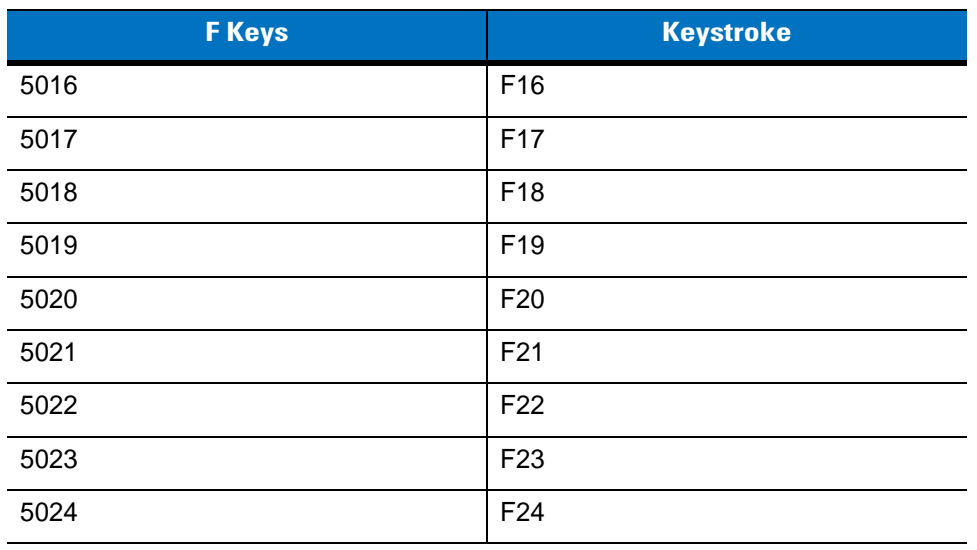

#### **Table 7-5** *USB F Key Character Set (Continued)*

**Table 7-6** *USB Numeric Keypad Character Set*

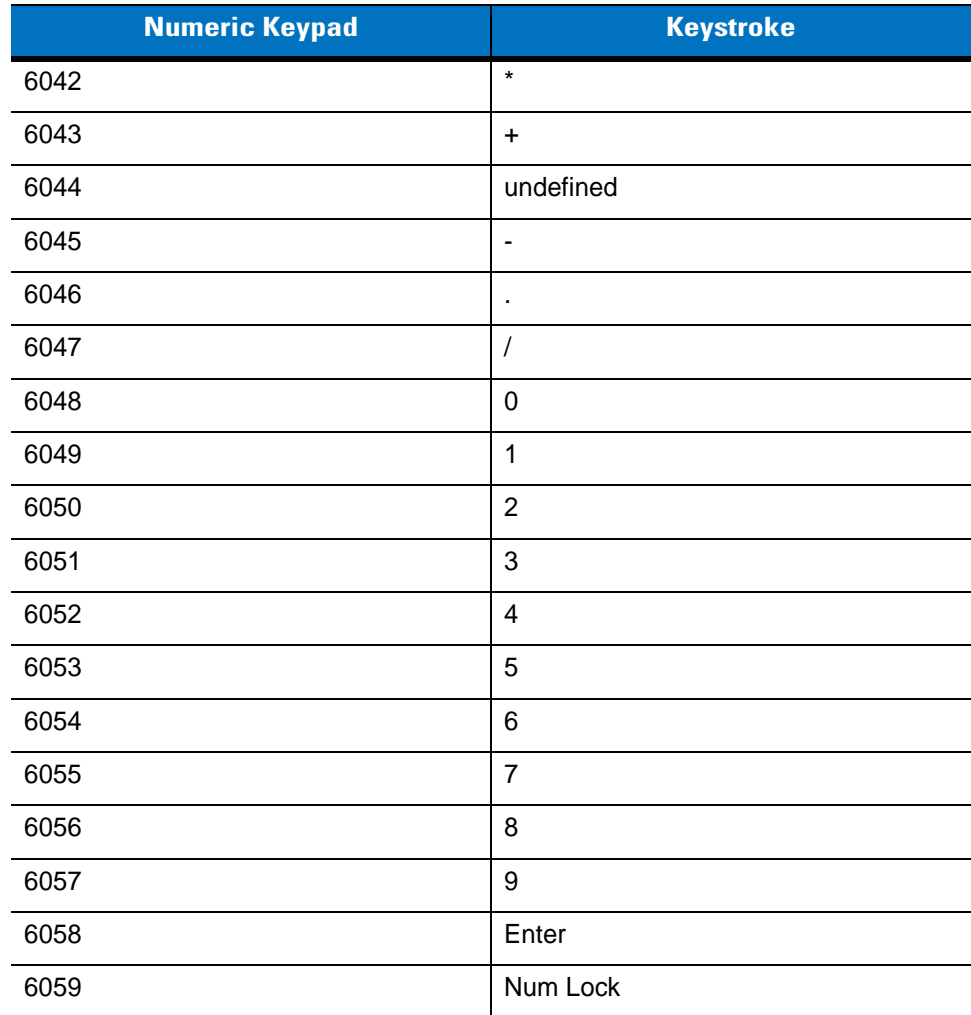
| <b>Extended Keypad</b> | <b>Keystroke</b>    |
|------------------------|---------------------|
| 7001                   | <b>Break</b>        |
| 7002                   | Delete              |
| 7003                   | PgUp                |
| 7004                   | End                 |
| 7005                   | Pg Dn               |
| 7006                   | Pause               |
| 7007                   | <b>Scroll Lock</b>  |
| 7008                   | Backspace           |
| 7009                   | Tab                 |
| 7010                   | <b>Print Screen</b> |
| 7011                   | Insert              |
| 7012                   | Home                |
| 7013                   | Enter               |
| 7014                   | Escape              |
| 7015                   | Up Arrow            |
| 7016                   | Down Arrow          |
| 7017                   | <b>Left Arrow</b>   |
| 7018                   | <b>Right Arrow</b>  |

**Table 7-7** *USB Extended Keypad Character Set*

# **Chapter 8 IBM 468X/469X Interface**

# **Introduction**

This chapter provides information on setting up the scanner with an IBM 468X/469X host.

Throughout the programming bar code menus, asterisks (**\***) indicate default values.

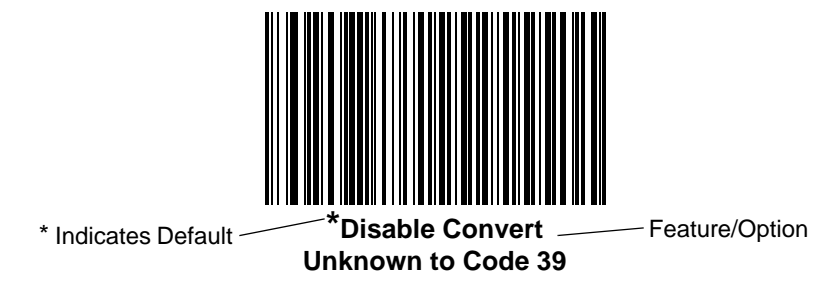

## **Connecting to an IBM 468X/469X Host**

The scanner connects directly to an IBM host interface. This configuration requires an external power supply regardless of whether peripherals are attached.

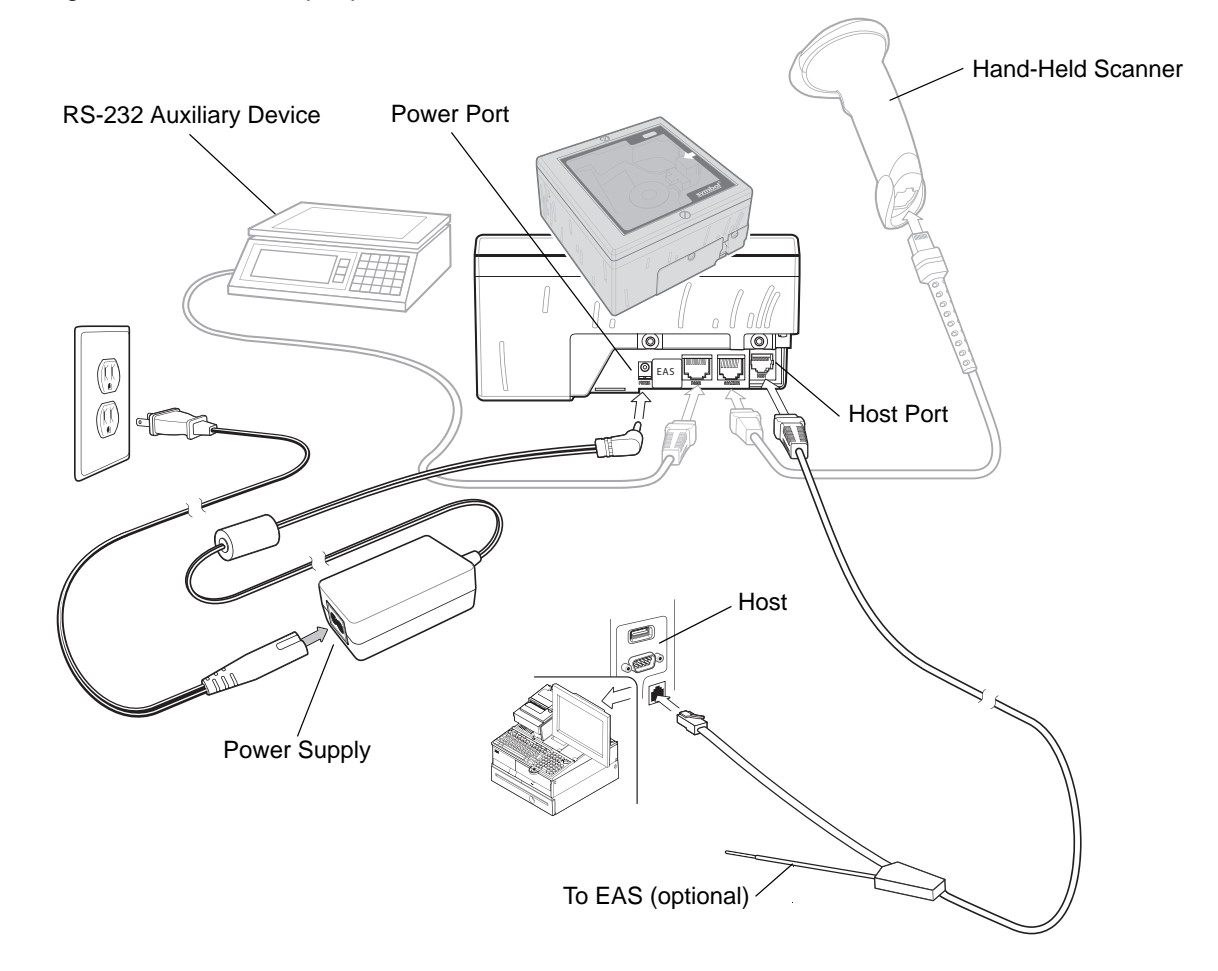

<span id="page-183-0"></span>**Figure 8-1** *IBM Connection - Power Supplied Externally, with or without Peripherals* 

- **1.** Connect the interface cable to the host port of the scanner.
- **2.** Connect the other end of the interface cable to the appropriate port on the host (typically, Port 9).
- **3.** Connect the peripherals, if any, to their respective ports (see *[Figure 8-1](#page-183-0)*).
- **4.** Connect the power supply to the scanner's power port.
- **5.** Scan the appropriate bar codes in this chapter or use 123Scan to configure the scanner.
	- *NOTE* Interface cables vary depending on configuration. The connectors may be different from the examples illustrated, but the steps to connect the scanner are the same. See *[Chapter 1, Getting Started](#page-18-0)* for connection information.

The only required configuration is the port number. The host system controls most other scanner parameters.

## **IBM Default Parameters**

*[Table 8-1](#page-184-0)* lists the defaults for IBM host parameters. To change any option, scan the appropriate bar code(s) beginning in *[IBM 468X/469X Host Parameters on page 8-4](#page-185-0)*..

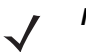

*NOTE* Scanning parameter setting bar codes with the primary scanner also changes settings on the auxiliary scanner.

See *[Appendix A, Standard Default Parameters](#page-316-0)* for all user preferences, hosts, symbologies and miscellaneous default parameters.

<span id="page-184-0"></span>**Table 8-1** *IBM Host Default Table*

| <b>Parameter</b>              | <b>Default</b>             | Page<br><b>Number</b> |
|-------------------------------|----------------------------|-----------------------|
| IBM 468X/469X Host Parameters |                            |                       |
| Port Address                  | None Selected <sup>1</sup> | $8 - 4$               |
| Convert Unknown to Code 39    | Disable                    | $8 - 6$               |

<sup>1</sup>User selection is required to configure this interface and this is the most common selection.

# <span id="page-185-0"></span>**IBM 468X/469X Host Parameters**

## <span id="page-185-1"></span>**Port Address**

This parameter sets the IBM 468X/469X port used.

*NOTE* Scanning one of these bar codes enables the RS-485 interface on the scanner.

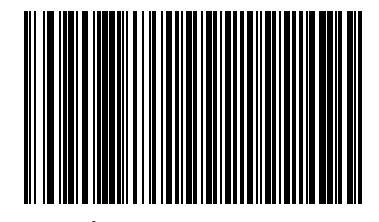

**\* None Selected**

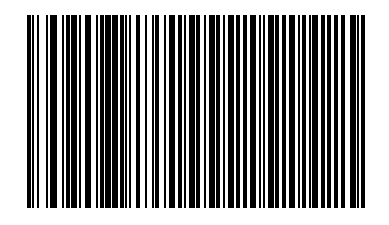

**Hand-held Scanner Emulation (Port 9B)***<sup>1</sup>*

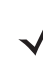

*NOTE* <sup>1</sup>User selection is required to configure this interface and this is the most common selection..

# **Port Address (continued)**

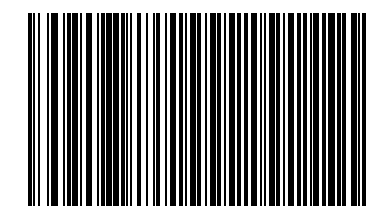

**Hand-Held Scanner Emulation (Port 5B)**

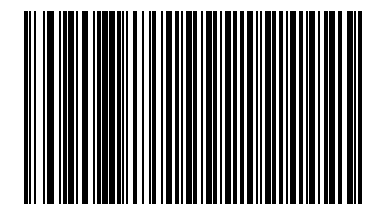

**Table-top Scanner Emulation (Port 17)**

## 8 - 6 LS7808 Horizontal Slot Scanner Product Reference Guide

## <span id="page-187-0"></span>**Convert Unknown to Code 39**

Scan a bar code below to enable or disable the conversion of unknown bar code type data to Code 39.

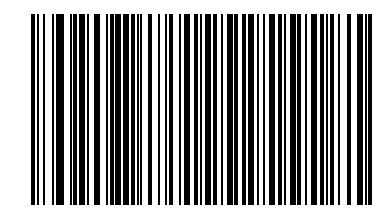

**Enable Convert Unknown to Code 39**

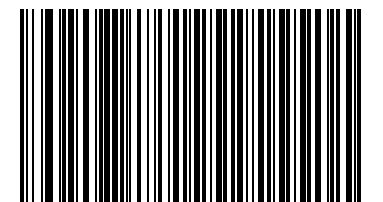

**Disable Convert Unknown to Code 39**

# **Chapter 9 Synapse Interface**

## **Introduction**

Synapse Smart cables interface to a variety of hosts. The appropriate Synapse Smart cable has built-in intelligence to detect the host to which it is connected. An external power supply is required.

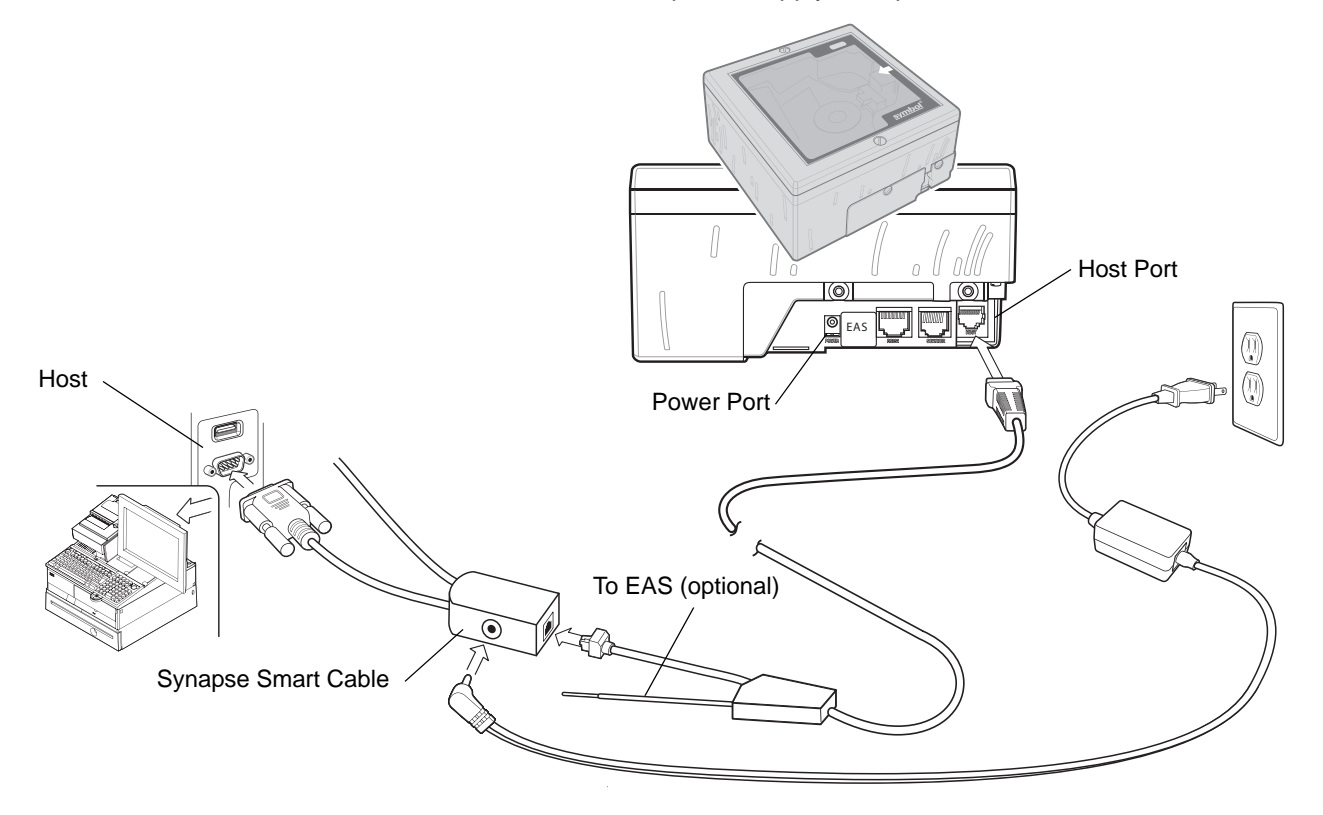

**Figure 9-1** *Synapse Connection Without Peripherals - Power Supplied Externally via Y-Cable*

*NOTE* Interface cables vary depending on configuration. The connectors may be different from the examples illustrated, but the steps to connect the scanner are the same. See *[Chapter 1, Getting Started](#page-18-0)* for connection information.

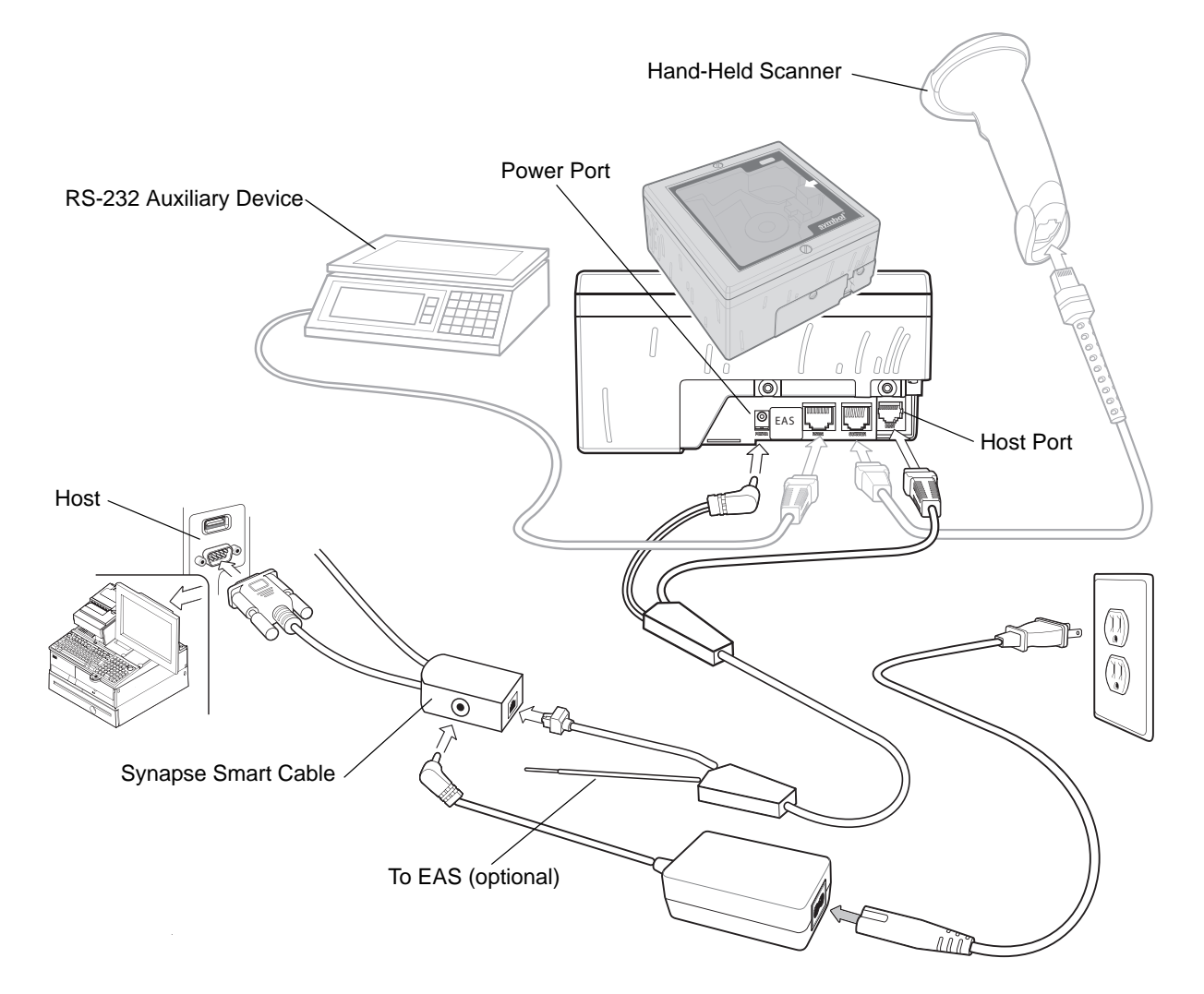

**Figure 9-2** *Synapse Connection With Peripherals - Power Supplied Externally via Y-Cable*

*NOTE* See *[Figure 1-4 on page 1-7](#page-24-0)* for correct cable routing options when using a Y-connector cable.

# **Connecting a Synapse Interface Cable**

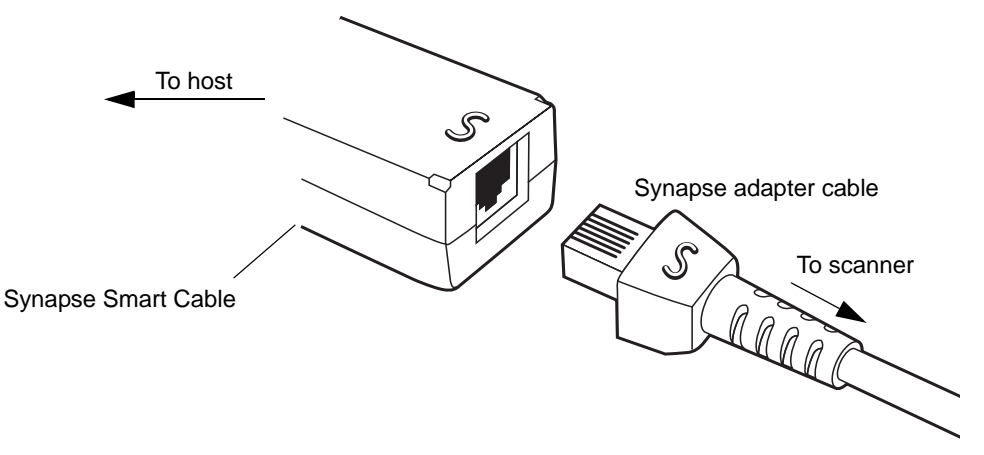

**Figure 9-3** *Synapse Cable Connection*

The Synapse interface consists of two components:

- **•** The Synapse adapter cable, which connects to the scanner's host port on one end, and to the Synapse Smart cable on the other.
- **•** The Synapse Smart cable, which connects to the host computer on one end, and the Synapse adapter cable on the other. The Synapse Smart cable detects the host type and programs itself accordingly.

To connect the Synapse interface:

- **1.** Plug the Synapse adapter cable (p/n 25-32463-xx) into the host port of the scanner, as described in *[Connecting the Host and Peripheral Cables on page 1-6](#page-23-0)*.
- **2.** Align the 'S' on the Synapse adapter cable with the 'S' on the Synapse Smart cable and plug the cable in.
- **3.** Connect the other end of the Synapse Smart cable to the host.

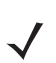

*NOTE* See the Synapse Interface Guide provided with the Synapse cable for detailed setup instructions.

### **Synapse Interface**

The auto-detection of a Synapse cable varies in duration depending on the type of Synapse connection.

To disconnect and reconnect the scanner from a Synapse cable that is connected to a live host, use the "Plug and Play" setting. Do not change this setting from the default if an on-board wedge host is enabled.

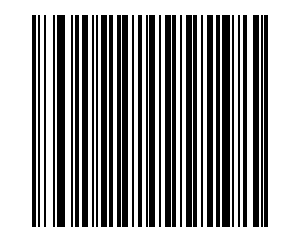

**\*Standard Synapse Connection**

**"Plug and Play" Synapse Connection**

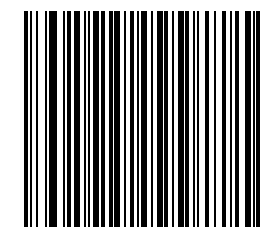

**"Plug and Play" Synapse Connection**

# **Chapter 10 RS-232 Auxiliary Port**

## **Introduction**

This chapter describes how to set up the RS-232 auxiliary port. This port is used to connect the LS7808 to a variety of peripherals, such as scales, magnetic stripe readers, and other devices.

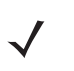

*NOTE* The RS-232 auxiliary port interprets a two-second timeout in data transmission as a signal that a complete block of data has been received. Sending a carriage return also signals a complete block of data, and allows the user to continue scanning more quickly.

Data overrun occurs when data is received at the RS-232 auxiliary port faster than the host can transmit it. The primary scanner and auxiliary hand-held scanner ports take precedence over the RS-232 port. If large amounts of data are sent to the RS-232 auxiliary port, abstain from scanning data on the other ports.

Asterisks (\*) indicate default values for programming bar code menus.

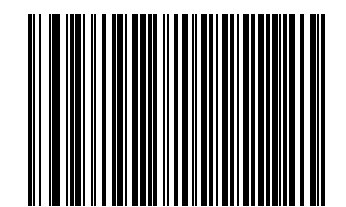

\* Indicates Default **Figure 7 Baud Rate 9600** Feature/Option

# **Connecting a Device to the RS-232 Auxiliary Port**

The RS-232 auxiliary port is used to connect to a peripheral device such as a scale or magstripe reader. When an RS-232 device is connected to the scanner, an external power supply is necessary.

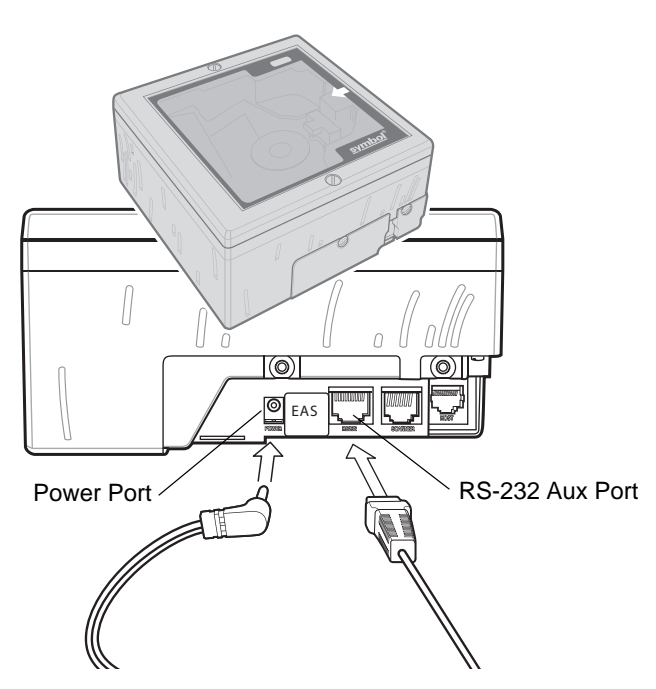

**Figure 10-1** *RS-232 Auxiliary Port Connection* 

To connect an auxiliary device to the RS-232 auxiliary port:

- **1.** Connect the RS-232 interface cable to the auxiliary port of the scanner.
- **2.** Connect the other end of the RS-232 cable to the serial port on the auxiliary device.
- **3.** Connect the power supply.
- **4.** Scan appropriate bar codes in this chapter to match the auxiliary device settings..

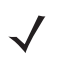

*NOTE* Interface cables vary depending on configuration. The connectors may be different from the examples illustrated, but the steps to connect the scanner are the same. See *[Chapter 1, Getting Started](#page-18-0)* for connection information.

# **RS-232 Auxiliary Port Default Parameters**

*[Table 10-1](#page-194-0)* lists the defaults for RS-232 auxiliary parameters. To change any option, scan the appropriate bar code(s) beginning in *[RS-232 Auxiliary Port Parameters on page 10-4](#page-195-0)*.

<span id="page-194-0"></span>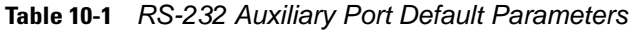

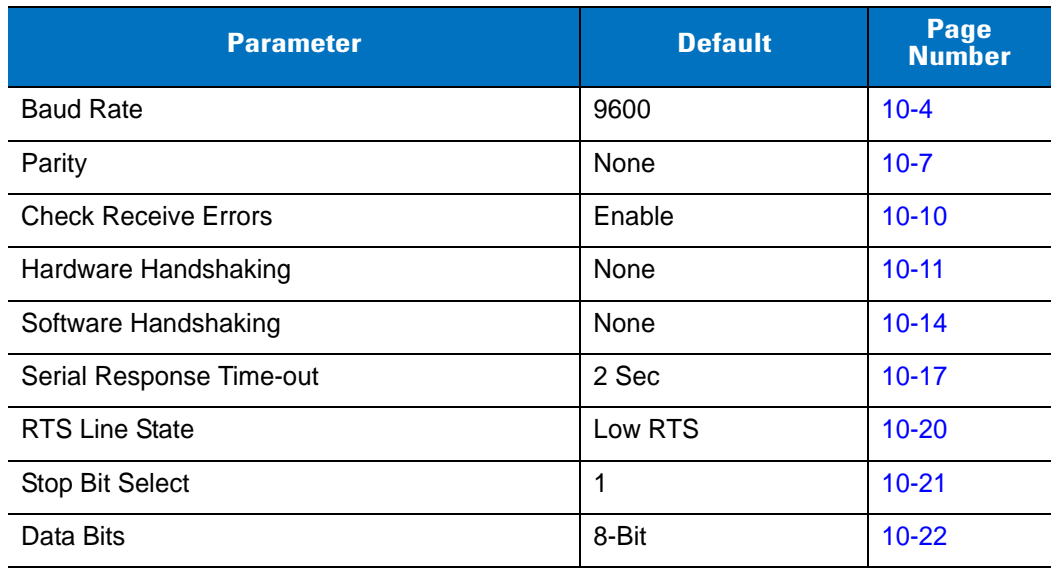

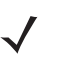

.

*NOTE* See *[Appendix A, Standard Default Parameters](#page-316-0)* for all user preferences, hosts, symbologies, and miscellaneous default parameters.

# <span id="page-195-0"></span>**RS-232 Auxiliary Port Parameters**

## <span id="page-195-1"></span>**Baud Rate**

Baud rate is the number of bits of data transmitted per second. Select a baud rate to match the baud rate setting of the host device. Otherwise, data may not reach the host device or may reach it in distorted form.

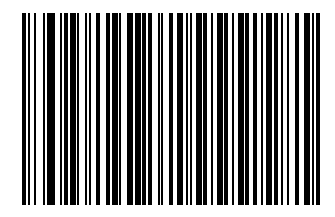

**Baud Rate 1200**

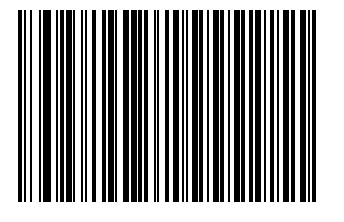

**Baud Rate 2400**

# **Baud Rate (continued)**

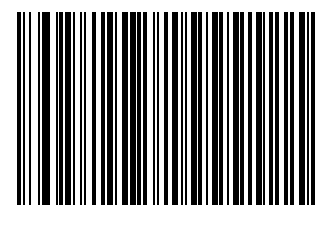

**Baud Rate 4800**

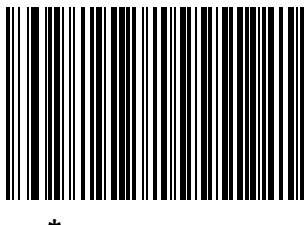

**\*Baud Rate 9600**

10 - 6 LS7808 Horizontal Slot Scanner Product Reference Guide

# **Baud Rate (continued)**

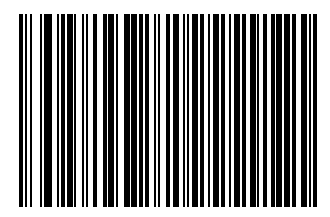

**Baud Rate 19,200**

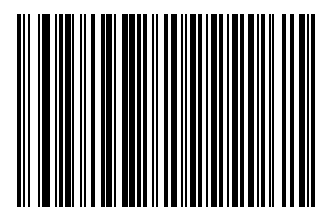

**Baud Rate 38,400**

## <span id="page-198-0"></span>**Parity**

A parity check bit is the most significant bit of each ASCII coded character. Select the parity type according to host device requirements.

Select **Odd** parity and the parity bit value is set to 0 or 1, based on data, to ensure that an odd number of 1 bits are contained in the coded character.

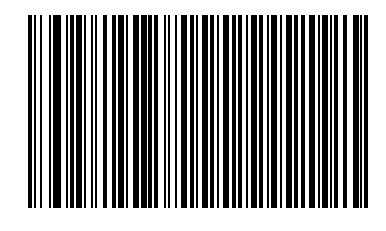

**Odd**

Select Even parity and the parity bit value is set to 0 or 1, based on data, to ensure that an even number of 1 bits are contained in the coded character.

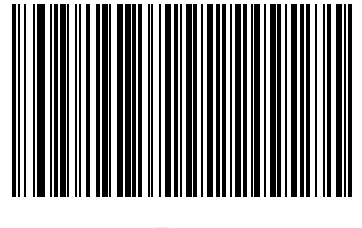

**Even**

# **Parity (continued)**

Select **Mark** parity and the parity bit is always 1.

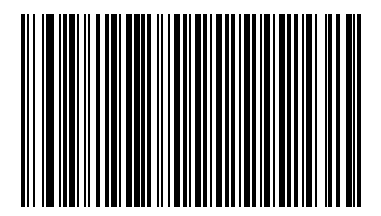

**Mark**

Select **Space** parity and the parity bit is always 0.

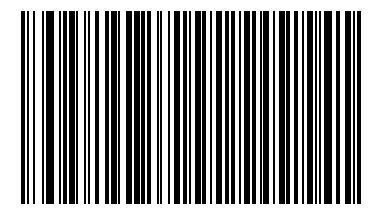

**Space**

# **Parity (continued)**

Select **None** when no parity bit is required.

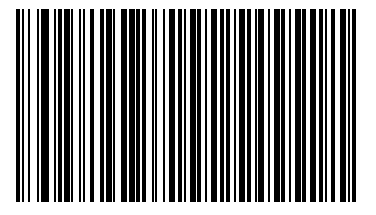

**\*None**

## **Check Receive Errors**

<span id="page-201-0"></span>Select whether or not the parity, framing, and overrun of received characters are checked. The parity value of received characters is verified against the parity parameter selected above.

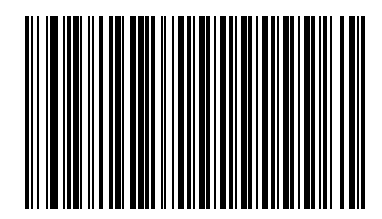

**\*Check For Received Errors**

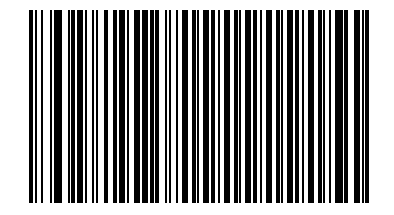

**Do Not Check For Received Errors**

#### <span id="page-202-0"></span>**Hardware Handshaking**

The data interface consists of an RS-232 port designed to operate either with or without the hardware handshaking lines, *Request to Send (*RTS*)*, and *Clear to Send (*CTS*)*.

If Standard RTS/CTS handshaking is not selected, scan data is transmitted as it becomes available. If Standard RTS/CTS handshaking is selected, scan data is transmitted according to the following sequence:

- **•** The scanner reads the CTS line for activity. If CTS is asserted, the scanner waits up to 2 seconds for the host to negate the CTS line. If, after 2 seconds (default), the CTS line is still asserted, the scanner sounds a transmit error, and any scanned data is lost.
- **•** When the CTS line is negated, the scanner asserts the RTS line and waits up to 2 seconds for the host to assert CTS. When the host asserts CTS, data is transmitted. If, after 2 seconds (default), the CTS line is not asserted, the scanner sounds a transmit error, and discards the data.
- **•** When data transmission is complete, the scanner negates RTS 10 msec after sending the last character.
- **•** The host should respond by negating CTS. The scanner checks for a negated CTS upon the next transmission of data.

During the transmission of data, the CTS line should be asserted. If CTS is deasserted for more than 50 ms between characters, the transmission is aborted, the scanner sounds a transmission error, and the data is discarded.

If the above communications sequence fails, the scanner issues an error indication. In this case, the data is lost and must be rescanned.

If Hardware Handshaking and Software Handshaking are both enabled, Hardware Handshaking takes precedence..

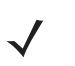

*NOTE* The DTR signal is jumpered to the active state.

#### **None**

Scan the bar code below if no Hardware Handshaking is desired.

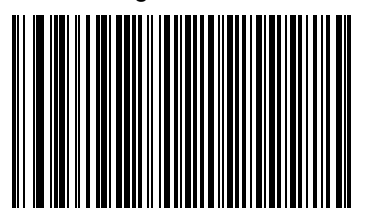

**\*None**

#### **Standard RTS/CTS**

Scan the bar code below to select Standard RTS/CTS Hardware Handshaking.

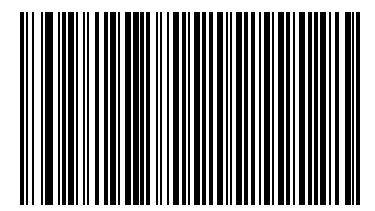

**Standard RTS/CTS**

#### **RTS/CTS Option 1**

When RTS/CTS Option 1 is selected, the scanner asserts RTS before transmitting and ignores the state of CTS. The scanner de-asserts RTS when the transmission is complete.

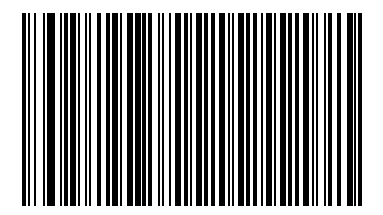

**RTS/CTS Option 1**

#### **RTS/CTS Option 2**

When Option 2 is selected, RTS is always high or low (user-programmed logic level). However, the scanner waits for CTS to be asserted before transmitting data. If CTS is not asserted within 2 seconds (default), the scanner issues an error indication and discards the data.

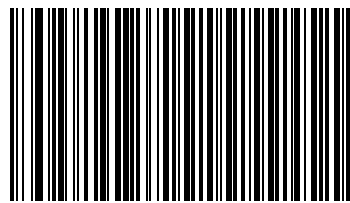

**RTS/CTS Option 2**

#### **RTS/CTS Option 3**

When Option 3 is selected, the scanner asserts RTS prior to any data transmission, regardless of the state of CTS. The scanner waits up to 2 seconds (default) for CTS to be asserted. If CTS is not asserted during this time, the scanner issues an error indication and discards the data. The scanner de-asserts RTS when transmission is complete.

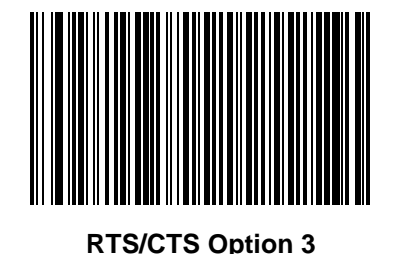

#### <span id="page-205-0"></span>**Software Handshaking**

This parameter offers control of the data transmission process in addition to, or instead of, that offered by hardware handshaking. There are five options.

If Software Handshaking and Hardware Handshaking are both enabled, Hardware Handshaking takes precedence.

#### **None**

When this option is selected, data is transmitted immediately.

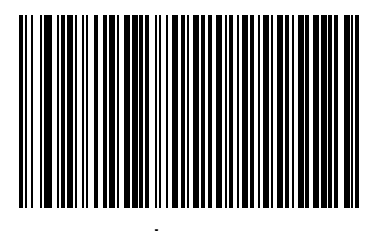

**\*None**

#### **ACK/NAK**

When this option is selected, after transmitting data, the scanner expects either an ACK or NAK response from the host. When a NAK is received, the scanner transmits the same data again and waits for either an ACK or NAK. After three unsuccessful attempts to send data when NAKs are received, the scanner issues an error indication and discards the data.

The scanner waits up to the programmable Host Serial Response Time-out to receive an ACK or NAK. If the scanner does not get a response in this time, it issues an error indication and discards the data. There are no retries when a time-out occurs.

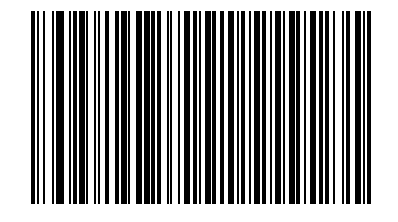

**ACK/NAK**

## **Software Handshaking (continued)**

#### **ENQ**

When this option is selected, the scanner waits for an ENQ character from the host before transmitting data. If an ENQ is not received within the Host Serial Response Time-out, the scanner issues an error indication and discards the data. The host must transmit an ENQ character at least every Host Serial Response Time-out to prevent transmission errors.

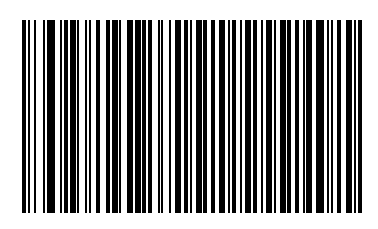

**ENQ**

#### **ACK/NAK with ENQ**

This combines the two previous options.

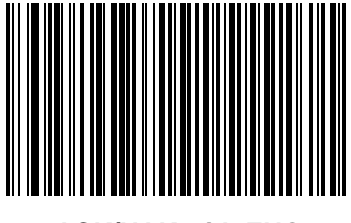

**ACK/NAK with ENQ**

### **Software Handshaking (continued)**

#### **XON/XOFF**

An XOFF character turns the scanner transmission off until the scanner receives an XON character. There are two situations for XON/XOFF:

- **•** XOFF is received before the scanner has data to send. When the scanner has data to send, it waits up to 2 seconds for an XON character before transmission. If the XON is not received within this time, the scanner issues an error indication and discards the data.
- **•** XOFF is received during a transmission. Data transmission then stops after sending the current byte. When the scanner receives an XON character, it sends the rest of the data message. The scanner waits indefinitely for the XON.

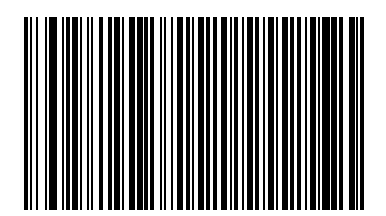

**XON/XOFF**

## **Serial Response Time-out**

<span id="page-208-0"></span>This parameter specifies how long the scanner waits for an ACK, NAK, or CTS before determining that a transmission error has occurred. This only applies when in one of the ACK/NAK Software Handshaking modes, or RTS/CTS Hardware Handshaking option.

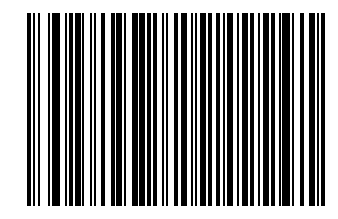

**\*Minimum: 2 Sec**

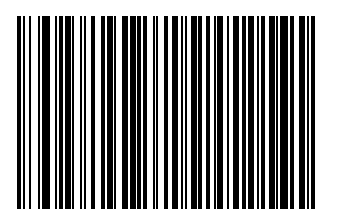

**Low: 2.5 Sec**

**Serial Response Time-out (continued)**

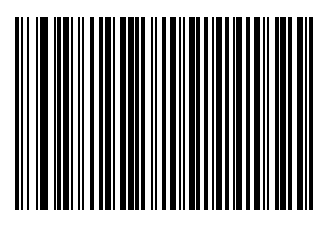

**Medium: 5 Sec**

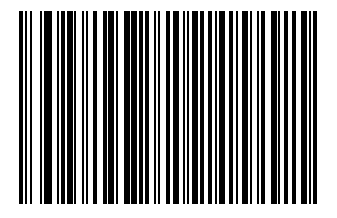

**High: 7.5 Sec**

**Serial Response Time-out (continued)**

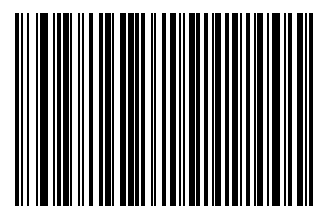

**Maximum: 9.9 Sec**

## <span id="page-211-0"></span>**RTS Line State**

This parameter sets the idle state of the Serial Host RTS line. Scan a bar code below to select **Low RTS** or **High RTS** line state.

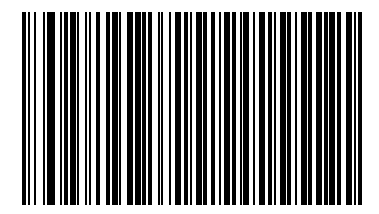

**\*Host: Low RTS**

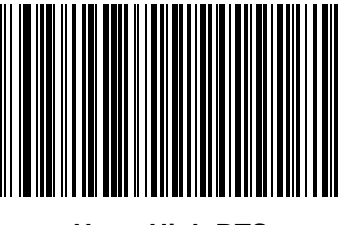

**Host: High RTS**

## <span id="page-212-0"></span>**Stop Bit Select**

The stop bit(s) at the end of each transmitted character marks the end of transmission of one character and prepares the receiving device for the next character in the serial data stream. The number of stop bits selected (one or two) depends on the number the receiving terminal is programmed to accommodate. Set the number of stop bits to match host device requirements.

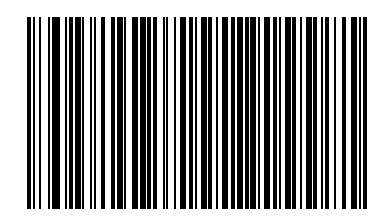

**\*1 Stop Bit**

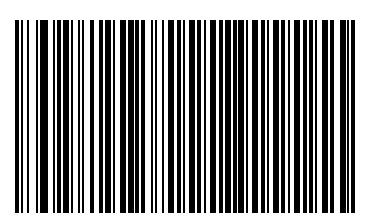

**2 Stop Bits**

## 10 - 22 LS7808 Horizontal Slot Scanner Product Reference Guide

## <span id="page-213-0"></span>**Data Bits**

This parameter allows the scanner to interface with devices requiring a 7-bit or 8-bit ASCII protocol.

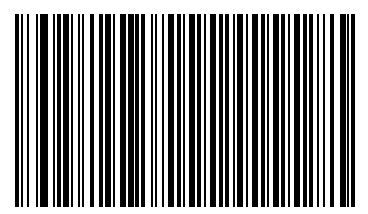

**7-Bit**

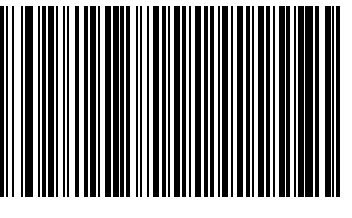

**\*8-Bit**

# **Chapter 11 Hand Held Laser Scanner Port**

# **Introduction**

### **Connecting a Hand-Held Scanner**

Connect the hand-held scanner's Synapse Adapter cable to the Scanner port of the LS7808. In most cases, the hand-held laser scanner configures itself.

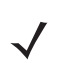

*NOTE* When using the hand-held scanner port, connect an external power supply to the power port.

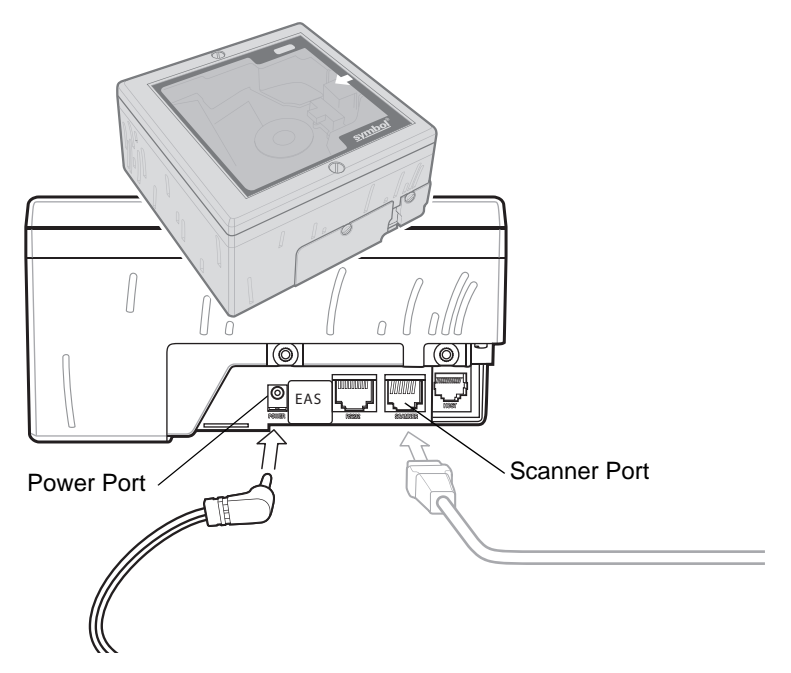

**Figure 11-1** *Connecting to a Hand-Held Laser Scanner*

*NOTE* Interface cables vary depending on configuration. The connectors may be different from the examples illustrated, but the steps to connect the scanner are the same. See Chapter 1, Getting Started for connection information.

When the hand-held laser scanner is connected to the Scanner port of the primary scanner, the hand-held scanner auto-configures and inherits some of the primary scanner's decode parameters. Any changes to the primary scanner's settings are automatically reflected back to the hand-held scanner. Programming bar codes are provided to:

- **•** program only the hand-held laser scanner
- **•** program only the LS7808
- **•** program both scanners simultaneously.

Some hand-held scanners do not support these programming modes. Parameter bar codes affect only these scanners, not the primary scanner, regardless of the programming mode selected.

When this type of hand-held scanner is connected, program the primary scanner by scanning parameter bar codes with the primary scanner.

To determine the type of hand-held scanner used, plug the scanner into the Scanner port. Using the hand-held scanner, scan a parameter bar code. If the primary scanner issues a warble beep, the hand-held scanner supports the programming modes. If the hand-held scanner issues a warble beep, it does not support these modes.
## **Hand-Held Laser Scanner Default Parameters**

*[Table 11-1](#page-216-0)* lists the defaults for Hand-Held Laser Scanner Port parameters. To change any option, **using the primary scanner only**, scan the appropriate bar code(s) beginning in *[Hand-Held Laser Scanner Options on page](#page-217-0)  [11-4](#page-217-0)*.

<span id="page-216-0"></span>**Table 11-1** *Hand-Held Lase Scanner Default Parameters*

| <b>Parameter</b>        | <b>Default</b>               | <b>Page<br/>Number</b> |
|-------------------------|------------------------------|------------------------|
| <b>Programming Mode</b> | Program Primary Scanner Only | $11 - 4$               |
| Beep After Good Decode  | <b>Disable</b>               | $11 - 6$               |

# <span id="page-217-0"></span>**Hand-Held Laser Scanner Options**

#### <span id="page-217-1"></span>**Programming Mode**

#### **Program Hand-Held Scanner Only**

If enabled, scanning parameter bar codes changes the settings on the hand-held laser scanner only, and does not affect the LS7808 (primary scanner). The primary scanner does not recognize changes made to the decode parameters (i.e., code types, lengths, or check digits). However, changing these parameters on the primary scanner overrides the hand-held scanner settings.

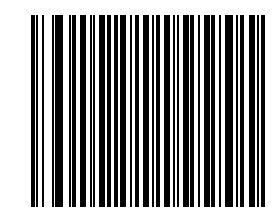

#### **Program Hand-Held Scanner Only**

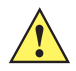

**IMPORTANT** Use the primary scanner to scan this bar code.

#### **Program Primary Scanner Only**

If enabled, scanning parameter bar codes only changes the settings on the primary scanner (LS7808) and does not affect the hand-held laser scanner. Any changes made to the decode parameters (i.e., code types, lengths or check digits) also apply to the hand-held scanner. This mode is useful for programming the primary scanner using the hand-held scanner.

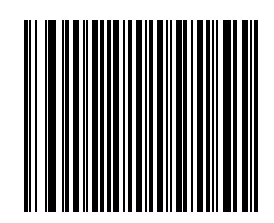

**Program Primary Scanner Only** 

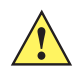

**IMPORTANT** Use the primary scanner to scan this bar code.

#### **Program All Scanners**

When this mode is enabled, scanning parameter bar codes changes the settings on the primary scanner (LS7808) and the hand-held scanner. If either scanner does not recognize a particular parameter bar code (the parameter was not meant for that scanner), that scanner emits an error beep. The other scanner emits a warble tone.

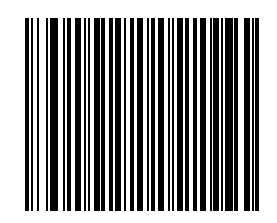

**Program All Scanners**

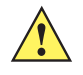

**IMPORTANT** Use the primary scanner to scan this bar code.

### 11 - 6 LS7808 Horizontal Slot Scanner Product Reference Guide

## <span id="page-219-0"></span>**Beep After Good Decode**

This parameter affects the hand-held scanner only. When enabled, the scanner connects to the Scanner port beeps after a successful decode.

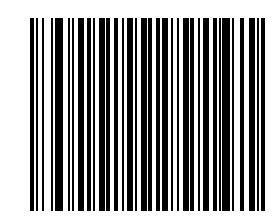

**Beep After Good Decode**

This parameter affects the hand-held scanner only. When disabled, the scanner connected to the Scanner port does not beep after a successful decode. Beeps for parameter menu scanning and serial communications are not affected.

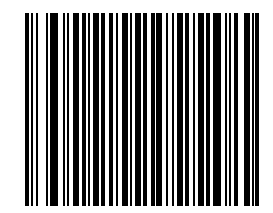

**Do Not Beep After Good Decode**

# **Chapter 12 123Scan**

## **Introduction**

123Scan² is an easy-to-use, PC-based software tool that enables the quick and easy setup of Motorola scanners.

123Scan² uses a wizard tool to guide users through a streamlined set up process. Once parameters are set, the values are saved to a configuration file that can be distributed via e-mail, electronically downloaded via a USB or RS-232 cable, or used to generate a sheet of programming bar codes that can be scanned.

123Scan² can generate multiple reports that can be easily rebranded using Microsoft Word or Access. Report options include programmed parameters, asset tracking information and proof of scanner output.

Additionally, 123Scan² can display scanned bar code data including non-printable characters. It can display, optimize and save pictures from an imaging scanner. It can also upgrade scanner firmware, automatically check online to enable support for newly released products, generate a single 2D bar code for one scan programming and stage large numbers of scanners simultaneously via USB hub(s).

# **Communication with 123Scan2**

To communicate with the 123Scan² program which runs on a host computer running a Windows XP SP2 and Windows 7 operating system, use a USB cable to connect the scanner cradle to the host computer (see <Italic>Connecting a USB Interface on page -1).

# **123Scan2 Requirements**

- **•** Host computer with Windows XP SP2 or Windows 7
- **•** Scanner
- **•** Cradle (cordless scanning only)
- **•** USB cable.

For more information on 123Scan², go to:

http://www.motorolasolutions.com/123Scan

For a one minute tour of 123Scan², go to:

<http://www.motorolasolutions.com/scannerhowtovideos>

To download 123Scan² software and access the Help file integrated in the utility, go to:

<http://support.symbol.com/support/product/123Scan2.html>

# **Scanner SDK, Other Software Tools, and Videos**

[Tackle all your scanner programming needs with our diversified set of software tools. Whether you need to simply stage a device,](www.MotorolaSolutions.com/ScannerSoftware)  or develop a fully featured application with image and data capture as well as asset management, these tools help you every [step of the way. To download any of the free tools listed below, go to:](www.MotorolaSolutions.com/ScannerSoftware) www.MotorolaSolutions.com/ScannerSoftware.

- 123Scan² Configuration Utility (described in this chapter)
- Scanner SDK for Windows
- How-to-Videos
- Virtual Com Port Driver
- OPOS Driver
- JPOS Driver
- Scanner User Documentation
- Archive of Older Drivers.

# **Chapter 13 Symbologies**

## **Introduction**

This chapter describes all symbology features and provides the programming bar codes necessary for selecting these features for the LS7808 scanner. Before programming, follow the instructions in *[Chapter 1, Getting Started](#page-18-0)*. Throughout the programming bar code menus, asterisks (**\***) indicate default values.

The scanner is shipped with the settings shown in *[Appendix A, Standard Default Parameters](#page-316-0)*. If the default values suit the requirements, programming is not necessary. To set feature values, scan single bar codes or short bar code sequences. Scanning parameter setting bar codes with the primary scanner also changes settings on the auxiliary scanner.

To return all features to their default values, scan the *Set All Defaults* [bar code on page 4-3.](#page-52-0)

If not using a Synapse or USB cable, select a host type. See each host chapter for specific host information.

## **Scanning Sequence Examples**

In most cases scanning one bar code sets a specific parameter value. For example, to transmit bar code data without the UPC-A check digit, simply scan the **Do Not Transmit UPC-A Check Digit** bar code listed under *[Transmit UPC-A/UPC-E/UPC-E1 Check Digit on page 13-21](#page-244-0)*. The scanner issues a short high beep and the LED turns green, signifying a successful parameter entry.

Other parameters, such as **Set Length(s) for D 2 of 5** require scanning several bar codes in sequence. See the individual parameter, like **Set Length(s) for D 2 of 5**, for this procedure.

## **Errors While Scanning**

Unless otherwise specified, if an error occurs during a scanning sequence, just re-scan the correct parameter.

# **Symbology Default Parameters**

*[Table 13-1](#page-225-0)* lists the defaults for all symbologies parameters. To change any option, scan the appropriate bar code(s) in this chapter.

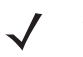

*NOTE* Scanning parameter setting bar codes with the primary scanner also changes settings on the auxiliary scanner.

See *[Appendix A, Standard Default Parameters](#page-316-0)* for all user preferences, hosts, and miscellaneous default parameters.

<span id="page-225-0"></span>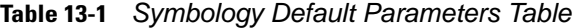

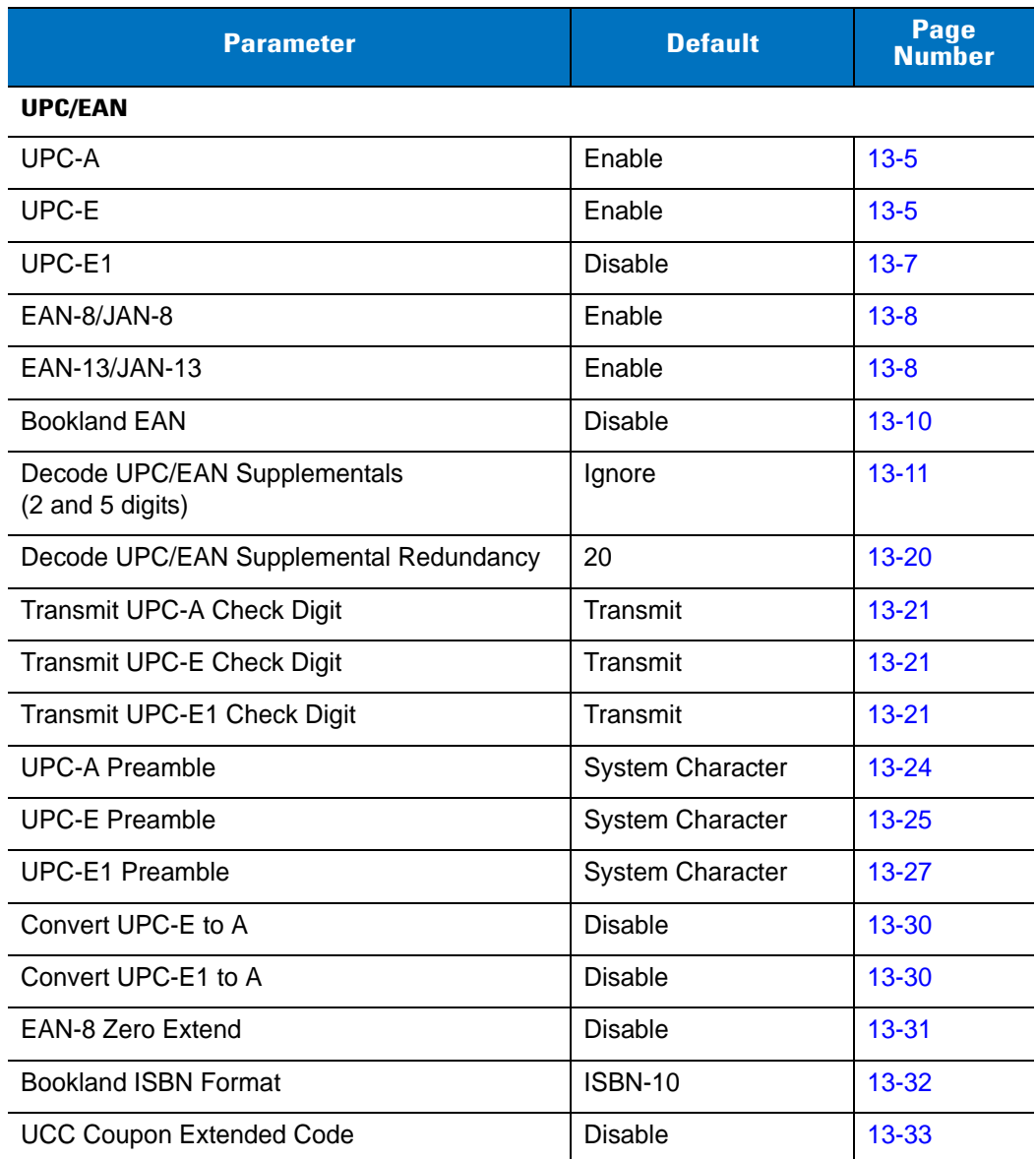

**1 User selection is required to configure this interface and this is the most common selection.**

| <b>Parameter</b>                                                                                                 | <b>Default</b>  | Page<br><b>Number</b> |  |
|----------------------------------------------------------------------------------------------------|-----------------|-----------------------|--|
| <b>Code 128</b>                                                                                                  |                 |                       |  |
| Code 128                                                                                                    | Enable          | 13-34                 |  |
| UCC/EAN-128                                                                                                    | Enable          | $13 - 35$             |  |
| ISBT 128 (non-concatenated)                                                                                      | Enable          | 13-36                 |  |
| Code 128 Decode Performance                                                                                      | Enable          | 13-37                 |  |
| Code 128 Decode Performance Level                                                                                | Level 3         | 13-38                 |  |
| Code 39                                                                                                    |                 |                       |  |
| Code 39                                                                                                    | Enable          | 13-40                 |  |
| Trioptic Code 39                                                                                                 | <b>Disable</b>  | $13 - 41$             |  |
| Convert Code 39 to Code 32<br>(Italian Farmer Code)                                                              | <b>Disable</b>  | $13 - 42$             |  |
| Code 32 Prefix                                                                                                   | <b>Disable</b>  | $13 - 43$             |  |
| Set Length(s) for Code 39                                                                                        | 2 to 55         | $13 - 44$             |  |
| Code 39 Check Digit Verification                                                                                 | <b>Disable</b>  | $13 - 46$             |  |
| Transmit Code 39 Check Digit                                                                                     | Do Not Transmit | $13 - 47$             |  |
| Code 39 Full ASCII Conversion                                                                                    | <b>Disable</b>  | $13 - 48$             |  |
| <b>Buffer Code 39</b>                                                                                            | <b>Disable</b>  | 13-49                 |  |
| Code 39 Decode Performance                                                                                       | Enable          | 13-52                 |  |
| Code 39 Decode Performance Level                                                                                 | Level 3         | 13-53                 |  |
| Code 93                                                                                                    |                 |                       |  |
| Code 93                                                                                                    | <b>Disable</b>  | 13-55                 |  |
| Set Length(s) for Code 93                                                                                        | 4 to 55         | 13-56                 |  |
| Code 11                                                                                                    |                 |                       |  |
| Code 11                                                                                                    | <b>Disable</b>  | 13-58                 |  |
| Set Lengths for Code 11                                                                                          | 4 to 55         | 13-59                 |  |
| Code 11 Check Digit Verification                                                                                 | <b>Disable</b>  | 13-61                 |  |
| Transmit Code 11 Check Digit                                                                                     | Do Not Transmit | 13-61                 |  |
| $^{\mathsf{1}}$ User selection is required to configure this interface and this is the most<br>common selection. |                 |                       |  |

**Table 13-1** *Symbology Default Parameters Table (Continued)*

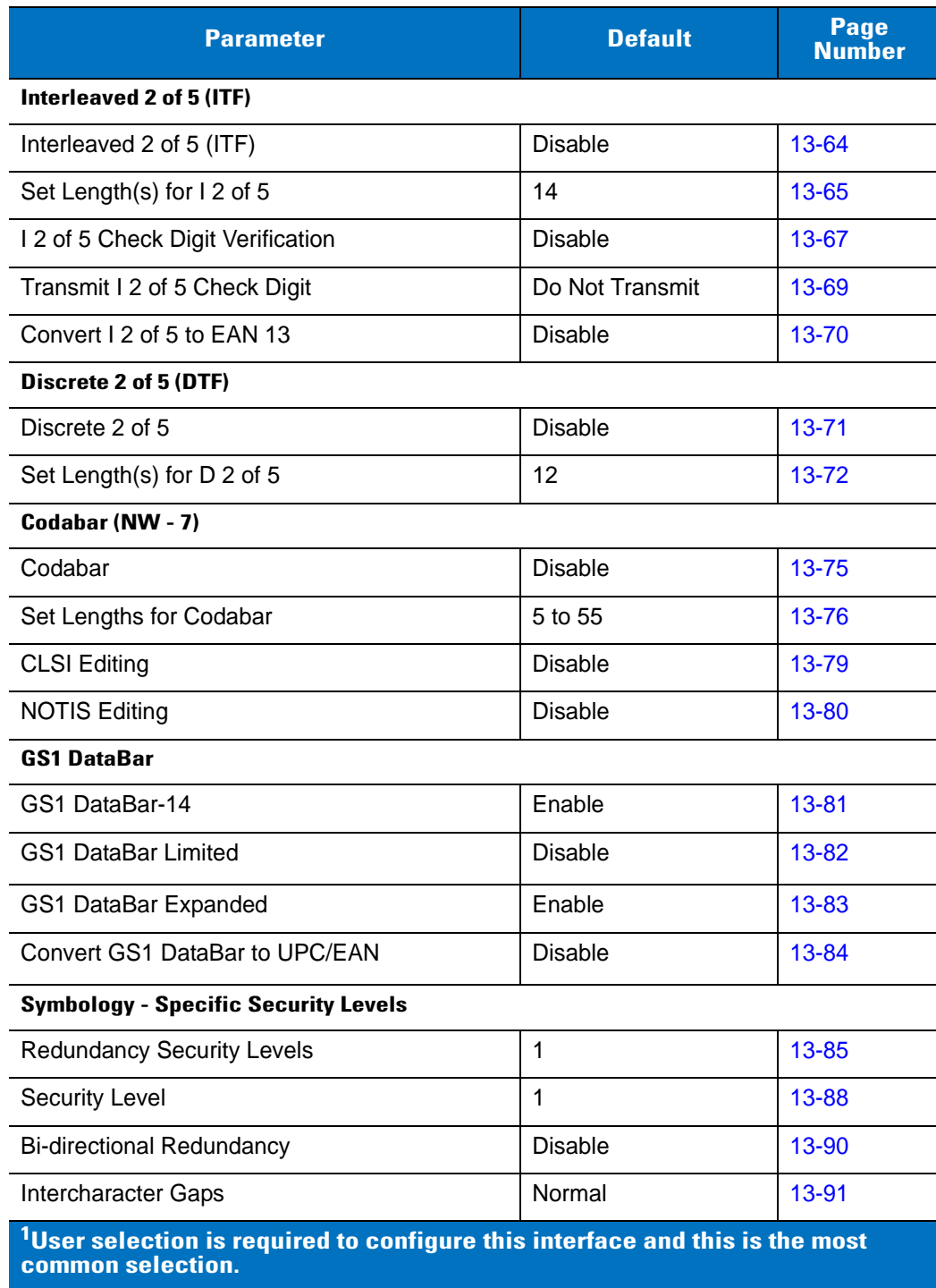

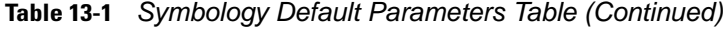

# **UPC/EAN**

## <span id="page-228-0"></span>**Enable/Disable UPC-A/UPC-E**

To enable or disable UPC-A or UPC-E, scan the appropriate bar code below.

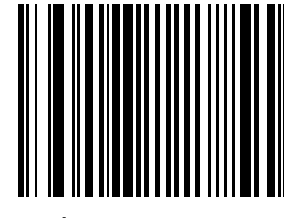

**\*Enable UPC-A**

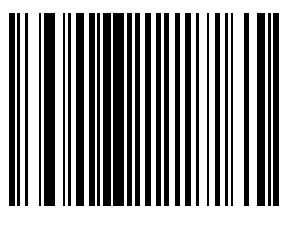

**Disable UPC-A**

13 - 6 LS7808 Horizontal Slot Scanner Product Reference Guide

# **Enable/Disable UPC-A/UPC-E (continued)**

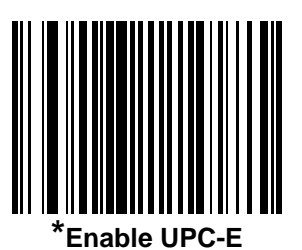

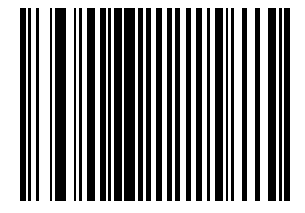

**Disable UPC-E**

## <span id="page-230-0"></span>**Enable/Disable UPC-E1**

To enable or disable UPC-E1, scan the appropriate bar code below.

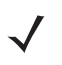

*NOTE* UPC-E1 is not a UCC (Uniform Code Council) approved symbology.

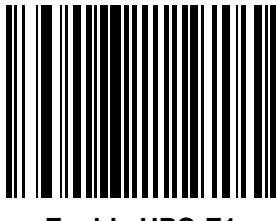

**Enable UPC-E1**

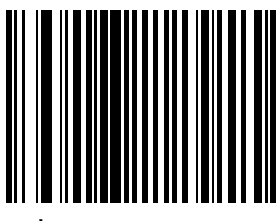

**\*Disable UPC-E1**

## <span id="page-231-0"></span>**Enable/Disable EAN-13/JAN-13/EAN-8/JAN-8**

To enable or disable EAN-13/JAN-13 or EAN-8/JAN-8, scan the appropriate bar code below.

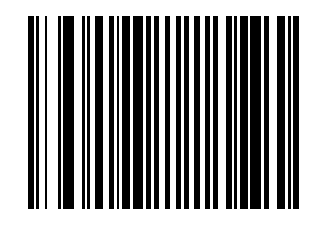

**\*Enable EAN-13/JAN-13**

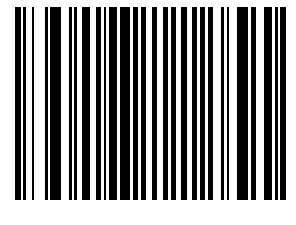

**Disable EAN-13/JAN-13**

# **Enable/Disable EAN-13/JAN-13/EAN-8/JAN-8 (continued)**

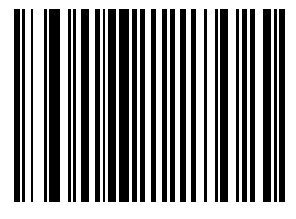

**\*Enable EAN-8/JAN-8**

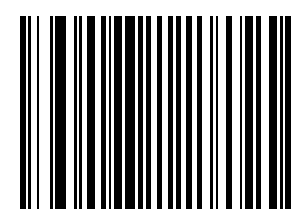

**Disable EAN-8/JAN-8**

### <span id="page-233-0"></span>**Enable/Disable Bookland EAN**

To enable or disable Bookland EAN, scan the appropriate bar code below.

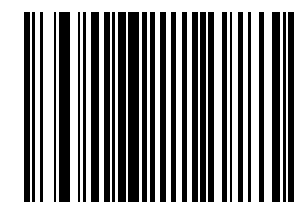

**Enable Bookland EAN** 

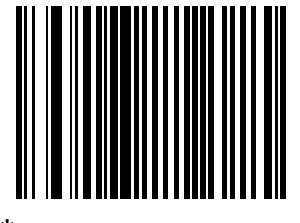

**\*Disable Bookland EAN**

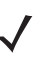

*NOTE* If you enable Bookland EAN, select a *[Bookland ISBN Format on page 13-32](#page-255-0)*. Also select either Decode UPC/EAN Supplementals, Autodiscriminate UPC/EAN Supplementals, or Enable 978/979 Supplemental Mode in *[Decode UPC/EAN Supplementals on page 13-11](#page-234-0)*.

#### <span id="page-234-0"></span>**Decode UPC/EAN Supplementals**

Supplementals are bar codes appended according to specific format conventions (e.g., UPC-A+2, UPC-E+2, EAN 13+2). The following options are available:

- **•** If you select **Ignore UPC/EAN with Supplementals**, and the scanner is presented with a UPC/EAN plus supplemental symbol, the scanner decodes UPC/EAN and ignores the supplemental characters.
- **•** If you select **Decode UPC/EAN with Supplementals**, the scanner only decodes UPC/EAN symbols with supplemental characters, and ignores symbols without supplementals.
- **•** If you select **Autodiscriminate UPC/EAN Supplementals**, the scanner decodes UPC/EAN symbols with supplemental characters immediately. If the symbol does not have a supplemental, the scanner must decode the bar code the number of times set via *[UPC/EAN Supplemental Redundancy on page 13-20](#page-243-0)* before transmitting its data to confirm that there is no supplemental.
- **•** If you select one of the following **Supplemental Mode** options, the scanner immediately transmits EAN-13 bar codes starting with that prefix that have supplemental characters. If the symbol does not have a supplemental, the scanner must decode the bar code the number of times set via *[UPC/EAN Supplemental](#page-243-0)  [Redundancy on page 13-20](#page-243-0)* before transmitting its data to confirm that there is no supplemental. The scanner transmits UPC/EAN bar codes that do not have that prefix immediately.
	- **Enable 378/379 Supplemental Mode**
	- **Enable 978/979 Supplemental Mode**

*NOTE* If you select 978/979 Supplemental Mode and are scanning Bookland EAN bar codes, see *[Enable/Disable](#page-233-0)  [Bookland EAN on page 13-10](#page-233-0)* to enable Bookland EAN, and select a format using *[Bookland ISBN Format](#page-255-0)  [on page 13-32](#page-255-0)*.

- **Enable 977 Supplemental Mode**
- **Enable 414/419/434/439 Supplemental Mode**
- **Enable 491 Supplemental Mode**
- **Enable Smart Supplemental Mode** applies to EAN-13 bar codes starting with any prefix listed previously.
- **Supplemental User-Programmable Type 1** applies to EAN-13 bar codes starting with a 3-digit user-defined prefix. Set this 3-digit prefix using **Supplemental User-Programmable 1**.
- **Supplemental User-Programmable Type 1 and 2 applies to EAN-13 bar codes starting with either of** two 3-digit user-defined prefixes. Set the 3-digit prefixes using **Supplemental User-Programmable 1** and **Supplemental User-Programmable 2.**
- **Smart Supplemental Plus User-Programmable 1** applies to EAN-13 bar codes starting with any prefix listed previously or the user-defined prefix set using **Supplemental User-Programmable 1**.
- **Smart Supplemental Plus User-Programmable 1 and 2 applies to EAN-13 bar codes starting with any** prefix listed previously or one of the two user-defined prefixes set using **Supplemental User-Programmable 1** and **Supplemental User-Programmable 2**.
- **•** Select **Supplemental User-Programmable 1** to set a 3-digit prefix. Then select the 3 digits using the numeric bar codes beginning on *[page D-1](#page-336-0)*.
- **•** Select **Supplemental User-Programmable 2** to set a second 3-digit prefix. Then select the 3 digits using the numeric bar codes beginning on *[page D-1](#page-336-0)*.

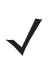

*NOTE* In order to minimize the risk of invalid data transmission, it is recommended to select either to decode or ignore supplemental characters.

13 - 12 LS7808 Horizontal Slot Scanner Product Reference Guide

# **Decode UPC/EAN Supplementals (continued)**

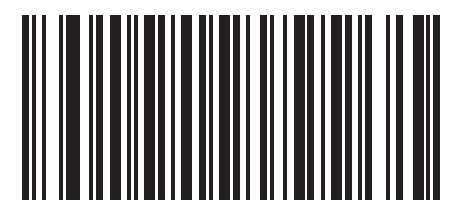

**\*Ignore UPC/EAN With Supplementals**

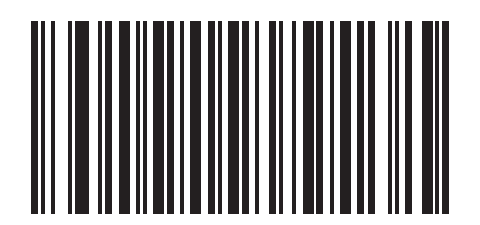

**Decode UPC/EAN Only With Supplementals**

Symbologies 13 - 13

**Decode UPC/EAN Supplementals (continued)**

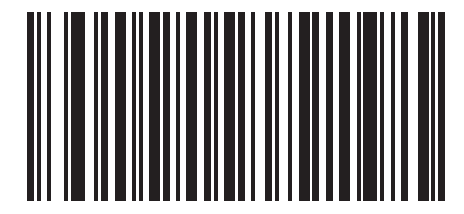

**Autodiscriminate UPC/EAN Supplementals**

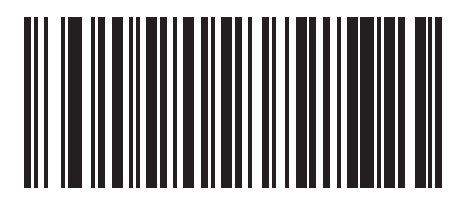

**Enable 378/379 Supplemental Mode**

13 - 14 LS7808 Horizontal Slot Scanner Product Reference Guide

# **Decode UPC/EAN Supplementals (continued)**

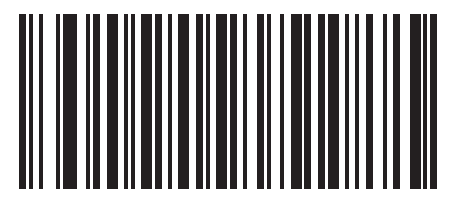

**Enable 978/979 Supplemental Mode**

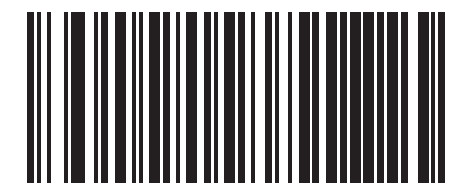

**Enable 977 Supplemental Mode**

Symbologies 13 - 15

**Decode UPC/EAN Supplementals (continued)**

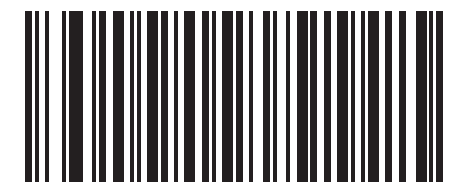

**Enable 414/419/434/439 Supplemental Mode**

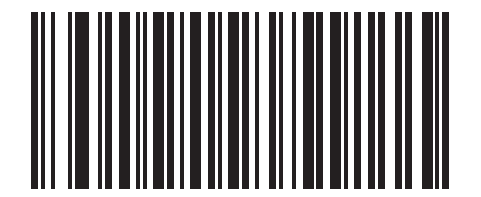

**Enable 491 Supplemental Mode**

13 - 16 LS7808 Horizontal Slot Scanner Product Reference Guide

## **Decode UPC/EAN Supplementals (continued)**

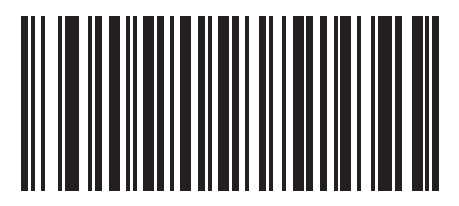

**Enable Smart Supplemental Mode**

Symbologies 13 - 17

**Decode UPC/EAN Supplementals (continued)**

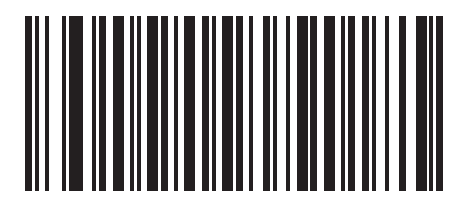

**Supplemental User-Programmable Type 1**

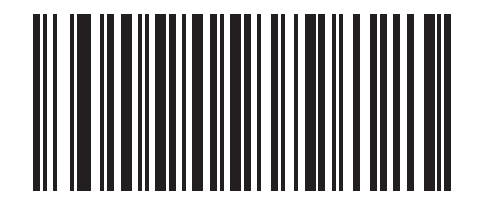

**Supplemental User-Programmable Type 1 and 2**

13 - 18 LS7808 Horizontal Slot Scanner Product Reference Guide

**Decode UPC/EAN Supplementals (continued)**

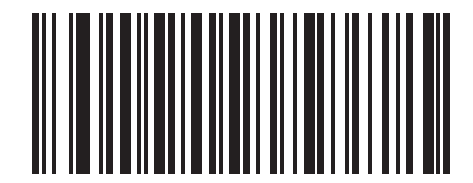

**Smart Supplemental Plus User-Programmable 1**

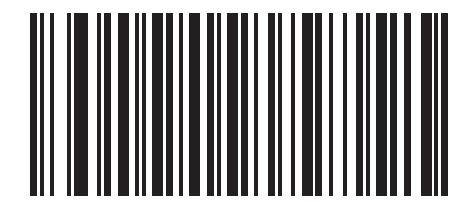

**Smart Supplemental Plus User-Programmable 1 and 2**

Symbologies 13 - 19

**Decode UPC/EAN Supplementals (continued)**

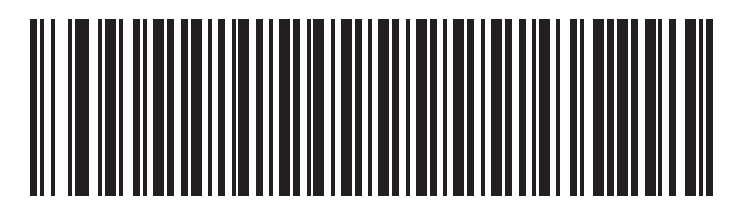

**Supplemental User-Programmable 1**

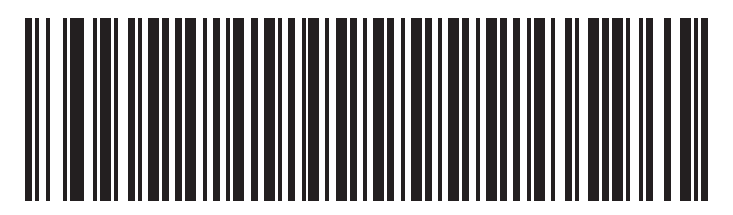

**Supplemental User-Programmable 2**

#### <span id="page-243-0"></span>**UPC/EAN Supplemental Redundancy**

With **Autodiscriminate UPC/EAN Supplementals** or one of the supplemental modes selected, this option adjusts the number of times a symbol without supplementals is decoded before transmission. The range is from two to thirty times. Five or above is recommended when decoding a mix of UPC/EAN symbols with and without supplementals and the autodiscriminate option is selected. The default is set at 20.

Scan the bar code below to set a decode redundancy value. Next, scan two numeric bar codes beginning on *[page](#page-336-0)  [D-1](#page-336-0)* in *[Appendix D, Numeric Bar Codes](#page-336-0)*. Single digit numbers must have a leading zero. If an error occurs, or to change the selection, scan **Cancel** on *[page D-6](#page-341-0)*.

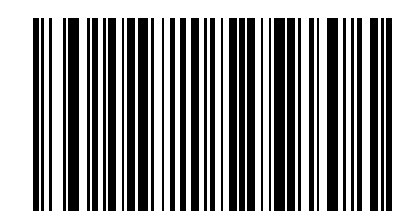

**UPC/EAN Supplemental Redundancy**

## <span id="page-244-0"></span>**Transmit UPC-A/UPC-E/UPC-E1 Check Digit**

The check digit is the last character of the symbol used to verify the integrity of the data. Scan the appropriate bar code below to transmit the bar code data with or without the UPC-A, UPC-E or UPC-E1 check digit. It is always verified to guarantee the integrity of the data.

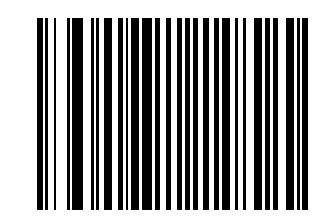

**\*Transmit UPC-A Check Digit**

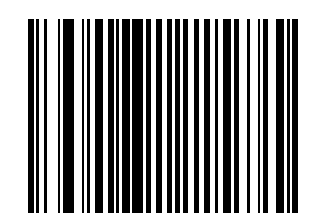

**Do Not Transmit UPC-A Check Digit**

13 - 22 LS7808 Horizontal Slot Scanner Product Reference Guide

## **Transmit UPC-A/UPC-E/UPC-E1 Check Digit (continued)**

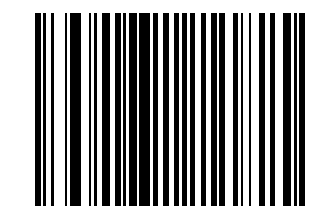

**\*Transmit UPC-E Check Digit**

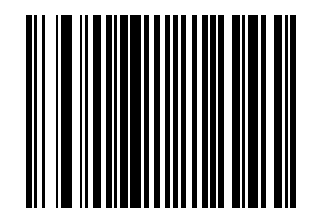

**Do Not Transmit UPC-E Check Digit**

# **Transmit UPC-A/UPC-E/UPC-E1 Check Digit (continued)**

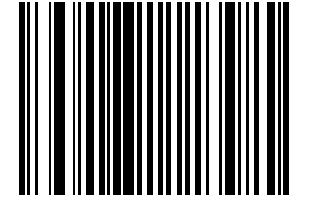

**\*Transmit UPC-E1 Check Digit**

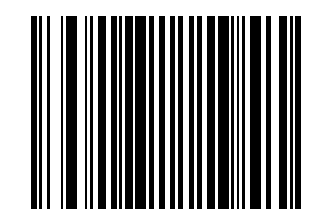

**Do Not Transmit UPC-E1 Check Digit**

#### <span id="page-247-0"></span>**UPC-A Preamble**

Preamble characters are part of the UPC symbol consisting of Country Code and System Character. Three options are given for transmitting UPC-A preamble to the host device: transmit System Character only, transmit System Character and Country Code ("0" for USA) and no preamble transmitted. Select the appropriate option to match the host system.

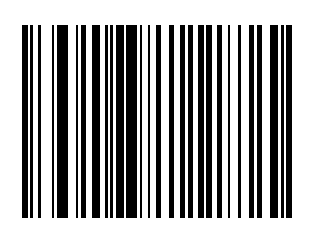

**No Preamble (<DATA>)**

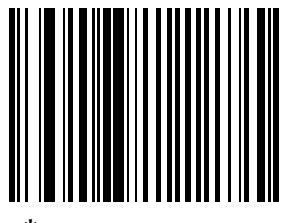

**\*System Character (<SYSTEM CHARACTER> <DATA>)** **UPC-A Preamble (continued)**

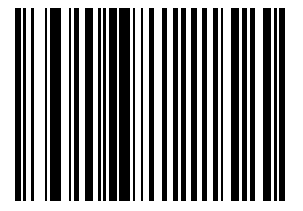

**System Character & Country Code (< COUNTRY CODE> <SYSTEM CHARACTER> <DATA>)**

#### <span id="page-248-0"></span>**UPC-E Preamble**

Preamble characters are part of the UPC symbol consisting of Country Code and System Character. Three options are given for transmitting UPC-E preamble to the host device: transmit System Character only, transmit System Character and Country Code ("0" for USA) and no preamble transmitted. Select the appropriate option to match the host system.

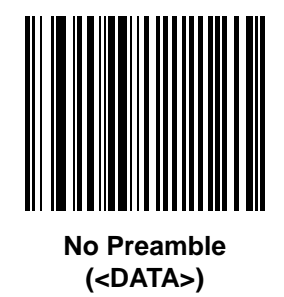

13 - 26 LS7808 Horizontal Slot Scanner Product Reference Guide

# **UPC-E Preamble (continued)**

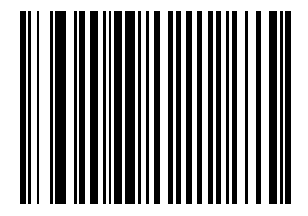

**\*System Character (<SYSTEM CHARACTER> <DATA>)**

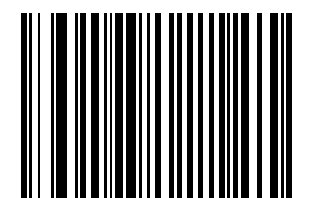

**System Character & Country Code (< COUNTRY CODE> <SYSTEM CHARACTER> <DATA>)**

#### <span id="page-250-0"></span>**UPC-E1 Preamble**

Preamble characters are part of the UPC symbol consisting of Country Code and System Character. Three options are given for transmitting UPC-E1 preamble to the host device: transmit System Character only, transmit System Character and Country Code ("0" for USA) and no preamble transmitted. Select the appropriate option to match the host system.

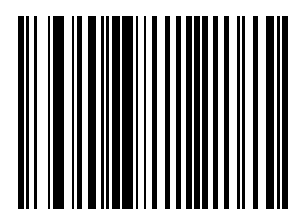

**No Preamble (<DATA>)**

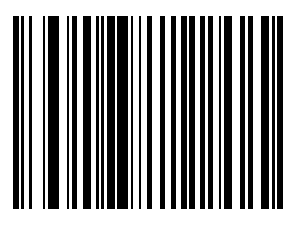

**\*System Character (<SYSTEM CHARACTER> <DATA>)** 13 - 28 LS7808 Horizontal Slot Scanner Product Reference Guide

## **UPC-E1 Preamble (continued)**

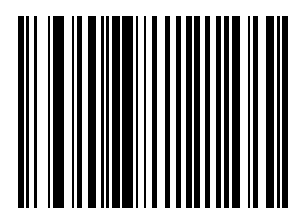

**System Character & Country Code (< COUNTRY CODE> <SYSTEM CHARACTER> <DATA>)**
## **Convert UPC-E to UPC-A**

When enabled, UPC-E (zero suppressed) decoded data is converted to UPC-A format before transmission. After conversion, the data follows UPC-A format and is affected by UPC-A programming selections (e.g., Preamble, Check Digit).

When disabled, UPC-E decoded data is transmitted as UPC-E data, without conversion.

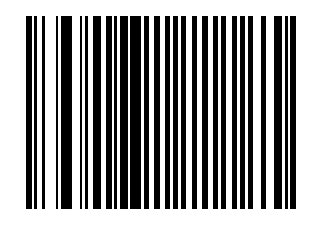

**Convert UPC-E to UPC-A (Enable)**

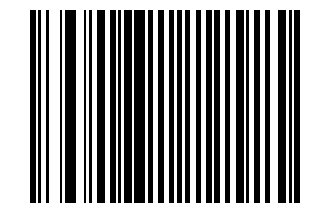

**\*Do Not Convert UPC-E to UPC-A (Disable)**

## **Convert UPC-E1 to UPC-A**

When enabled, UPC-E1 decoded data is converted to UPC-A format before transmission. After conversion, the data follows UPC-A format and is affected by UPC-A programming selections (e.g., Preamble, Check Digit).

When disabled, UPC-E1 decoded data is transmitted as UPC-E1 data, without conversion.

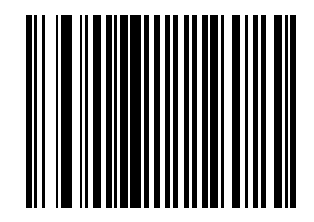

**Convert UPC-E1 to UPC-A (Enable)**

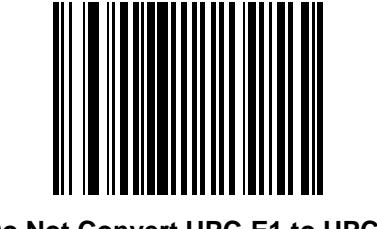

**\*Do Not Convert UPC-E1 to UPC-A (Disable)**

## **EAN Zero Extend**

When enabled, this parameter adds five leading zeros to decoded EAN-8 symbols to make them compatible in format to EAN-13 symbols.

When disabled, EAN-8 symbols are transmitted as is.

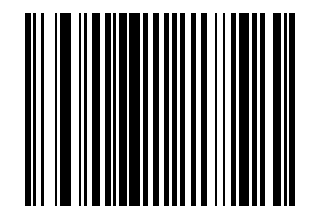

**Enable EAN Zero Extend**

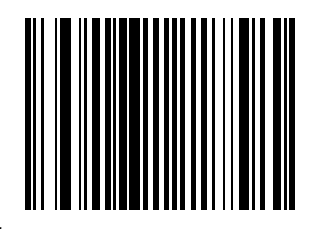

**\*Disable EAN Zero Extend**

#### **Bookland ISBN Format**

If you enabled Bookland EAN using *[Enable/Disable Bookland EAN on page 13-10](#page-233-0)*, select one of the following formats for Bookland data:

- **• Bookland ISBN-10** The scanner reports Bookland data starting with 978 in traditional 10-digit format with the special Bookland check digit for backward-compatibility. Data starting with 979 is not considered Bookland in this mode.
- **• Bookland ISBN-13** The scanner reports Bookland data (starting with either 978 or 979) as EAN-13 in 13-digit format to meet the 2007 ISBN-13 protocol.

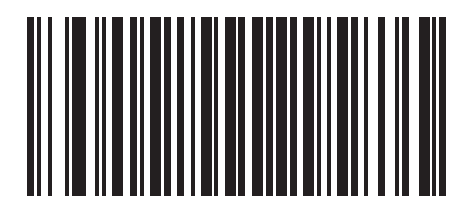

**\*Bookland ISBN-10**

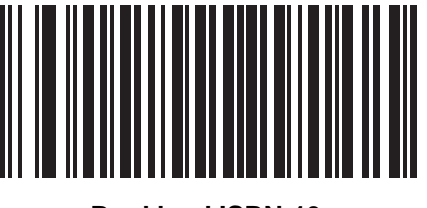

**Bookland ISBN-13**

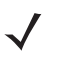

*NOTE* For Bookland EAN to function properly, first enable Bookland EAN using *[Enable/Disable Bookland EAN on](#page-233-0)  [page 13-10](#page-233-0)*, then select either Decode UPC/EAN Supplementals, Autodiscriminate UPC/EAN Supplementals, or Enable 978/979 Supplemental Mode in *[Decode UPC/EAN Supplementals on page](#page-234-0)  [13-11](#page-234-0)*.

## **UCC Coupon Extended Code**

The UCC Coupon Extended Code is an additional bar code adjacent to a UCC Coupon Code. To enable or disable UCC Coupon Extended Code, scan the appropriate bar code below.

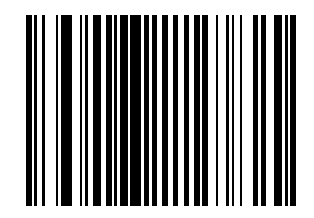

**Enable UCC Coupon Extended Code**

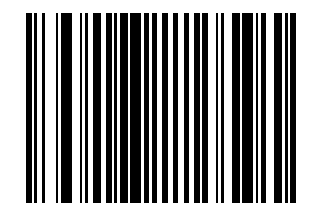

**\*Disable UCC Coupon Extended Code**

# **Code 128**

## **Enable/Disable Code 128**

To enable or disable Code 128, scan the appropriate bar code below.

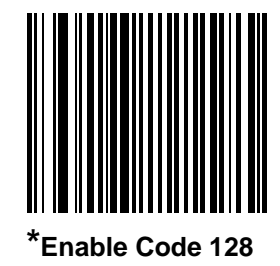

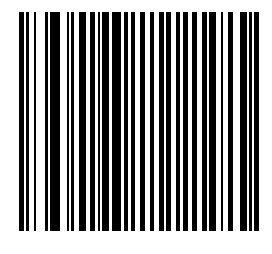

**Disable Code 128**

## **Enable/Disable UCC/EAN-128**

To enable or disable UCC/EAN-128, scan the appropriate bar code below.

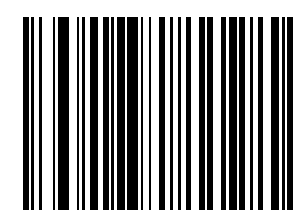

**\*Enable UCC/EAN-128**

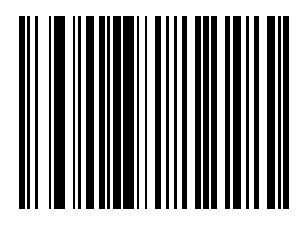

**Disable UCC/EAN-128**

## **Enable/Disable ISBT 128**

ISBT 128 is a variant of Code 128 used in the blood banking industry. To enable or disable ISBT 128, scan the appropriate bar code below. Concatenation of the ISBT data, if required, must be performed in the host.

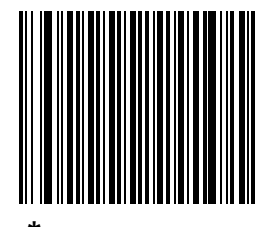

**\*Enable ISBT 128**

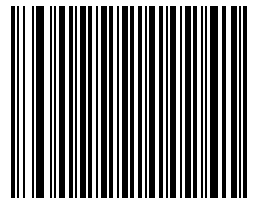

**Disable ISBT 128**

## **Code 128 Decode Performance**

This option offers three levels of decode performance or "aggressiveness" for Code 128 symbols. Increasing the performance level reduces the amount of required bar code orientation, which is useful when scanning very long and/or truncated bar codes. Increased levels reduce decode security.

If this option is enabled, select a Decode Performance level from the following pages to suit performance needs.

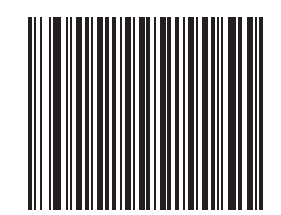

**\*Enable Code 128 Decode Performance**

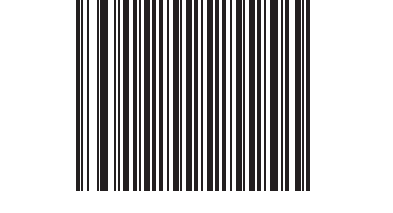

**Disable Code 128 Decode Performance**

### **Code 128 Decode Performance Level**

This option offers three levels of decode performance or "aggressiveness" for Code 128 symbols. Increasing the performance level reduces the need for precise bar code orientation, useful when scanning very long and/or truncated bar codes. However, increasing the level also reduces decode security.

To use this option, Code 128 Decode Performance must be enabled.

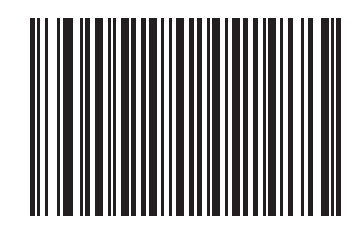

**Code 128 Decode Performance Level 1**

# **Code 128 Decode Performance Level (continued)**

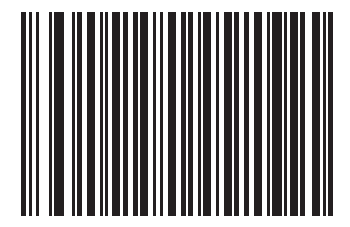

**Code 128 Decode Performance Level 2**

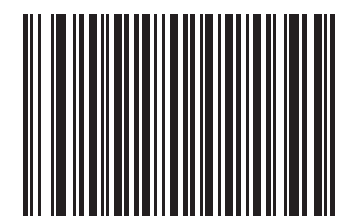

**\*Code 128 Decode Performance Level 3**

## **Code 39**

### **Enable/Disable Code 39**

To enable or disable Code 39, scan the appropriate bar code below.

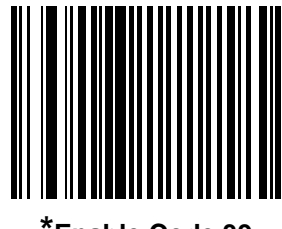

**\*Enable Code 39**

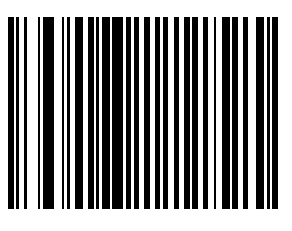

**Disable Code 39**

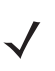

*NOTE* When a large gap bar code is encountered, see *[Symbology - Intercharacter Gap on page 13-91](#page-314-0)*.

## **Enable/Disable Trioptic Code 39**

Trioptic Code 39 is a variant of Code 39 used in the marking of computer tape cartridges. Trioptic Code 39 symbols always contain six characters. To enable or disable Trioptic Code 39, scan the appropriate bar code below.

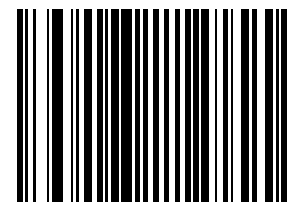

**Enable Trioptic Code 39**

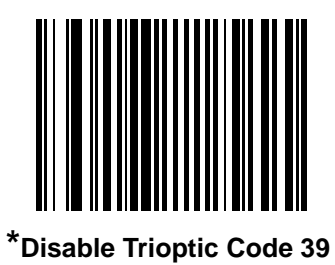

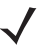

*NOTE* Trioptic Code 39 and Code 39 Full ASCII should not be enabled simultaneously.

## **Convert Code 39 to Code 32**

Code 32 is a variant of Code 39 used by the Italian pharmaceutical industry. Scan the appropriate bar code below to enable or disable converting Code 39 to Code 32.

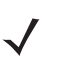

*NOTE* Code 39 must be enabled in order for this parameter to function.

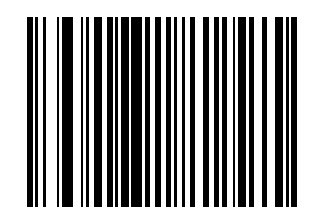

**Enable Convert Code 39 to Code 32**

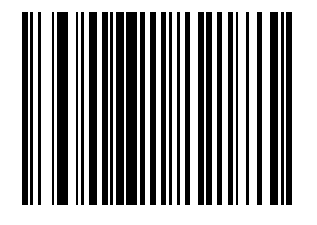

**\*Disable Convert Code 39 to Code 32**

## **Code 32 Prefix**

 $\checkmark$ 

Scan the appropriate bar code below to enable or disable adding the prefix character "A" to all Code 32 bar codes.

*NOTE* Convert Code 39 to Code 32 must be enabled for this parameter to function.

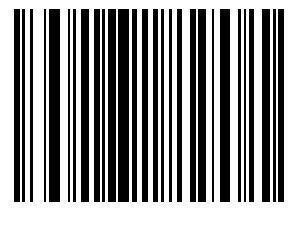

**Enable Code 32 Prefix**

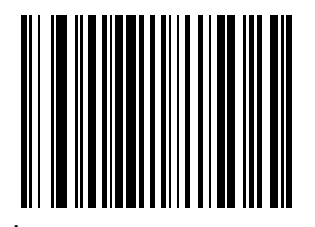

**\*Disable Code 32 Prefix**

#### **Set Lengths for Code 39**

The length of a code refers to the number of characters (i.e., human readable characters), including check digit(s) the code contains. Lengths for Code 39 may be set for any length, one or two discrete lengths, or lengths within a specific range. If Code 39 Full ASCII is enabled, **Length Within a Range** or **Any Length** are the preferred options.

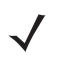

*NOTE* When setting lengths for different bar code types by scanning single digit numbers, single digit numbers must always be preceded by a leading zero.

**One Discrete Length** - This option allows decoding of only those Code 39 symbols containing a selected length. Lengths are selected from the numeric bar codes beginning on *[page D-1](#page-336-0)* in *[Appendix D, Numeric Bar Codes](#page-336-1)*. For example, to decode only Code 39 symbols with 14 characters, scan **Code 39 - One Discrete Length**, then scan **1**  followed by **4**. If an error occurs, or to change the selection, scan **Cancel** on *[page D-6](#page-341-0)*.

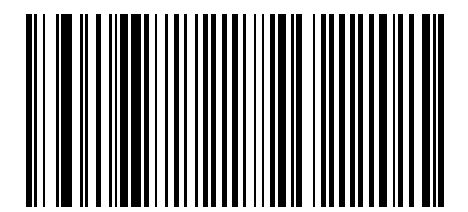

**Code 39 - One Discrete Length**

**Two Discrete Lengths** - This option allows decoding of only those Code 39 symbols containing either of two selected lengths. Lengths are selected from the numeric bar codes beginning on *[page D-1](#page-336-0)* in *[Appendix D,](#page-336-1)  [Numeric Bar Codes](#page-336-1)*. For example, to decode only those Code 39 symbols containing either 2 or 14 characters, select **Code 39 - Two Discrete Lengths**, then scan **0**, **2**, **1** and then **4**. If an error occurs, or to change the selection, scan **Cancel** on *[page D-6](#page-341-0)*.

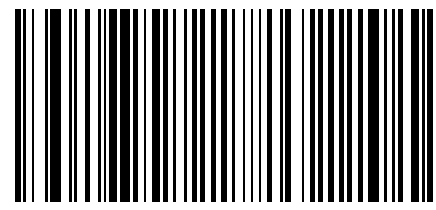

**Code 39 - Two Discrete Lengths**

## **Set Lengths for Code 39 (continued)**

**Length Within Range** - This option allows decoding of a Code 39 symbol with a specific length range. The length range is selected from numeric bar codes beginning on *[page D-1](#page-336-0)* in *[Appendix D, Numeric Bar Codes](#page-336-1)*. For example, to decode Code 39 symbols containing between 4 and 12 characters, first scan **Code 39 - Length Within Range**. Then scan **0**, **4**, **1 and 2** (single digit numbers must always be preceded by a leading zero). If an error occurs, or to change the selection, scan **Cancel** on *[page D-6](#page-341-0)*.

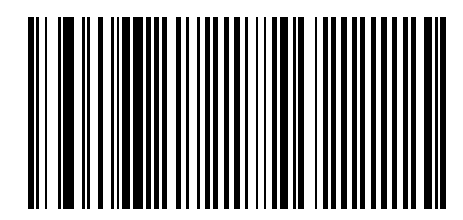

**Code 39 - Length Within Range**

**Any Length** - Scanning this option allows decoding of Code 39 symbols containing any number of characters within the scanner capability.

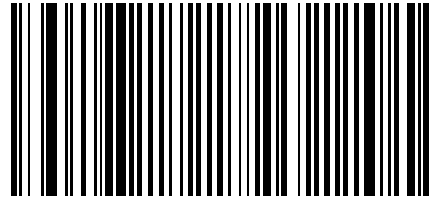

**Code 39 - Any Length**

## **Code 39 Check Digit Verification**

When this feature is enabled, the scanner checks the integrity of all Code 39 symbols to verify that the data complies with specified check digit algorithm. Only those Code 39 symbols which include a modulo 43 check digit are decoded when this feature is enabled. This feature should only be enabled if the code 39 symbols contain a module 43 check digit.

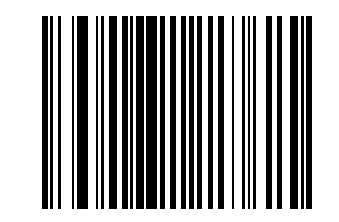

**Enable Code 39 Check Digit**

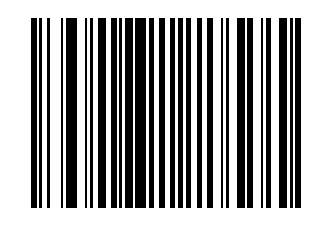

**\*Disable Code 39 Check Digit** 

## **Transmit Code 39 Check Digit**

Scan a bar code below to transmit Code 39 data with or without the check digit.

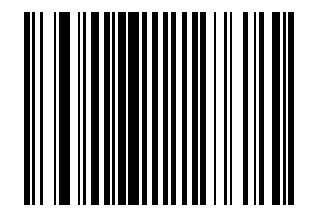

**Transmit Code 39 Check Digit (Enable)**

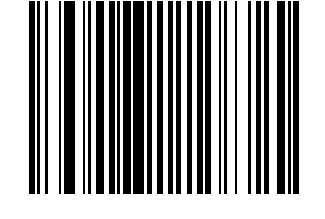

**\*Do Not Transmit Code 39 Check Digit (Disable)**

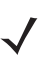

*NOTE* Code 39 Check Digit Verification must be enabled for this parameter to function.

## **Enable/Disable Code 39 Full ASCII**

Code 39 Full ASCII is a variant of Code 39 which pairs characters to encode the full ASCII character set. To enable or disable Code 39 Full ASCII, scan the appropriate bar code below.

Code 39 Full ASCII to Full ASCII Correlation is host-dependent and therefore described in the "ASCII Character Set" Table for the appropriate interface.

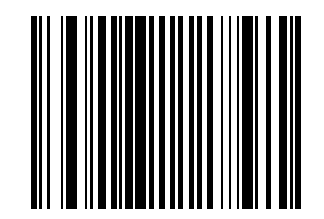

**Enable Code 39 Full ASCII**

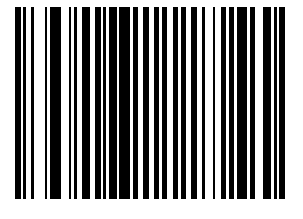

**\*Disable Code 39 Full ASCII**

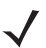

*NOTE* Trioptic Code 39 and Code 39 Full ASCII should not be enabled simultaneously.

### **Code 39 Buffering (Scan & Store)**

This feature allows the scanner to accumulate data from multiple Code 39 symbols.

When the Scan and Store option (Buffer Code 39) is selected, all Code 39 symbols having a leading space as a first character are temporarily buffered in the unit to be transmitted later. The leading space is not buffered.

Decode of a valid Code 39 symbol with no leading space causes transmission in sequence of all buffered data in a first-in first-out format, plus transmission of the "triggering" symbol. See the following pages for further details.

When the **Do Not Buffer Code 39** option is selected, all decoded Code 39 symbols are transmitted immediately without being stored in the buffer.

This feature affects Code 39 only. If **Buffer Code 39** is selected, Motorola recommends configuring the scanner to decode Code 39 symbology only.

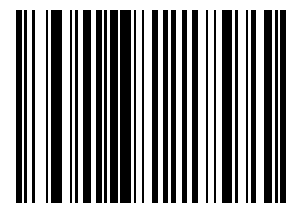

**Buffer Code 39 (Enable)**

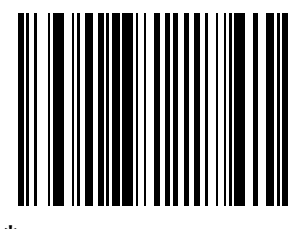

**\*Do Not Buffer Code 39**

While there is data in the transmission buffer, selecting **Do Not Buffer Code 39** is not allowed. The buffer holds 200 bytes of information.

To disable Code 39 buffering when there is data in the transmission buffer, first force the buffer transmission (see *[Transmit Buffer on page 13-51](#page-274-0)*) or clear the buffer.

#### **Buffer Data**

To buffer data, Code 39 buffering must be enabled and a Code 39 symbol must be read with a space immediately following the start pattern.

- **•** Unless the data overflows the transmission buffer, the scanner issues a lo/hi beep to indicate successful decode and buffering. (For overflow conditions, see *[Overfilling Transmission Buffer](#page-274-1)*.)
- **•** The scanner adds the decoded data excluding the leading space to the transmission buffer.
- **•** No transmission occurs.

#### **Clear Transmission Buffer**

To clear the transmission buffer, scan the **Clear Buffer** bar code below, which contains only a start character, a dash (minus) and a stop character.

- **•** The scanner issues a short hi/lo/hi beep.
- **•** The scanner erases the transmission buffer.
- **•** No transmission occurs.

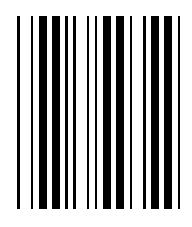

**Clear Buffer**

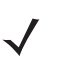

*NOTE* The Clear Buffer contains only the dash (minus) character. In order to scan this command, ensure Code 39 length is set to include length 1.

#### <span id="page-274-0"></span>**Transmit Buffer**

There are two methods to transmit the Code 39 buffer.

1.Scan the **Transmit Buffer** bar code below. Only a start character, a plus (+) and a stop character.

- **•** The scanner transmits and clears the buffer.
- **•** The scanner issues a lo/hi beep.

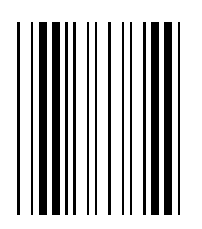

**Transmit Buffer**

2.Scan a Code 39 bar code with a leading character other than a space.

- **•** The scanner issues a hi/lo beep to indicate a good decode and that buffering of the decode data has occurred.
- **•** The scanner transmits and clears the buffer.
- **•** The scanner signals that the buffer was transmitted with a lo/hi beep.

*NOTE* The Transmit Buffer contains only a plus (+) character. In order to scan this command, ensure Code 39 length is set to include length 1.

#### <span id="page-274-1"></span>**Overfilling Transmission Buffer**

The Code 39 buffer holds 200 characters. If the symbol just read results in an overflow of the transmission buffer:

- **•** The scanner indicates that the symbol was rejected by issuing three long, high beeps.
- **•** No transmission occurs. The data in the buffer is not affected.

#### **Attempt to Transmit an Empty Buffer**

If the symbol just read was the **Transmit Buffer** symbol and the Code 39 buffer is empty:

- **•** A short lo/hi/lo beep signals that the buffer is empty.
- **•** No transmission occurs.
- **•** The buffer remains empty.

#### **Code 39 Decode Performance**

This option offers three levels of decode performance or "aggressiveness" for Code 39 symbols. Increasing the performance level reduces the amount of required bar code orientation, which is useful when scanning very long and/or truncated bar codes. Increased levels reduce decode security.

If this option is enabled, it is possible to select a Decode Performance level from the following pages to suit performance needs.

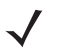

*NOTE* This option only works with Code 39 One Discrete Length.

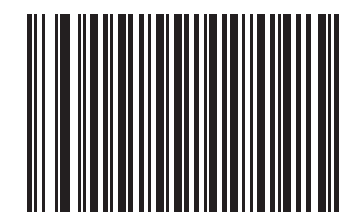

**\*Enable Code 39 Decode Performance**

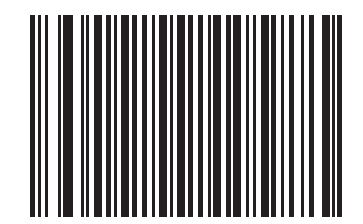

**Disable Code 39 Decode Performance**

## **Code 39 Decode Performance Level**

This option offers three levels of decode performance or "aggressiveness" for Code 39 symbols. Increasing the performance level reduces the amount of required bar code orientation, which is useful when scanning very long and/or truncated bar codes. Increased levels reduce decode security.

This option must be enabled (see Code 39 Decode Performance).

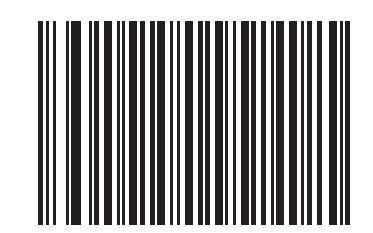

**Code 39 Decode Performance Level 1**

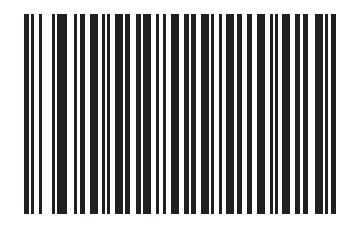

**Code 39 Decode Performance Level 2**

13 - 54 LS7808 Horizontal Slot Scanner Product Reference Guide

## **Code 39 Decode Performance Level (continued)**

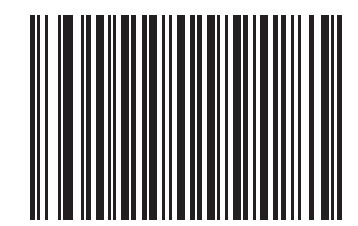

**\*Code 39 Decode Performance Level 3**

# **Code 93**

## **Enable/Disable Code 93**

To enable or disable Code 93, scan the appropriate bar code below.

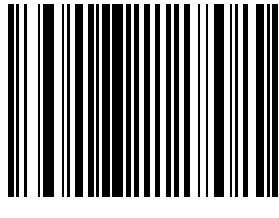

**Enable Code 93**

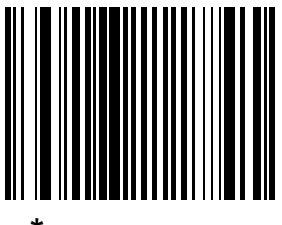

**\*Disable Code 93**

#### **Set Lengths for Code 93**

The length of a code refers to the number of characters (i.e., human readable characters), including check digit(s) the code contains. Lengths for Code 93 may be set for any length, one or two discrete lengths, or lengths within a specific range. discrete lengths, or lengths within a specific range.

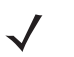

*NOTE* When setting lengths for different bar code types by scanning single digit numbers, single digit numbers must always be preceded by a leading zero.

**One Discrete Length** - This option allows decoding of only those Code 93 symbols containing a selected length. Lengths are selected from the numeric bar codes beginning on *[page D-1](#page-336-0)* in *[Appendix D, Numeric Bar Codes](#page-336-1)*. For example, to decode only Code 93 symbols with 14 characters, scan **Code 93 - One Discrete Length**, then scan **1**  followed by **4**. If an error occurs, or to change the selection, scan **Cancel** on *[page D-6](#page-341-0)*.

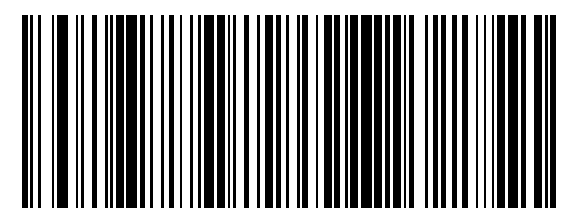

**Code 93 - One Discrete Length**

**Two Discrete Lengths** - This option allows decoding of only those Code 93 symbols containing either of two selected lengths. Lengths are selected from the numeric bar codes beginning on *[page D-1](#page-336-0)* in *[Appendix D,](#page-336-1)  [Numeric Bar Codes](#page-336-1)*. For example, to decode only those Code 93 symbols containing either 2 or 14 characters, select **Code 93 - Two Discrete Lengths**, then scan **0**, **2**, **1** and then **4**. If an error occurs, or to change the selection, scan **Cancel** on *[page D-6](#page-341-0)*.

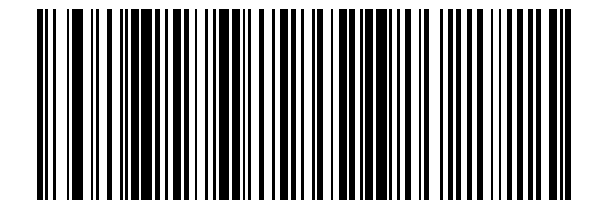

**Code 93 - Two Discrete Lengths**

## **Set Lengths for Code 93 (continued)**

**Length Within Range** - This option allows decoding of a Code 93 symbol with a specific length range. The length range is selected from numeric bar codes beginning on *[page D-1](#page-336-0)* in *[Appendix D, Numeric Bar Codes](#page-336-1)*. For example, to decode Code 93 symbols containing between 4 and 12 characters, first scan **Code 93 - Length Within Range**. Then scan **0**, **4**, **1 and 2** (single digit numbers must always be preceded by a leading zero). If an error occurs, or to change the selection, scan **Cancel** on *[page D-6](#page-341-0)*.

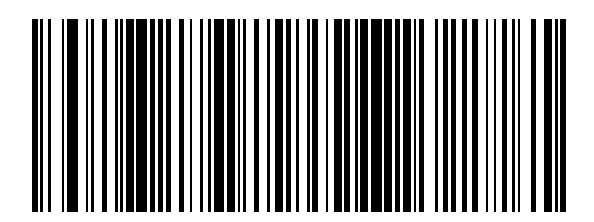

**Code 93 - Length Within Range**

**Any Length** - Scanning this option allows decoding of Code 93 symbols containing any number of characters within the scanner's capability.

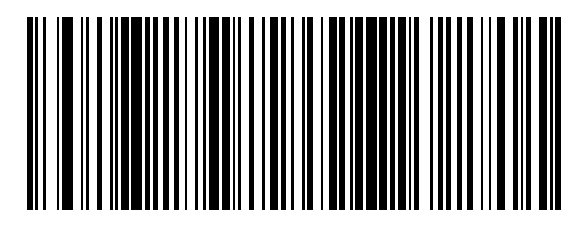

**Code 93 - Any Length**

# **Code 11**

## **Enable/Disable Code 11**

To enable or disable Code 11, scan the appropriate bar code below.

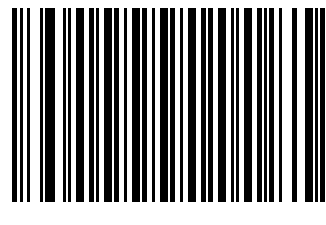

**Enable Code 11**

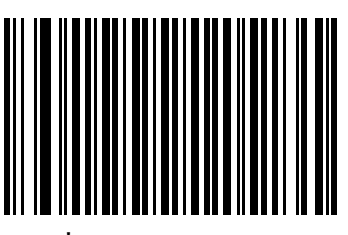

**\*Disable Code 11**

#### **Set Lengths for Code 11**

The length of a code refers to the number of characters (i.e., human readable characters), including check digit(s) the code contains. Lengths for Code 11 may be set for any length, one or two discrete lengths, or lengths within a specific range. discrete lengths, or lengths within a specific range.

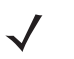

*NOTE* When setting lengths for different bar code types by scanning single digit numbers, single digit numbers must always be preceded by a leading zero.

**One Discrete Length** - This option allows decoding of only those Code 11 symbols containing a selected length. Lengths are selected from the numeric bar codes beginning on *[page D-1](#page-336-0)* in *[Appendix D, Numeric Bar Codes](#page-336-1)*. For example, to decode only Code 11 symbols with 14 characters, scan **Code 11 - One Discrete Length**, then scan **1**  followed by **4**. If an error occurs, or to change the selection, scan **Cancel** on *[page D-6](#page-341-0)*.

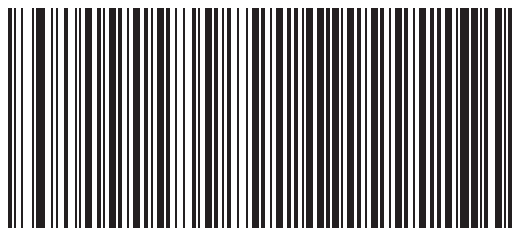

**Code 11 - One Discrete Length**

**Two Discrete Lengths** - This option allows decoding of only those Code 11 symbols containing either of two selected lengths. Lengths are selected from the numeric bar codes beginning on *[page D-1](#page-336-0)* in *[Appendix D,](#page-336-1)  [Numeric Bar Codes](#page-336-1)*. For example, to decode only those Code 11 symbols containing either 2 or 14 characters, select **Code 11 - Two Discrete Lengths**, then scan **0**, **2**, **1** and then **4**. If an error occurs, or to change the selection, scan **Cancel** on *[page D-6](#page-341-0)*.

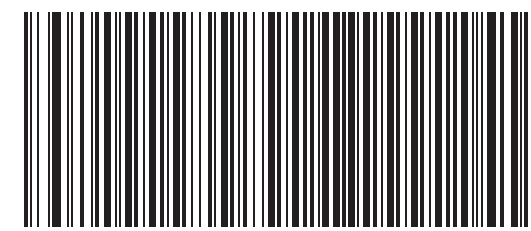

**Code 11 - Two Discrete Lengths**

#### **Set Lengths for Code 11 (Continued)**

**Length Within Range** - This option allows decoding of a Code 11 symbol with a specific length range. The length range is selected from numeric bar codes beginning on *[page D-1](#page-336-0)* in *[Appendix D, Numeric Bar Codes](#page-336-1)*. For example, to decode Code 11 symbols containing between 4 and 12 characters, first scan **Code 11 - Length Within Range**. Then scan **0**, **4**, **1 and 2** (single digit numbers must always be preceded by a leading zero). If an error occurs, or to change the selection, scan **Cancel** on *[page D-6](#page-341-0)*.

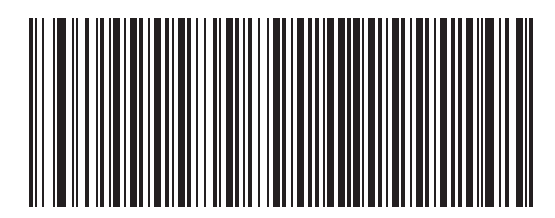

**Code 11 - Length Within Range**

**Any Length** - Scanning this option allows decoding of Code 11 symbols containing any number of characters within the scanner capability.

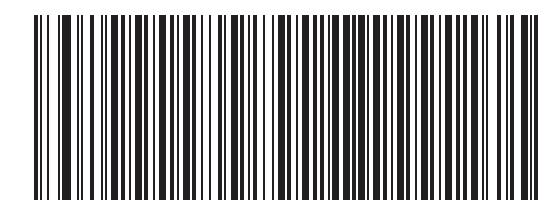

**Code 11 - Any Length**

## **Code 11 Check Digit Verification**

This feature allows the scanner to check the integrity of all Code 11 symbols to verify that the data complies with the specified check digit algorithm. This selects the check digit mechanism for the decoded Code 11 bar code. The options are to check for one check digit, check for two check digits, or disable the feature.

To enable this feature, scan the bar code below corresponding to the number of check digits encoded in the Code 11 symbols.

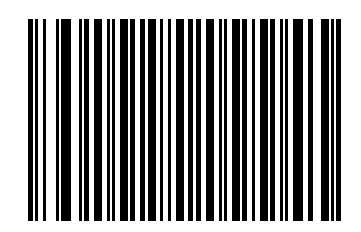

**\*Disable**

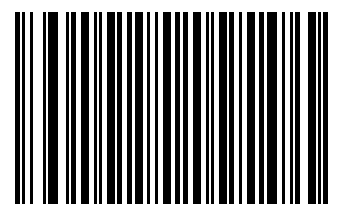

**One Check Digit**

13 - 62 LS7808 Horizontal Slot Scanner Product Reference Guide

# **Code 11 Check Digit Verification (continued)**

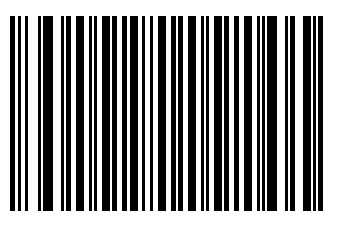

**Two Check Digits**

## **Transmit Code 11 Check Digits**

This feature selects whether or not to transmit the Code 11 check digit(s).

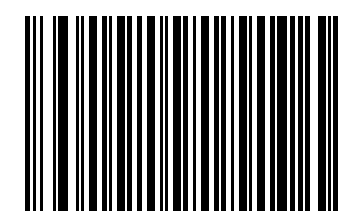

**Transmit Code 11 Check Digit (Enable)**

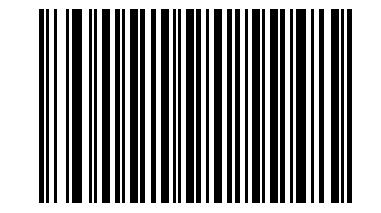

**\*Do Not Transmit Code 11 Check Digit (Disable)**

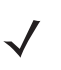

*NOTE* Code 11 Check Digit Verification must be enabled for this parameter to function.

# **Interleaved 2 of 5 (ITF)**

## **Enable/Disable Interleaved 2 of 5**

To enable or disable Interleaved 2 of 5, scan the appropriate bar code below and select an Interleaved 2 of 5 length from the following pages.

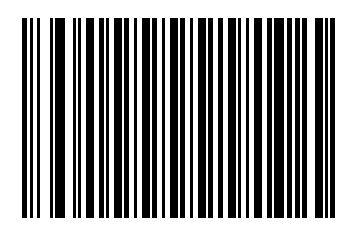

**Enable Interleaved 2 of 5**

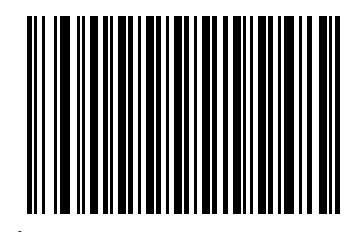

**\*Disable Interleaved 2 of 5**
#### <span id="page-288-0"></span>**Set Lengths for Interleaved 2 of 5**

The length of a code refers to the number of characters (i.e., human readable characters), including check digit(s) the code contains. Lengths for I 2 of 5 may be set for any length, one or two discrete lengths, or lengths within a specific range.

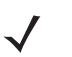

*NOTE* When setting lengths for different bar code types by scanning single digit numbers, single digit numbers must always be preceded by a leading zero.

**One Discrete Length** - This option allows decoding of only those I 2 of 5 symbols containing a selected length. Lengths are selected from the numeric bar codes beginning on *[page D-1](#page-336-0)* in *[Appendix D, Numeric Bar Codes](#page-336-1)*. For example, to decode only I 2 of 5 symbols with 14 characters, scan **I 2 of 5 - One Discrete Length**, then scan **1**  followed by **4**. If an error occurs, or to change the selection, scan **Cancel** on *[page D-6](#page-341-0)*.

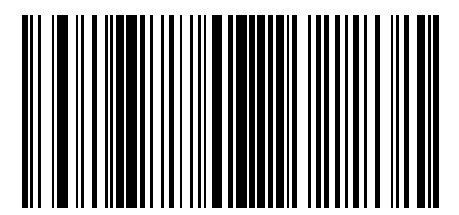

**I 2 of 5 - One Discrete Length**

**Two Discrete Lengths** - This option allows decoding of only those I 2 of 5 symbols containing either of two selected lengths. Lengths are selected from the numeric bar codes beginning on *[page D-1](#page-336-0)* in *[Appendix D,](#page-336-1)  [Numeric Bar Codes](#page-336-1)*. For example, to decode only those I 2 of 5 symbols containing either 2 or 14 characters, select **I 2 of 5 - Two Discrete Lengths**, then scan **0**, **2**, **1** and then **4**. If an error occurs, or to change the selection, scan **Cancel** on *[page D-6](#page-341-0)*.

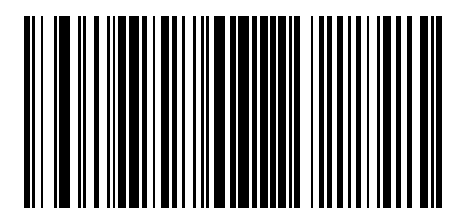

**I 2 of 5 - Two Discrete Lengths**

#### **Set Lengths for Interleaved 2 of 5 (continued)**

**Length Within Range** - This option allows decoding of an I 2 of 5 symbol with a specific length range. The length range is selected from numeric bar codes beginning on *[page D-1](#page-336-0)* in *[Appendix D, Numeric Bar Codes](#page-336-1)*. For example, to decode I 2 of 5 symbols containing between 4 and 12 characters, first scan **I 2 of 5 - Length Within Range**. Then scan **0**, **4**, **1 and 2** (single digit numbers must always be preceded by a leading zero). If an error occurs, or to change the selection, scan **Cancel** on *[page D-6](#page-341-0)*.

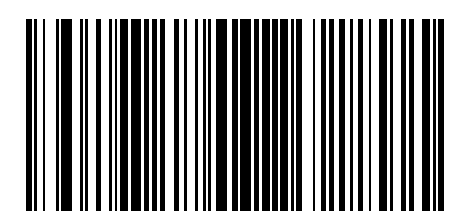

**I 2 of 5 - Length Within Range**

## <span id="page-290-0"></span>**I 2 of 5 Check Digit Verification**

When this feature is enabled, the scanner checks the integrity of all I 2 of 5 symbols to verify the data complies with either the specified Uniform Symbology Specification (USS), or the Optical Product Code Council (OPCC) check digit algorithm.

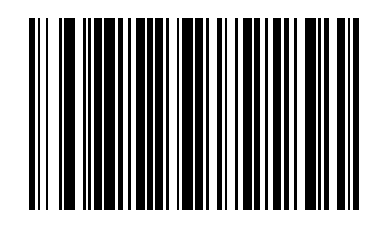

**\*Disable**

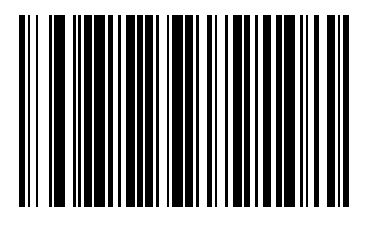

**USS Check Digit** 

13 - 68 LS7808 Horizontal Slot Scanner Product Reference Guide

# **I 2 of 5 Check Digit Verification (continued)**

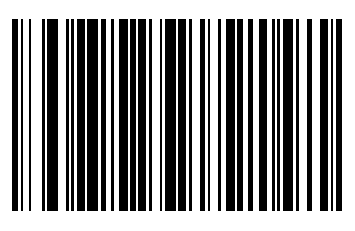

**OPCC Check Digit** 

# <span id="page-292-0"></span>**Transmit I 2 of 5 Check Digit**

Scan the appropriate bar code below to transmit I 2 of 5 data with or without the check digit.

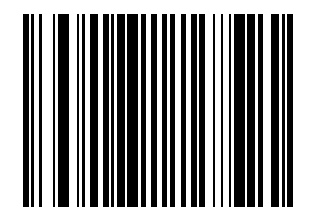

**Transmit I 2 of 5 Check Digit (Enable)**

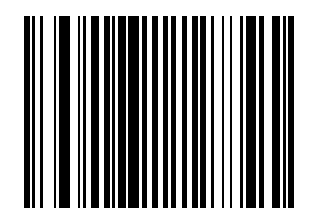

**\*Do Not Transmit I 2 of 5 Check Digit (Disable)**

#### <span id="page-293-0"></span>**Convert I 2 of 5 to EAN-13**

This parameter converts a 14 character I 2 of 5 code into EAN-13 and transmits to the host as EAN-13. In order to accomplish this, the I 2 of 5 code must be enabled and the code must have a leading zero and a valid EAN-13 check digit.

Scanning a single bar code below, **Convert I 2 of 5 to EAN-13 (Enable)**, accomplishes this function.

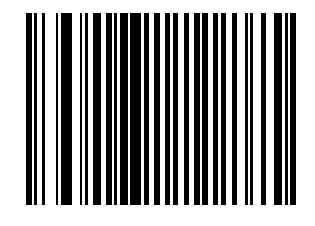

**Convert I 2 of 5 to EAN-13 (Enable)**

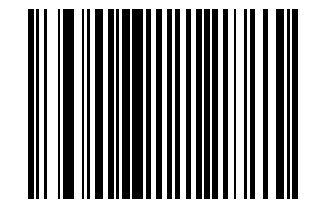

**\*Do Not Convert I 2 of 5 to EAN-13 (Disable)**

# **Discrete 2 of 5 (DTF)**

## <span id="page-294-0"></span>**Enable/Disable Discrete 2 of 5**

To enable or disable Discrete 2 of 5, scan the appropriate bar code below.

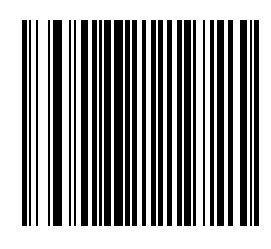

**Enable Discrete 2 of 5**

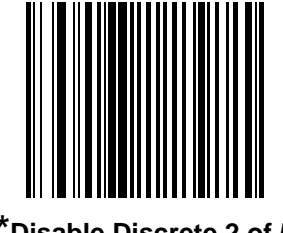

**\*Disable Discrete 2 of 5**

#### <span id="page-295-0"></span>**Set Lengths for Discrete 2 of 5**

The length of a code refers to the number of characters (i.e., human readable characters), including check digit(s) the code contains. Lengths for D 2 of 5 may be set for any length, one or two discrete lengths, or lengths within a specific range.

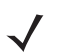

*NOTE* When setting lengths for different bar code types by scanning single digit numbers, single digit numbers must always be preceded by a leading zero.

**One Discrete Length** - This option allows decoding of only those D 2 of 5 symbols containing a selected length. Lengths are selected from the numeric bar codes beginning on *[page D-1](#page-336-1)* in *[Appendix D, Numeric Bar Codes](#page-336-1)*. For example, to decode only D 2 of 5 symbols with 14 characters, scan **D 2 of 5 - One Discrete Length**, then scan **1**  followed by **4**. If an error occurs, or to change the selection, scan **Cancel** on *[page D-6](#page-341-0)*.

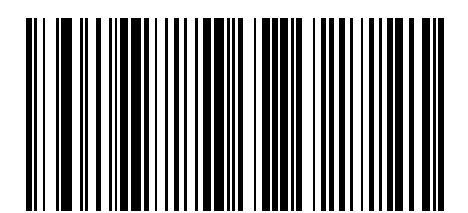

**D 2 of 5 - One Discrete Length**

#### **Set Lengths for Discrete 2 of 5 (continued)**

**Two Discrete Lengths** - This option allows decoding of only those D 2 of 5 symbols containing either of two selected lengths. Lengths are selected from the numeric bar codes beginning on *[page D-1](#page-336-1)* in *[Appendix D,](#page-336-1)  [Numeric Bar Codes](#page-336-1)*. For example, to decode only those D 2 of 5 symbols containing either 2 or 14 characters, select **D 2 of 5 - Two Discrete Lengths**, then scan **0**, **2**, **1** and then **4**. If an error occurs, or to change the selection, scan **Cancel** on *[page D-6](#page-341-0)*.

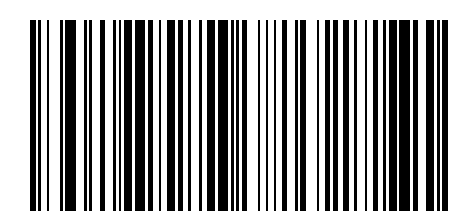

**D 2 of 5 - Two Discrete Lengths**

**Length Within Range** - This option allows decoding of a D 2 of 5 symbol with a specific length range. The length range is selected from numeric bar codes beginning on *[page D-1](#page-336-1)* in *[Appendix D, Numeric Bar Codes](#page-336-1)*. For example, to decode D 2 of 5 symbols containing between 4 and 12 characters, first scan **D 2 of 5 - Length Within Range**. Then scan **0**, **4**, **1 and 2** (single digit numbers must always be preceded by a leading zero). If an error occurs, or to change the selection, scan **Cancel** on *[page D-6](#page-341-0)*.

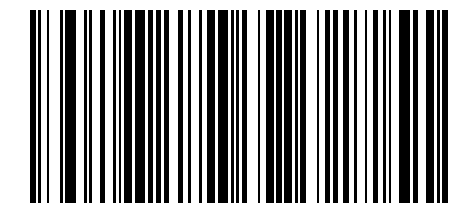

**D 2 of 5 - Length Within Range**

#### **Set Lengths for Discrete 2 of 5 (continued)**

**Any Length** - Scanning this option allows decoding of D 2 of 5 symbols containing any number of characters within the scanner capability.

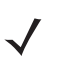

*NOTE* Due to the construction of the D 2 of 5 symbology, it is possible for a scan line covering only a portion of the code to be interpreted as a complete scan, yielding less data than is actually encoded in the bar code. To prevent this from happening, it is strongly recommended that specific lengths (D 2 of 5 - One Discrete Length - Two Discrete Lengths) be selected for D 2 of 5 applications.

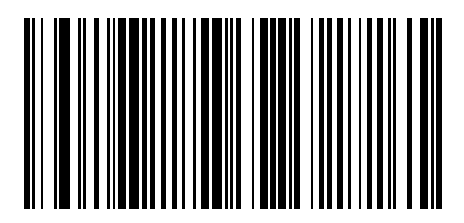

**D 2 of 5 - Any Length**

# **Codabar (NW - 7)**

## <span id="page-298-0"></span>**Enable/Disable Codabar**

To enable or disable Codabar, scan the appropriate bar code below.

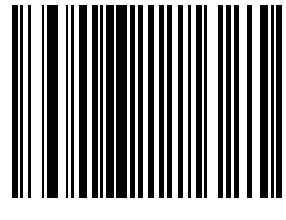

**Enable Codabar**

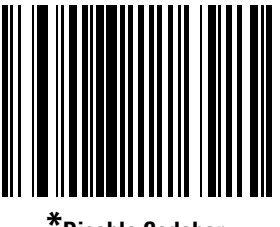

**\*Disable Codabar.**

*NOTE* When a large gap bar code is encountered, see *[Symbology - Intercharacter Gap on page 13-91](#page-314-0)*.

#### <span id="page-299-0"></span>**Set Lengths for Codabar**

The length of a code refers to the number of characters (i.e., human readable characters), including check digit(s) the code contains. Lengths for Codabar may be set for any length, one or two discrete lengths, or lengths within a specific range.**.**

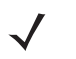

*NOTE* When setting lengths for different bar code types by scanning single digit numbers, single digit numbers must always be preceded by a leading zero.

**One Discrete Length** - This option allows decoding of only those Codabar symbols containing a selected length. Lengths are selected from the numeric bar codes beginning on *[page D-1](#page-336-0)* in *[Appendix D, Numeric Bar Codes](#page-336-1)*. For example, to decode only Codabar symbols with 14 characters, scan **Codabar - One Discrete Length**, then scan **1**  followed by **4**. If an error occurs, or to change the selection, scan **Cancel** on *[page D-6](#page-341-0)*.

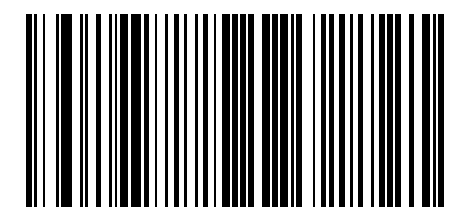

**Codabar - One Discrete Length**

#### **Set Lengths for Codabar (continued)**

**Two Discrete Lengths** - This option allows decoding of only those Codabar symbols containing either of two selected lengths. Lengths are selected from the numeric bar codes beginning on *[page D-1](#page-336-0)* in *[Appendix D,](#page-336-1)  [Numeric Bar Codes](#page-336-1)*. For example, to decode only those Codabar symbols containing either 2 or 14 characters, select **Codabar - Two Discrete Lengths**, then scan **0**, **2**, **1** and then **4**. If an error occurs, or to change the selection, scan **Cancel** on *[page D-6](#page-341-0)*.

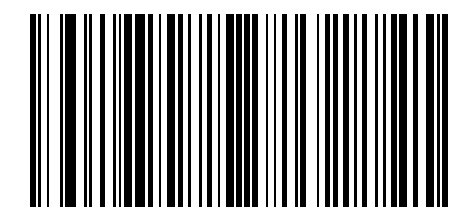

**Codabar - Two Discrete Lengths**

**Length Within Range** - This option allows decoding of a Codabar symbol with a specific length range. The length range is selected from numeric bar codes beginning on *[page D-1](#page-336-0)* in *[Appendix D, Numeric Bar Codes](#page-336-1)*. For example, to decode Codabar symbols containing between 4 and 12 characters, first scan **Codabar - Length Within Range**. Then scan **0**, **4**, **1 and 2** (single digit numbers must always be preceded by a leading zero). If an error occurs, or to change the selection, scan **Cancel** on *[page D-6](#page-341-0)*.

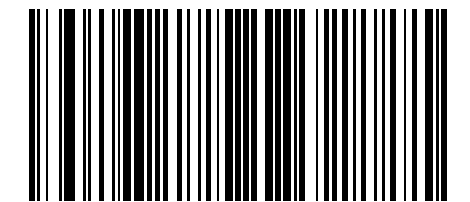

**Codabar - Length Within Range**

## **Set Lengths for Codabar (continued)**

**Any Length** - Scanning this option allows decoding of Codabar symbols containing any number of characters within the scanner capability.

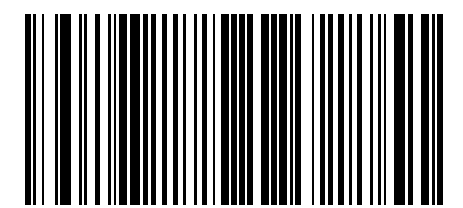

**Codabar - Any Length**

## <span id="page-302-0"></span>**CLSI Editing**

When enabled, this parameter strips the start and stop characters and inserts a space after the first, fifth and tenth characters of a 14-character Codabar symbol. Enable this feature if the host system requires this data format.**.**

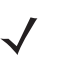

*NOTE* Symbol length does not include start and stop characters.

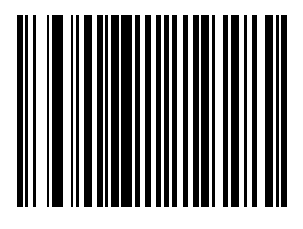

**Enable CLSI Editing**

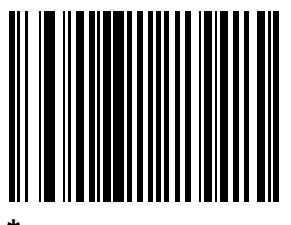

**\*Disable CLSI Editing**

## <span id="page-303-0"></span>**NOTIS Editing**

When enabled, this parameter strips the start and stop characters from a decoded Codabar symbol. Enable this feature if the host system requires this data format.

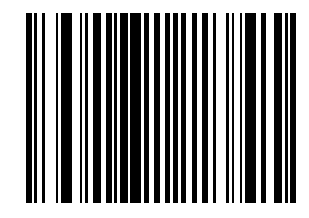

**Enable NOTIS Editing**

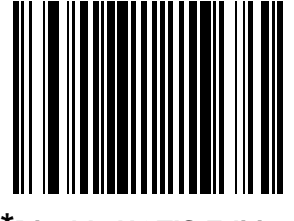

**\*Disable NOTIS Editing**

# **GS1 DataBar (formerly Reduced Space Symbology)**

The variants of GS1 DataBar are GS1 DataBar-14, DataBar Expanded, and DataBar Limited. The limited and expanded versions have stacked variants. Scan the appropriate bar code below to enable or disable each variant of GS1 DataBar.

## <span id="page-304-0"></span>**GS1 DataBar-14**

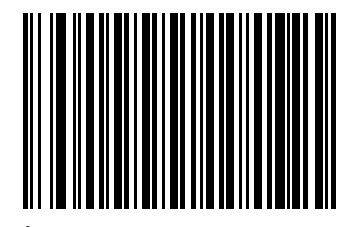

**\*Enable GS1 DataBar-14**

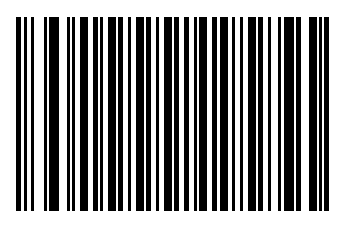

**Disable GS1 DataBar-14**

13 - 82 LS7808 Horizontal Slot Scanner Product Reference Guide

## <span id="page-305-0"></span>**GS1 DataBar Limited**

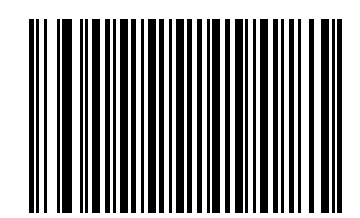

**Enable GS1 DataBar Limited**

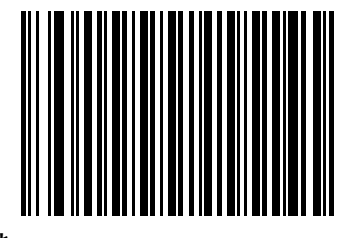

**\*Disable GS1 DataBar Limited**

# <span id="page-306-0"></span>**GS1 DataBar Expanded**

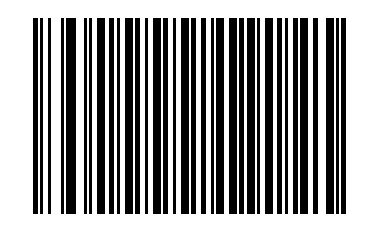

**\*Enable GS1 DataBar Expanded**

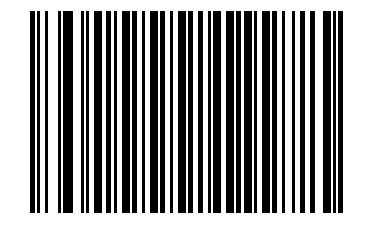

**Disable GS1 DataBar Expanded**

#### <span id="page-307-0"></span>**Convert GS1 DataBar to UPC/EAN**

This parameter only applies to GS1 DataBar-14 and GS1 DataBar Limited symbols not decoded as part of a Composite symbol. When this conversion is enabled, GS1 DataBar-14 and GS1 DataBar Limited symbols encoding a single zero as the first digit have the leading '010' stripped and the bar code reported as EAN-13.

Bar codes beginning with two or more zeros but not six zeros have the leading '0100' stripped and the bar code reported as UPC-A. The UPC-A Preamble parameter to transmit the system character and country code applies to converted bar codes. Note that neither the system character nor the check digit can be stripped.

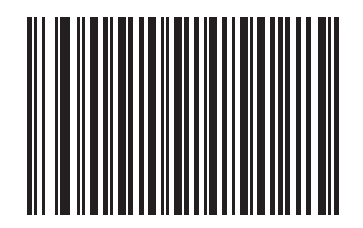

**Enable Convert GS1 DataBar to UPC/EAN**

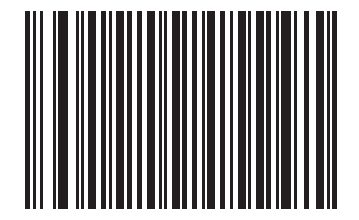

**\*Disable Convert GS1 DataBar to UPC/EAN**

# **Symbology - Specific Security Levels**

#### <span id="page-308-0"></span>**Redundancy Level**

The LS7808 offer four levels of decode redundancy. Higher redundancy levels are selected for decreasing levels of bar code quality. As redundancy levels increase, the scanner's aggressiveness decreases.

Select the redundancy level appropriate for the bar code quality.

#### **Redundancy Level 1**

The following code types must be successfully read twice before being decoded:

**Table 13-2** *Redundancy Level 1 Code Types*

| <b>Code Type</b> | Length               |
|------------------|----------------------|
| Codabar          | 8 characters or less |
| <b>MSI</b>       | 4 characters or less |
| $D2$ of 5        | 8 characters or less |
| $12$ of 5        | 8 characters or less |

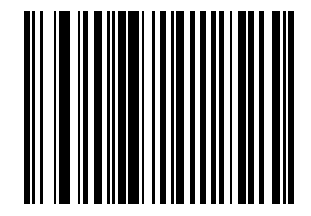

**\*Redundancy Level 1**

#### **Redundancy Level 2**

The following code types must be successfully read twice before being decoded:

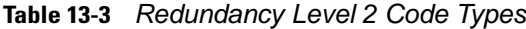

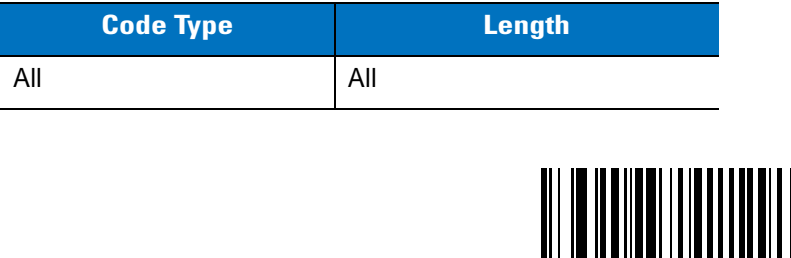

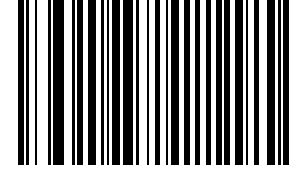

**Redundancy Level 2**

#### **Redundancy Level 3**

Level 3 ensures that the enabled linear bar code types are read twice before reporting a good decode. The following codes must be read three times:

**Table 13-4** *Redundancy Level 3 Code Types*

| <b>Code Type</b> | <b>Length</b>        |
|------------------|----------------------|
| MSI              | 4 characters or less |
| $D2$ of 5        | 8 characters or less |
| $12$ of 5        | 8 characters or less |
| Codabar          | 8 characters or less |

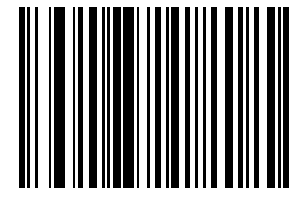

**Redundancy Level 3**

## **Redundancy Level 4**

The following code types must be successfully read three times before being decoded:

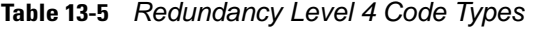

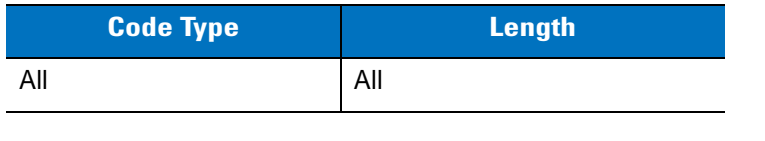

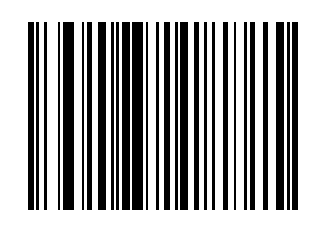

**Redundancy Level 4**

#### <span id="page-311-0"></span>**Security Level**

The LS7808 offer four levels of decode security for the delta bar codes. These include the Code 128 family, UPC/EAN, Code 93 and Scanlet. Increasing levels of security are provided for decreasing levels of bar code quality. There is an inverse relationship between security and scanner aggressiveness, so be sure to choose only that level of security necessary for any given application.

#### **Security Level 0**

This is the default setting. It allows the fastest scanner operation while providing minimum security for most "in-spec" bar codes. Some level of misdecodes is expected.

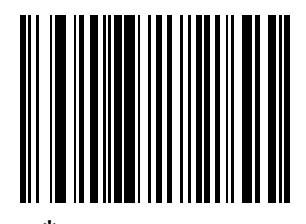

**Security Level 0** 

#### **Security Level 1**

This setting allows the optimum scanner speed that provides sufficient security in decoding most "in-spec" bar codes. This level should eliminate most misdecodes.

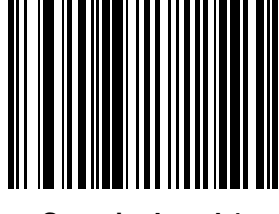

**Security Level 1**

### **Security Level (continued)**

#### **Security Level 2**

Choose this option if Security Level 1 fails to eliminate misdecodes.

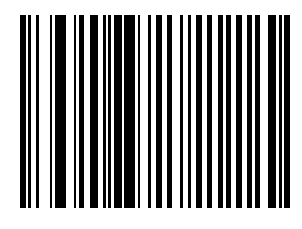

**Security Level 2**

#### **Security Level 3**

If Security Level 2 has been tried and misdecodes are still occurring, select this security level. Be advised, selecting this option is an extreme measure against misdecoding severely out of spec bar codes. Selection of this level of security may significantly impair the decoding ability of the scanner. If this level of security is necessary, try to improve the quality of the bar codes being scanned.

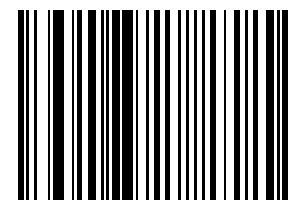

**Security Level 3**

## <span id="page-313-0"></span>**Bi-directional Redundancy**

Bi-Directional Redundancy is used for added security to linear code type security levels. When enabled, a bar code must be successfully scanned in both directions (forward and reverse) before reporting a good decode.

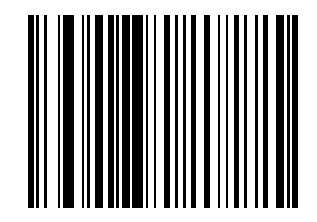

**Enable Bi-directional Redundancy**

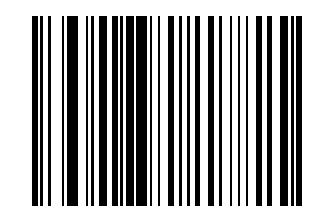

**\*Disable Bi-directional Redundancy**

# <span id="page-314-1"></span><span id="page-314-0"></span>**Symbology - Intercharacter Gap**

The Code 39 and Codabar symbologies have an intercharacter gap that is customarily quite small. Due to various bar code-printing technologies, this gap may grow larger than the maximum size allowed, causing the scanner to be unable to decode the symbol. If this problem is encountered, then the "Large Intercharacter Gaps" parameter should be scanned, to tolerate these out-of-specification barcodes.

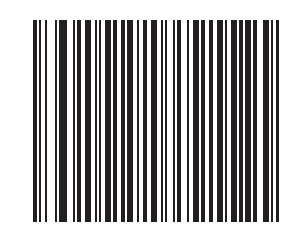

**\*Normal Intercharacter Gaps**

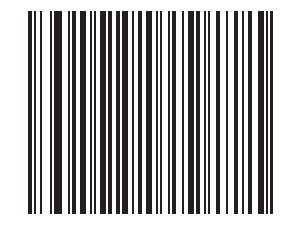

**Large Intercharacter Gaps**

# **Appendix A Standard Default Parameters**

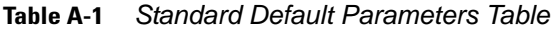

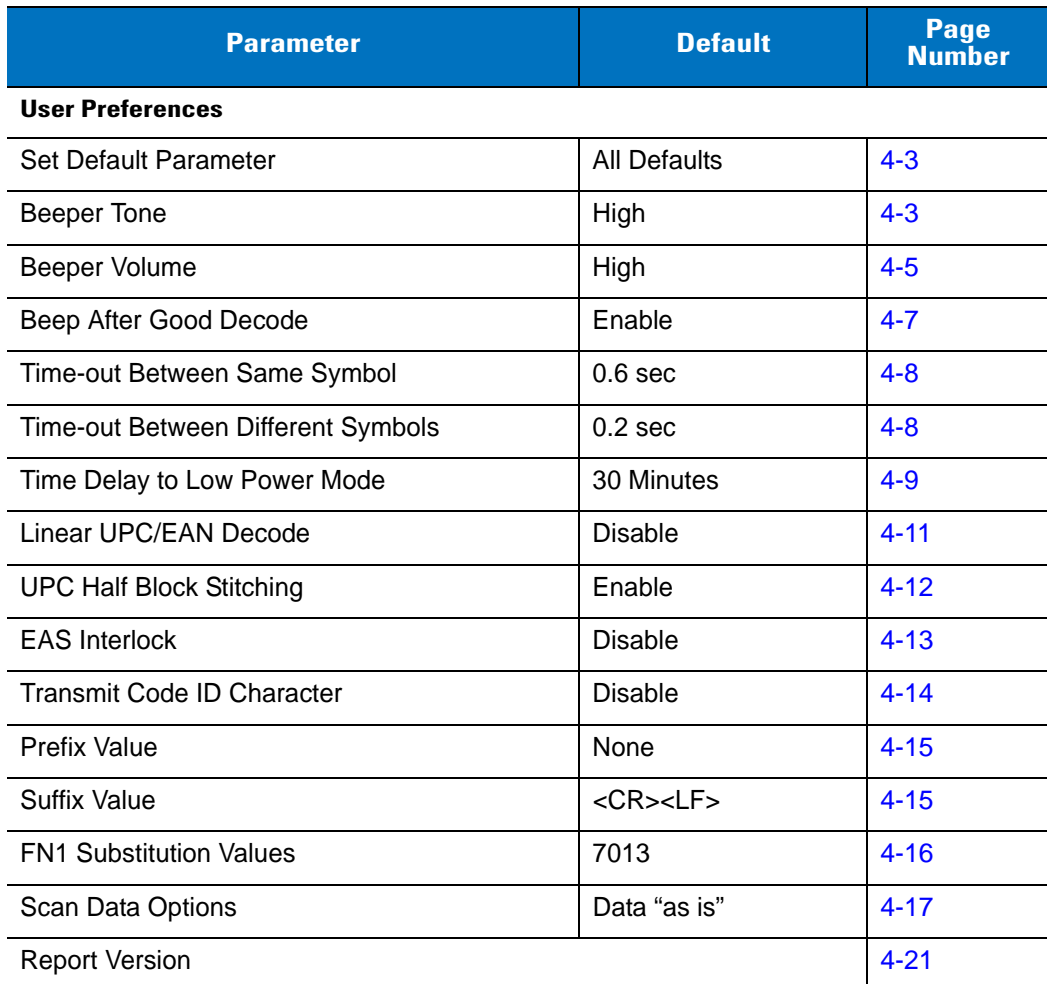

**1 User selection is required to configure this interface and this is the most common selection.**

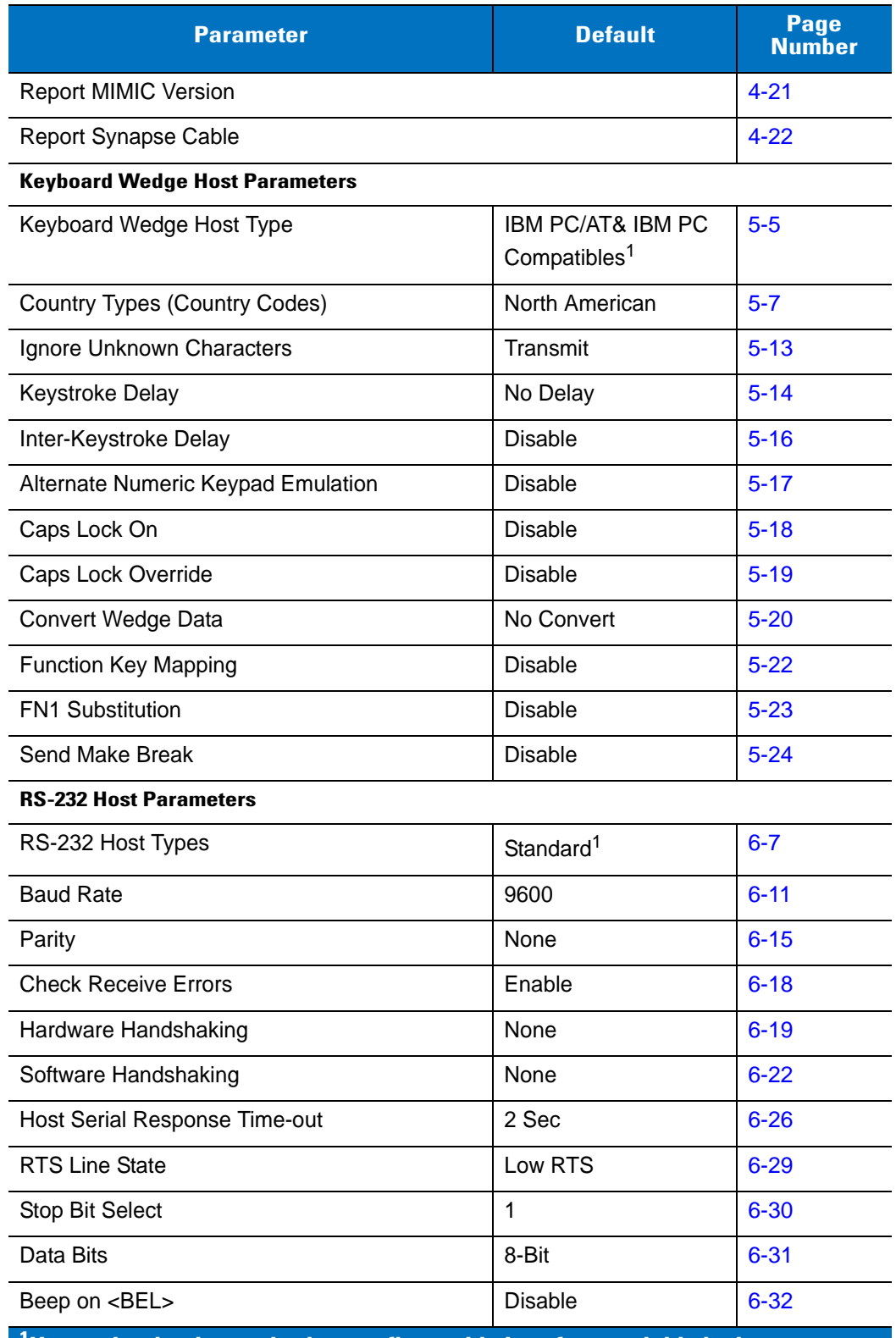

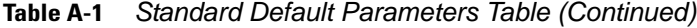

**1 User selection is required to configure this interface and this is the most common selection.**

| <b>Parameter</b>                                  | <b>Default</b>                                        | Page<br><b>Number</b> |
|---------------------------------------------------|-------------------------------------------------------|-----------------------|
| Intercharacter Delay                              | 0 msec                                                | $6 - 33$              |
| Nixdorf Beep/LED Options                          | Normal Operation                                      | $6 - 35$              |
| Ignore Unknown Characters                         | Send Bar Codes                                        | $6 - 37$              |
| <b>USB Host Parameters</b>                        |                                                       |                       |
| <b>USB Device Type</b>                            | HID (Human Interface<br>Device) Keyboard<br>Emulation | $7 - 5$               |
| <b>USB Country Keyboard Types (Country Codes)</b> | North American                                        | $7 - 7$               |
| <b>USB Keystroke Delay</b>                        | No Delay                                              | $7 - 12$              |
| <b>USB CAPS Lock Override</b>                     | <b>Disable</b>                                        | $7 - 14$              |
| <b>USB Ignore Unknown Characters</b>              | Send Bar Codes                                        | $7 - 15$              |
| <b>Emulate Keypad</b>                             | <b>Disable</b>                                        | $7 - 16$              |
| <b>USB Keyboard FN1 Substitution</b>              | <b>Disable</b>                                        | $7 - 17$              |
| <b>Function Key Mapping</b>                       | <b>Disable</b>                                        | $7 - 18$              |
| Simulated Caps Lock                               | <b>Disable</b>                                        | $7 - 19$              |
| <b>Convert Case</b>                               | <b>Disable</b>                                        | $7 - 20$              |
| IBM 468X/469X Host Parameters                     |                                                       |                       |
| <b>Port Address</b>                               | None Selected <sup>1</sup>                            | $8 - 4$               |
| Convert Unknown Bar Code 39                       | <b>Disable</b>                                        | $8 - 6$               |
| <b>RS-232 Auxiliary Port Parameters</b>           |                                                       |                       |
| <b>Baud Rate</b>                                  | 9600                                                  | $10 - 4$              |
| Parity                                            | None                                                  | $10 - 7$              |
| <b>Check Receive Errors</b>                       | Enable                                                | $10 - 10$             |
| Hardware Handshaking                              | None                                                  | $10 - 11$             |
| Software Handshaking                              | None                                                  | $10 - 14$             |
| Serial Response Time-out                          | 2 sec                                                 | $10 - 17$             |
| <b>RTS Line State</b>                             | Low RTS                                               | $10 - 20$             |
| <b>Stop Bit Select</b>                            | $\mathbf{1}$                                          | $10 - 21$             |

**Table A-1** *Standard Default Parameters Table (Continued)*

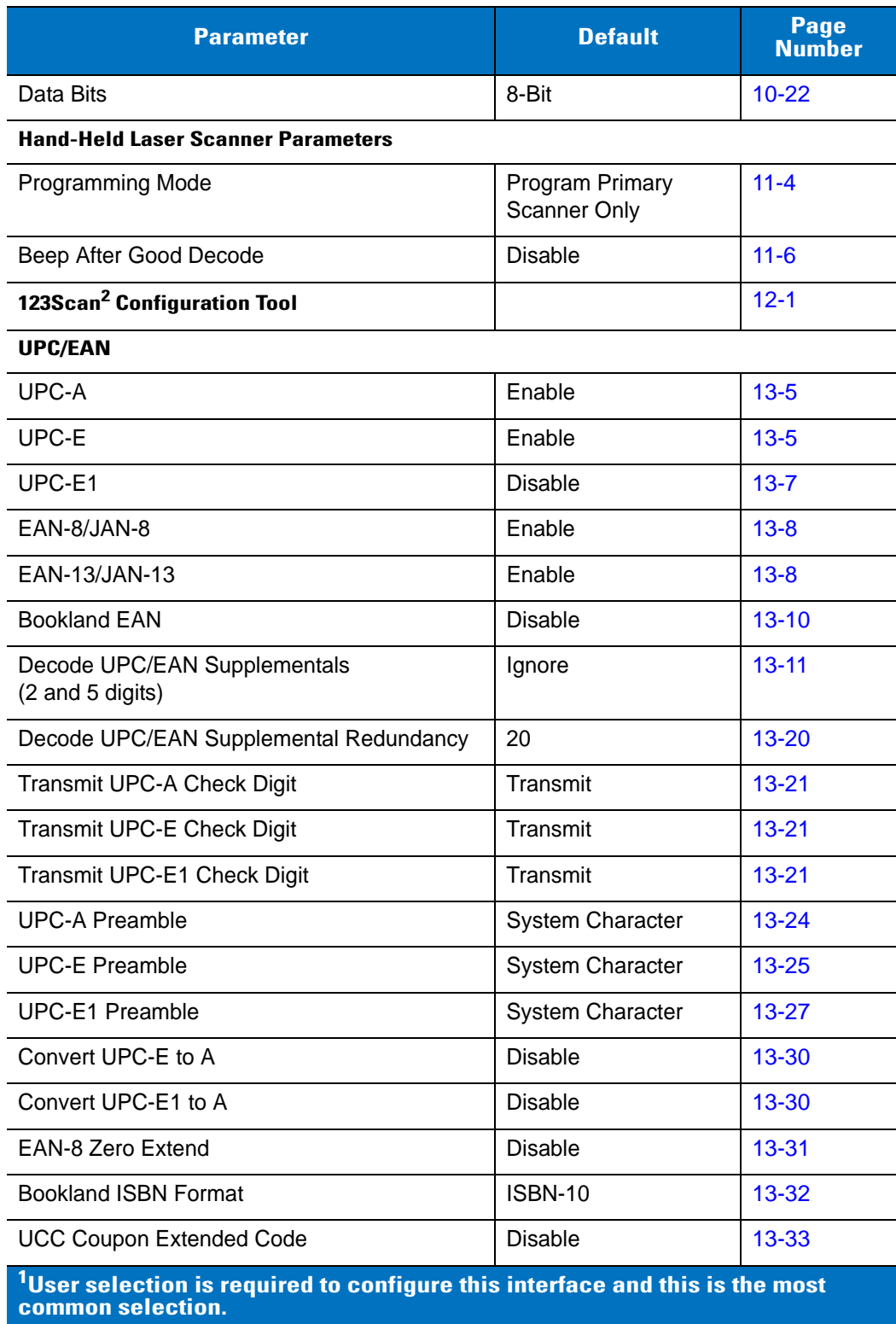

#### **Table A-1** *Standard Default Parameters Table (Continued)*

| <b>Parameter</b>                                                                                     | <b>Default</b>  | Page<br><b>Number</b> |
|----------------------------------------------------------------------------------------------------|-----------------|-----------------------|
| <b>Code 128</b>                                                                                      |                 |                       |
| Code 128                                                                                             | Enable          | 13-34                 |
| UCC/EAN-128                                                                                          | Enable          | 13-35                 |
| ISBT 128 (non-concatenated)                                                                          | Enable          | 13-36                 |
| Code 128 Decode Performance                                                                          | Enable          | 13-37                 |
| Code 128 Decode Performance Level                                                                    | Level 3         | 13-38                 |
| Code 39                                                                                              |                 |                       |
| Code 39                                                                                              | Enable          | $13 - 40$             |
| Trioptic Code 39                                                                                     | <b>Disable</b>  | $13 - 41$             |
| Convert Code 39 to Code 32<br>(Italian Farmer Code)                                                  | <b>Disable</b>  | $13 - 42$             |
| Code 32 Prefix                                                                                       | <b>Disable</b>  | $13 - 43$             |
| Set Length(s) for Code 39                                                                            | 2 to 55         | 13-44                 |
| Code 39 Check Digit Verification                                                                     | <b>Disable</b>  | 13-46                 |
| Transmit Code 39 Check Digit                                                                         | Do Not Transmit | 13-47                 |
| Code 39 Full ASCII Conversion                                                                        | <b>Disable</b>  | 13-48                 |
| Buffer Code 39                                                                                       | <b>Disable</b>  | 13-49                 |
| Code 39 Decode Performance                                                                           | Enable          | 13-52                 |
| Code 39 Decode Performance Level                                                                     | Level 3         | $13 - 53$             |
| Code 93                                                                                              |                 |                       |
| Code 93                                                                                              | <b>Disable</b>  | 13-55                 |
| Set Length(s) for Code 93                                                                            | 4 to 55         | 13-56                 |
| Code 11                                                                                              |                 |                       |
| Code 11                                                                                              | <b>Disable</b>  | 13-58                 |
| Set Lengths for Code 11                                                                              | 4 to 55         | 13-59                 |
| Code 11 Check Digit Verification                                                                     | <b>Disable</b>  | 13-61                 |
| Transmit Code 11 Check Digit                                                                         | Do Not Transmit | 13-61                 |
| $1$ User selection is required to configure this interface and this is the most<br>common selection. |                 |                       |

**Table A-1** *Standard Default Parameters Table (Continued)*

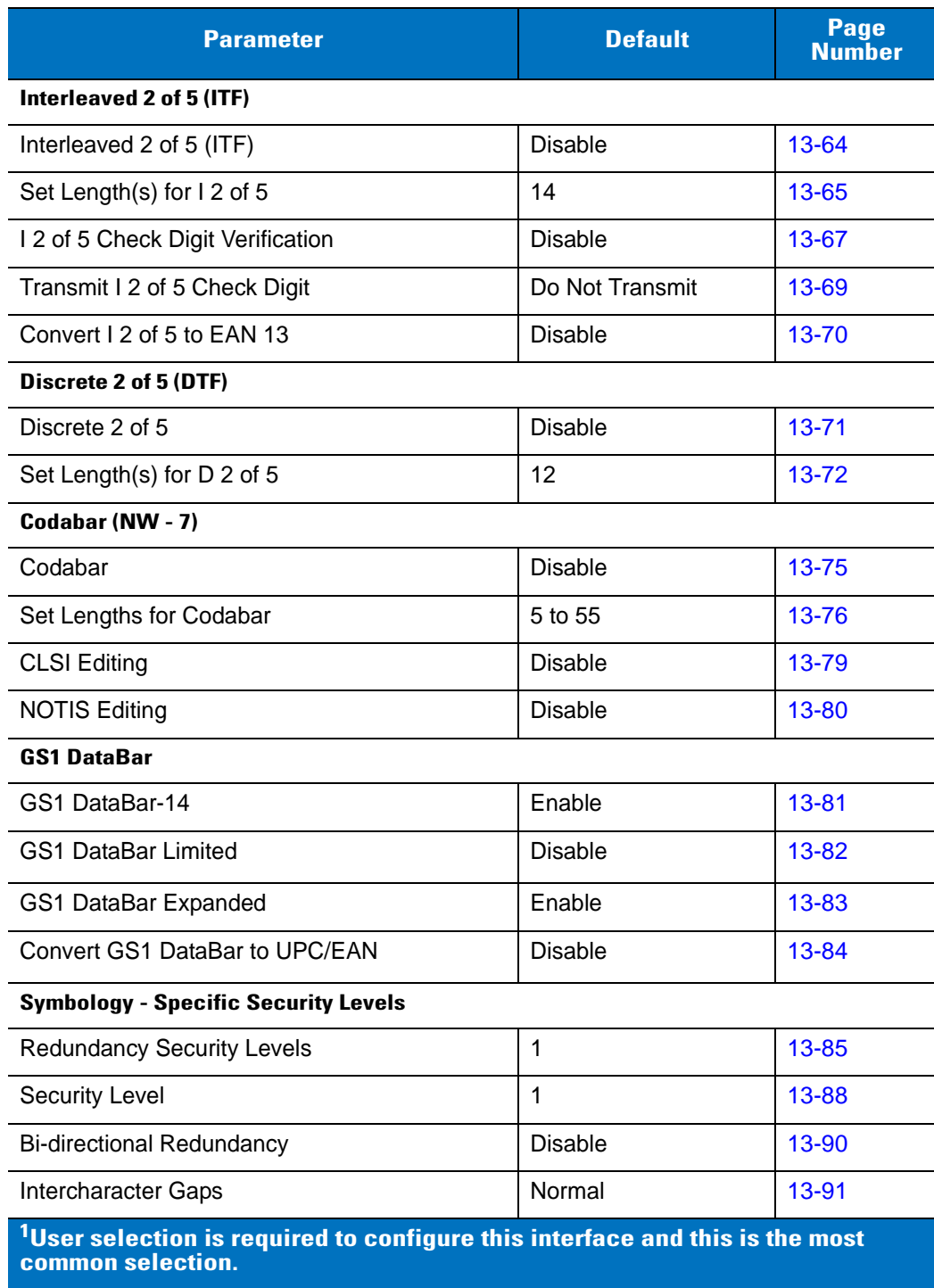

#### **Table A-1** *Standard Default Parameters Table (Continued)*

# **Appendix B Programming Reference**

# **Symbol Code Identifiers**

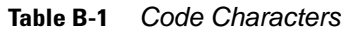

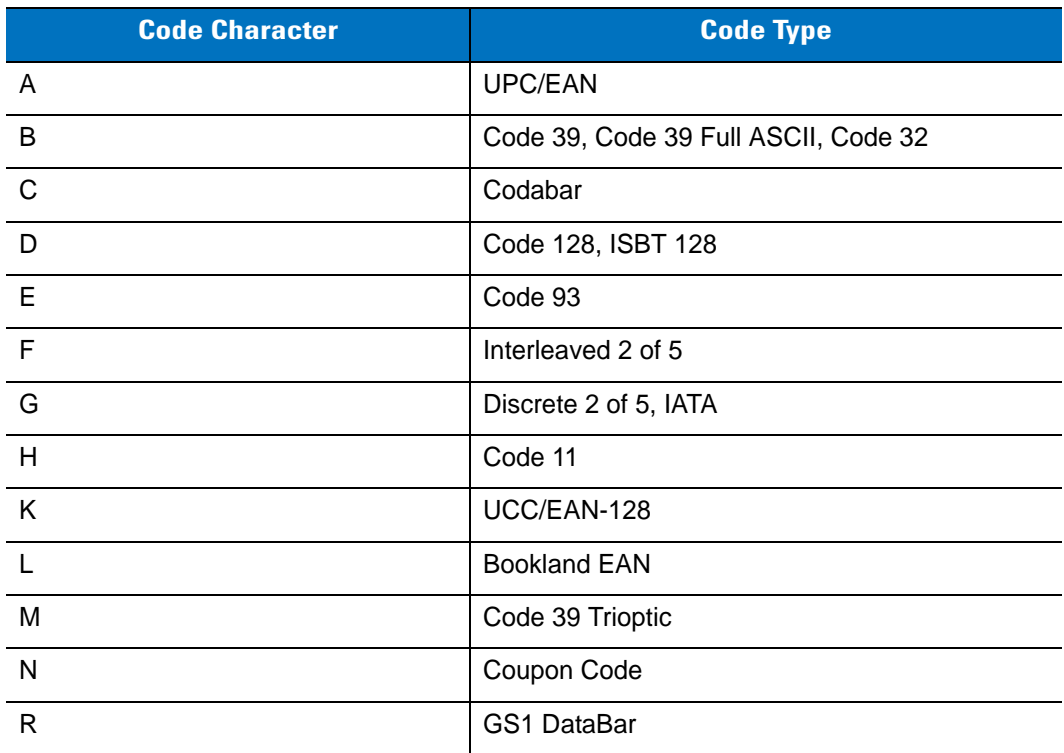

# **AIM Code Identifiers**

Each AIM Code Identifier contains the three-character string **]cm** where:

- ] = Flag Character (ASCII 93)
- $\overline{c}$  = Code Character
- m = Modifier Character

#### **Table B-2** *AIM Code Characters*

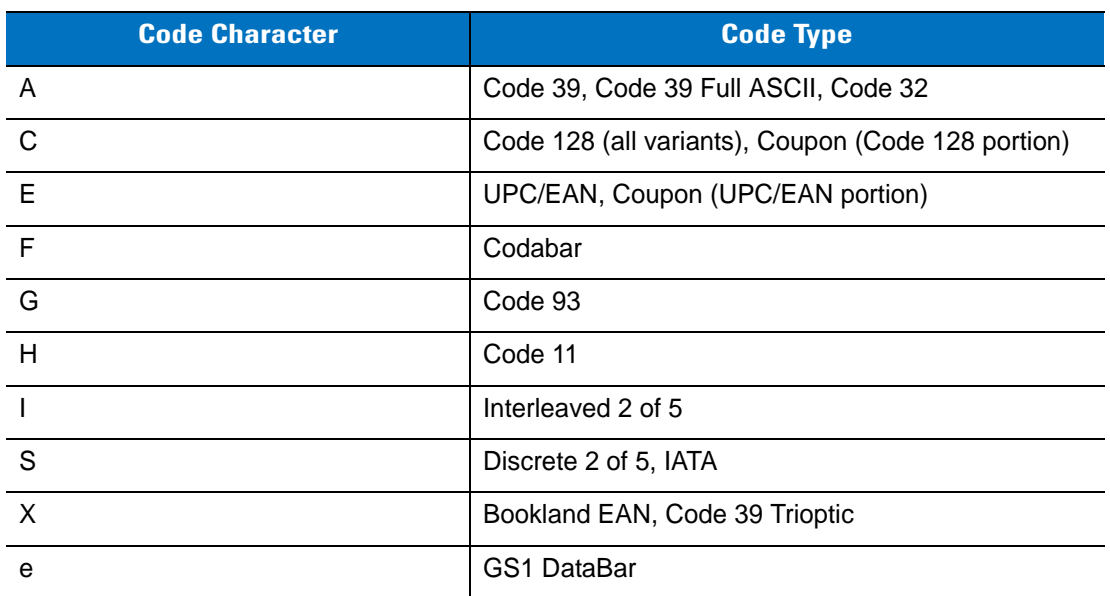
The modifier character is the sum of the applicable option values based on *[Table B-3](#page-324-0)*.

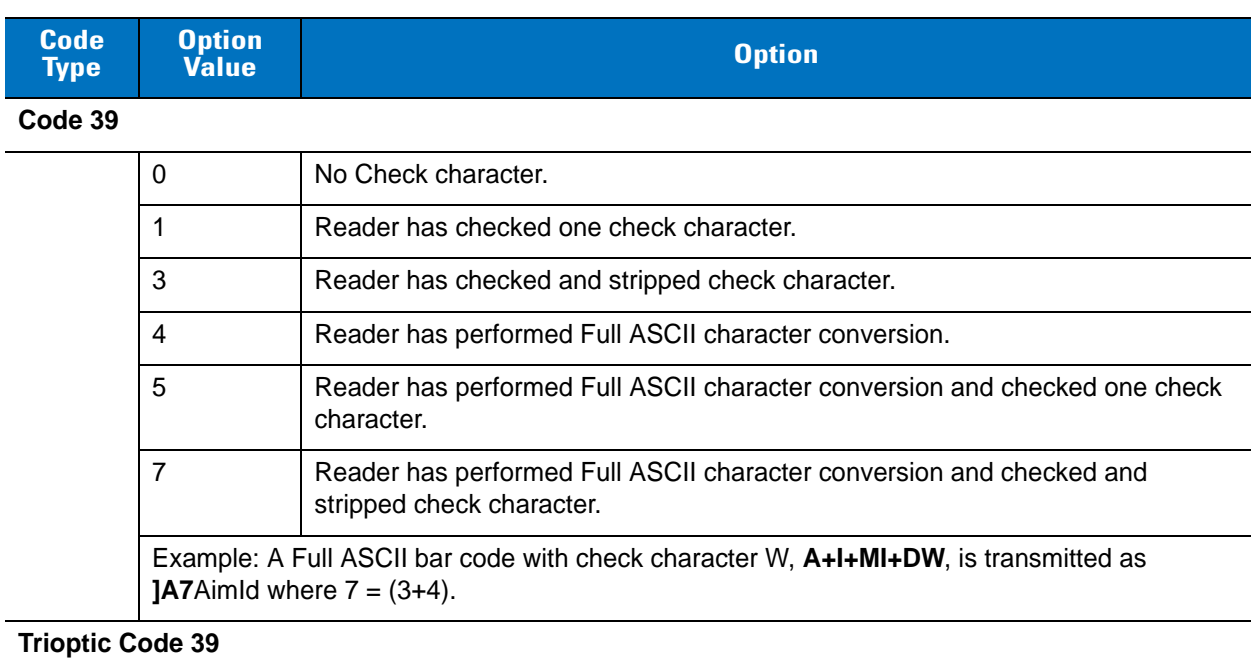

#### <span id="page-324-0"></span>**Table B-3** *Modifier Characters*

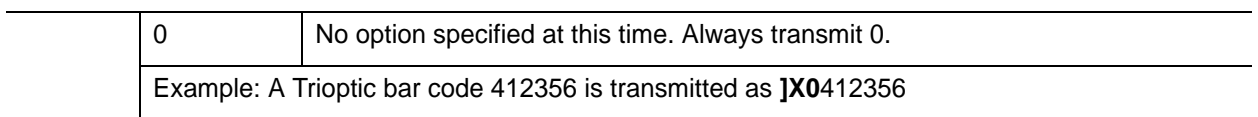

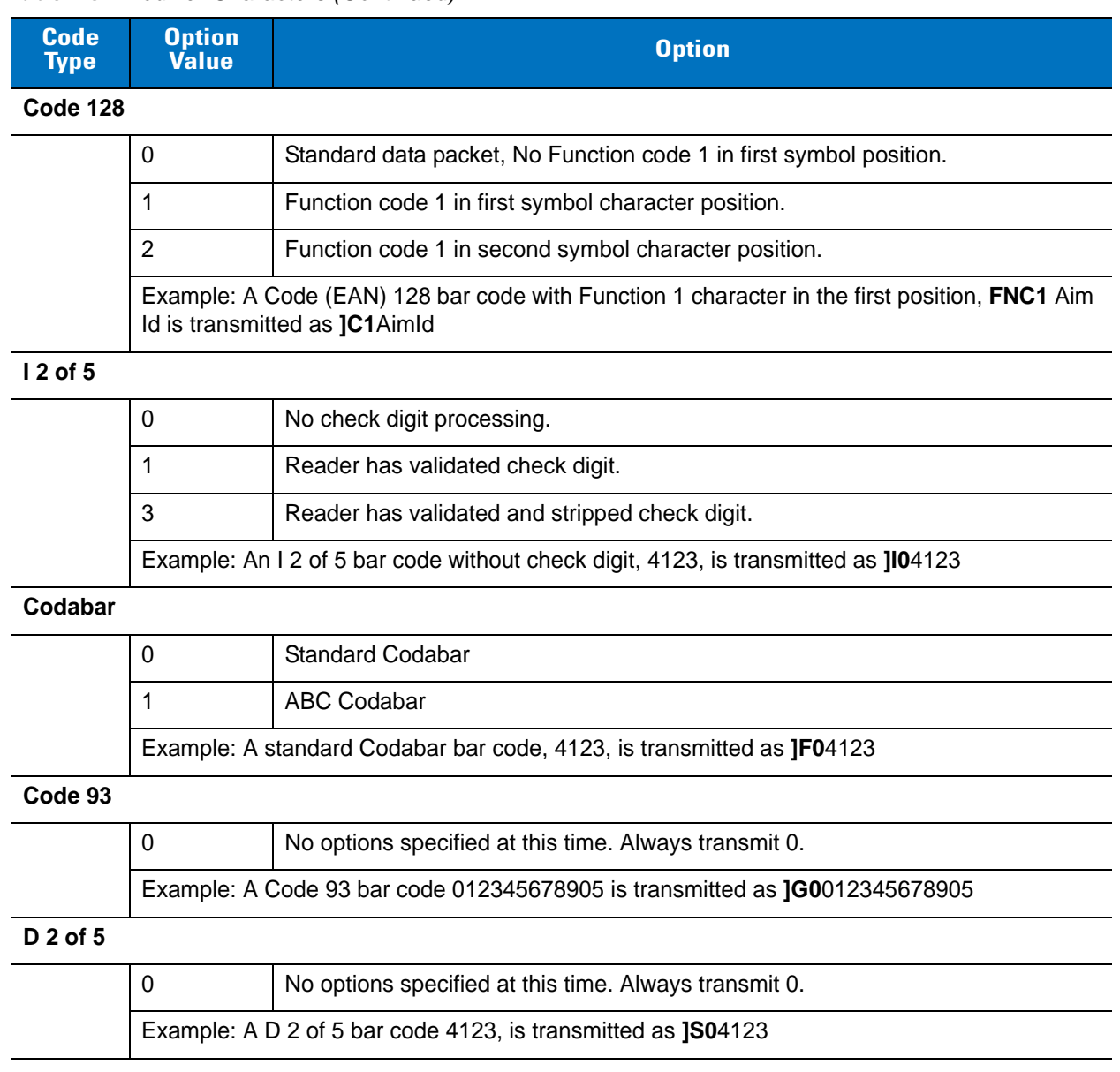

#### **Table B-3** *Modifier Characters (Continued)*

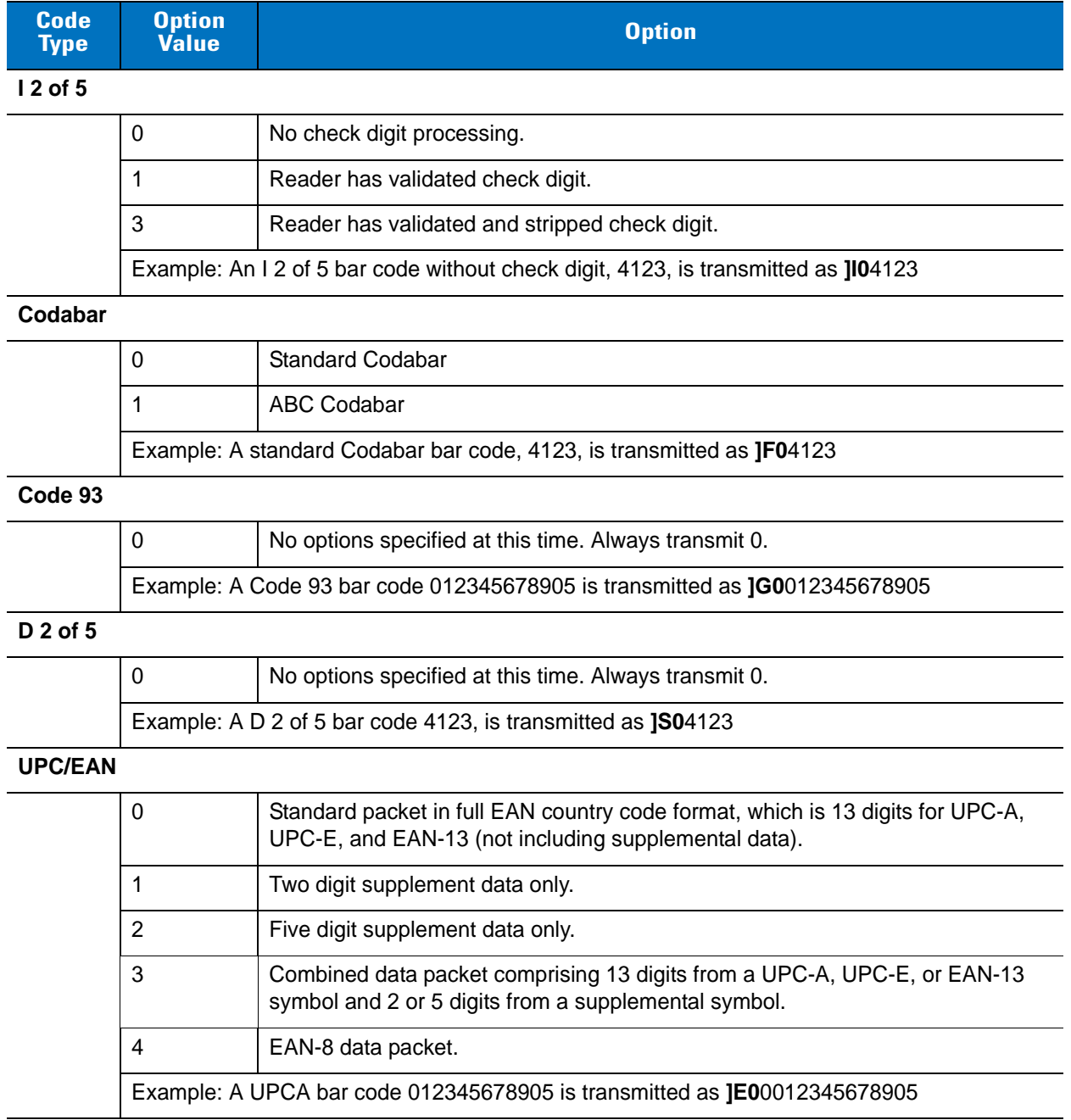

#### **Table B-3** *Modifier Characters (Continued)*

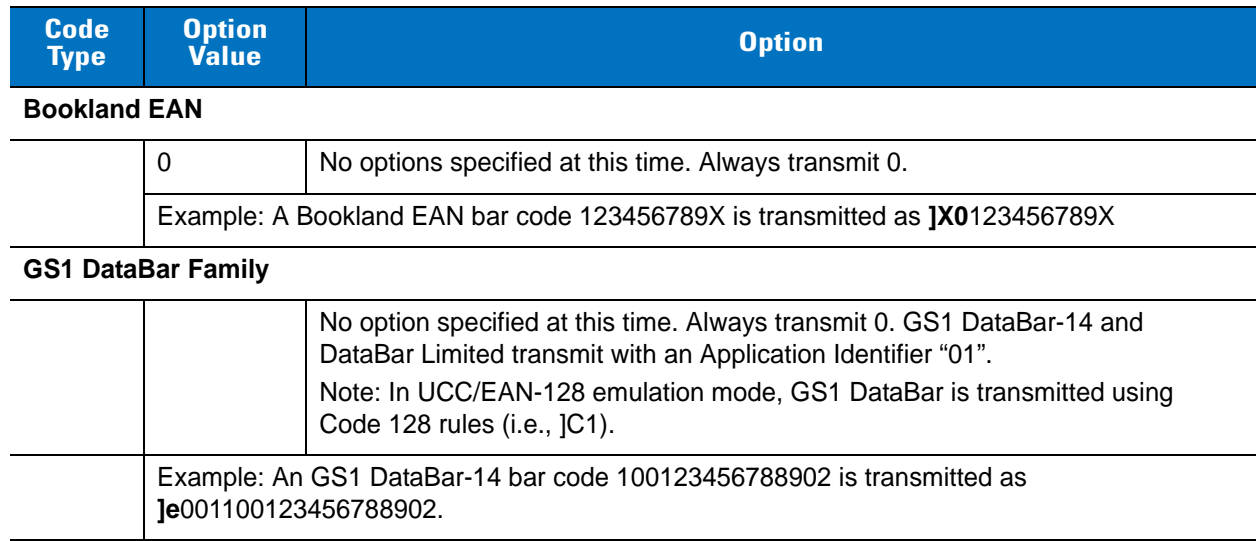

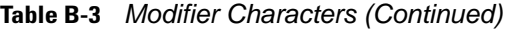

## **Appendix C Sample Bar Codes**

**Code 39**

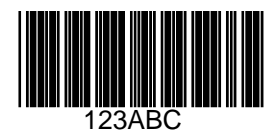

## **UPC/EAN**

**UPC-A, 100 %**

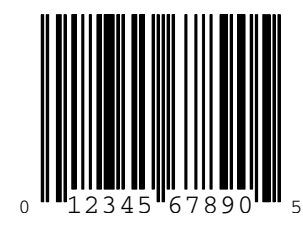

**EAN-13, 100 %**

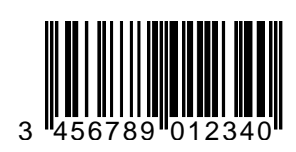

**Code 128**

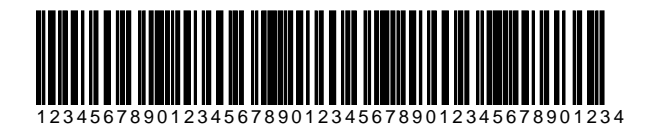

**Interleaved 2 of 5**

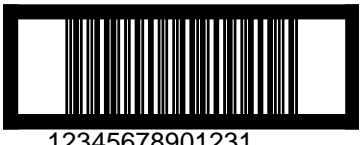

## <span id="page-331-0"></span>**GS1 DataBar**

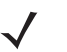

*NOTE* GS1 DataBar variants must be enabled to read the bar codes below (see GS1 DataBar bar codes beginning on [page 13-81\)](#page-304-0).

#### **GS1 DataBar Expanded**

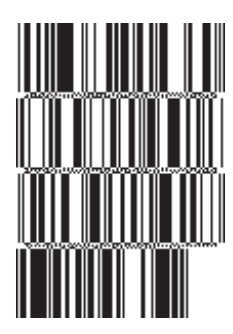

**10293847560192837465019283746029478450366523 (GS1 DataBar Expanded Stacked)**

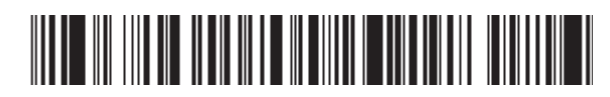

**1234890hjio9900mnb (GS1 DataBar Expanded)** **GS1 DataBar Limited**

**08672345650916 (GS1 DataBar Limited)**

#### **GS1 DataBar-14**

#### 

**55432198673467 (GS1 DataBar-14 Truncated)**

**MANA-MANI** 

**90876523412674 (GS1 DataBar-14 Stacked)**

## **GS1 DataBar-14 (continued)**

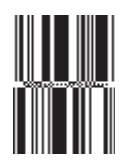

**78123465709811 (GS1 DataBar-14 Stacked Omni-Directional)**

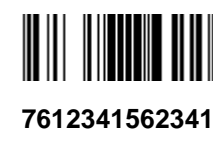

## **Appendix D Numeric Bar Codes**

For parameters requiring specific numeric values, scan the appropriately numbered bar code(s).

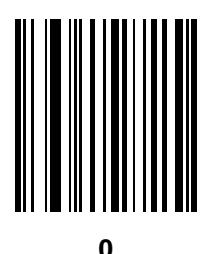

D - 2 LS7808 Horizontal Slot Scanner Product Reference Guide

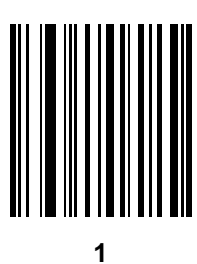

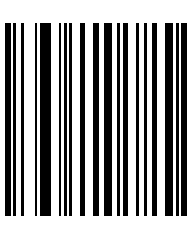

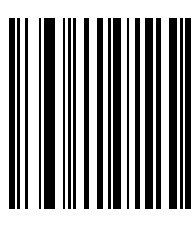

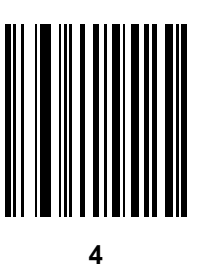

D - 4 LS7808 Horizontal Slot Scanner Product Reference Guide

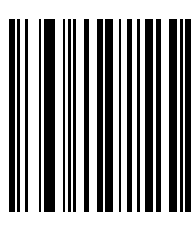

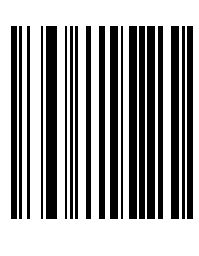

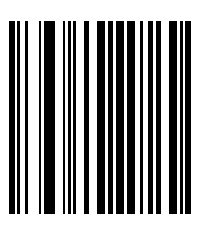

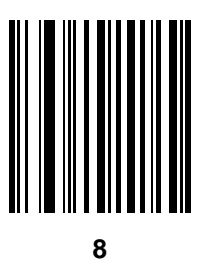

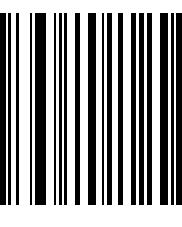

**9**

## <span id="page-341-0"></span>**Cancel**

**9**

If an error occurs or to change a selection, scan the bar code below.

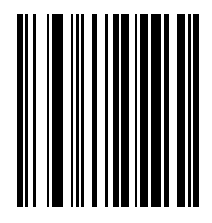

**Cancel**

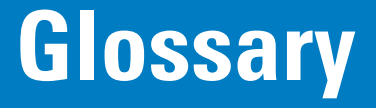

### **A**

- **ANSI Terminal.** A display terminal that follows commands in the ANSI standard terminal language. For example, it uses escape sequences to control the cursor, clear the screen and set colors. Communications programs support the ANSI terminal mode and often default to this terminal emulation for dial-up connections to online services.
- **Aperture.** The opening in an optical system defined by a lens or baffle that establishes the field of view.
- **API.** An interface by means of which one software component communicates with or controls another. Usually used to refer to services provided by one software component to another, usually via software interrupts or function calls

#### **Application Programming Interface.** See **API**.

- **ASCII.** American Standard Code for Information Interchange. A 7 bit-plus-parity code representing 128 letters, numerals, punctuation marks and control characters. It is a standard data transmission code in the U.S.
- **Autodiscrimination.** The ability of an interface controller to determine the code type of a scanned bar code. After this determination is made, the information content is decoded.

#### **B**

- **Bar.** The dark element in a printed bar code symbol.
- **Bar Code.** A pattern of variable-width bars and spaces which represents numeric or alphanumeric data in machine-readable form. The general format of a bar code symbol consists of a leading margin, start character, data or message character, check character (if any), stop character and trailing margin. Within this framework, each recognizable symbology uses its own unique format. See **Symbology**.

**Bar Code Density.** The number of characters represented per unit of measurement (e.g., characters per inch).

**Bar Height.** The dimension of a bar measured perpendicular to the bar width.

#### Glossary - 2 Symbol LS7808 Horizontal Slot Scanner Product Reference Guide

- **Bar Width.** Thickness of a bar measured from the edge closest to the symbol start character to the trailing edge of the same bar.
- **BIOS.** Basic Input Output System. A collection of ROM-based code with a standard API used to interface with standard PC hardware.
- **Bit.** Binary digit. One bit is the basic unit of binary information. Generally, eight consecutive bits compose one byte of data. The pattern of 0 and 1 values within the byte determines its meaning.

#### **Bits per Second (bps).** Bits transmitted or received.

- **Boot or Boot-up.** The process a computer goes through when it starts. During boot-up, the computer can run self-diagnostic tests and configure hardware and software.
- **BOOTP.** A protocol for remote booting of diskless devices. Assigns an IP address to a machine and may specify a boot file. The client sends a bootp request as a broadcast to the bootp server port (67) and the bootp server responds using the bootp client port (68). The bootp server must have a table of all devices, associated MAC addresses and IP addresses.

#### **bps.** See **Bits Per Second**.

**Byte.** On an addressable boundary, eight adjacent binary digits (0 and 1) combined in a pattern to represent a specific character or numeric value. Bits are numbered from the right, 0 through 7, with bit 0 the low-order bit. One byte in memory is used to store one ASCII character.

## **C**

- **CDRH.** Center for Devices and Radiological Health. A federal agency responsible for regulating laser product safety. This agency specifies various laser operation classes based on power output during operation.
- **CDRH Class 1.** This is the lowest power CDRH laser classification. This class is considered intrinsically safe, even if all laser output were directed into the eye's pupil. There are no special operating procedures for this class.
- **CDRH Class 2.** No additional software mechanisms are needed to conform to this limit. Laser operation in this class poses no danger for unintentional direct human exposure.
- **Character.** A pattern of bars and spaces which either directly represents data or indicates a control function, such as a number, letter, punctuation mark, or communications control contained in a message.
- **Character Set.** Those characters available for encoding in a particular bar code symbology.
- **Check Digit.** A digit used to verify a correct symbol decode. The scanner inserts the decoded data into an arithmetic formula and checks that the resulting number matches the encoded check digit. Check digits are required for UPC but are optional for other symbologies. Using check digits decreases the chance of substitution errors when a symbol is decoded.
- **Codabar.** A discrete self-checking code with a character set consisting of digits 0 to 9 and six additional characters: ( \$ : /  $, +).$
- **Code 128.** A high density symbology which allows the controller to encode all 128 ASCII characters without adding extra symbol elements.
- **Code 3 of 9 (Code 39).** A versatile and widely used alphanumeric bar code symbology with a set of 43 character types, including all uppercase letters, numerals from 0 to 9 and 7 special characters (- . / + % \$ and space). The code name is derived from the fact that 3 of 9 elements representing a character are wide, while the remaining 6 are narrow.
- **Code 93.** An industrial symbology compatible with Code 39 but offering a full character ASCII set and a higher coding density than Code 39.
- **Code Length.** Number of data characters in a bar code between the start and stop characters, not including those characters.
- **Cold Boot.** A cold boot restarts the mobile computer and erases all user stored records and entries.
- **COM port.** Communication port; ports are identified by number, e.g., COM1, COM2.
- **Continuous Code.** A bar code or symbol in which all spaces within the symbol are parts of characters. There are no intercharacter gaps in a continuous code. The absence of gaps allows for greater information density.
- **Cradle.** A cradle is used for charging the terminal battery and for communicating with a host computer and provides a storage place for the terminal when not in use.

#### **D**

**Data Communications Equipment (DCE).** A device (such as a modem) which is designed to attach directly to a DTE (Data Terminal Equipment) device.

#### **DCE.** See **Data Communications Equipment**.

- **DCP.** See **Device Configuration Package**.
- **Dead Zone.** An area within a scanner's field of view, in which specular reflection may prevent a successful decode.
- **Decode.** To recognize a bar code symbology (e.g., UPC/EAN) and then analyze the content of the specific bar code scanned.
- **Decode Algorithm.** A decoding scheme that converts pulse widths into data representation of the letters or numbers encoded within a bar code symbol.
- **Decryption.** Decryption is the decoding and unscrambling of received encrypted data. Also see, **Encryption** and **Key**.
- **Depth of Field.** The range between minimum and maximum distances at which a scanner can read a symbol with a certain minimum element width.
- **Device Configuration Package.** The Symbol Device Configuration Package provides the Product Reference Guide (PRG), flash partitions, Terminal Configuration Manager (TCM) and the associated TCM scripts. With this package hex images that represent flash partitions can be created and downloaded to the mobile computer.
- **Discrete 2 of 5.** A binary bar code symbology representing each character by a group of five bars, two of which are wide. The location of wide bars in the group determines which character is encoded; spaces are insignificant. Only numeric characters (0 to 9) and START/STOP characters may be encoded.

**Discrete Code.** A bar code or symbol in which the spaces between characters (intercharacter gaps) are not part of the code.

**DRAM.** Dynamic random access memory.

**DTE.** See **Data Terminal Equipment**.

#### **E**

**EAN.** European Article Number. This European/International version of the UPC provides its own coding format and symbology standards. Element dimensions are specified metrically. EAN is used primarily in retail.

**Element.** Generic term for a bar or space.

**Encoded Area.** Total linear dimension occupied by all characters of a code pattern, including start/stop characters and data.

**ENQ (RS-232).** ENQ software handshaking is also supported for the data sent to the host.

**ESD.** Electro-Static Discharge

#### **F**

**File Transfer Protocol (FTP).** A TCP/IP application protocol governing file transfer via network or telephone lines. See **TCP/IP.**

**Flash Disk.** An additional megabyte of non-volatile memory for storing application and configuration files.

**Flash Memory.** Flash memory is responsible for storing the system firmware and is non-volatile. If the system power is interrupted the data is not be lost.

**FTP.** See **File Transfer Protocol**.

#### **H**

**Hard Reset.** See **Cold Boot**.

- **Host Computer.** A computer that serves other terminals in a network, providing such services as computation, database access, supervisory programs and network control.
- Hz. Hertz; A unit of frequency equal to one cycle per second.

#### **I**

**IDE.** Intelligent drive electronics. Refers to the solid-state hard drive type.

- **IEC.** International Electrotechnical Commission. This international agency regulates laser safety by specifying various laser operation classes based on power output during operation.
- **IEC (825) Class 1.** This is the lowest power IEC laser classification. Conformity is ensured through a software restriction of 120 seconds of laser operation within any 1000 second window and an automatic laser shutdown if the scanner's oscillating mirror fails.

#### **IEEE Address.** See **MAC Address**.

- **Input/Output Ports.** I/O ports are primarily dedicated to passing information into or out of the terminal's memory. Series 9000 mobile computers include Serial and USB ports.
- **Intercharacter Gap.** The space between two adjacent bar code characters in a discrete code.
- **Interleaved 2 of 5.** A binary bar code symbology representing character pairs in groups of five bars and five interleaved spaces. Interleaving provides for greater information density. The location of wide elements (bar/spaces) within each group determines which characters are encoded. This continuous code type uses no intercharacter spaces. Only numeric (0 to 9) and START/STOP characters may be encoded.
- **Interleaved Bar Code.** A bar code in which characters are paired together, using bars to represent the first character and the intervening spaces to represent the second.

#### **Internet Protocol Address.** See **IP**.

- **IOCTL.** Input/Output Control.
- **I/O Ports.** interface The connection between two devices, defined by common physical characteristics, signal characteristics and signal meanings. Types of interfaces include RS-232 and PCMCIA.
- **IP.** Internet Protocol. The IP part of the TCP/IP communications protocol. IP implements the network layer (layer 3) of the protocol, which contains a network address and is used to route a message to a different network or subnetwork. IP accepts "packets" from the layer 4 transport protocol (TCP or UDP), adds its own header to it and delivers a "datagram" to the layer 2 data link protocol. It may also break the packet into fragments to support the maximum transmission unit (MTU) of the network.
- **IP Address.** (Internet Protocol address) The address of a computer attached to an IP network. Every client and server station must have a unique IP address. A 32-bit address used by a computer on a IP network. Client workstations have either a permanent address or one that is dynamically assigned to them each session. IP addresses are written as four sets of numbers separated by periods; for example, 204.171.64.2.
- **IPX/SPX.** Internet Package Exchange/Sequential Packet Exchange. A communications protocol for Novell. IPX is Novell's Layer 3 protocol, similar to XNS and IP and used in NetWare networks. SPX is Novell's version of the Xerox SPP protocol.
- **IS-95.** Interim Standard 95. The EIA/TIA standard that governs the operation of CDMA cellular service. Versions include IS-95A and IS-95B. See CDMA.

#### **K**

**Key.** A key is the specific code used by the algorithm to encrypt or decrypt the data. Also see, **Encryption** and **Decrypting**.

#### **L**

- **LASER.** Light Amplification by Stimulated Emission of Radiation.The laser is an intense light source. Light from a laser is all the same frequency, unlike the output of an incandescent bulb. Laser light is typically coherent and has a high energy density.
- **Laser Diode.** A gallium-arsenide semiconductor type of laser connected to a power source to generate a laser beam. This laser type is a compact source of coherent light.
- **Laser Scanner.** A type of bar code reader that uses a beam of laser light.
- **LCD.** See **Liquid Crystal Display**.
- **LED Indicator.** A semiconductor diode (LED Light Emitting Diode) used as an indicator, often in digital displays. The semiconductor uses applied voltage to produce light of a certain frequency determined by the semiconductor's particular chemical composition.

#### **Light Emitting Diode.** See **LED**.

**Liquid Crystal Display (LCD).** A display that uses liquid crystal sealed between two glass plates. The crystals are excited by precise electrical charges, causing them to reflect light outside according to their bias. They use little electricity and react relatively quickly. They require external light to reflect their information to the user.

#### **M**

- **MDN.** Mobile Directory Number. The directory listing telephone number that is dialed (generally using POTS) to reach a mobile unit. The MDN is usually associated with a MIN in a cellular telephone -- in the US and Canada, the MDN and MIN are the same value for voice cellular users. International roaming considerations often result in the MDN being different from the MIN.
- **MIL.** 1 mil = 1 thousandth of an inch.
- **MIN.** Mobile Identification Number. The unique account number associated with a cellular device. It is broadcast by the cellular device when accessing the cellular system.
- **Misread (Misdecode).** A condition which occurs when the data output of a reader or interface controller does not agree with the data encoded within a bar code symbol.
- **Mobile Computer.** In this text, *mobile computer* refers to the Symbol Series 9000 wireless portable computer. It can be set up to run as a stand-alone device, or it can be set up to communicate with a network, using wireless radio technology.

#### **N**

**Nominal.** The exact (or ideal) intended value for a specified parameter. Tolerances are specified as positive and negative deviations from this value.

**Nominal Size.** Standard size for a bar code symbol. Most UPC/EAN codes are used over a range of magnifications (e.g., from 0.80 to 2.00 of nominal).

**NVM.** Non-Volatile Memory.

#### **O**

#### **ODI.** See **Open Data-Link Interface**.

**Open Data-Link Interface (ODI).** Novell's driver specification for an interface between network hardware and higher-level protocols. It supports multiple protocols on a single NIC (Network Interface Controller). It is capable of understanding and translating any network information or request sent by any other ODI-compatible protocol into something a NetWare client can understand and process.

**Open System Authentication.** Open System authentication is a null authentication algorithm.

#### **P**

PAN . Personal area network. Using Bluetooth wireless technology, PANs enable devices to communicate wirelessly. Generally, a wireless PAN consists of a dynamic group of less than 255 devices that communicate within about a 33-foot range. Only devices within this limited area typically participate in the network.

**Parameter.** A variable that can have different values assigned to it.

- **PC Card.** A plug-in expansion card for laptop computers and other devices, also called a PCMCIA card. PC Cards are 85.6mm long x 54 mm wide and have a 68 pin connector. There are several different kinds:
	- Type I; 3.3 mm high; use RAM or Flash RAM
	- Type II; 5 mm high; use modems, LAN adaptors
	- Type III; 10.5 high; use Hard Disks

**PCMCIA.** Personal Computer Memory Card Interface Association. See **PC Card**.

- **Percent Decode.** The average probability that a single scan of a bar code would result in a successful decode. In a well-designed bar code scanning system, that probability should approach near 100%.
- **PING.** (Packet Internet Groper) An Internet utility used to determine whether a particular IP address is online. It is used to test and debug a network by sending out a packet and waiting for a response.
- **Print Contrast Signal (PCS).** Measurement of the contrast (brightness difference) between the bars and spaces of a symbol. A minimum PCS value is needed for a bar code symbol to be scannable. PCS = (RL - RD) / RL, where RL is the reflectance factor of the background and RD the reflectance factor of the dark bars.

**Programming Mode.** The state in which a scanner is configured for parameter values. See **Scanning Mode**.

#### **Q**

- **Quiet Zone.** A clear space, containing no dark marks, which precedes the start character of a bar code symbol and follows the stop character.
- **QWERTY.** A standard keyboard commonly used on North American and some European PC keyboards. "QWERTY" refers to the arrangement of keys on the left side of the third row of keys.

### **R**

**RAM.** Random Access Memory. Data in RAM can be accessed in random order and quickly written and read.

- **Reflectance.** Amount of light returned from an illuminated surface.
- **Resolution.** The narrowest element dimension which is distinguished by a particular reading device or printed with a particular device or method.
- **RF.** Radio Frequency.
- **ROM.** Read-Only Memory. Data stored in ROM cannot be changed or removed.
- **RS-232.** An Electronic Industries Association (EIA) standard that defines the connector, connector pins and signals used to transfer data serially from one device to another.
- **Router.** A device that connects networks and supports the required protocols for packet filtering. Routers are typically used to extend the range of cabling and to organize the topology of a network into subnets. See **Subnet**.

## **S**

**Scan Area.** Area intended to contain a symbol.

**Scanner.** An electronic device used to scan bar code symbols and produce a digitized pattern that corresponds to the bars and spaces of the symbol. Its three main components are: 1) Light source (laser or photoelectric cell) - illuminates a bar code,; 2) Photodetector - registers the difference in reflected light (more light reflected from spaces); 3) Signal conditioning circuit - transforms optical detector output into a digitized bar pattern.

**Scanning Mode.** The scanner is energized, programmed and ready to read a bar code.

- **Scanning Sequence.** A method of programming or configuring parameters for a bar code reading system by scanning bar code menus.
- **SDK.** Software Development Kit
- **Self-Checking Code.** A symbology that uses a checking algorithm to detect encoding errors within the characters of a bar code symbol.

**Shared Key.** Shared Key authentication is an algorithm where both the AP and the MU share an authentication key.

**SHIP.** Symbol Host Interface Program.

**SID.** System Identification code. An identifier issued by the FCC for each market. It is also broadcast by the cellular carriers to allow cellular devices to distinguish between the home and roaming service.

**SMDK.** Symbol Mobility Developer's Kit.

#### **Soft Reset.** See **Warm Boot**.

**Space.** The lighter element of a bar code formed by the background between bars.

- **Specular Reflection.** The mirror-like direct reflection of light from a surface, which can cause difficulty decoding a bar code.
- **Start/Stop Character.** A pattern of bars and spaces that provides the scanner with start and stop reading instructions and scanning direction. The start and stop characters are normally to the left and right margins of a horizontal code.
- **Subnet.** A subset of nodes on a network that are serviced by the same router. See **Router**.
- **Subnet Mask.** A 32-bit number used to separate the network and host sections of an IP address. A custom subnet mask subdivides an IP network into smaller subsections. The mask is a binary pattern that is matched up with the IP address to turn part of the host ID address field into a field for subnets. Default is often 255.255.255.0.
- **Substrate.** A foundation material on which a substance or image is placed.
- **SVTP.** Symbol Virtual Terminal Program.
- **Symbol.** A scannable unit that encodes data within the conventions of a certain symbology, usually including start/stop characters, quiet zones, data characters and check characters.
- **Symbol Aspect Ratio.** The ratio of symbol height to symbol width.
- **Symbol Height.** The distance between the outside edges of the quiet zones of the first row and the last row.
- **Symbol Length.** Length of symbol measured from the beginning of the quiet zone (margin) adjacent to the start character to the end of the quiet zone (margin) adjacent to a stop character.
- **Symbology.** The structural rules and conventions for representing data within a particular bar code type (e.g. UPC/EAN, Code 39, PDF417, etc.).

#### **T**

**TCP/IP.** (Transmission Control Protocol/Internet Protocol) A communications protocol used to internetwork dissimilar systems. This standard is the protocol of the Internet and has become the global standard for communications. TCP provides transport functions, which ensures that the total amount of bytes sent is received correctly at the other end. UDP is an alternate transport that does not guarantee delivery. It is widely used for real-time voice and video transmissions where erroneous packets are not retransmitted. IP provides the routing mechanism. TCP/IP is a routable protocol, which means that all messages contain not only the address of the destination station, but the address of a destination network. This allows TCP/IP messages to be sent to multiple networks within an organization or around the world, hence its use in the worldwide Internet. Every client and server in a TCP/IP network requires an IP address, which is either permanently assigned or dynamically assigned at startup.

#### Glossary - 10 Symbol LS7808 Horizontal Slot Scanner Product Reference Guide

- **Telnet.** A terminal emulation protocol commonly used on the Internet and TCP/IP-based networks. It allows a user at a terminal or computer to log onto a remote device and run a program.
- **Terminal Emulation.** A "terminal emulation" emulates a character-based mainframe session on a remote non-mainframe terminal, including all display features, commands and function keys. The VC5000 Series supports Terminal Emulations in 3270, 5250 and VT220.
- **Terminate and Stay Resident (TSR).** A program under DOS that ends its foreground execution to remain resident in memory to service hardware/software interrupts, providing background operation. It remains in memory and may provide services on behalf of other DOS programs.
- **TFTP.** (Trivial File Transfer Protocol) A version of the TCP/IP FTP (File Transfer Protocol) protocol that has no directory or password capability. It is the protocol used for upgrading firmware, downloading software and remote booting of diskless devices.

**Tolerance.** Allowable deviation from the nominal bar or space width.

#### **Transmission Control Protocol/Internet Protocol.** See **TCP/IP.**

**Trivial File Transfer Protocol.** See **TFTP.**

**TSR.** See **Terminate and Stay Resident**.

### **U**

- **UDP.** User Datagram Protocol. A protocol within the IP protocol suite that is used in place of TCP when a reliable delivery is not required. For example, UDP is used for real-time audio and video traffic where lost packets are simply ignored, because there is no time to retransmit. If UDP is used and a reliable delivery is required, packet sequence checking and error notification must be written into the applications.
- **UPC.** Universal Product Code. A relatively complex numeric symbology. Each character consists of two bars and two spaces, each of which is any of four widths. The standard symbology for retail food packages in the United States.

#### **V**

**Visible Laser Diode (VLD).** A solid state device which produces visible laser light.

#### **W**

**Warm Boot.** A warm boot restarts the mobile computer by closing all running programs. All data that is not saved to flash memory is lost.

# **Index**

## **Numerics**

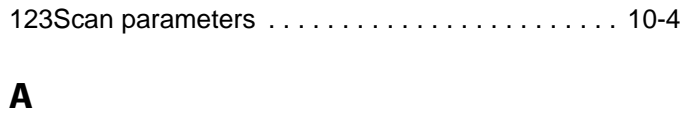

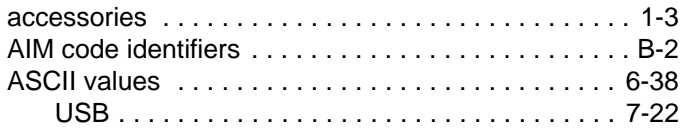

## **B**

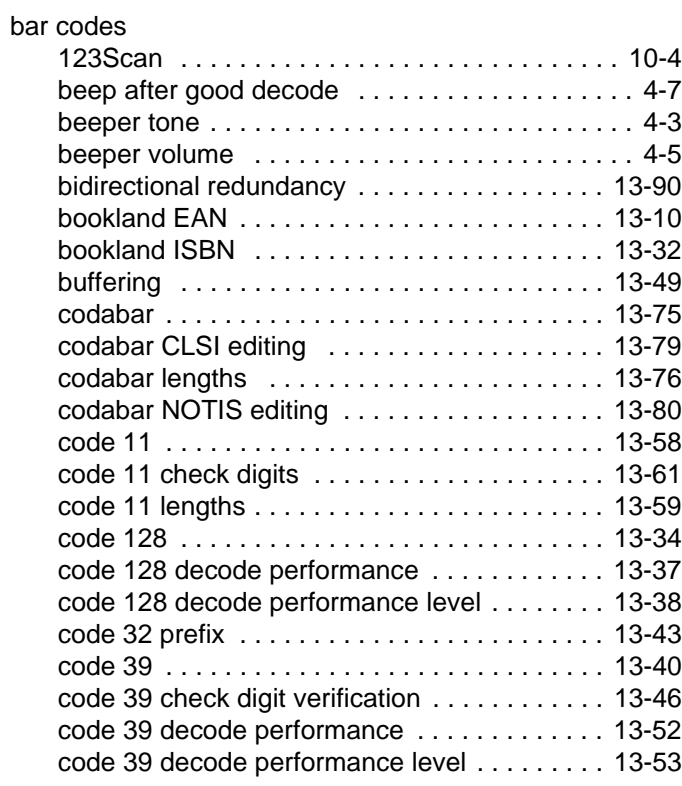

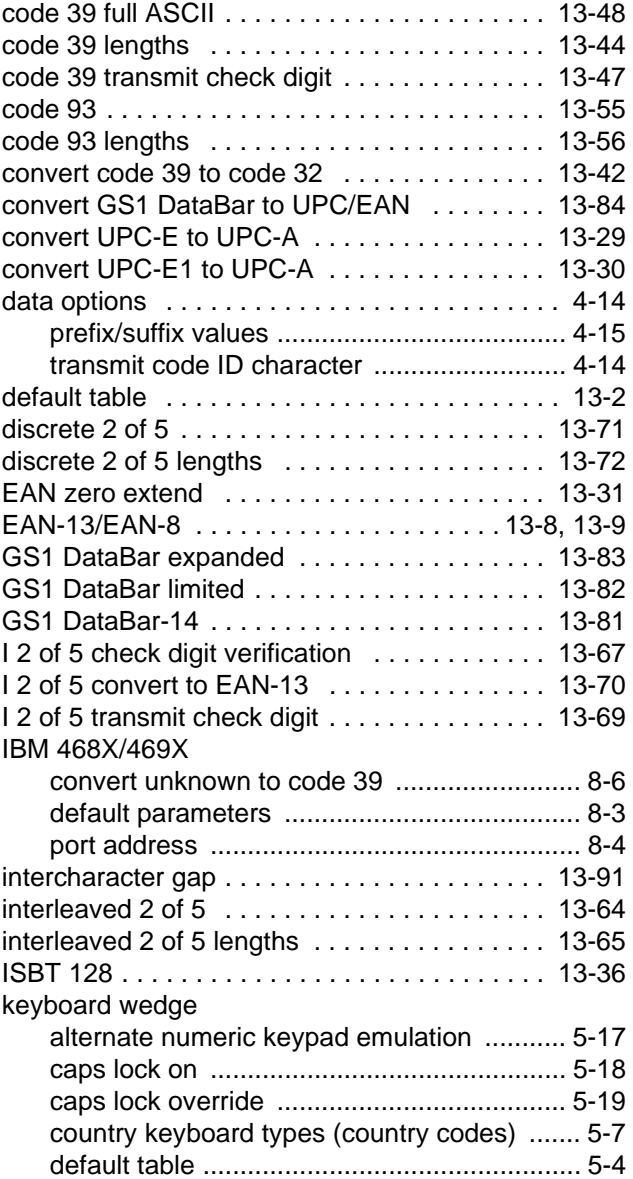

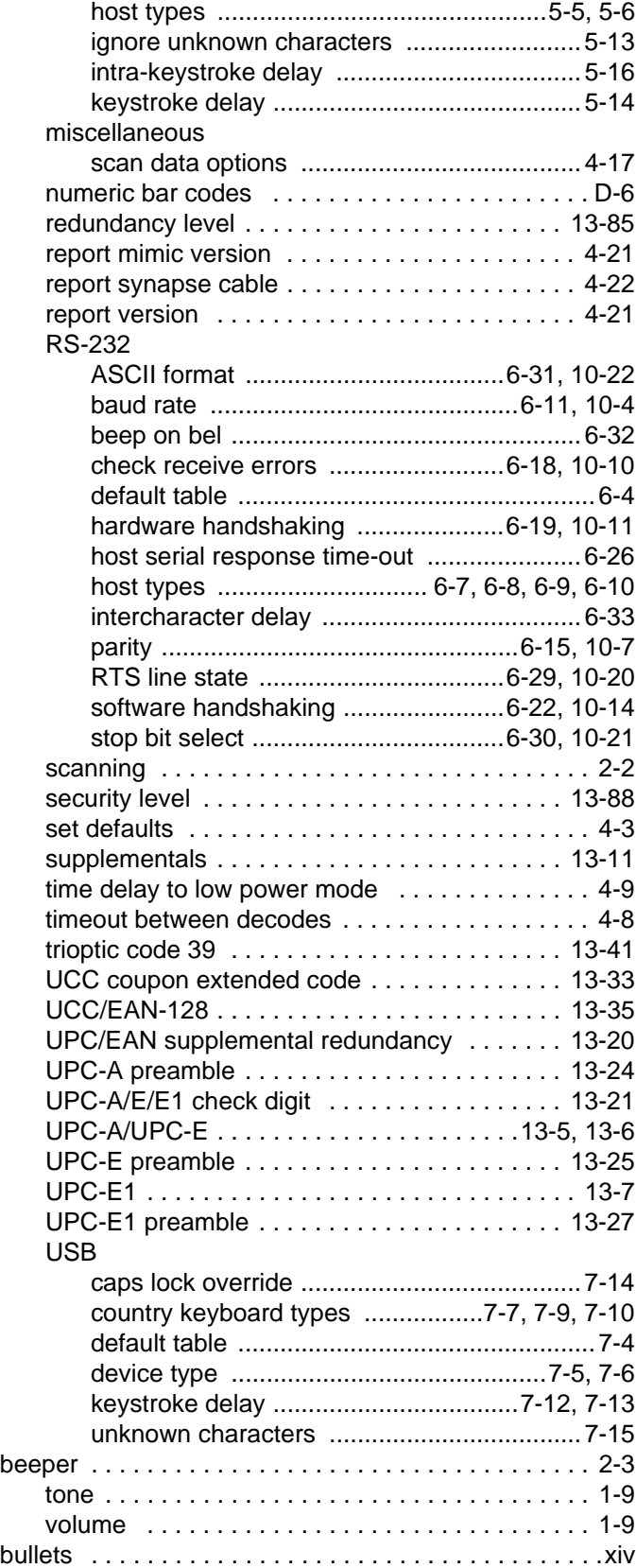

#### **C**

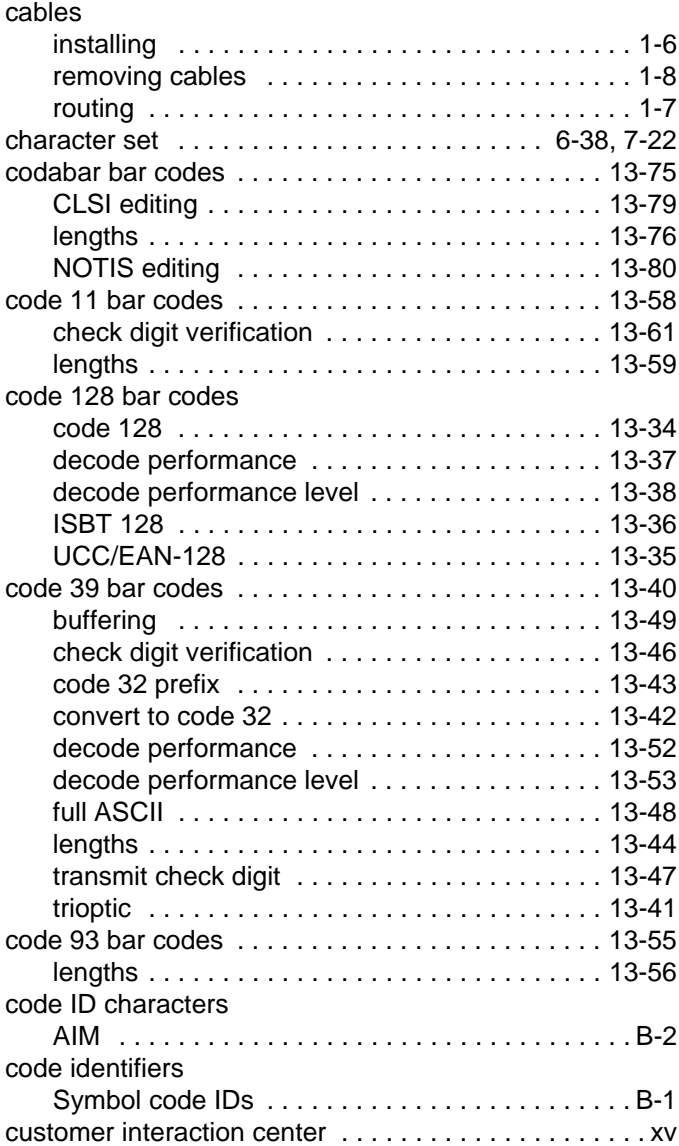

#### **D**

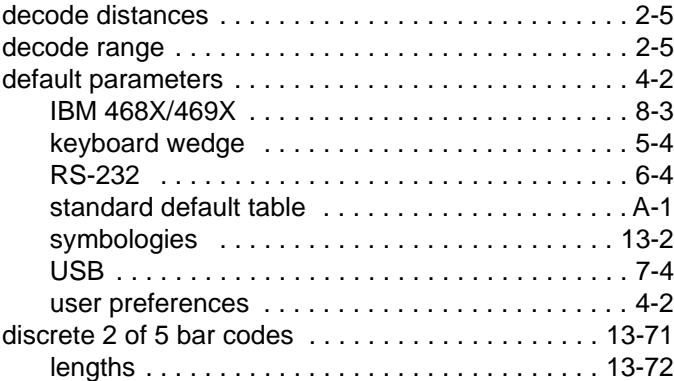

## **E**

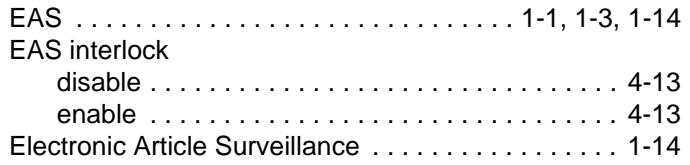

## **G**

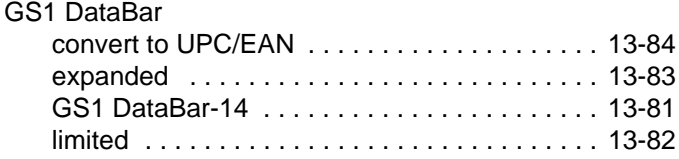

## **H**

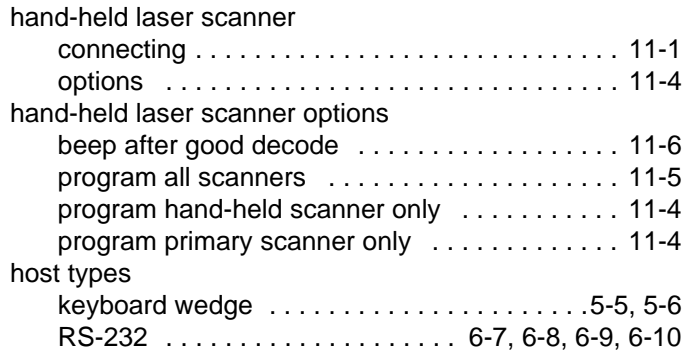

## **I**

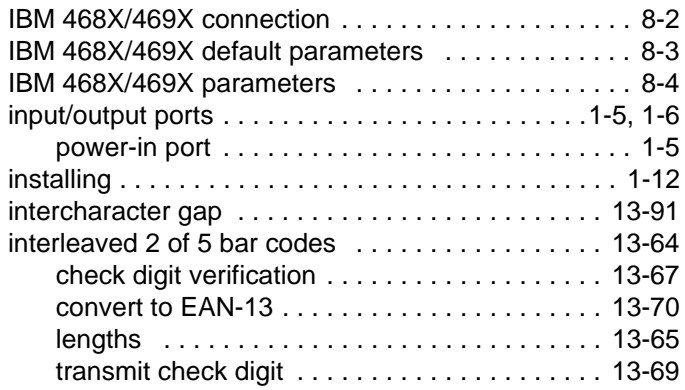

## **K**

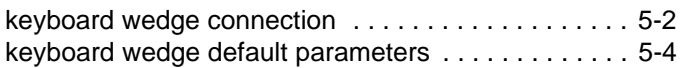

## **L**

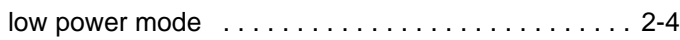

## **M**

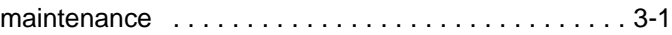

## **N**

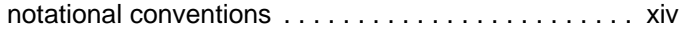

## **P**

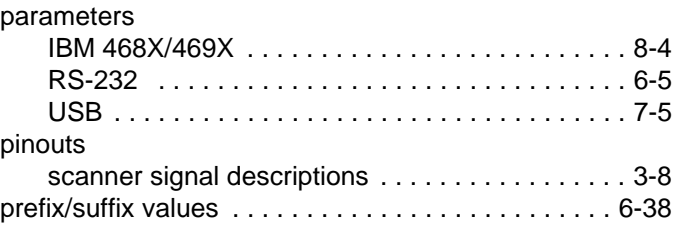

## **R**

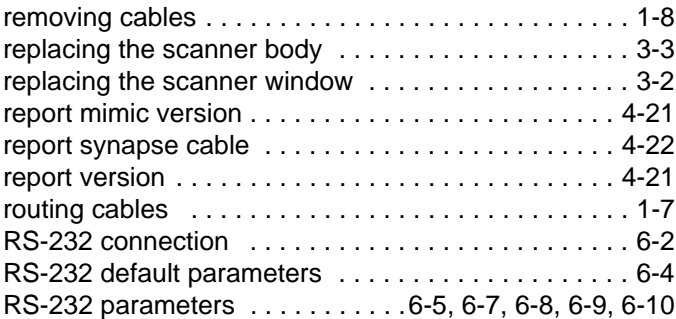

## **S**

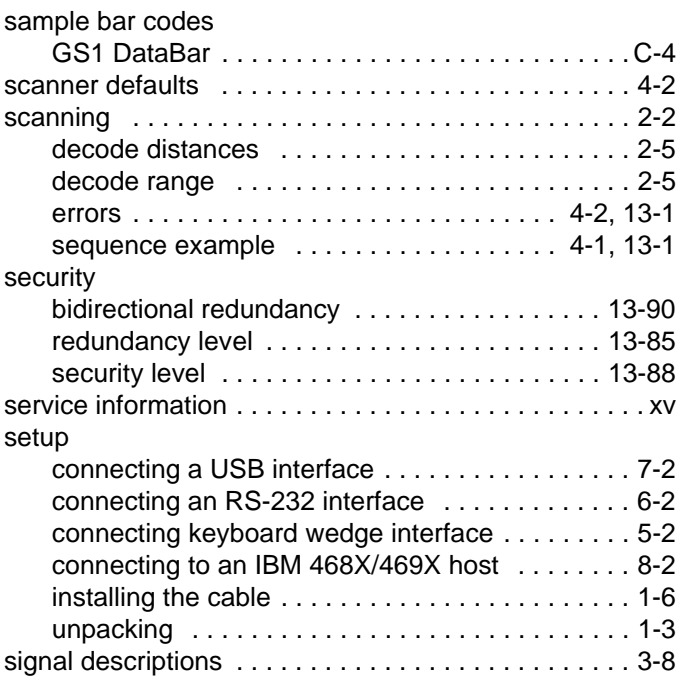

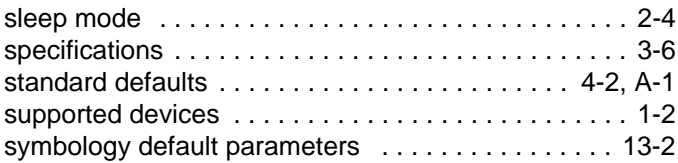

#### **T**

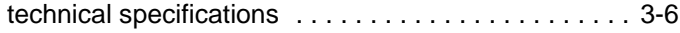

#### **U**

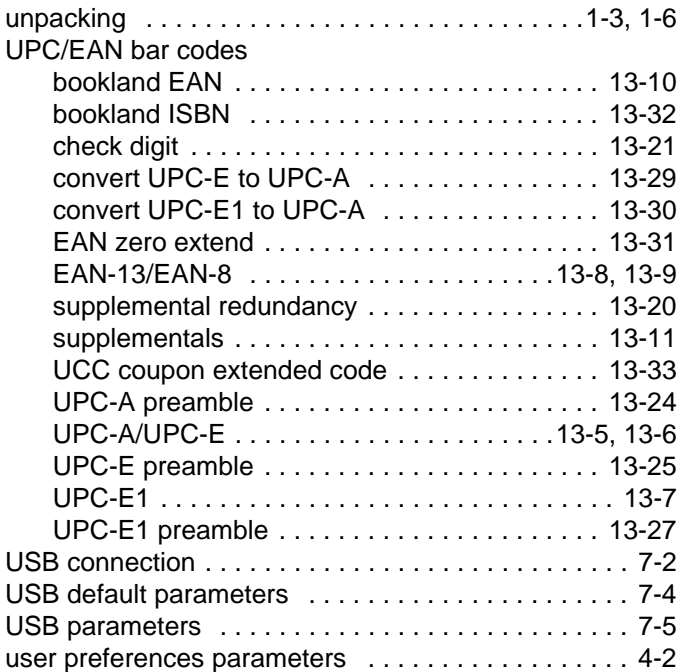

#### **W**

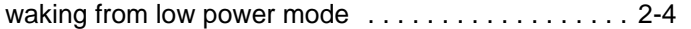

## *Tell Us What You Think...*

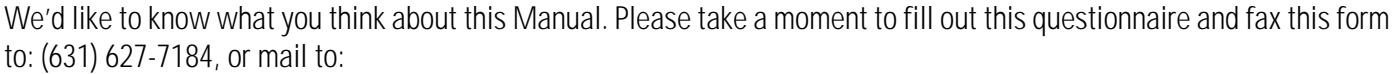

Motorola Solutions, Inc. One Motorola Plaza M/S B-10 Holtsville, NY 11742-1300 Attention: Technical Publications Manager Data Capture Solutions Division

IMPORTANT: If you need product support, please call the appropriate customer support number provided. Unfortunately, we cannot provide customer support at the fax number above.

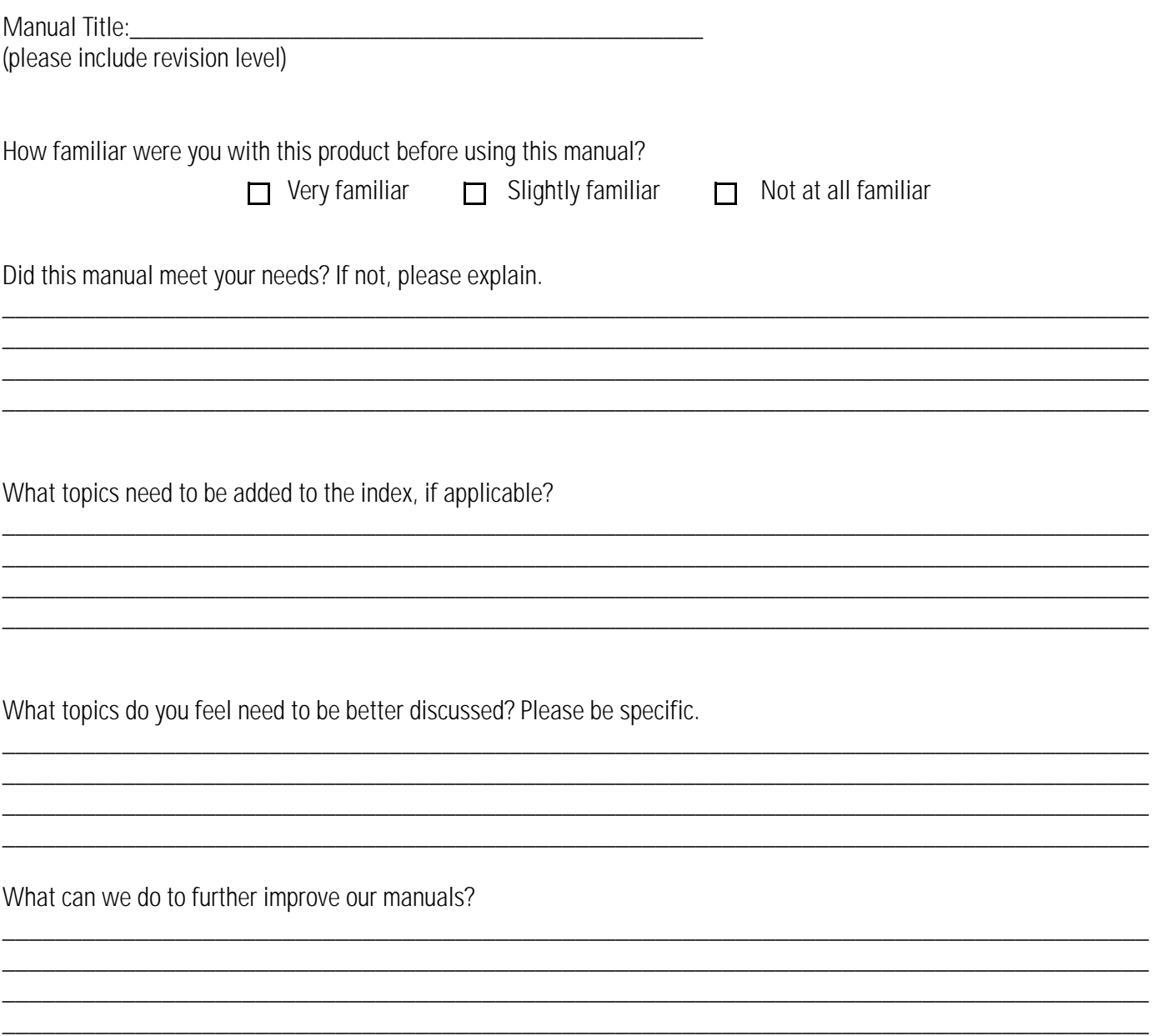

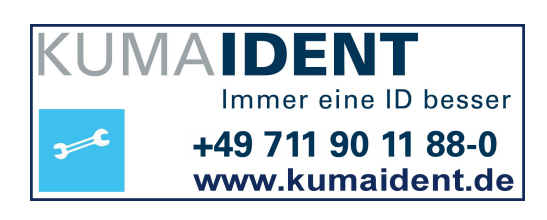

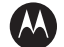

#### **MOTOROLA**

**Motorola Solutions, Inc. One Motorola Plaza Holtsville, New York 11742, USA 1-800-927-9626 http://www.motorolasolutions.com**

**MOTOROLA, MOTO, MOTOROLA SOLUTIONS and the Stylized M Logo are trademarks or registered trademarks of Motorola Trademark Holdings, LLC and are used under license. All other trademarks are the property of their respective owners.. © 2012 Motorola Solutions, Inc. All Rights Reserved.**

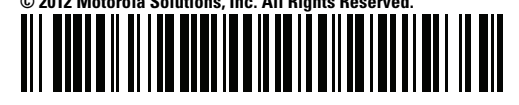

**72E-73952-04 Revision A - November 2012**